Plataforma de automatización **Modicon M340**

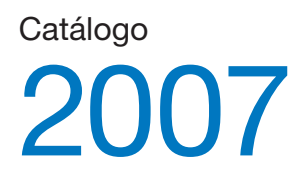

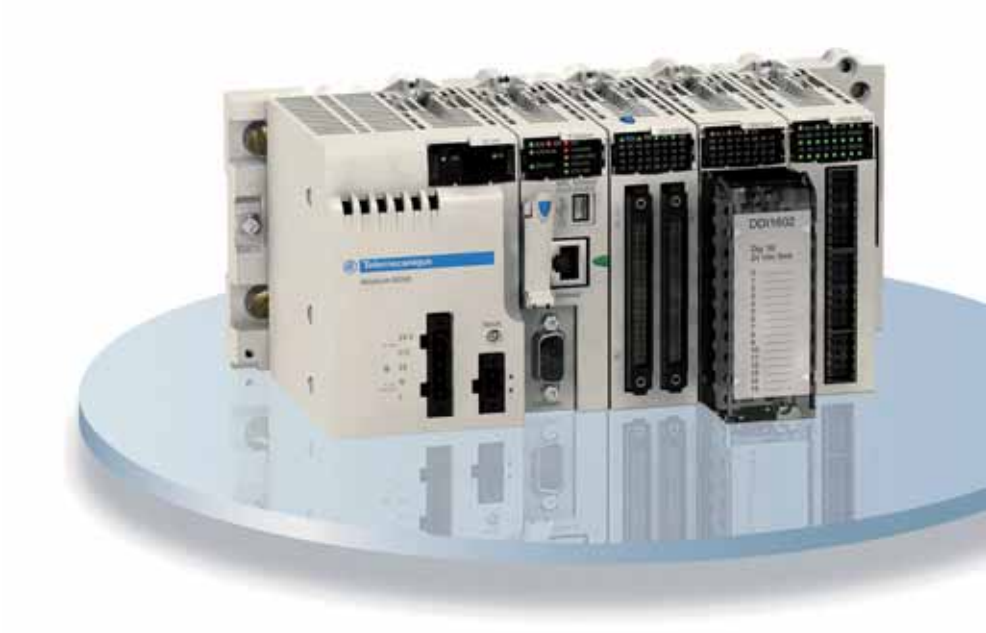

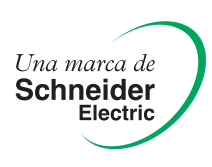

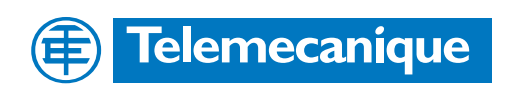

# Índice general <sup>0</sup>

# Plataforma de automatización Modicon M340

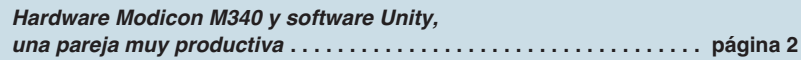

## *1 – Procesadores, racks y módulos de alimentación Modicon M340*

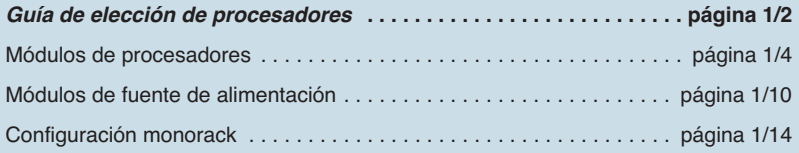

## *2 – Módulos de entrada/salida*

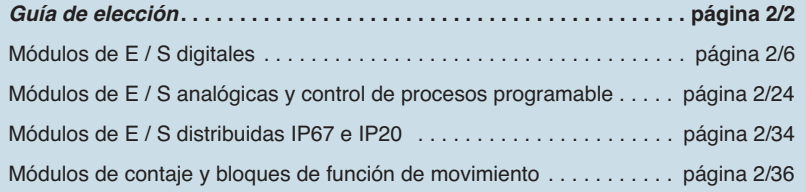

## *3 – Comunicaciones*

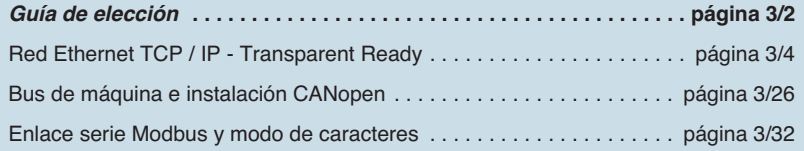

## *4 – Software Unity*

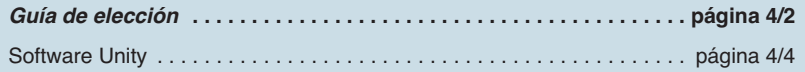

## *5 –* I*nterfaces de conexión*

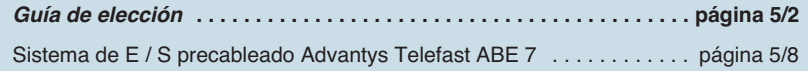

### *6 – Servicios*

#### *Información técnica*

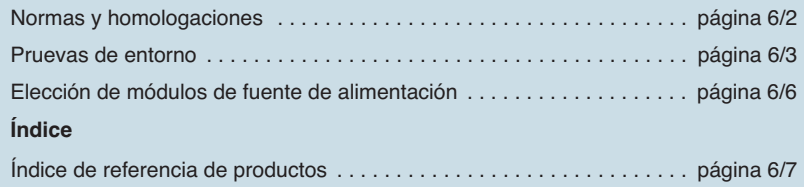

# *Simply Smart!* (\*) **Modicon M340 <sup>0</sup>** Plataformas de hardware Modicon y software Unity

#### *Un dúo naturalmente productivo*

La familia de plataformas Modicon asociada al software Unity le aporta ingenio, flexibilidad y apertura para que incremente cada vez más su productividad.

**Modicon M340** es un concentrado de potencia y de innovación que ofrece respuestas óptimas para las necesidades de los fabricantes de maquinaria. De igual modo, es el complemento ideal de **Modicon Premium** y **Modicon Quantum** para satisfacer las exigencias de automatización de los procesos industriales y de las infraestructuras.

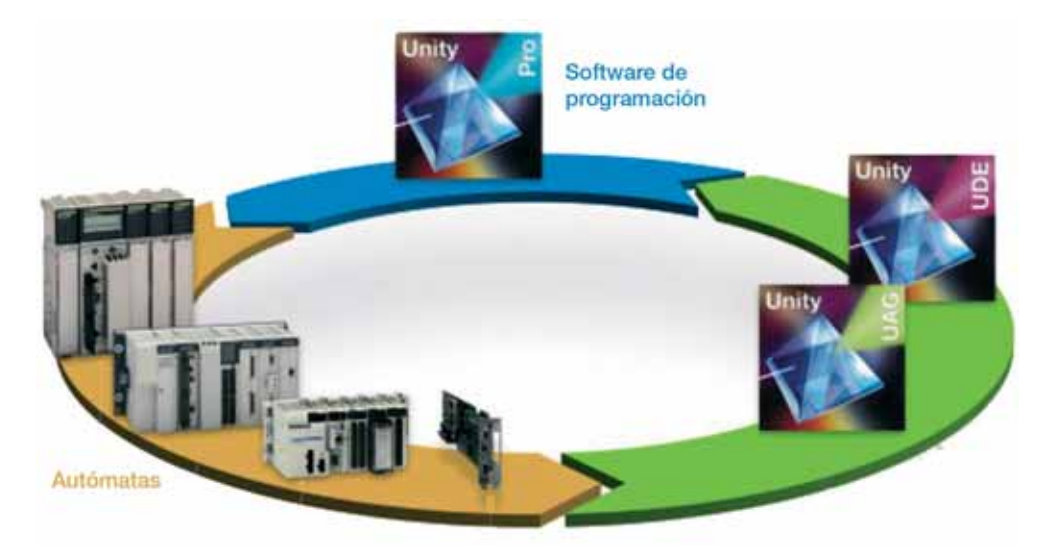

#### **Plataformas de automatización Modicon**

*Modicon M340, la solución ideal para los especialistas de las máquinas* El nuevo autómata Modicon M340, sólido, potente y compacto, constituye la solución ideal para los fabricantes de máquinas en sectores como el embalaje secundario, el de la manutención, el textil, la imprenta, el agroalimentario, las máquinas para madera, la cerámica,...

La integración de los variadores de velocidad Altivar y Lexium, de los visualizadores Magelis y de los módulos de seguridad Preventa se ha impulsado en especial para simplificar la instalación y la explotación de las soluciones Telemecanique. Modicon M340 es igualmente el complemento ideal de Modicon Premium y Modicon Quantum para responder a las exigencias de automatización de los procesos industriales y de las infraestructuras, en el centro de las arquitecturas Transparent Ready.

#### *Modicon Premium, la solución óptima para la industria manufacturera y las infraestructuras*

Modicon Premium se presenta como el especialista de las máquinas complejas y de los procesos de fabricación. Su nivel avanzado en el tratamiento de instrucciones booleanas, digitales y tablas hacen de él la referencia del mercado.

Por su capacidad de integrar arquitecturas distribuidas, Modicon Premium presenta soluciones ideales para las infraestructuras, especialmente en el campo hidráulico y de los transportes.

Por otro lado, Modicon Atrium, la variante de Modicon Premium en formato PCI, ofrece una alternativa de tipo "PC Based".

#### *Modicon Quantum, el especialista de sistemas críticos en industrias de proceso e infraestructuras*

Modicon Quantum puede gestionar arquitecturas distribuidas sorprendentes, dispone de un catálogo amplio de módulos completado por numerosas colaboraciones tecnológicas en el marco del programa Collaboratives Automation, y es la respuesta perfecta para las necesidades de los procesos industriales continuos o semicontinuos y para el control de grandes centros de infraestructuras. Con más de 25 años de experiencia en el contexto de la redundancia, Modicon Quantum es la solución ideal para las aplicaciones que necesitan un gran nivel de disponibilidad. Por ello, la oferta está adaptada originariamente a aplicaciones críticas como la petroquímica, la metalurgia, el cemento, la energía, los túneles y los aeropuertos.

(\*) Más ingenio e inteligencia para una utilización aún más fácil.

# *Simply Smart!* **Modicon M340 <sup>0</sup>** Plataformas de hardware Modicon y software Unity

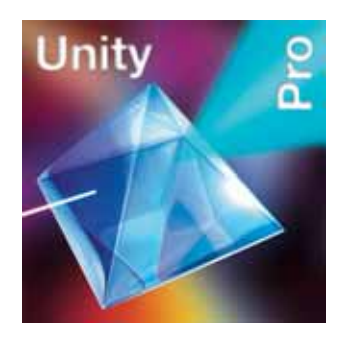

#### **Software Unity**

#### *Un entorno común para las plataformas Modicon*

Unity Pro es un software común de programación, puesta a punto y explotación de los autómatas Modicon, M340, Premium, Quantum y coprocesadores Atrium. El software IEC 61131-3, Unity Pro surge de la experiencia en los software PL7 y Concept. Además abre las puertas de un conjunto completo de nuevas funcionalidades para obtener una mayor productividad:

- Un elevado diseño funcional.
- b Una óptima estandarización para la reutilización de los desarrollos.

b Numerosas herramientas de diagnóstico de programas y mejora en la explotación de los sistemas.

Nuevos servicios de diagnóstico integrados.

Unity Pro hace posible la migración de las aplicaciones existentes. De este modo, se aumenta al máximo la inversión en software, se reducen los costes de formación y se beneficia de un potencial de evolución y de compatibilidad incomparable.

El catálogo de software Unity propone software especializado para obtener aún más productividad:

- b Apertura para desarrollos en lenguaje C o VBA (Visual Basic Applications).
- b Diseño y generación de aplicaciones de forma automática.

#### **Transparent Ready**

#### *Comunicadores por naturaleza*

Las plataformas de automatización Modicon "Transparent Ready", basadas en Ethernet TCP / IP y en las tecnologías Web, ofrecen soluciones para optimizar la automatización y el control remoto.

Servidores Web, envío de correo electrónico, acceso directo a las bases de datos, sincronización de equipos, distribución de las entradas/salidas… Modicon le ofrece lo mejor de Ethernet.

#### **Collaborative Automation**

#### *El nuevo mundo del automatización*

b En lugar de adoptar sistemas propietarios, Telemecanique adopta los estándares del mercado, como los lenguajes IEC, Ethernet TCP / IP, Modbus IDA, XML, OPC, estándares de IT…

■ Con el programa de colaboración Collaborative Automation, se desarrollan colaboraciones con especialistas reconocidos de hardware y software para compartir mejor la tecnología.

 $\blacksquare$  La garantía de diseñar la mejor solución sin renunciar a la facilidad de integración.

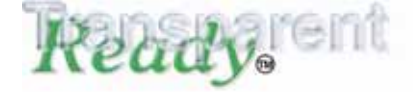

#### **Collaborative Automation Partner Program**

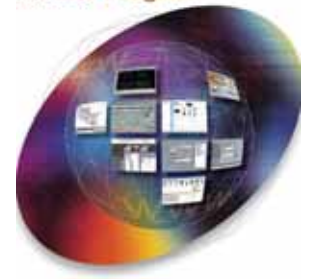

# Introducción **Modicon M340 <sup>0</sup>** Arquitectura del hardware

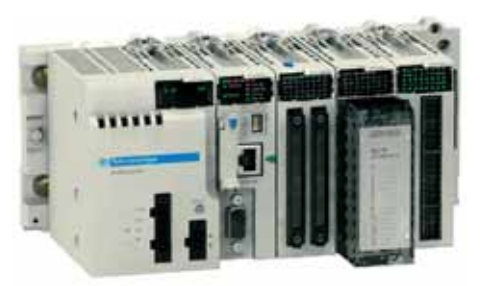

Plataforma Modicon M340

#### **Nueva plataforma Modicon M340**

Este peso pluma, dotado de una memoria y de un rendimiento sorprendentes, va a aportar un nuevo impulso a sus aplicaciones. Se ha diseñado para que funcione en total sinergia con los demás productos Telemecanique, Modicon M340 representa la potencia concentrada.

#### *Avanzado*

- $\blacksquare$  7 K instrucciones / ms.
- 4 Mb de memoria de programa.
- $\blacksquare$  256 Kb de datos.

#### *Compacidad*

- 3 puertos de comunicación integrados en el procesador.
- 100 mm Alto, 32 mm Ancho, 93 mm Profundidad.

b Módulos de entradas/salidas Digitales de alta densidad de 64 vías en 32 mm de anchura.

#### *Comunicación, con sus puertos integrados*

- Bus de máquina e instalación CANopen.
- Red Ethernet TCP / IP Transparent Ready.
- **Enlace serie Modbus o modo de caracteres.**
- Acceso remoto a través de RTC, GSM, Radio o ADSL.

#### *Especialización*

- $\blacksquare$  Módulos de contaje con funciones listas para su utilización.
- b Biblioteca de bloques de funciones dedicada con control de movimiento. MFB (Motion Function Blocks) en el estándar PLCopen.
- Biblioteca de bloques de regulación avanzada orientada al control de máquinas.

#### *Innovación*

- Puerto USB como estándar.
- Servidor Web integrado.
- b Gestión de fichero de recetas a través del protocolo FTP.
- Tarjeta de memoria SD Card "Plug and Load".
- No requiere pila.

#### *Solidez*

b Arquitectura en rack que permite la conexión y la desconexión de los módulos en tensión y en funcionamiento (Hot-Swap).

 $\blacksquare$  Excede sobradamente los estándares relativos a choques, vibraciones,

temperatura, altitud y resistencia a las perturbaciones eléctricas.

*Modicon M340 dispone, como estándar, de servicios exclusivos habitualmente reservados a los autómatas de categoría superior.*

# Introducción (continuación) **Modicon M340 <sup>0</sup>**

# Software Unity Pro

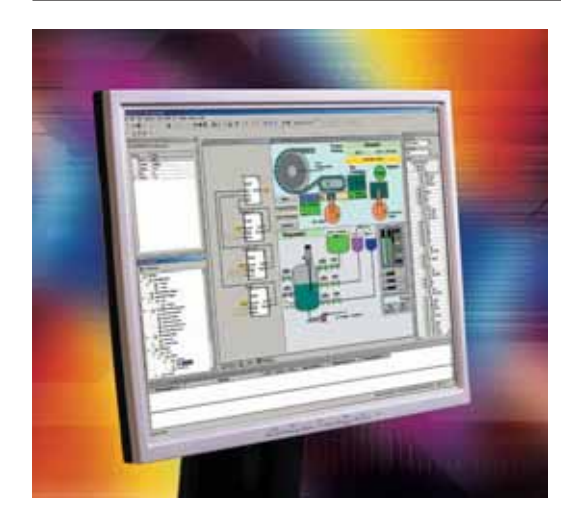

#### **Unity, la productividad del software**

#### *Software "todo en uno" y utilización sencilla*

Unity Pro aprovecha al máximo las ventajas de los interfaces gráficos y contextuales de Windows XP y Windows 2000:

- $\blacksquare$  Acceso directo a las herramientas y a los datos.
- Configuración 100% gráfica
- Barra de herramientas e iconos personalizables.
- Funciones avanzadas de "arrastrar y soltar" y zoom.
- Ventana de diagnóstico integrado.

#### *Todas las ventajas de la estandarización*

Unity Pro propone un conjunto completo de funcionalidades y de herramientas que permiten calcar la estructura de la aplicación en la estructura del proceso o de la máquina. El programa se divide en módulos funcionales jerarquizados que agrupan: Secciones de programa.

- $\blacksquare$  Tablas de animación.
- **Pantallas de los operadores.**
- 

 $\blacksquare$  Hipervínculos.

Las funciones básicas, utilizadas de forma repetitiva, se pueden integrar en bloques de funciones de usuario (DFB) en lenguaje IEC 61131-3.

#### *Ahorro de tiempo por reutilización*

Sus estándares, probados y cualificados, reducen el tiempo de desarrollo y de puesta en marcha en el centro. Así se optimiza la calidad y los plazos:  $\blacksquare$  Módulos funcionales reutilizables en la aplicación o entre proyectos mediante importación / exportación XML.

Bloques de funciones asignados mediante "arrastrar y soltar" desde la biblioteca.

b Instancias que heredan automáticamente (según la elección del usuario) las modificaciones de la biblioteca.

#### *Garantía de la mejor calidad*

El simulador del autómata integrado reproduce fielmente el comportamiento del programa en el PC. Todas las herramientas de puesta a punto se pueden utilizar en simulación, para aumentar la calidad antes de la instalación:

- Ejecución del programa paso a paso.
- Punto de parada y de visualización.

b Animaciones dinámicas para visualizar el estado de las variables y la lógica que se está ejecutando.

#### *Tiempos de paradas reducidos*

Unity Pro ofrece una biblioteca de DFB de diagnóstico de aplicaciones. Se encuentran integrados en el programa y, según su función, permiten vigilar las condiciones permanentes de seguridad y la evolución del proceso en el tiempo. Una ventana de visualización muestra, de forma clara y cronológicamente, con marcación de tiempo en origen, todos los fallos del sistema y de la aplicación. Desde esta ventana, se accede mediante un simple clic al editor de programa en el que se ha producido el error (búsqueda en el origen de las condiciones que faltan). Las modificaciones en línea pueden agruparse de manera coherente en modo local en el PC y transferirse directamente al autómata en una sola operación para que se tengan en cuenta en el siguiente ciclo de programa. Una paleta completa de funciones le permiten controlar con más detalle la explotación, para reducir los tiempos de parada:

- Histórico de las acciones de los operarios en Unity Pro en un fichero protegido.
- Perfil de usuario y protección mediante contraseña.
- Pantallas gráficas de explotación integradas.

# Índice **1 -** Procesadores, fuentes de alimentación y racks <sup>1</sup>

## **Procesadores Modicon M340**

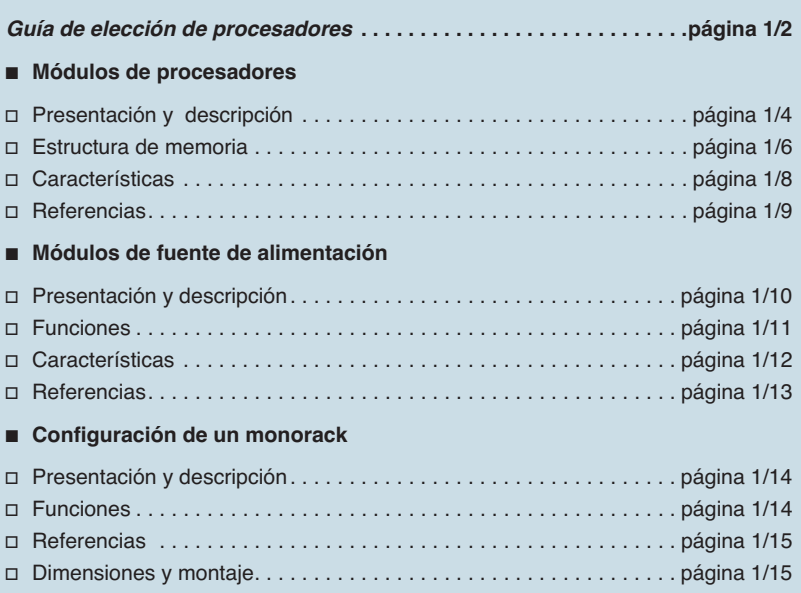

# Guía de elección **Modicon M340 <sup>0</sup>**

Procesadores

## **Plataforma Modicon M340 para oferta de software Unity Pro**

### **Procesador estándar BMX 34 10**

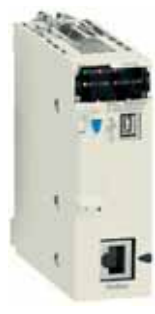

**Modbus**

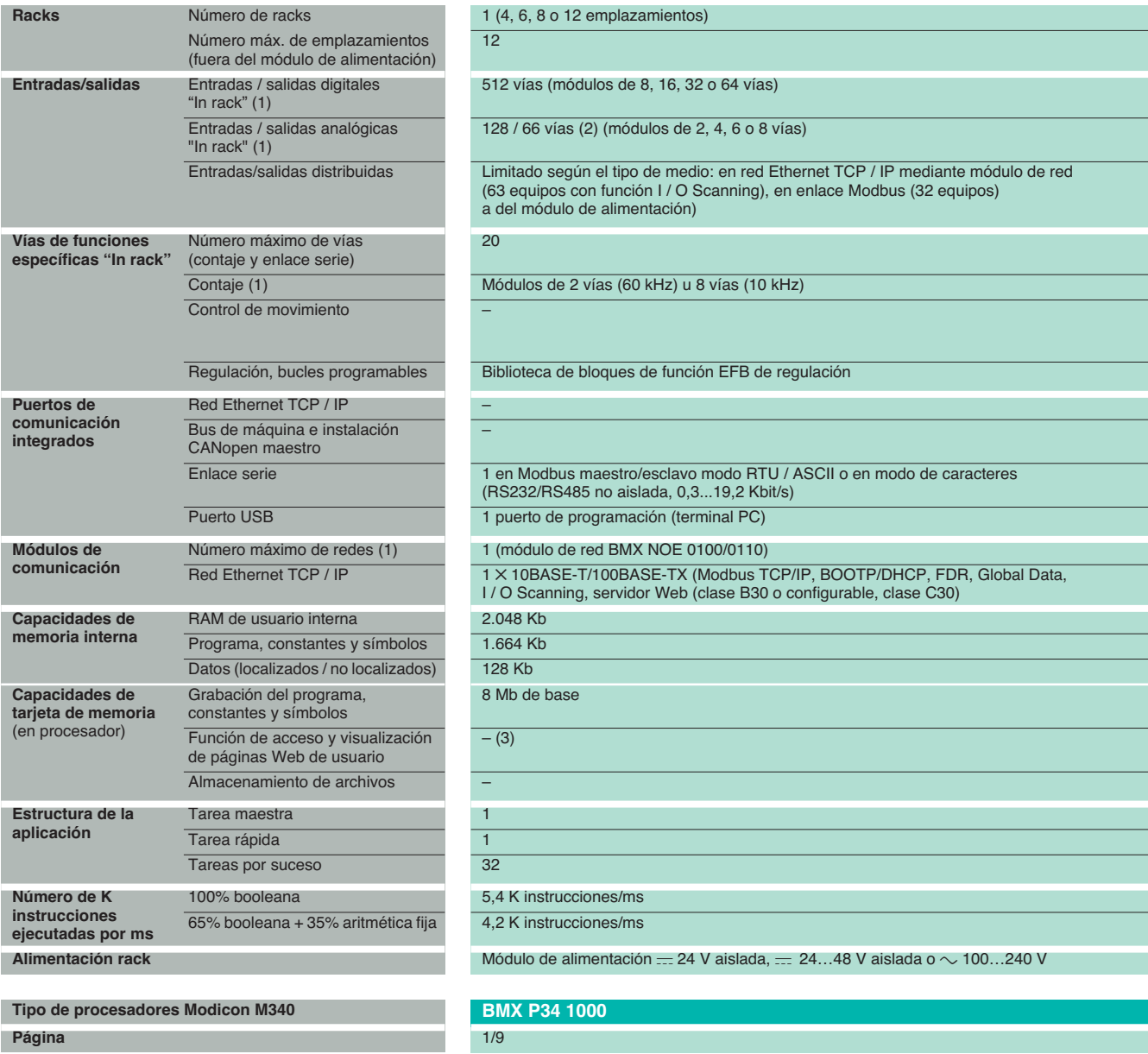

(1) Los valores máximos de los números de entradas / salidas digitales, de las entadas / salidas analógicas y de las vías de contaje y del número de redes no son acumulables (están limitados por el número de emplazamientos de la configuración de monorack: 11 máx.).

(2) El primer valor se aplica a una configuración multirack (no disponible). El segundo valor corresponde al límite físico en configuración monorack.<br>(3) Páginas Web de usuario con módulo de comunicación Ethernet TCP / IP

### **Procesadores avanzados BMX 34 20**

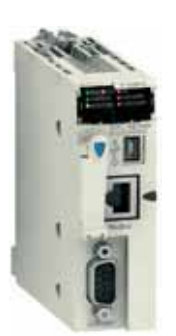

**Modbus / CANopen Ethernet / Modbus Ethernet / CANopen**

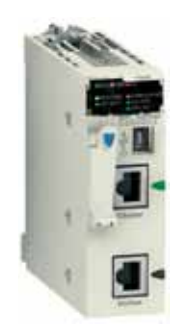

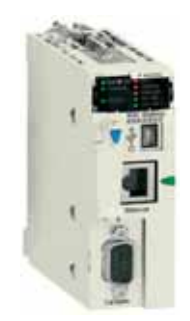

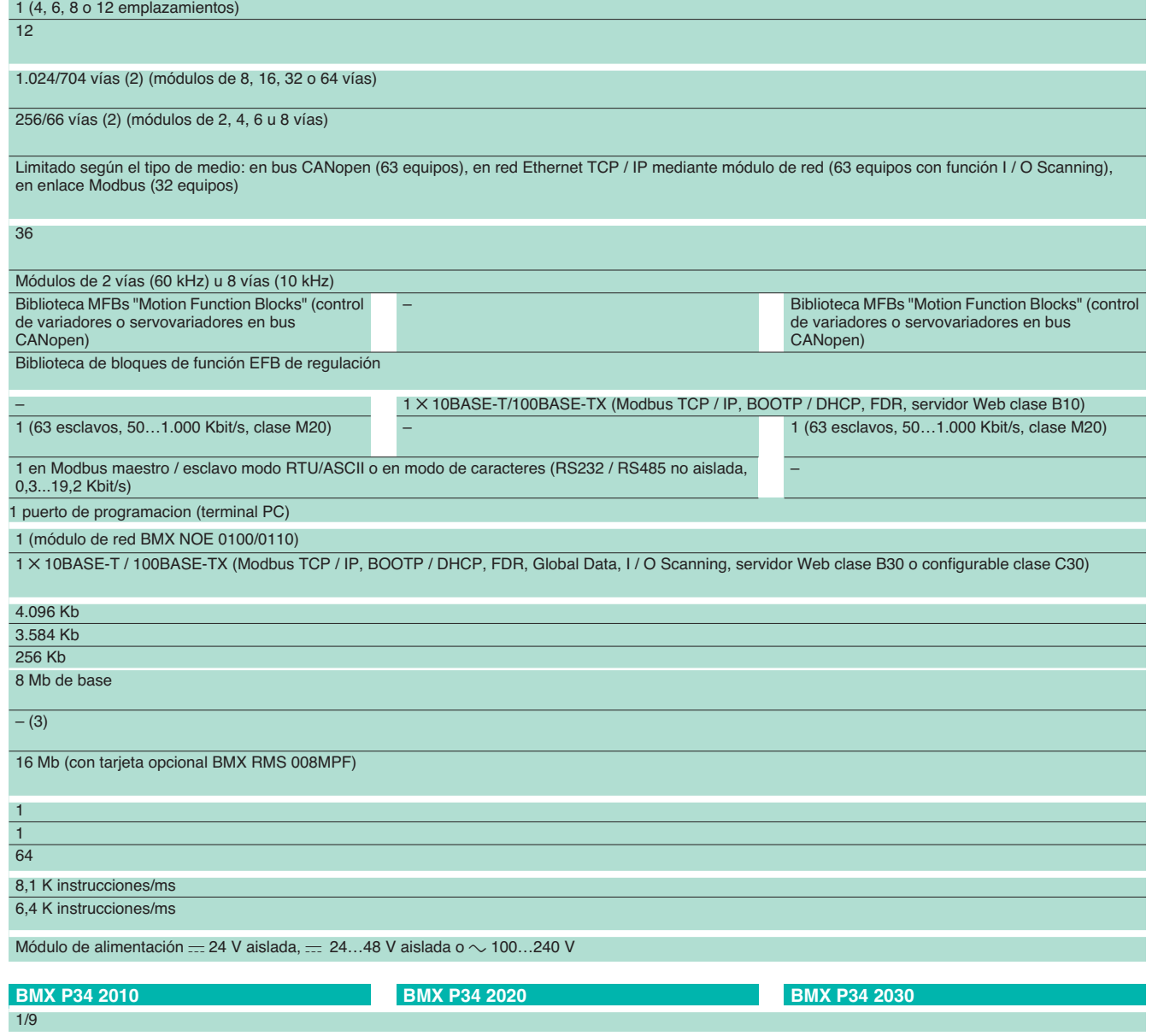

# Presentación **Modicon M340 <sup>0</sup>**

Procesadores

Plataforma de automatismo Modicon M340

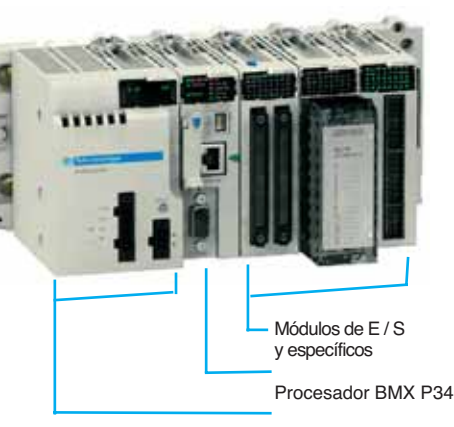

Alimentación  $=$  o  $\sim$ 

#### **Presentación**

Los procesadores Estándard y Avanzados de la plataforma de automatismo Modicon M340 gestionan el conjunto de una estación monorack, cuyos 11 emplazamientos como máximo se pueden equipar con lo siguiente:

- $\Box$  Módulos de entradas / salidas digitales.
- □ Módulos de entradas / salidas analógicas.
- □ Módulos específicos (contaje, comunicación Ethernet TCP / IP).

Los cuatro procesadores propuestos se diferencian por sus capacidades de memoria, velocidades de procesado, número de E / S y el número y el tipo de puertos de comunicación.

Además, en función del modelo, ofrecen como máximo y de un modo no acumulativo:

- □ De 512 a 1024 entrada / salidas digitales.
- □ De 128 a 256 entradas / salidas analógicas.
- □ De 20 a 36 vías específicas de contaje.

 $\Box$  De 0 a 2 redes Ethernet TCP / IP (con o sin puerto integrado y un módulo de red).

Según los modelos, los procesadores Modicon M340 integran:

- v Un puerto Ethernet TCP / IP 10BASE-T / 100BASE-TX.
- v Un bus de máquinas e instalaciones CANopen.
- □ Un enlace serie Modbus.

□ Una toma TER de tipo USB (para la conexión de un terminal de programación).

Cada procesador se suministra con una tarjeta de memoria que permite:

v Guardar la aplicación (programa, símbolos y constantes).

v Activar un servidor Web para el puerto Ethernet integrado de clase Transparent Ready B10 (según el modelo).

Esta tarjeta de memoria se puede sustituir por otro tipo de tarjeta de memoria, que se solicita por separado, que permite:

□ Tanto la grabación de la aplicación como la activación del servidor Web.

□ 16 Mb de almacenamiento adicional para datos organizados en un sistema de archivos.

#### **Diseño e instalación de las aplicaciones Modicon M340**

La instalación de los procesadores de la plataforma de automatismo Modicon M340 necesita alguna de las siguientes opciones:

**El software de programación Unity Pro Small.** 

■ El software de programación Unity Pro Medium, Large o Extra Large idéntico al que permite la instalación de las plataformas de automatismo Modicon Premium y Modicon Quantum.

Y según las necesidades:

□ El software Unity EFB para el desarrollo en lenguaje C de librerías de bloques de función EFs y EFBs.

 $\Box$  El software Unity SFC View para la visualización y el diagnóstico de las aplicaciones escritas en lenguaje de diagrama funcional en secuencia (SFC) o Grafcet.

 $\Box$  Unity DIF para la comparación de aplicaciones Unity Pro, versión  $\ge 2.1$ .

Las bibliotecas software de bloques de funciones aportan la potencia a los procesadores Modicon M340 para responder a las funciones específicas en los siguientes campos:

■ La regulación procesos a través de los bucles de regulación programables (biblioteca de bloques de funciones EFs y EFBs).

El control de movimiento con múltiples funciones de ejes independientes (biblioteca MFB "Motion Function Blocks"). Los ejes se controlan mediante variadores de velocidad Altivar 31/71 o servovariadores Lexium 05/15 conectados en el bus de máquina e instalaciones CANopen.

# Descripción **Modicon M340 <sup>0</sup>**

Procesadores

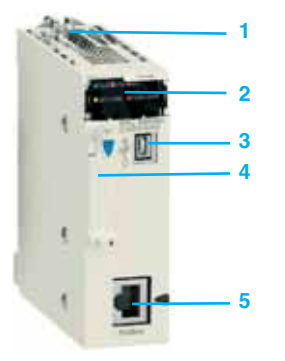

**BMX P34 1000**

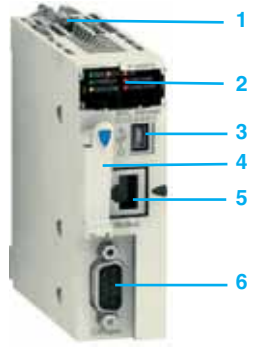

**BMX P34 2010**

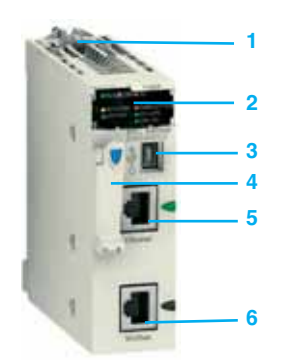

**BMX P34 2020**

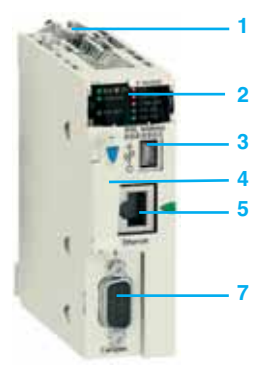

**BMX P34 2030**

#### **Descripción de los procesadores BMX P34 1000 / 2010**

Los procesadores Estandar y Avanzados **BMX P34 1000 / 2010** de formato simple incluyen en la parte frontal:

- **1** Tornillo de seguridad para enclavamiento del módulo en su emplazamiento (referencia 0 ) del rack.
- **2** Un bloque de visualización que dispone, según el modelo de 5 o 7 pilotos:
- □ Piloto RUN (verde): procesador en funcionamiento (ejecución del programa).
- □ Piloto ERR (rojo): fallo del procesador o fallo del sistema.
- $\Box$  Piloto E / S (rojo): fallo procedente de los módulos de entradas / salidas.
- □ Piloto SER COM (amarillo): actividad en el enlace serie Modbus.
- $\Box$  Piloto CARD ERR (rojo): ausencia o fallo de la tarjeta de memoria.
- Además, para el modelo **BMX P34 2010**:
- □ Piloto CAN RUN (verde): bus máquina/instalación integrado operativo.
- □ Piloto CAN ERR (rojo): fallo del bus máquina/instalación integrado.
- **3** Un conector tipo USB mini B para la conexión de un terminal de programación (o de un terminal de diálogo de operario Magelis XBT GT).
- **4** Un emplazamiento equipado con una tarjeta de memoria Flash para la copia de

seguridad de la aplicación. Un piloto, situado por encima de este emplazamiento indica el reconocimiento o el acceso a la tarjeta de memoria.

**5** Un conector tipo RJ45 para enlace serie Modbus o el enlace de modo caracteres (RS 232C/RS 485, 2 hilos, sin aislar).

Además, para el modelo **BMX P34 2010**:

**6** Un conector de tipo SUB-D 9 contactos para el bus de máquina e instalaciones CANopen maestro.

#### **Descripción de los procesadores con puerto Ethernet TCP / IP integrado BMX P34 2020 / 2030**

Los procesadores avanzados **BMX P34 2020 / 2030** de formato simple incluyen en la parte frontal:

**1** Tornillo de seguridad para la fijación del módulo en su emplazamiento (referencia 0) del rack.

- **2** Un bloque de visualización que dispone, según el modelo de 8 o 10 pilotos:
- □ Piloto RUN (verde): procesador en funcionamiento (ejecución del programa).
- □ Piloto ERR (rojo): fallo del procesador o fallo del sistema.
- $\Box$  Piloto E / S (rojo): fallo procedente de los módulos de entradas / salidas.
- □ Piloto SER COM (amarillo): actividad en el enlace serie Modbus.
- □ Piloto CARD ERR (rojo): ausencia o fallo de la tarjeta de memoria.
- □ Piloto ETH ACT (verde): actividad en la red Ethernet TCP / IP.
- □ Piloto ETH STS (verde): estado de la red Ethernet TCP / IP.

□ Piloto ETH 100 (rojo): caudal binario en la red Ethernet TCP / IP (10 o 100 Mbit/s. Además, para el modelo **BMX P34 2030**:

- □ Piloto CAN RUN (verde): bus máquina / instalación integrado operativo.
- □ Piloto CAN ERR (rojo): fallo del bus máquina / instalación integrado.
- **3** Un conector tipo USB mini B para la conexión de un terminal de programación
- (o de un terminal de diálogo de operario Magelis XBT GT) (1).

**4** Un emplazamiento equipado con una tarjeta de memoria Flash para la copia de seguridad de la aplicación. Un piloto, situado por encima de este emplazamiento indica el reconocimiento o el acceso a la tarjeta de memoria.

**5** Un conector tipo RJ45 para la conexión a la red Ethernet TCP / IP

- 10BASE-T / 100BASE-TX.
- Además, según modelo:
- **6** Procesador **BMX P 34 2020**: un conector tipo RJ45 para enlace serie Modbus
- o el enlace de modo caracteres (RS 232C/RS 485, 2 hilos, sin aislar).

**7** Procesador **BMX P 34 2030**: un conector de tipo SUB-D 9 contactos para el bus de máquinas e instalaciones CANopen maestro.

En la parte posterior: 2 conmutadores giratorios para la asignación de la dirección IP. Esta asignación se define según 3 modos:

- v Dirección fijada por la posición de los 2 conmutadores.
- v Dirección fijada por los parámetros de la aplicación.
- v Dirección fijada por el servidor BOOTP de la red Ethernet TCP / IP.

Procesadores

#### **Estructura de la memoria**

**Procesador BMX P34 1000 / 20**p**0 con tarjeta de memoria de serie**

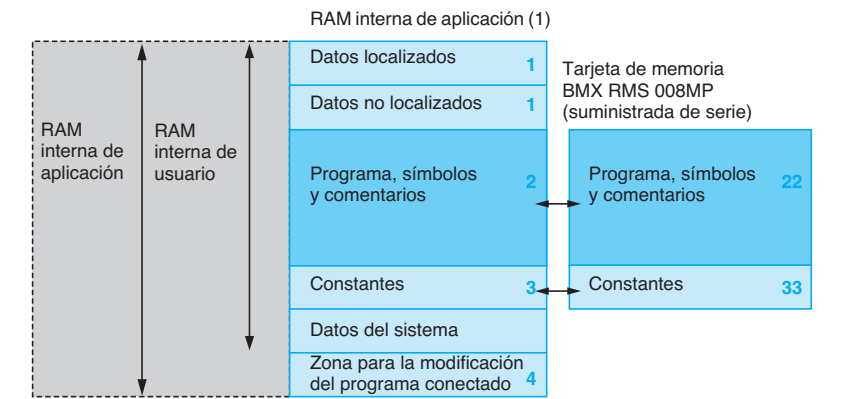

#### **RAM interna de aplicación**

La memoria de aplicación se compone de zonas de memoria, repartidas físicamente en la memoria RAM interna del procesador Modicon M340:

**1** Zona de datos de la aplicación de 2 tipos posibles:

 $\square$  Datos localizados (located data) correspondientes a los datos definidos por una dirección (ejemplo: %MW237) a la que se puede asociar un símbolo (ejemplo: Motor\_cinta).

 $\Box$  Datos no localizados (unlocated data) correspondientes a datos definidos únicamente por un símbolo. La utilización de los datos no localizados elimina los problemas de gestión de la localización de la memoria debido a la atribución automática de direcciones y permite igualmente la estructuración y la reutilización de los datos.

La copia de esta zona de datos se garantiza automáticamente al desconectar el automáta, mediante la duplicación de su contenido en una memoria interna no volátil de 256 Kbytes, integrada en el procesador. Además, también es posible realizar en cualquier momento una copia de seguridad de esta memoria mediante el programa del usuario.

- **2** Zona de programa, símbolos y comentarios. Esta zona contiene a nivel del programa su código binario ejecutable y su código fuente IEC.
	- **3** Zona de constantes, esta zona admite los datos localizados de tipo constante (%KWi).
- **4** Zona para la modificación de programas en modo conectado, ver pág. 1/7.

El usuario tiene la opción de transferir el código fuente con el programa ejecutable en el autómata. El hecho de disponer del código fuente en el autómata permite, al conectar al autómata un terminal de programación, sin ninguna aplicación, restablecer en el terminal todos los elementos necesarios para la puesta a punto o la evolución de esta aplicación. Los comentarios y las tablas de animación se pueden excluir de los datos integrados en el autómata.

#### **Tarjeta de memoria**

Los procesadores Modicon M340 se suministran con una tarjeta de memoria Flash de tipo SD card (Secure Digital Card). Esta tarjeta de memoria se destina a la copia de la zona de programa, símbolos y comentarios **2** y de la zona de constantes **3**.

Las operaciones de duplicación (zonas **22** y **33**) y de restitución (en la recuperación de la red) las gestiona automáticamente el sistema y de este modo son transparentes para el usuario.

Esta tarjeta (formateada por Schneider Electric y suministrada con cada procesador) posee una referencia de elemento de repuesto **BMX RMS 008MP**.

(1) Tamaño de las diferentes zonas de memoria.

Estructura de la memoria (continuación)

# **Modicon M340 <sup>0</sup>**

Procesadores

## **Estructura de la memoria (continuación)**

**Procesador BMX P34 20**p**0 con tarjeta de memoria BMX RMS 008MPF**

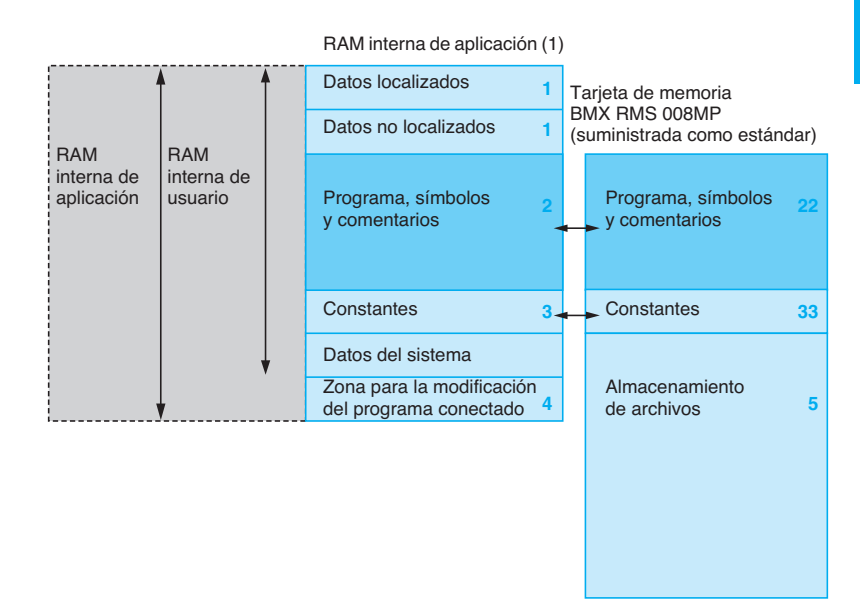

Los procesadores **BMX P34 2010 / 2020 / 2030** pueden utilizar en lugar de la tarjeta de memoria BMX RMS 008MP (suministrada de serie con cada procesador) la tarjeta de memoria **BMX RMS 008MPF**. Con los tres procesadores citados anteriormente, esta tarjeta permite disponer además (en comparación a la tarjeta BMX RMS 008MP suministrada de serie, ver pág. 1/6) de una:

**5** Zona de almacenamiento de archivos (datos adicionales como, por ejemplo, para los datos de producción, las recetas de fabricación,...). Esta zona está limitada a 16 Mb. Estos archivos se pueden gestionar a partir del programa de aplicación o mediante cualquier cliente FTP conectado al puerto Ethernet TCP / IP integrado en el procesador.

En el caso de los dos procesadores **BMX P34 2020 / 2030** con puerto Ethernet TCP / IP integrado, la tarjeta de memoria **BMX RMS 008MPF** permite igualmente a estos procesadores disponer de servicios Web (Transparent Ready clase B10).

El software de instalación Unity Pro ayuda al diseñador de la aplicación en la gestión de la estructura y en la ocupación del espacio de memoria de la plataforma de automatismo Modicon M340.

#### **Protección de la aplicación**

Si fuera necesario, es posible prohibir el acceso a la aplicación (lectura o modificación del programa) cargando en el autómata únicamente el código ejecutable. Por otro lado, un bit de protección de la memoria, activado en modo de configuración, está disponible para evitar cualquier modificación de programa (a través del terminal de programación o telecarga).

#### **Modificación del programa en modo conectado**

Al igual que para las plataformas Modicon Premium y Quantum (con software Unity Pro), la función de modificación de programa en modo conectado se encuentra disponible en la plataforma de automatismo Modicon M340, con la posibilidad de añadir o modificar el código del programa y los datos en diferentes entornos de la aplicación, y todo ello en una sola sesión de modificación (lo que hace la modificación homogénea y coherente con respecto al proceso controlado).

La zona de memoria **4** de la RAM interna de la aplicación autoriza estas sesiones de modificación o de ampliación del programa respetando la recomendación de estructurar el programa en numerosas secciones de tamaño razonable.

# Características **Modicon M340 <sup>0</sup>**

Procesadores

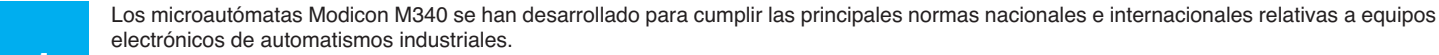

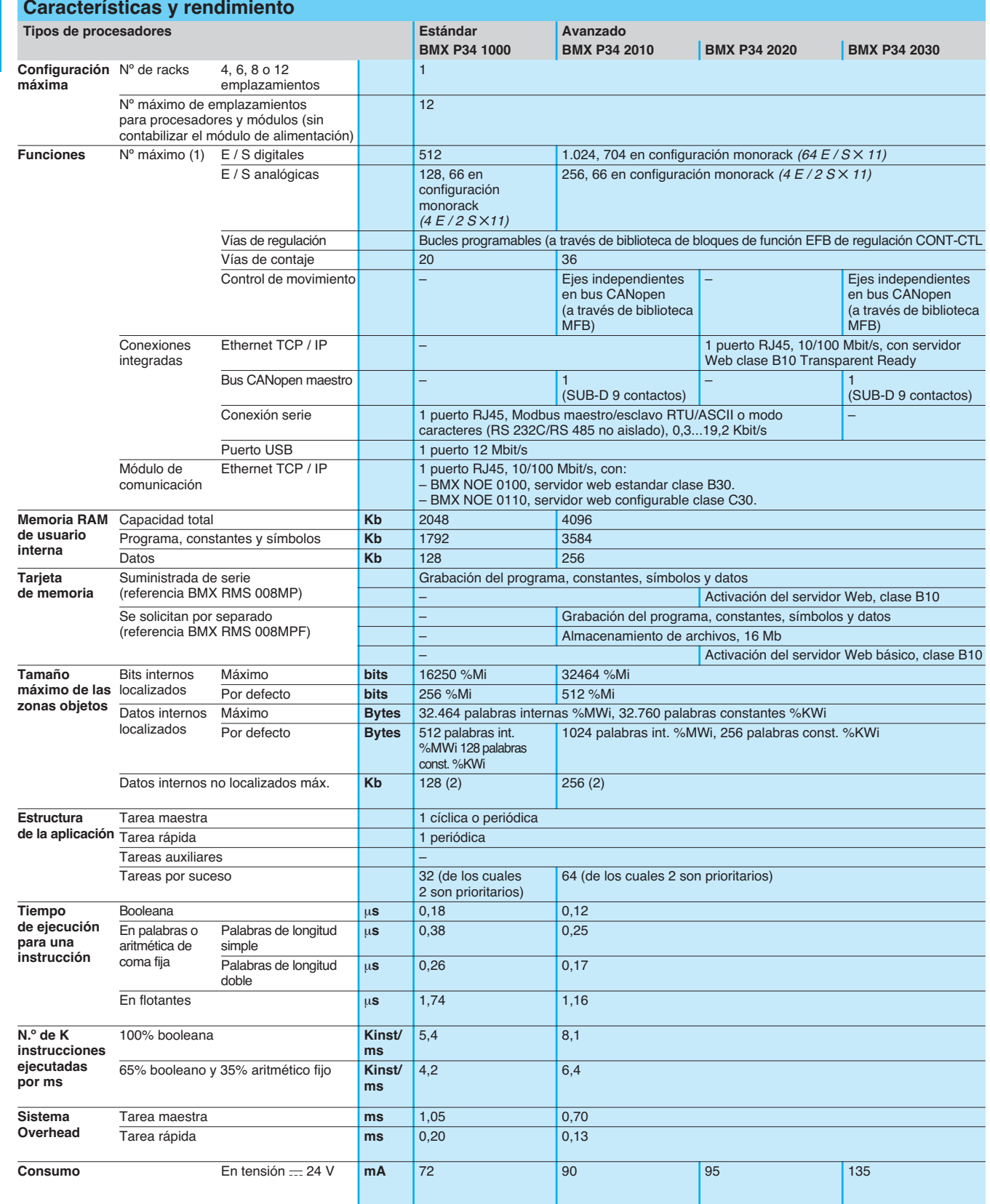

(1) Sólo se refiere a los módulos "In rack". Las entradas/salidas distantes en bus CANopen no se tienen en cuenta en estos números máximos.

(2) El tamaño de los datos localizados (bits y datos internos) y el tamaño de los datos de configuración se restan de este valor.

# Referencias **Modicon M340 <sup>0</sup>**

Procesadores

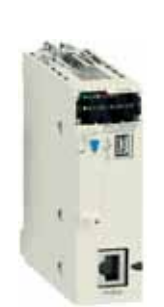

**BMX P34 1000**

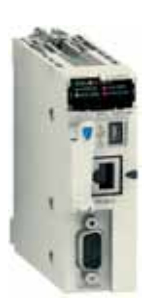

**BMX P34 2010/2030**

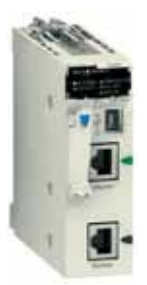

**BMX P34 2020**

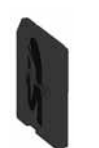

**BMX RMS 008MPF/MP**

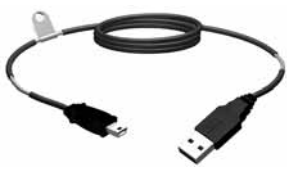

**BMX XCA USB000** 

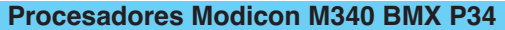

Los módulos de procesadores Modicon M340 se suministran con la tarjeta de memoria Flash **BMX RMS 008MP**. Esta tarjeta garantiza lo siguiente de manera transparente:

- La copia de seguridad de la aplicación (programa, símbolos y constantes) soportada en memoria RAM interna volátil del procesador.

- La activación del servidor Web, clase B10 Transparent Ready (con procesadores avanzados **BMX P34 2020** / **2030**). Esta tarjeta se puede sustituir por otra que garantice además el almacenamiento de archivos.

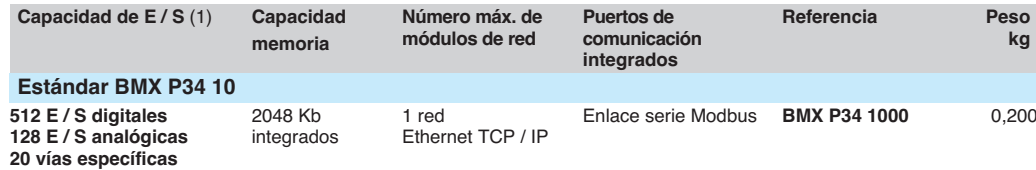

#### **Avanzado BMX P34 20**

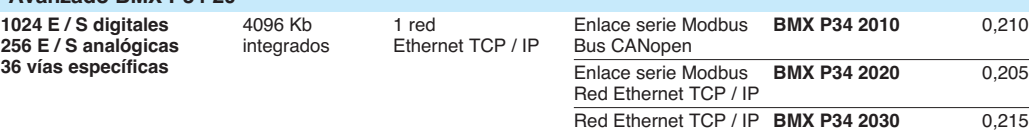

Bus CANopen

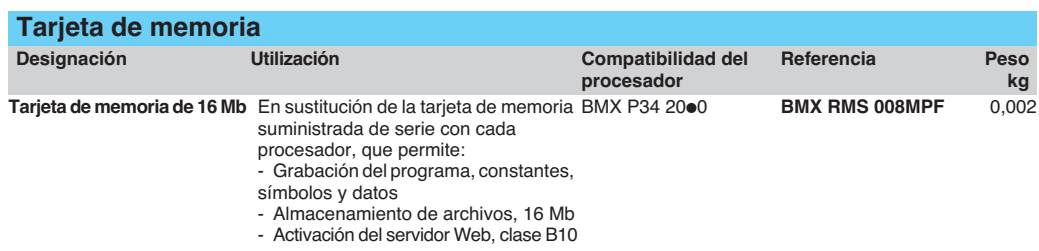

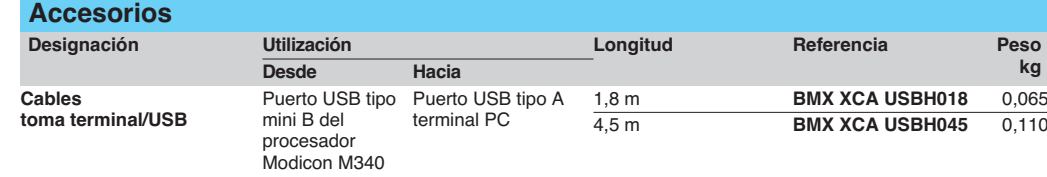

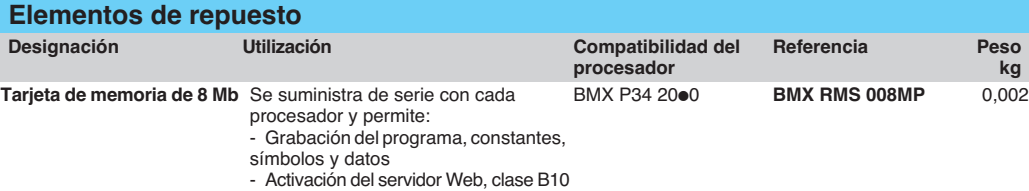

(1) Capacidad en entradas / salidas en configuración monorack, ver las características en pág. 1/8.

# **Modicon M340** Módulos de alimentación

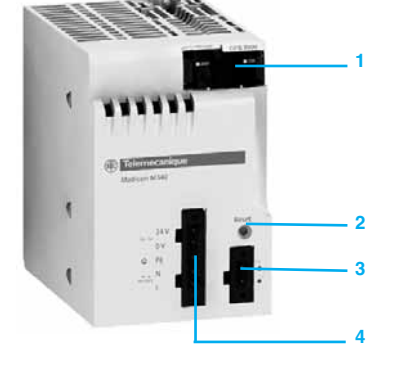

#### **Presentación**

Los módulos de alimentación **BMX CPS ese0** están destinados a la alimentación de cada rack **BMX XBP e000** y sus módulos instalados.

Están disponibles dos tipos de módulos de alimentación:

- b Módulos de alimentación para red de corriente alterna.
- b Módulos de alimentación para red de corriente continua.

#### **Descripción**

La elección de estos módulos se realiza en función de:

- □ La red de la alimentación eléctrica:  $= 24$  V,  $= 48$  V o  $\sim$  100...240 V.
- v De la potencia necesaria, ver la tabla de consumos pág. 6/6 (1).

Los módulos de alimentación **BMX CPS ese0** disponen en la parte frontal de:

**1** Un bloque de visualización, que incluye:

□ Un piloto OK (verde), encendido si hay tensión en los racks y es correcta.

v Un piloto de 24 V (verde), encendido cuando la tensión del captador esté presente (únicamente para los módulos de alimentación de red de corriente alterna BMX CPS 2000 / 3500).

- **2** Un pulsador RESET de punta de lápiz que provoca un arranque en frío de la aplicación.
- **3** Un conector de 2 contactos que recibe un bornero desenchufable (con tornillo o con resortes) para la conexión del relé de alarma.
- **4** Un conector de 5 contactos que recibe un bornero desenchufable (con tornillo o con resortes) para la conexión:
- $\Box$  De la red de alimentación  $\equiv$  o  $\sim$ .
- De la toma de tierra para la protección.
- $\Box$  A  $=$  24 V para la alimentación de los captadores de entradas (únicamente con módulos de alimentación de corriente alterna BMX CPS 2000 / 3500).

(1) Este balance de consumo en el nivel del rack se puede realizar igualmente mediante el software de programación Unity Pro.

# Funciones **Modicon M340 <sup>0</sup>**

Módulos de alimentación

# **1 M340**

## **Funciones**

#### **Relé de alarma**

El relé de alarma situado en cada módulo de alimentación posee un contacto libre de potencial al que se puede acceder en la parte frontal del módulo (conector de dos contactos, 3).

El principio de funcionamiento es el siguiente:

Si el funcionamiento es correcto, el autómata está en RUN, el relé de alarma está accionado y su contacto está cerrado (estado 1).

El relé se desactiva y el contacto asociado se abre (estado 0) cuando la aplicación sufre una interrupción, incluso parcial, provocada por uno de los siguientes elementos: Aparición de un fallo de bloqueo.

- $\blacksquare$  Tensiones de salida de rack incorrectas.
- **Desaparición de la tensión de alimentación.**
- 

#### **Pulsador RESET**

El módulo de alimentación de cada rack posee en la parte frontal un botón RESET, que cuando se acciona, permite disparar una secuencia de inicialización del procesador y de los módulos del rack que alimenta.

Al accionar este pulsador, se genera una secuencia de señales de servicio idénticas a las de:

- Un corte de red al presionar el pulsador.
- Una puesta en tensión al soltar este pulsador.

Esta acción se traduce con respecto a la aplicación como un arranque en frío (forzando al estado 0 los módulos de E / S e inicializando el procesador).

#### **Alimentación de los captadores**

Los módulos de alimentación de corriente alterna **BMX CPS 2000**/**3500** disponen de una alimentación integrada que aporta una tensión de  $-$  24 V destinada a alimentar a los captadores de entradas. Se puede acceder a la alimentación de los captadores en la parte frontal del módulo (conector de 5 contactos, 4).

La potencia disponible con esta tensión  $($ = 24 V) depende del módulo de alimentación (0,45 o 0,9 A), ver características en pág. 1/12.

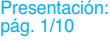

# Características **Modicon M340 <sup>0</sup>**

Módulos de alimentación

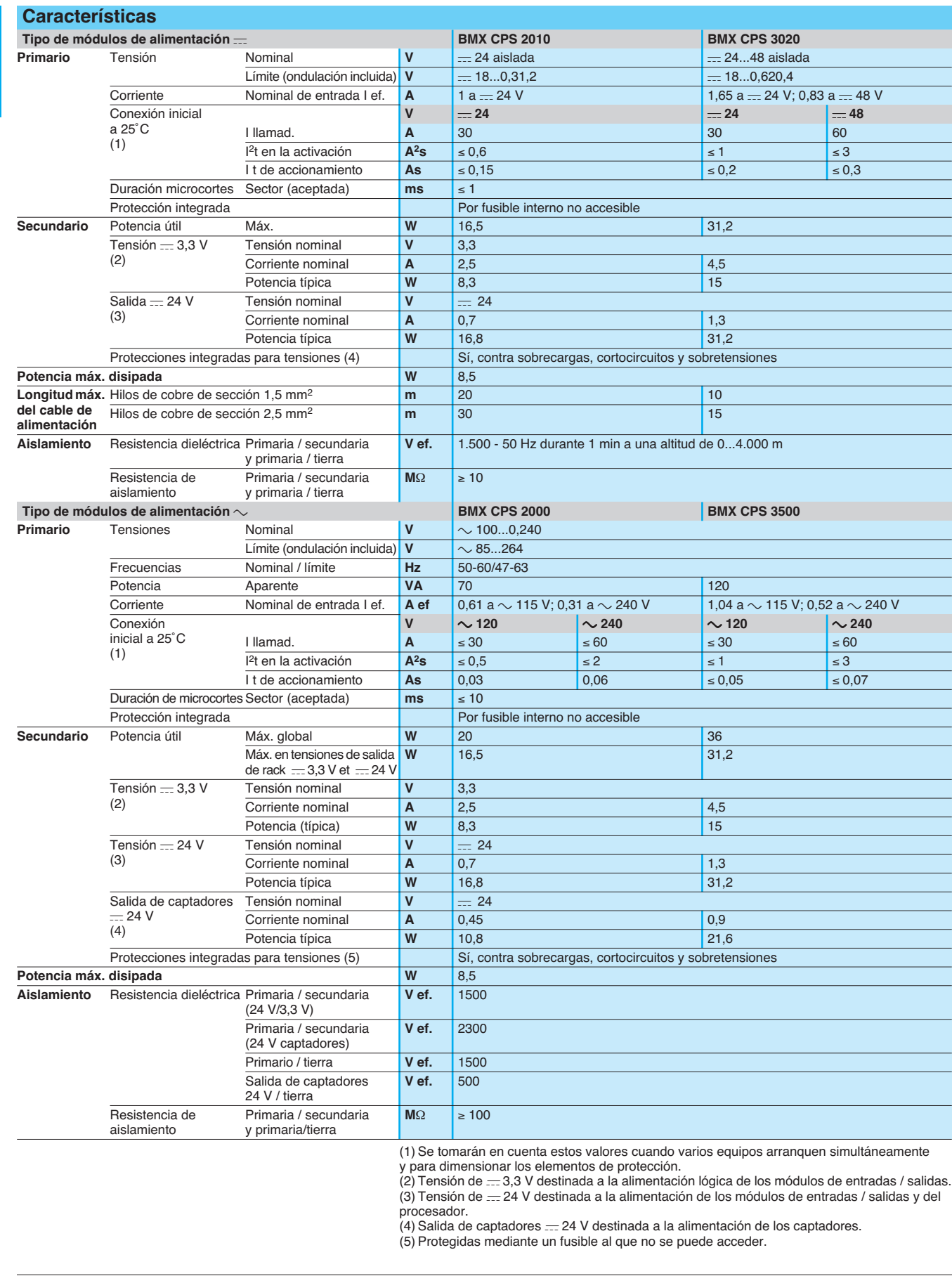

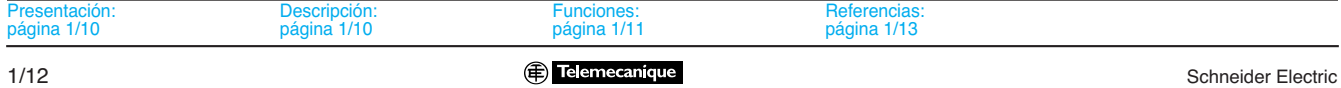

# Referencias **Modicon M340 <sup>0</sup>**

Módulos de alimentación

# **1 M340**

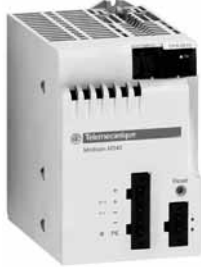

**BMX CPS 2010 / 3020**

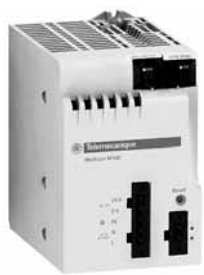

**BMX CPS 2000 / 3500**

### **Referencias**

Los módulos de alimentación deben equipar cada rack **BMX XBP ·000**. Estos módulos se implantan en los dos primeros emplazamientos de cada rack (con la referencia CPS). La potencia necesaria para la alimentación de cada rack está en función del tipo y del número de módulos instalados en éste. Por este motivo, es necesario establecer un balance de consumo rack por rack para determinar el módulo de alimentación **BMX CPS**  $\bullet\bullet\bullet$ **0** apropiado para cada rack.

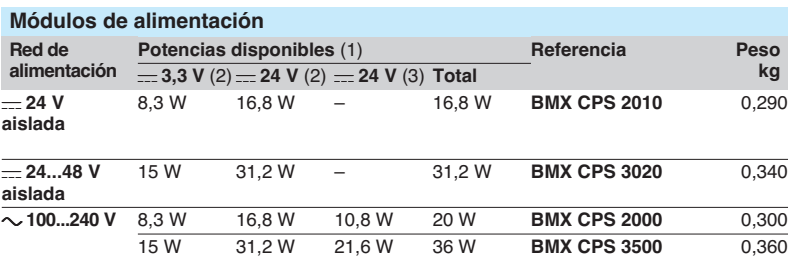

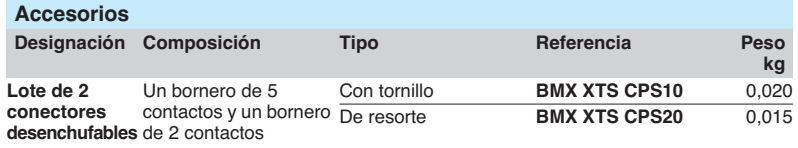

(1) La suma de las potencias consumidas en cada tensión ( $=$  3,3 V y  $=$  24 V) no debe superar la potencia total del módulo.

(2) Tensiones = 3,3 V y = 24 V para alimentación de los módulos del autómata Modicon M340. (3) Tensión de -24 V para alimentación de los captadores de entradas (tensión disponible en el conector desenchufable de 2 contactos en la parte delantera).

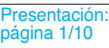

# **Modicon M340 <sup>0</sup>**

Configuración monorack

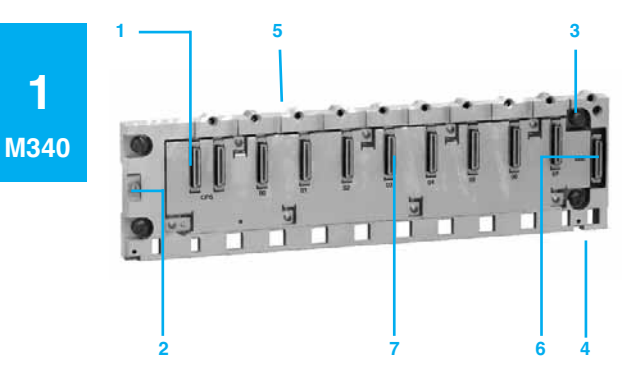

Perfil de 6 emplazamientos BMX XBP 0600

#### **Presentación**

El rack **BMX XBP ·· 00** constituye el elemento básico de la plataforma de automatización Modicon M340 en configuración monorack.

Estos racks garantizan las siguientes funciones:

■ Función mecánica: permiten fijar el conjunto de los módulos de una estación autómata (alimentación, procesador, entradas / salidas digitales, entradas / salidas analógicas, módulos específicos). Estos racks se pueden fijar en panel, placa o perfil DIN:

- $\Box$  En armarios.
- v En bastidores de máquinas, etc.
- Función eléctrica: los racks integran un bus X. Utilizado para:

v La distribución de las alimentaciones necesarias para cada módulo de un mismo rack.

- v La distribución de las señales de control y de datos para el conjunto del autómata.
- v La conexión y la desconexión de los módulos en funcionamiento.

#### **Descripción**

Los racks **BMX XBP ·· 00** disponibles en 4, 6, 8 o 12 emplazamientos incluyen:

**1** Un soporte metálico que garantiza las siguientes funciones:

□ El soporte de la tarjeta electrónica de bus X y la protección de ésta contra las perturbaciones de tipo EMI y ESD.

- □ El soporte de los módulos.
- □ La rigidez mecánica del rack.
- **2** Una borna de tierra para la conexión a tierra del rack.

**3** Orificios para la fijación del rack en un soporte. Estos orificios permiten pasar un tornillo M6.

- **4** Puntos de fijación de la barra de apantallamiento.<br>5 Orificios roscados que reciben el tornillo de enclar
- **5** Orificios roscados que reciben el tornillo de enclavamiento de cada módulo.
- **6** Un conector para módulo de ampliación. Este conector, con la marca XBE no se utiliza para esta versión.

**7** Los conectores DIN hembra de 40 puntos garantizan la conexión entre el rack y cada módulo. Cuando se entrega el rack, estos conectores se protegen mediante tapas que deberán retirarse antes de la colocación de los módulos.

#### **Pedir por separado**:

Un kit de conexión para el apantallamiento de los cables **BMX XSP e000** utilizado contra las descargas electrostáticas:

De los módulos analógicos.

v De un pupitre de diálogo de operador Magelis XBT al procesador (a través del cable USB apantallado **BMX XCA USBH0oo**).

- El kit incluye:
- 8 Una barra metálica que recibe los anillos de apriete.<br>9 Dos bases que se fijan en el rack.
- **9** Dos bases que se fijan en el rack.

**10** Un juego de anillos de apriete con resorte para la fijación de cables con su blindaje en la barra metálica. Según sea necesario, se pueden pedir lotes de 10 anillos de apriete **STB XSP 30** $\bullet$ **0** como complemento.

# **BMX XBP 1200**

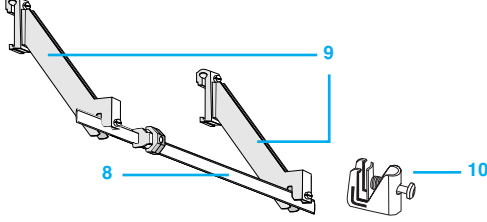

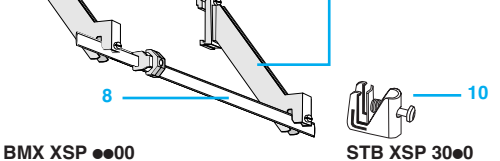

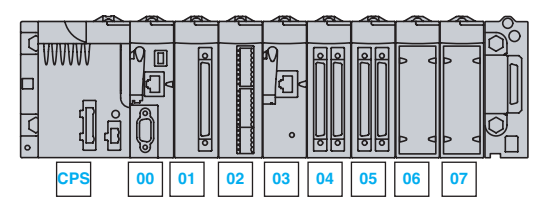

**Función**

#### **Direccionamiento de los módulos en configuración monorack**

Un rack recibe obligatoriamente un módulo de alimentación y un procesador Modicon M340.

#### **Implantación de los diferentes módulos en el rack:**

- v El módulo de alimentación ocupa siempre la posición **CPS**.
- v El módulo del procesador se implanta obligatoriamente en el emplazamiento **00**.
- v Los módulos de entradas/salidas y módulos de funciones específicas se implantan a partir del emplazamiento **01** hasta el emplazamiento ...
- 03 con rack de 4 emplazamientos.
- **05** con rack de 6 emplazamientos.
- **07** con rack de 8 emplazamientos.
	- 11 con rack de 12 emplazamientos.

# Referencias, dimensiones y montaje

# **Modicon M340**

**Racks**

Configuración monorack

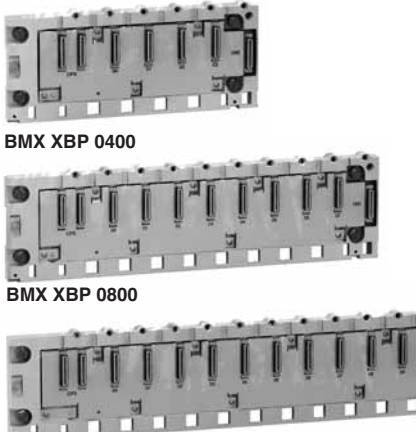

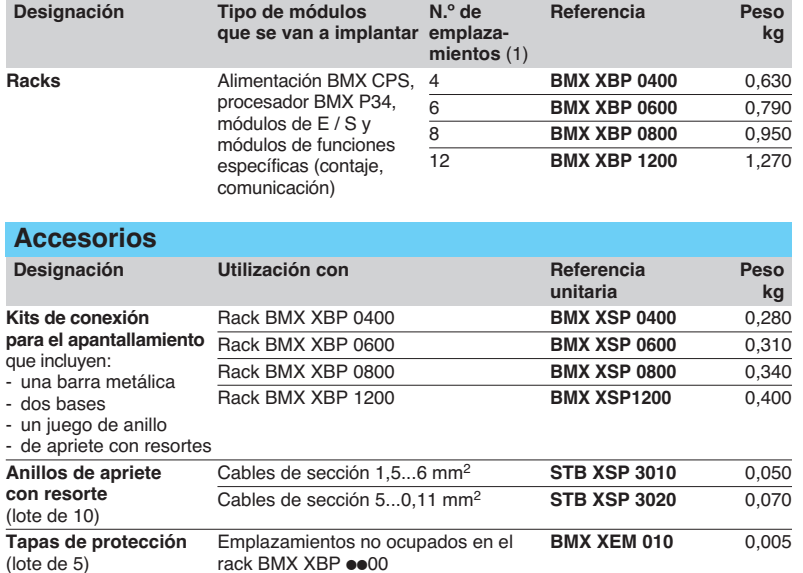

(1) Número de emplazamientos para el procesador Modicon M340, los módulos de E / S y los módulos de funciones específicas (excluyendo el módulo de alimentación).

#### **Dimensiones y montaje**

**BMX XBP**

**BMX XBP 1200**

 $\mathbf{P}$ 

**Vista lateral común Vista frontal: ejemplo BMX XBP**

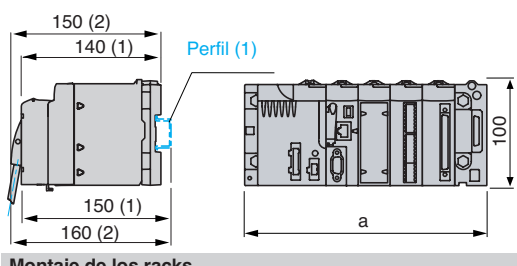

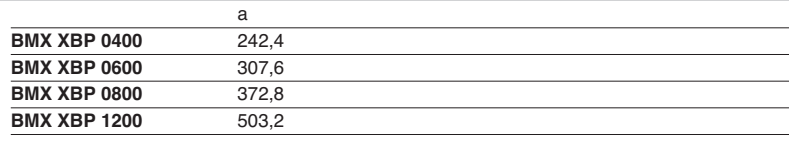

**Montaje de los racks** 

Sobre placa perforada AM1 PA y AM3 PA Normas de implantación

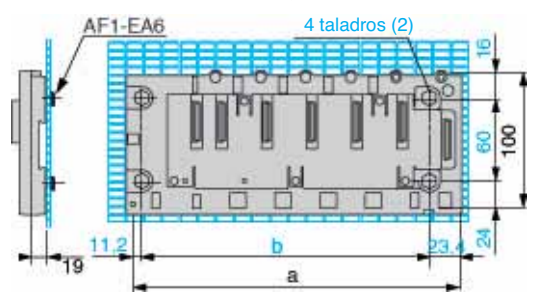

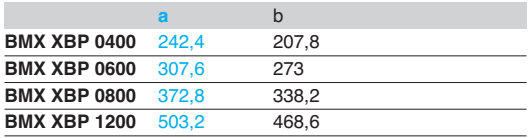

(1) **Sobre perfil:** ancho 35 mm, profundidad 15 mm posible con el rack BMX XBP 0400/0600/0800 únicamente. (2) Para montaje sobre panel: el diámetro de los orificios de fijación debe permitir que pasen los tornillos M4, M5, M6 y UNC# (de 4,32 a 6,35).

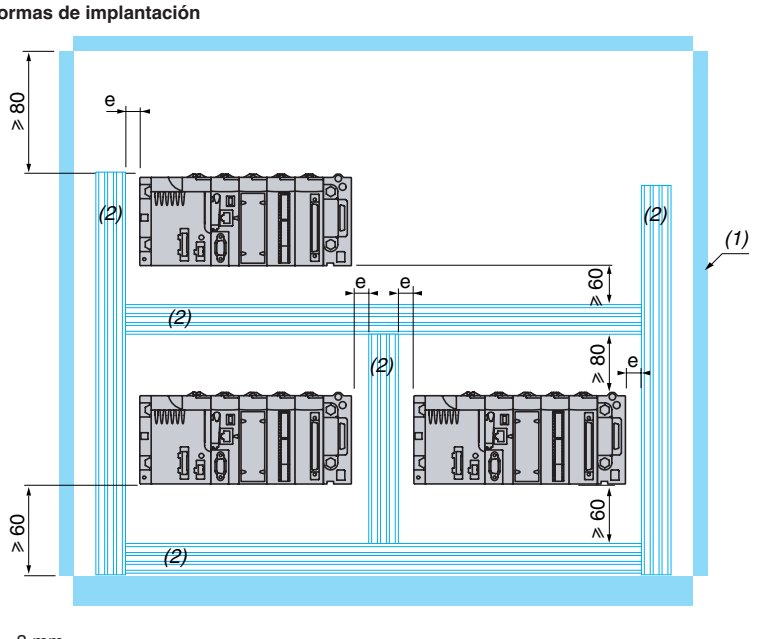

 $a \geq 3$  mm

(1) Armario

(2) Canaleta de cableado

**1** 

**M340** 

# Índice **2** - Módulos de entradas / salidas <sup>2</sup>

## **Módulos de E / S digitales**

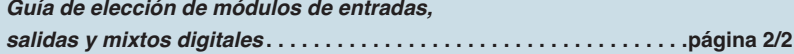

#### b **Módulos de E / S digitales**

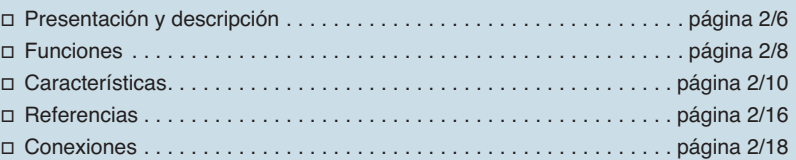

### **Módulos de E / S analógicas y control de procesos**

*Guía de elección de módulos de E / S analógicas* **. . . . . . . . . . . . . . .página 2/22**

#### b **Módulos de E / S analógicas**

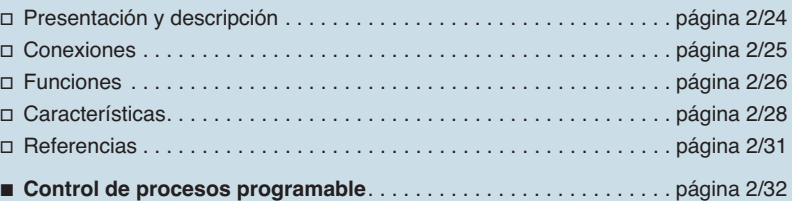

### **E / S distribuidas**

*Guía de elección de módulos de E / S distribuidas IP67 e IP20* **. . . .página 2/34**

### **Módulos de contaje y bloques de función de movimiento**

#### ■ Módulos de contaje

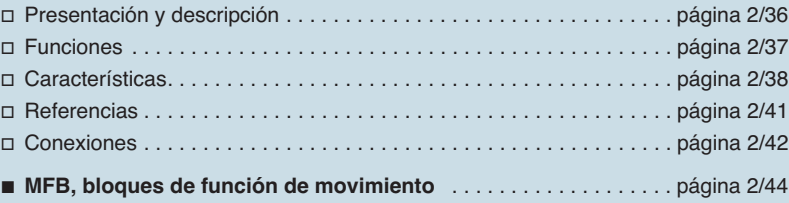

 **2 E/S**

# Guía de elección **Modicon M340 <sup>0</sup>**

Módulos de entradas / salidas digitales Módulos de entradas y módulos de entradas / salidas mixtas

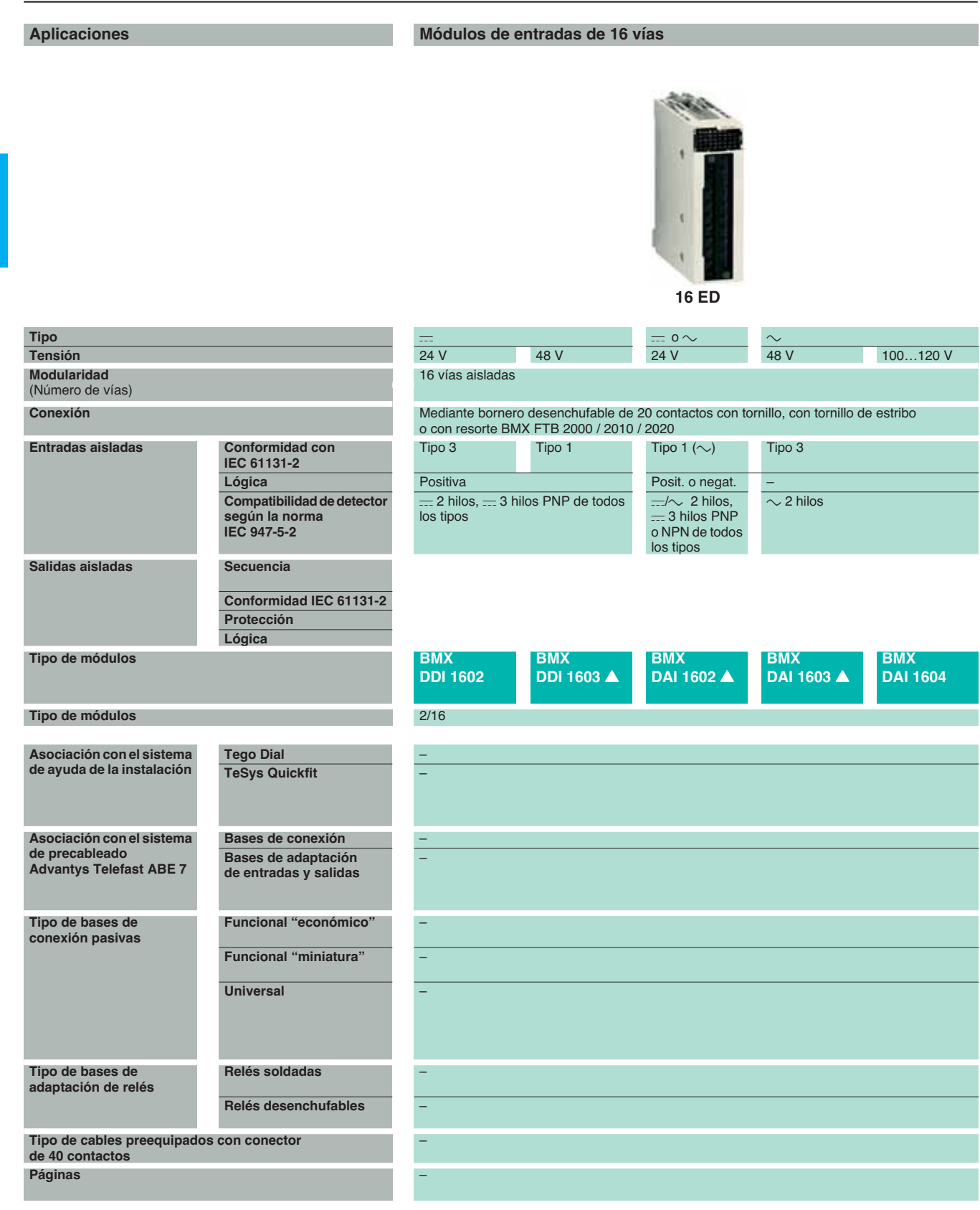

 $\triangle$  Consultar disponibilidad

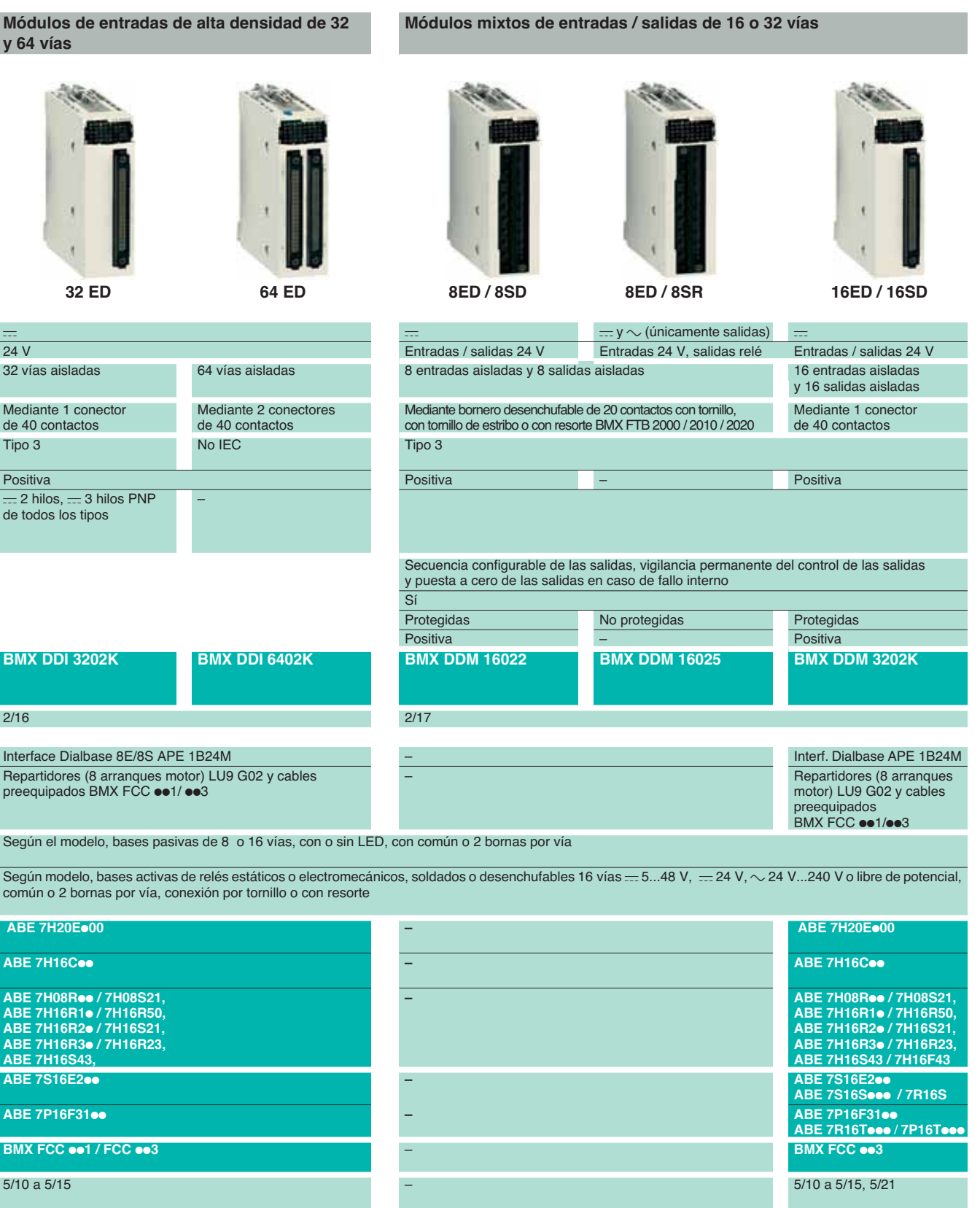

# Guía de elección (continuación)

# **Modicon M340 <sup>0</sup>**

Módulos de entradas / salidas digitales Módulos de salidas

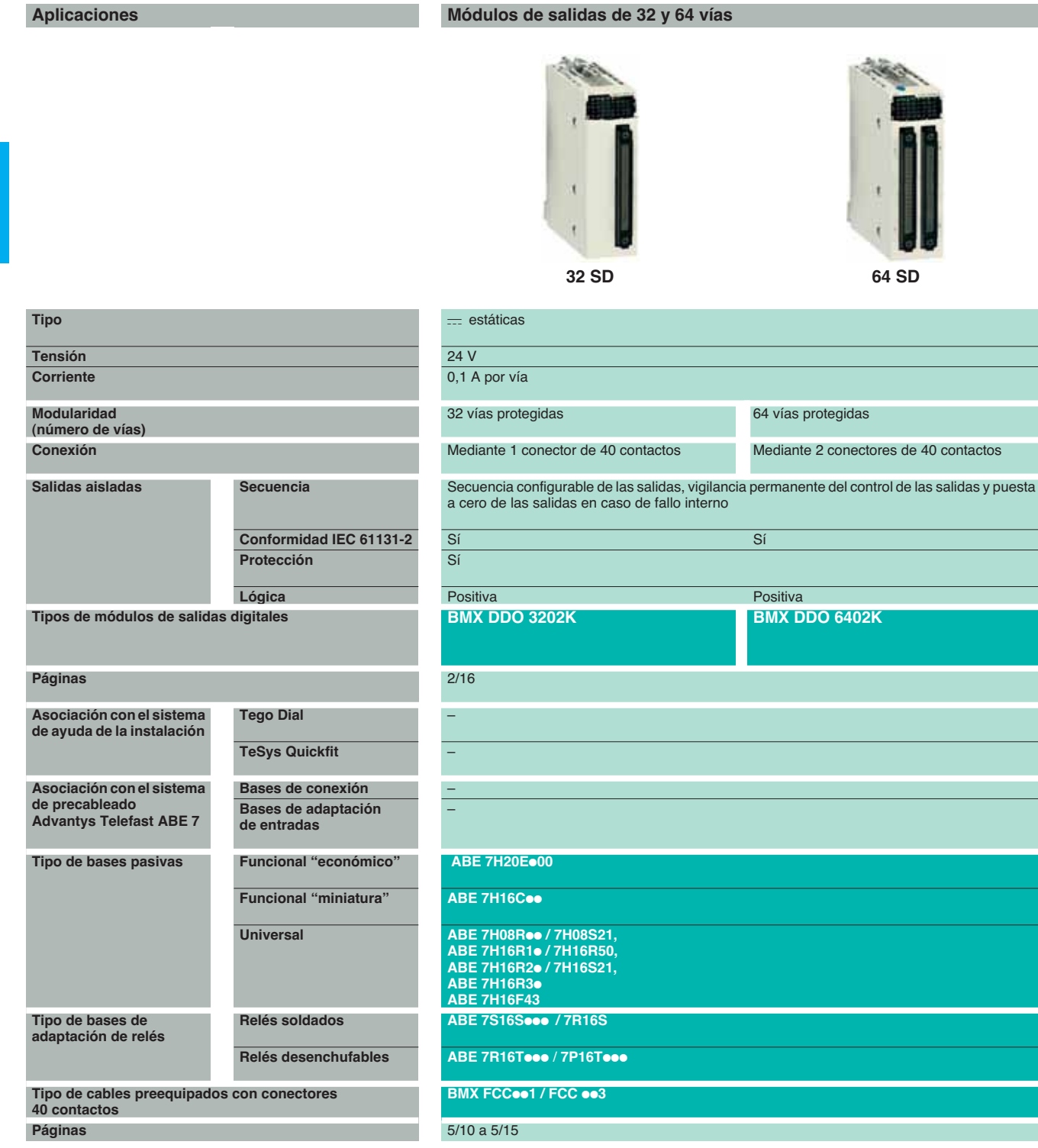

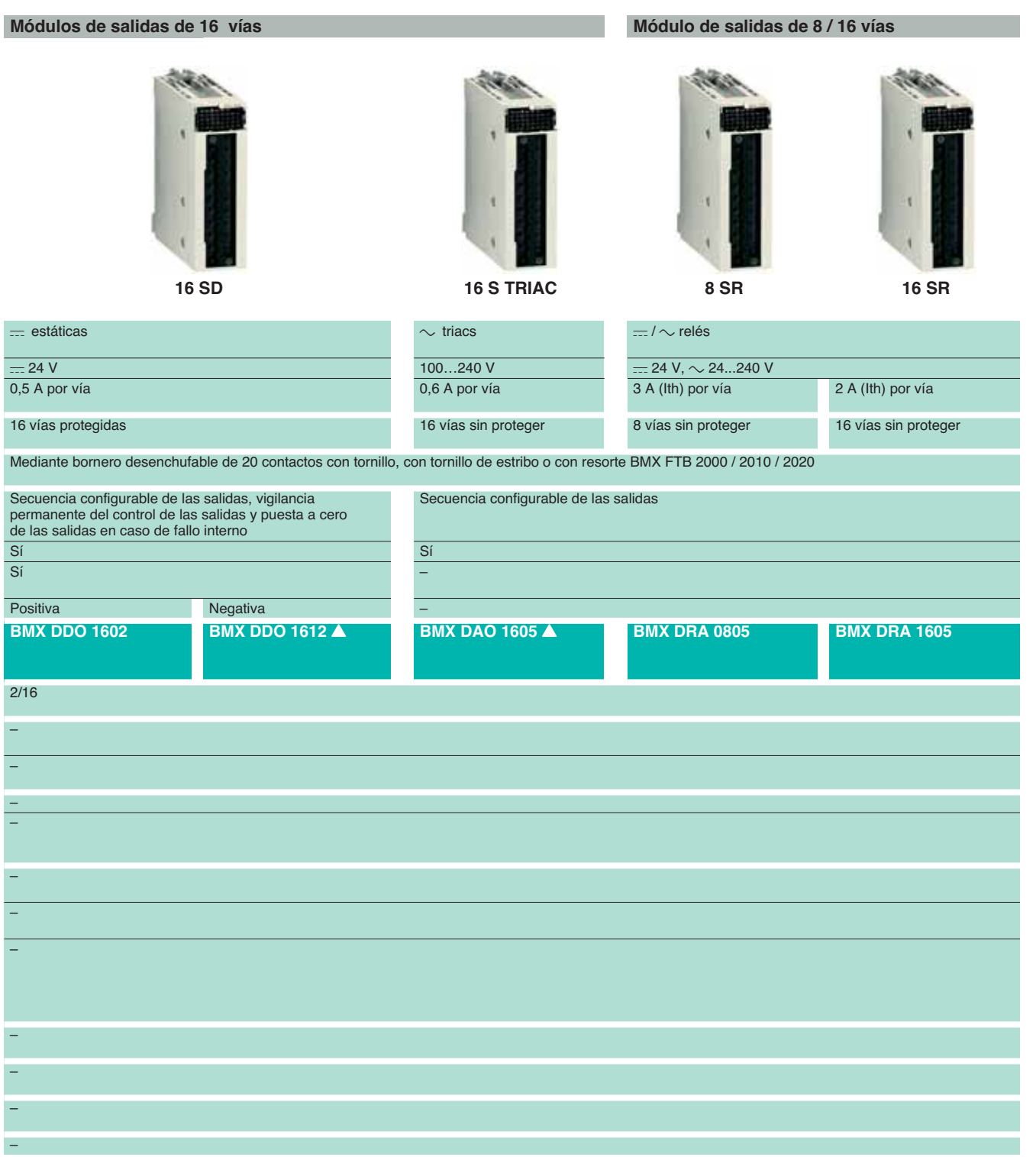

 $\triangle$  Consultar disponibilidad

**2 E/S**   **2**

 **E/S**

# **Modicon M340 <sup>0</sup>** Módulos de entradas / salidas digitales

#### **Presentación**

Los módulos de entradas / salidas digitales de la oferta Modicon M340 son módulos estándar que ocupan un solo emplazamiento, equipados con:

 $\Box$  Un conector para bornero desenchufable de 20 contactos con tornillo o con resorte, o bien, uno o dos conectores de 40 contactos.

Una gran gama de entradas y salidas digitales que permiten responder a las necesidades requeridas según:

- □ Funciones, entradas / salidas (continuas o alternas), lógica positiva o negativa.
- $\Box$  Modularidad, 8, 16, 32 o 64 vías por módulos.

Las entradas reciben las señales procedentes de los captadores y realizan las siguientes funciones:

- □ Adquisición.
- $\Box$  Adaptación.
- v Aislamiento galvánico.
- v Filtrado.

v Protección contra las señales parásitas.

Las salidas realizan las funciones de memorización de las órdenes que da el procesador, para permitir el control de los preaccionadores a través de circuitos de desconexión y de amplificación.

#### **Descripción**

Los módulos de entradas / salidas digitales **BMX D**p**I/D**p**O/DRA** se encuentran en formato estándar (1 emplazamiento). Se presentan en forma de caja que garantiza una protección IP20 de toda la parte electrónica y se enclavan en cada emplazamiento mediante un tornillo fijado al modulo.

#### **Módulos de E / S con conexión mediante bornero desenchufable de 20 contactos**

**1** Un cuerpo rígido que cumple las funciones de soporte y de protección de la tarjeta electrónica.

**2** Marcado de la referencia del módulo (una etiqueta se encuentra igualmente visible en la parte derecha del módulo).

**3** Bloque de visualización del estado de las vías.

**4** Conector que recibe el bornero desenchufable de 20 contactos, para la conexión de los captadores o de los preaccionadores.

#### **Pedir por separado**:

Un bornero desenchufable de 20 contactos **BMX FTB 20**p**0** o un cable preequipado con bornero desenchufable de 20 contactos y extremo de hilos libres, ver pág. 2/7.

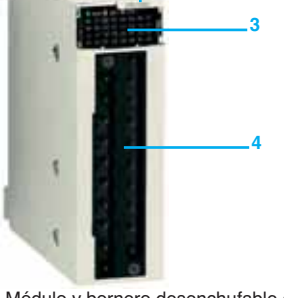

Módulo y bornero desenchufable de 20 contactos

**1**

**2**

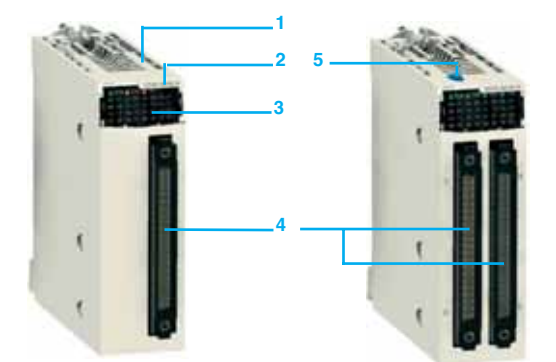

Módulos de 32 vías y 64 vías de conexión mediante conector(es) de 40 contactos

**Módulos de E / S de conexión mediante conector de 40 contactos** 

**1** Un cuerpo rígido que cumple las funciones de soporte y de protección de la tarjeta electrónica.

**2** Marcado de la referencia del módulo (una etiqueta se encuentra igualmente visible en la parte derecha del módulo).

**3** Bloque de visualización del estado de las vías.

**4** Uno o dos conectores de 40 contactos (32 o 64 vías) (1), para la conexión de los captadores o de los preaccionadores.

**5** Con módulo de 64 vías, un pulsador que permite, al presionarlo sucesivamente, la visualización en el bloque **3**, del estado de las vías 0...31 o 32...63, ver pág. 2/9.

#### **Pedir por separado**, según el tipo de módulo:

Uno o dos cables preequipados con conectores de 40 contactos, ver pág. 2/7.

(1) Conector de 40 contactos tipo FCN.

Referencias: págs. 2/16 a 2/17

2/6 Schneider Electric Schneider Electric Schneider Electric Schneider Electric Schneider Electric Schneider Electric

# Presentación (continuación) **Modicon M340 <sup>0</sup>**

Módulos de entradas / salidas digitales

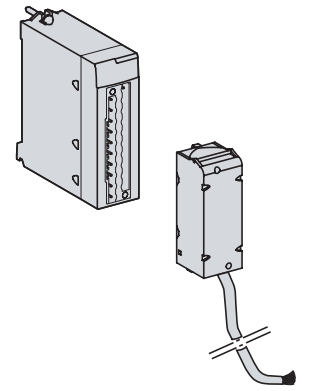

Cable preequipado con bornero desenchufable y extremo de hilos libres

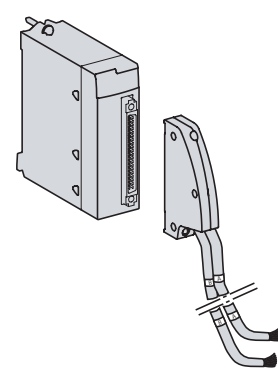

Cable preequipado con conectores de 40 contactos y 2 extremos de hilos libres

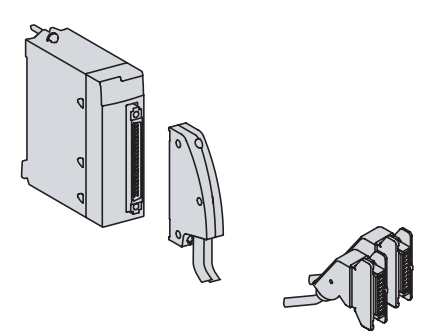

Cable preequipado con conectores de 40 contactos y HE10 para sistema Advantys Telefast ABE 7

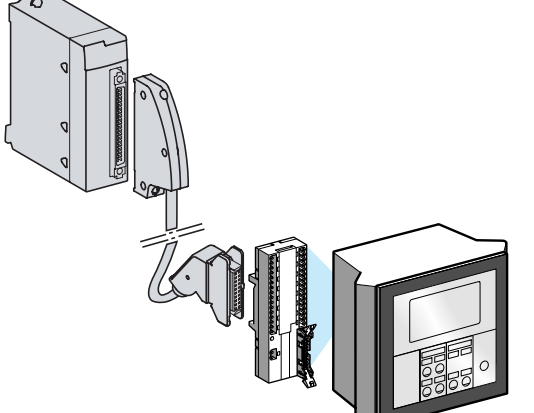

**Conexión de los módulos con bornero desenchufable**

Los borneros desenchufables de 20 contactos son de tres tipos:

- □ Bornero con tornillos de estribo.
- □ Bornero con tornillo.
- □ Bornero de resorte.

Cada bornero desenchufable puede recibir:

 $\Box$  Hilos pelados.

 $\Box$  Hilos equipados con terminales de cableado simples de tipo DZ5-CE. Una versión de bornero desenchufable está equipada con cables de longitudes

de 3, 5 o 10 m con hilos libres marcados **BMX FTW**pp**1**.

**2** 

 **E/S** 

#### **Bornero con tornillo**

La capacidad de cada borna es de:

 $\Box$  Como mínimo: 1 hilo de 0,34 mm<sup>2</sup> (AWG 22).

 $\Box$  Como máximo: 1 hilo de 1,5 mm<sup>2</sup> (AWG 14).

Los borneros de conexión con tornillos **BMX FTB 2000** se encuentran equipados con tornillos imperdibles (par de apriete 0,5 N.m máx.).

#### **Borneros con tornillos de estribo**

La capacidad de cada borna es de:

 $\Box$  Como mínimo: 1 o 2 hilos de 0,34 mm<sup>2</sup> (AWG 22).

□ Como máximo: 2 hilos de 1,5 mm<sup>2</sup> (AWG 14).

Los borneros de conexión con tornillos de estribo **BMX FTB 2010** se encuentran equipados con tornillos imperdibles (par de apriete 0,5 N.m máx.).

#### **Borneros de resorte**

La capacidad de cada borna de los borneros con resorte **BMX FTB 2020** es:  $\Box$  Como mínimo: 2 hilos de 0,34 mm<sup>2</sup> (AWG 22).

□ Como máximo: 2 hilos de 1,5 mm<sup>2</sup> (AWG 14).

# **Conexión de los módulos con conectores de 40 contactos**

**Cables preequipados con conector de 40 contactos y extremidades con hilos libres** 

Los cables precableados permiten conectar de forma directa y sencilla hilo a hilo las entradas/salidas de los módulos con conectores **1** a captadores, preaccionadores o borneros intermedios.

Estos cables precableados se componen de:

v En uno de los extremos, un conector de tipo de 40 contactos **2** del que sale:

- Una funda 3 que incluye 20 hilos de sección 0,34 mm<sup>2</sup> (AWG 22), **BMX FCW oo1**. - 2 fundas **4** que incluyen cada una 20 hilos de sección de 0,34 mm2 (AWG 22),
- **BMX FCW ee3.**

v En el otro extremo **5**, hilos diferenciados mediante un código de color según la norma DIN 47100, ver pág. 2/9.

#### **Cables preequipados con conector de 40 contactos y conector(es) HE 10**

Dos tipos de cables permiten la conexión de las entradas/salidas de los módulos con conectores de tipo de 40 contactos **1** hacia interfaces de conexión y la adaptación de cableado rápido denominadas Advantys Telefast ABE 7 **2**, ver pág. 5/8. Estos cables precableados se componen de:

- v En uno de los extremos, un conector de tipo de 40 contactos **3** del que sale:
- Una funda 4 que incluye 20 hilos, **BMX FCC oo1**.
	- Dos fundas 5 que incluyen cada una 20 hilos, **BMX FCC**  $\bullet\bullet$ **3**.
- v En el otro extremo, uno o dos conectores de tipo HE 10 **6**.

#### **Conexión en los sistemas Tego Dial y TeSys Quickfit**

Los módulos de entradas **BMX DDI 3202K/6402K** y los módulos de salidas **BMX DDO 3202K/6402K 1** están destinados, entre otras cosas, a la asociación con los sistemas de ayuda de la instalación Tego Dial y TeSys Quickfit (1). La conexión se efectúa simplemente con la ayuda de un cable de conexión.

Ejemplo de conexión al sistema de ayuda a la instalación Tego Dial

Referencias: págs. 2/16 a 2/17

Conexiones: págs. 2/18 a 2/21

Características: págs. 2/10 a 2/15

# Funciones **Modicon M340 <sup>0</sup>**

Módulos de entradas / salidas digitales

#### **Funciones**

#### **Conexión / desconexión en tensión**

Gracias a unos dispositivos integrados, los módulos de entradas / salidas (incluidos los módulos especiales) pueden conectarse y desconectarse en tensión.

**Nota:** Autómata en tensión y en ejecución (RUN), la desconexión en tensión de los módulos de entradas/salidas se puede realizar sin riesgo del material siguiendo la siguiente secuencia **antes** de la desconexión del módulo:

- Cortar la tensión de potencia en las salidas.

- Cortar la alimentación de los captadores y los preaccionadores.

- Retirar el bornero o el conector.

#### **Asignación de las entradas / salidas**

Los módulos de entradas / salidas digitales incluyen diferentes parámetros por vía. Las vías se agrupan por bloques de 4, 8 o 16 vías consecutivas según el tipo de módulo. Cada grupo de vías se puede asignar a una tarea específica de la aplicación (maestra o rápida).

#### **Protección de las entradas de corriente continua**

Las entradas  $\equiv$  de 24 y 48 V son de tipo de corriente constante. Esta característica permite:

v Garantizar la corriente mínima en el estado activo según la norma IEC. v Limitar la corriente consumida cuando aumenta la tensión de entrada, con el fin de evitar un calentamiento inútil del módulo.

v Reducir la corriente consumida en la alimentación de los captadores suministrada por la alimentación del autómata o por una alimentación de proceso.

#### **Protección de las salidas de corriente continua**

Todas las salidas estáticas protegidas incluyen un dispositivo de protección que, cuando una salida se encuentra activa, permite detectar la aparición de: □ Sobrecarga o de un cortocircuito. Este tipo de fallo provoca la desactivación de la salida (disyunción) y la señalización del fallo en el nivel de la visualización en la parte frontal del módulo (el piloto de la vía predeterminada parpadea, el piloto

predeterminado del módulo de I / O se enciende).

v Inversión de polaridad. Este tipo de fallo provoca el cortocircuito de la alimentación sin dañar el módulo. Para que esta protección funcione en condiciones óptimas, es indispensable colocar en la alimentación y por encima de los preaccionadores un fusible de fusión rápida.

□ Sobretensión inductiva. Cada salida está protegida individualmente contra las sobretensiones inductivas y poseen un circuito de desmagnetización rápida de electroimanes mediante diodo zéner que permite disminuir el tiempo de respuesta de las salidas para algunas máquinas rápidas.

#### **Rearme de las salidas de corriente continua**

Cuando un fallo origina la disyunción de una salida, este parámetro permite el rearme siempre que haya desaparecido el fallo en las bornas correspondientes. El rearme se define por grupos de 8 vías. No tiene efecto en una vía inactiva o sin fallo. El control de rearme:

□ Se puede programar: el rearme se ejecuta mediante un control de la aplicación del autómata o mediante la pantalla de puesta a punto. Para evitar rearmes repetitivos cercanos, el módulo garantiza automáticamente una temporización de 10

s entre dos rearmes.  $\Box$  Puede ser automático: el rearme se realiza automáticamente cada 10 s hasta la

desaparición del fallo.

#### **Comando RUN / STOP**

En una entrada pueden fijarse los parámetros para controlar el paso a RUN / STOP del autómata.

Esta operación se realiza en el flanco ascendente. El comando STOP accionado mediante una entrada tiene prioridad sobre el comando RUN accionado mediante el terminal de programación o mediante red.

 **2 E/S**

Características: págs. 2/10 a 2/15

Conexiones: págs. 2/18 a 2/21

2/8 Schneider Electric Control of the **Electric Control of the Control of the Control of the Control of the Control of the Control of the Control of the Control of the Control of the Control of the Control of the Control o** 

#### **Funciones (continuación)**

#### **Secuencia de las salidas**

Este parámetro define la modalidad de retorno utilizado por las salidas estáticas durante el paso a Stop del autómata después de:

- □ Un fallo del procesador.
- $\Box$  Un fallo del rack.

□ Un fallo del cable entre rack.

Las salidas deben pasar a un estado que no perjudique a la aplicación. Este estado, denominado posición de retorno, se define para cada módulo cuando se configuran las salidas estáticas. Esta configuración permite elegir entre:

□ Retorno: las vías se definen en el estado 0 o 1, en función del valor de retorno parametrizado para el grupo de las 8 vías correspondientes.

v Mantenimiento: las salidas conservan el estado en el que se encuentran antes del paso a stop.

#### **Diagnóstico de los módulos de entradas / salidas**

Cada módulo de entradas / salidas digitales está equipado en la parte frontal con un bloque de visualización que centraliza todos los datos necesarios para el control, el diagnóstico y el mantenimiento del módulo. El bloque de visualización incluye:

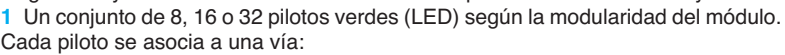

- Encendido, vía en estado 1; apagado, vía en estado 0.
- Intermitente, vía con defecto, sobrecarga o cortocircuito.
- **2** Tres pilotos (LED) indican un estado del módulo:
- RUN (verde), encendido: funcionamiento normal.

- ERR (rojo), encendido: fallo interno del módulo, intermitente: fallo de intercambio entre el módulo y el procesador.

- I / O (rojo), encendido: fallo externo (tensión de los captadores/preaccionadores, sobrecarga, cortocircuito,...), intermitente: fallo de bornero.

**3** Un piloto +32 (LED vede) que indica, en el caso de los módulos de 64 vías, si el conjunto de 32 LED **1** visualiza el estado de las vías 0...31 (apagado) o visualiza el estado de las vías 32...63 (encendido). Este piloto +32 se activa o se desactiva mediante un pulsador colocado sobre el módulo.

#### **Diagnóstico a través del software Unity Pro**

Con ayuda del diagnóstico integrado del software Unity Pro, este diagnóstico local en la parte frontal de los módulos se completa mediante un diagnóstico del sistema con ayuda de pantallas predefinidas en el nivel de la configuración de hardware global, en el nivel de cada módulo y en el nivel de cada vía (ver pág. 4/21 y 4/22).

#### **Diagnóstico a distancia a partir de un navegador de Internet en PC "Thin Client"**

Además, los diagnósticos descritos anteriormente pueden realizarse a distancia con un sencillo navegador de Internet gracias al servidor Web básico integrado en la plataforma Modicon M340 (procesador con puerto Ethernet integrado o módulo Ethernet) utilizando la función "listo para usar" de Rack Viewer (ver pag. 3/4) .

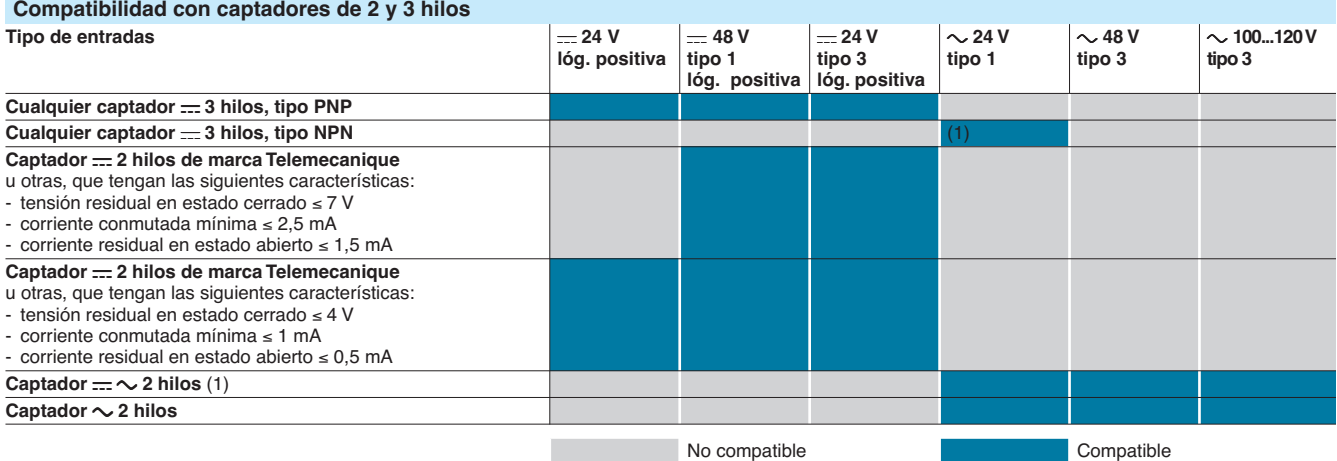

(1) Las entradas  $\sim$  24 V pueden utilizarse en entradas de lógica negativa, compatibles con captores a 3 hilos NPN, pero no cumplen con la norma IEC.

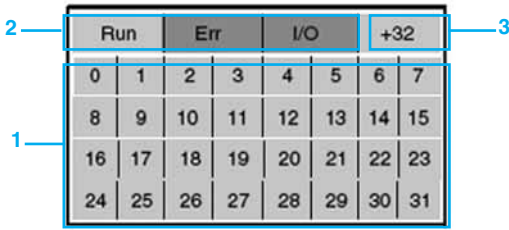

# Características **Modicon M340 <sup>0</sup>**

Módulos de entradas / salidas digitales

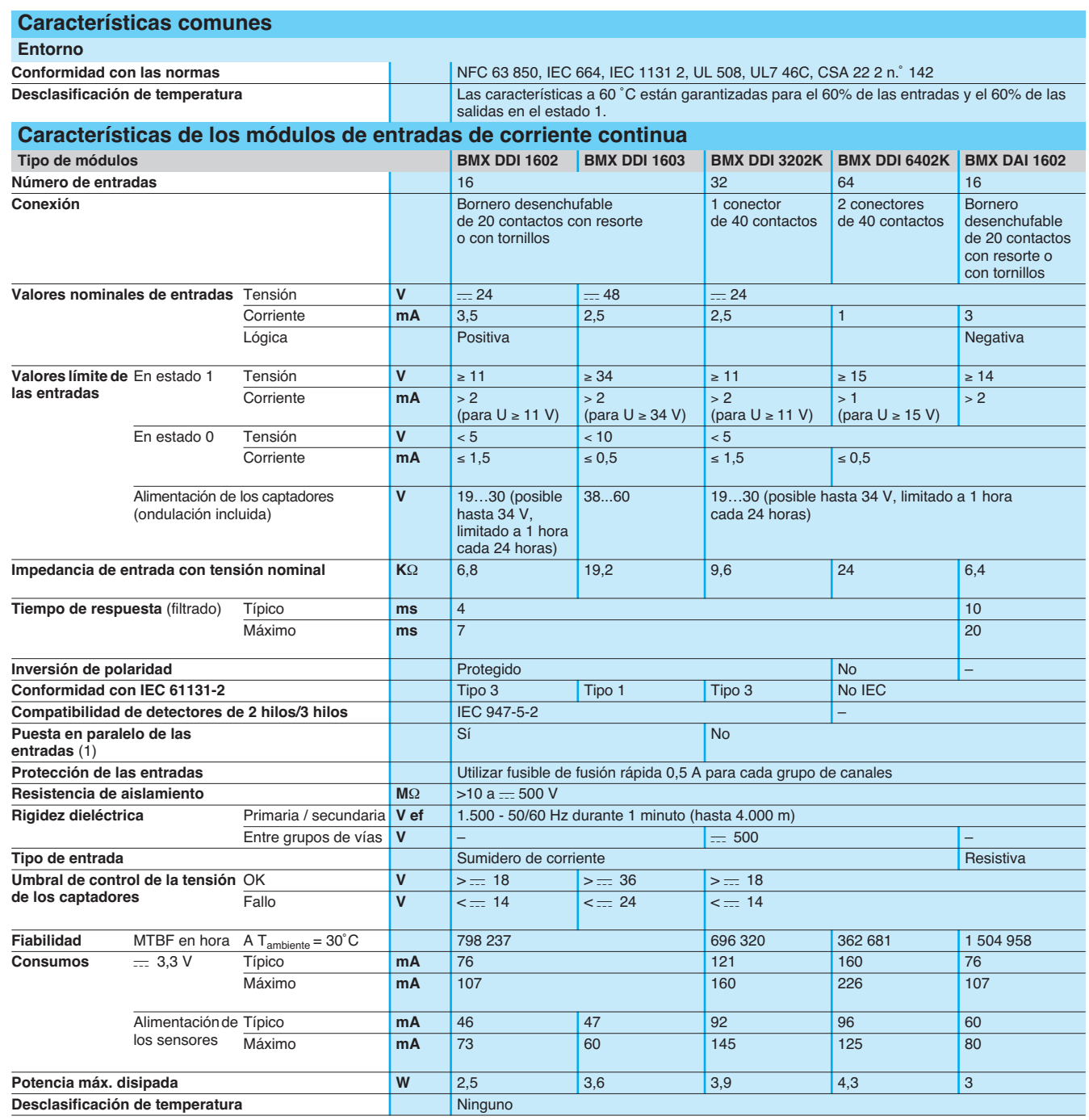

(1) Esta característica permite cablear varias entradas en paralelo en un mismo módulo o en módulos diferentes para las entradas con redundancia.

Referencias: págs. 2/16 a 2/17

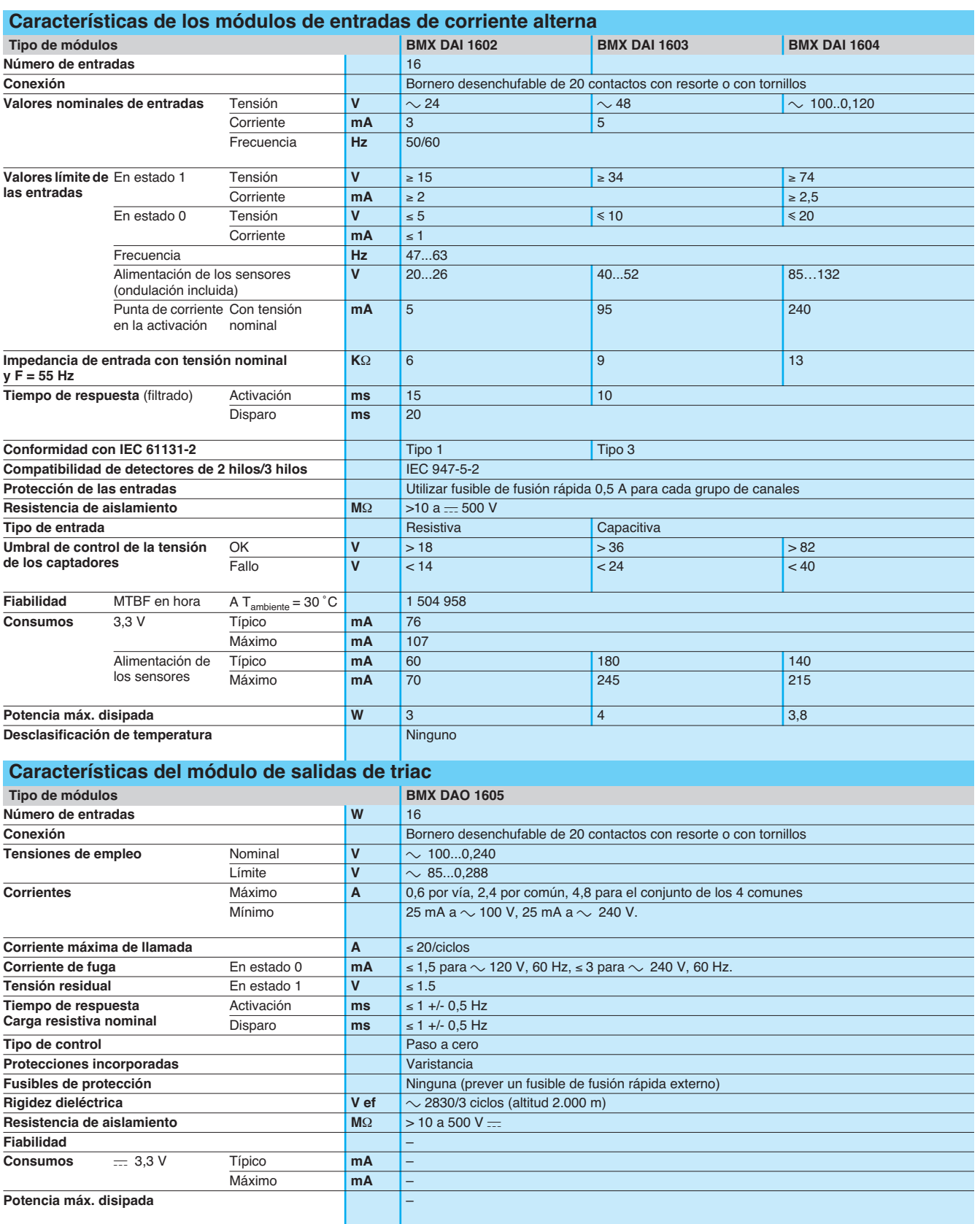

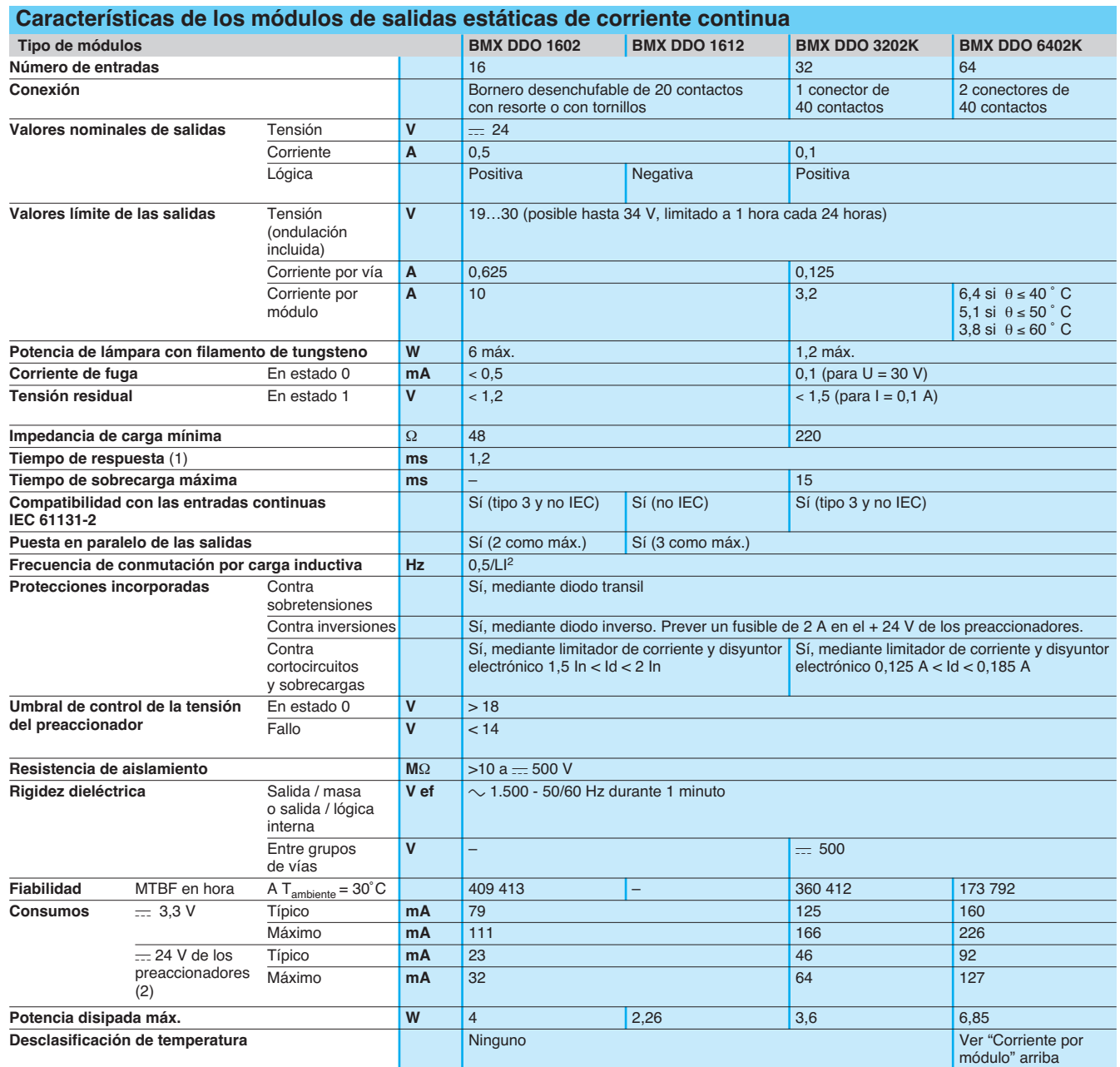

(1) Todas las salidas están equipadas con un circuito de desmagnetización rápida de electroimanes. Tiempo de descarga de los electroimanes < L / R.

(2) Sin corriente de carga.

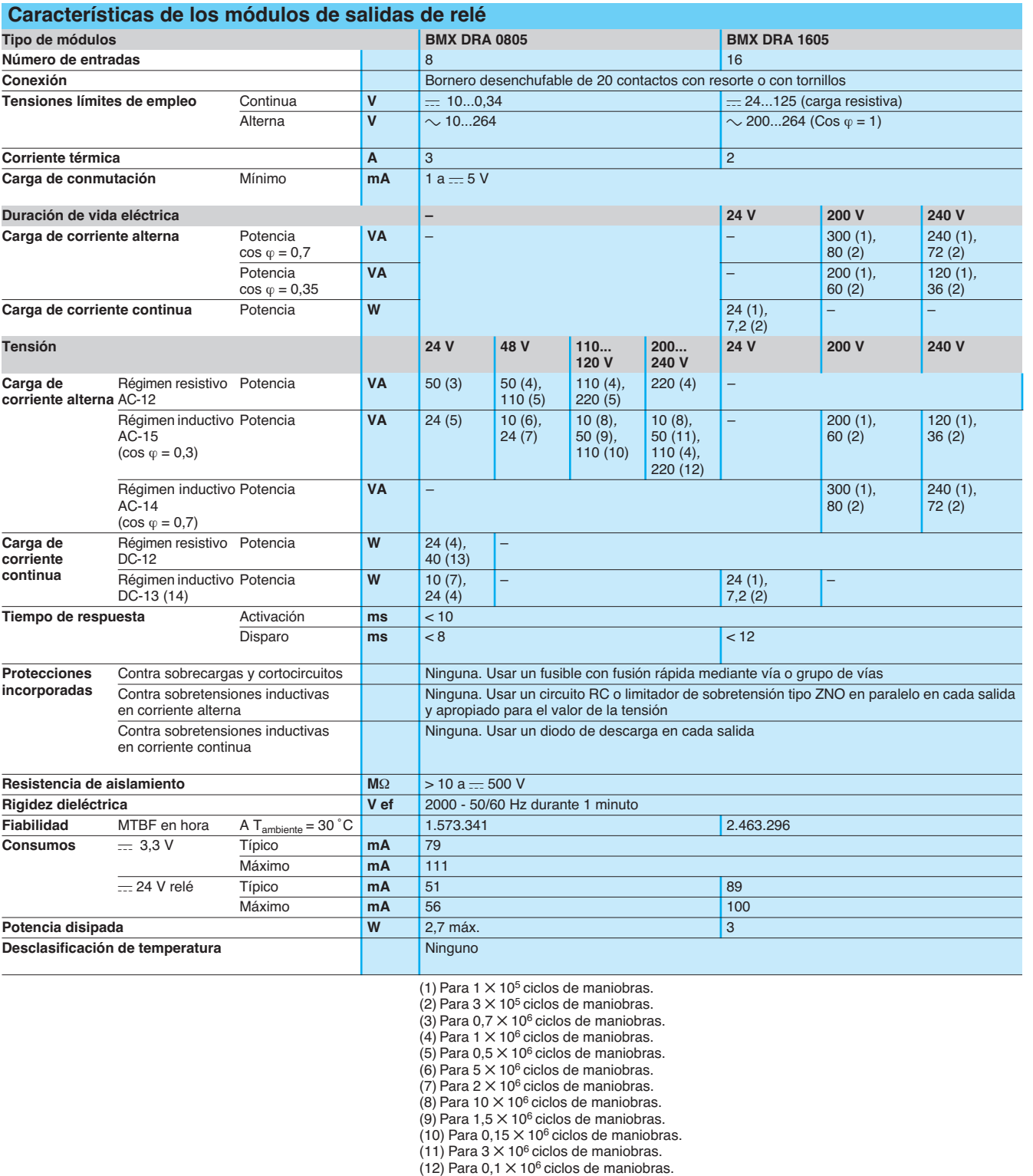

(14) Con L / R = 60 ms para módulo **BMX DRA 0805**, L / R = 7 ms para módulo **BMX DRA 1605**.

Schneider Electric 2/13
Módulos de entradas / salidas digitales

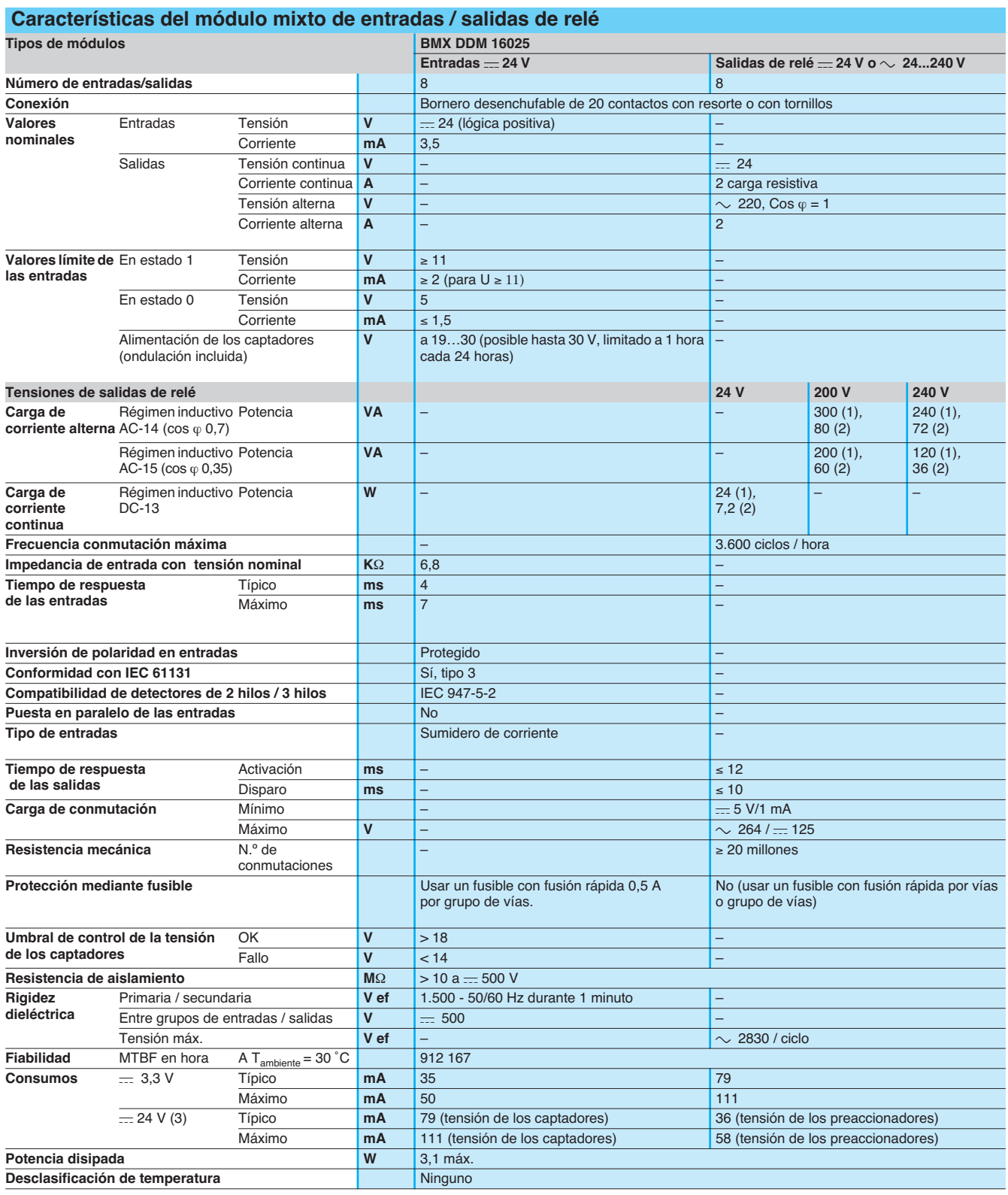

(1) Para  $1 \times 10^5$  ciclos de maniobras.

(2) Para 3 ✕ 105 ciclos de maniobras. (3) Sin corriente de carga.

Módulos de entradas / salidas digitales

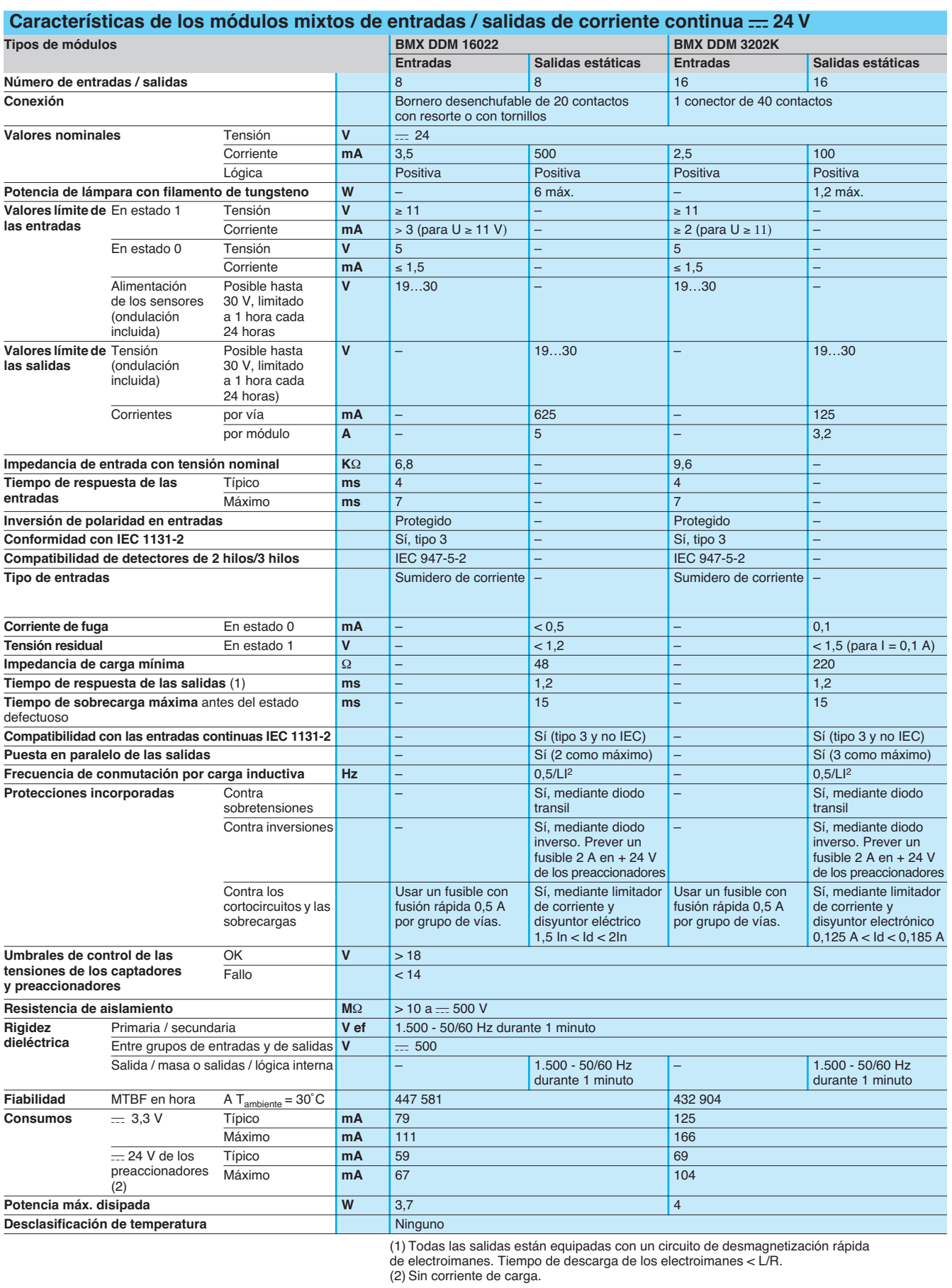

Referencias: págs. 2/16 a 2/17

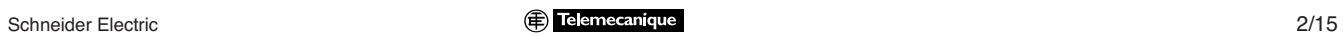

Conexiones: págs. 2/18 a 2/21

# Referencias **Modicon M340 <sup>0</sup>**

**Conexión mediante**

**Conexión mediante**

Bornero desenchufable

(1)

Módulos de entradas / salidas digitales

**Conformidad Modularidad**

**Referencia Peso**

**Referencia Peso**

**BMX DDO 1602** 0,120

**kg**

 $\overline{0,110}$ 

 $\overline{0,150}$ 

 $\overline{0,145}$ 

 $\overline{0,150}$ 

 **2**

 **E/S**

**BMX D**p**I 160**p

**CELL** 

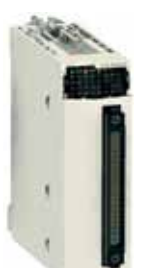

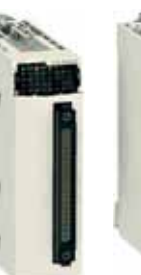

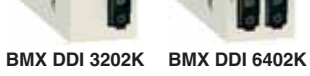

**Referencias**

 $\equiv$ 

**Tipo de Tensión de** 

**Módulos de entradas digitales**

**Módulos de salidas digitales**

**Tensión de salida**

c **estática** 24 V/0,5 A

**Tipo de corriente**

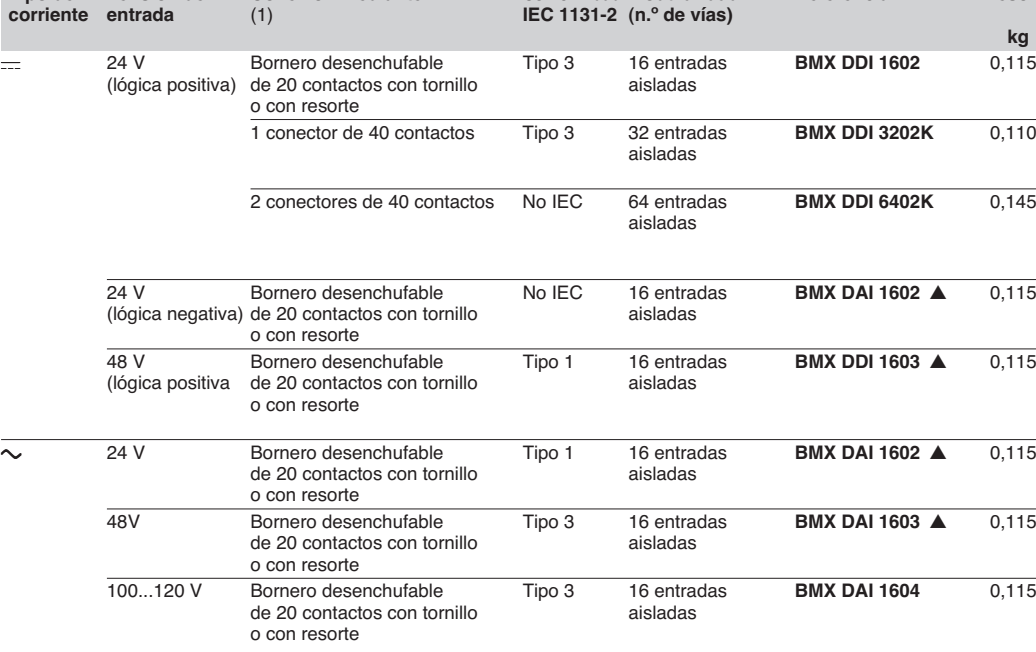

**Conformidad IEC 1131-2**

Sí 16 salidas

**Modularidad (n.º de vías)**

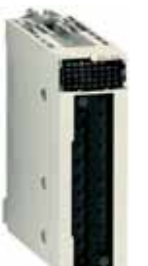

æ

**BMX DRA 0805/1605**

**BMX DDO 16**p**2**

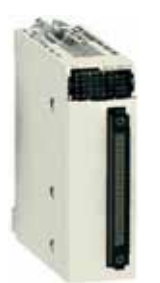

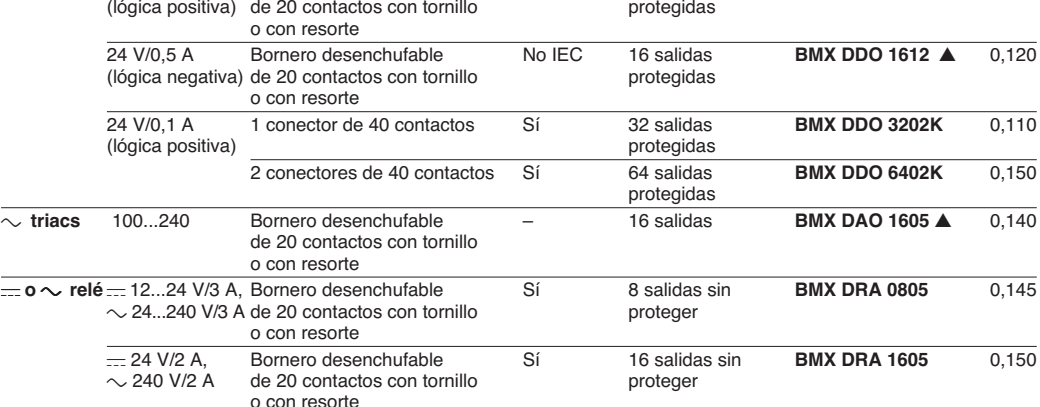

**BMX DDO 3202K** **BMX DDO 6402K** (1) Mediante conector, módulo suministrado con tapa(s).

 $\blacktriangle$  Consultar disponibilidad

2/16 Schneider Electric

## Referencia (continuación) **Modicon M340 <sup>0</sup>**

**N.º y tipo de entradas Número y tipo**

Módulos de entradas / salidas digitales

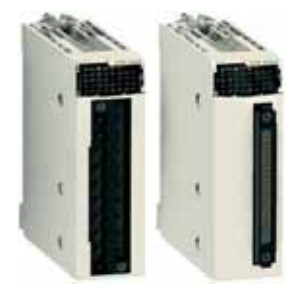

**BMX DDM 3202K**

**BMX DDM 1602**p

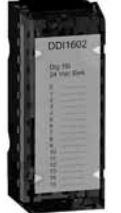

**BMX FTB 20**p**0**

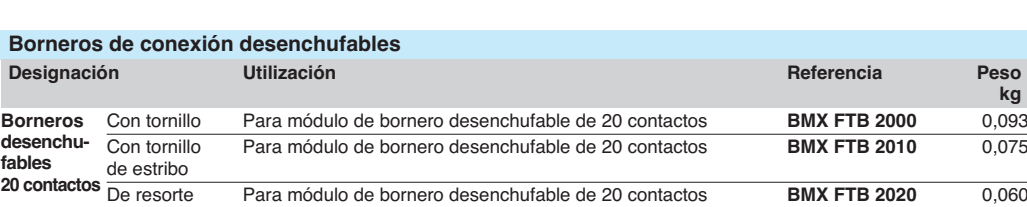

**de salidas**

8 estáticas<br>== 24 V / 0,5 A

8, relé <del>...</del> 24 V  $o$   $\sim$  24...240 V

16, estáticas<br> $= 24 V / 0.1 A$ 

**Conformidad IEC 1131 2**

**Referencia Peso**

Entradas, tipo 3 **BMX DDM 16022** 0,115

Entradas, tipo 3 **BMX DDM 16025** 0,135

Entradas, tipo 3 **BMX DDM 3202K** 0,110

**kg**

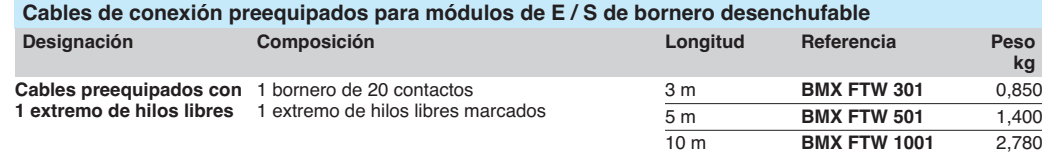

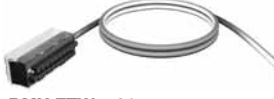

**BMX FTW** p**01**

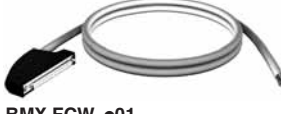

**BMX FCW** p**01**

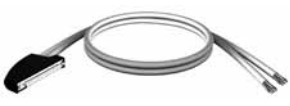

**BMX FCW** p**03**

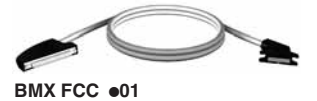

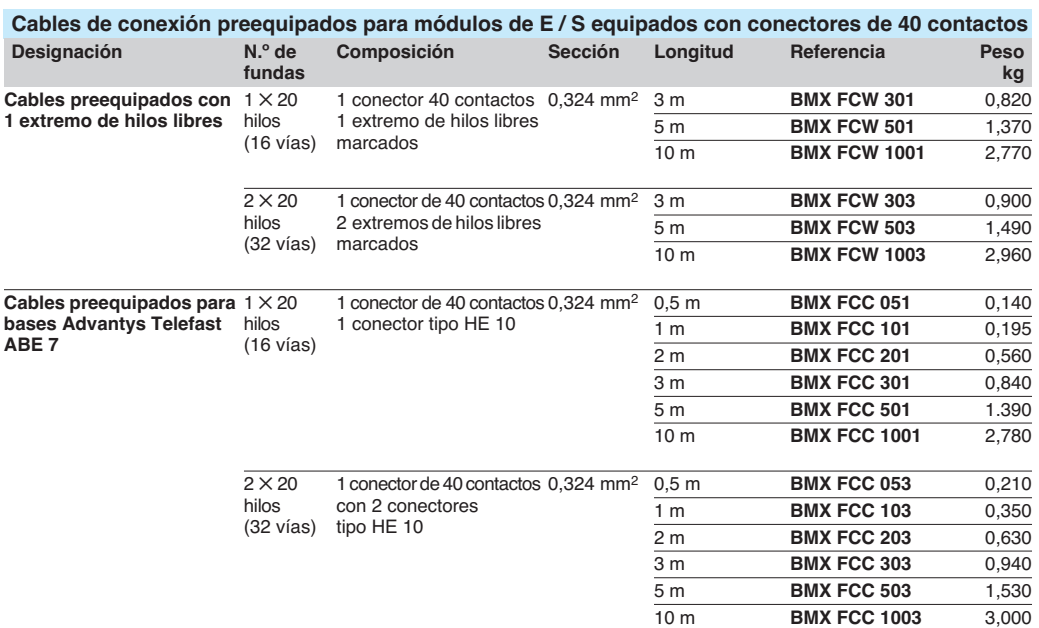

40 contactos

**Referencias (continuación)**

**Conexión mediante** (1)

desenchufable de 20 contactos con tornillo o con resorte

**Número de E / S**

16 Bornero

32 1 conector

**Módulos mixtos de entradas / salidas digitales**

8 (lógica positiva)

16 (lógica positiva)

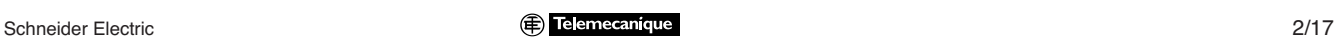

## Conexiones **Modicon M340 <sup>0</sup>**

Módulos de entradas / salidas digitales

## **Módulos de entradas**

 **E/S**

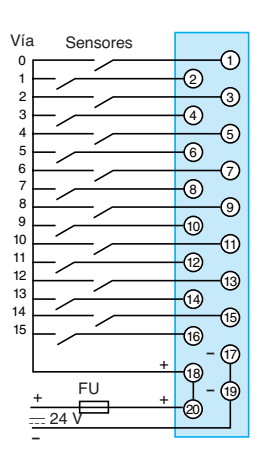

### **BMX DDI 1603**

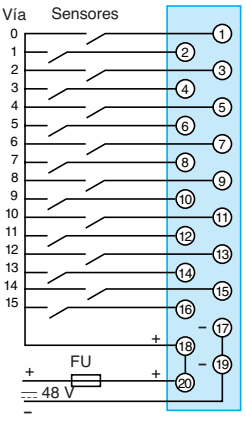

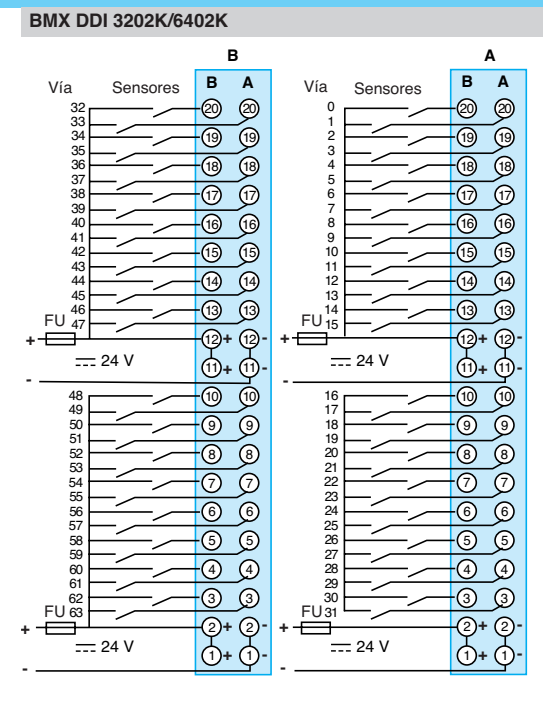

### **BMX DDI 3202K**: Conector **A** (salidas I0...I32)

**BMX DDI 6402K**: Conector **A** (salida I0...I32) y conector **B** (salida I33...I63) Correspondencia de los terminales del (de los) conector(es) FCN 40 contactos con los colores de los hilos de los cables preequipados **BMX FCW** p**01**/p**03**, según la norma DIN 47100: ver tabla en pág. 2/21.

### **BMX DAI 1602/1603/1604 BMX DAI 1602, utilización en**  $\equiv$  **24 V, lógica negativa**

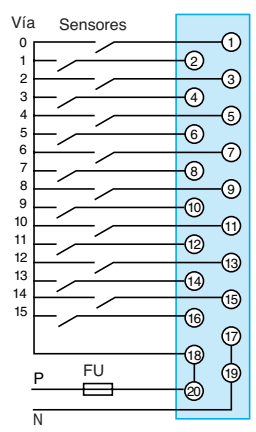

Tensión P-N:  $\sim$  24 V: **BMX DAI 1602**  $\sim$  48 V: **BMX DAI 1603** a 100/120 V: **BMX DAI 1604** FU: Fusible de fusión rápida

 $\frac{-}{-24}$   $\sqrt{20}$  + -ග -® -® -@ -@  $\overline{\circ}$  $\overline{\mathbb{O}}$  $\overline{\bigcirc}$  $\circledS$ (7)  $\textcircled{\scriptsize{n}}$  $\bigcirc$  $^\circledR$   $\circledS$ + ල  $+$   $\overline{v}$ + 11  $\mathbf{C}$ – – Vía Sensores  $= 24$  V FU

**Características** págs. 2/10 a 2/15

Referencias: págs. 2/16 y 2/17

## Conexiones (continuación) **Modicon M340 <sup>0</sup>**

Módulos de entradas / salidas digitales

## **Módulos de salidas**

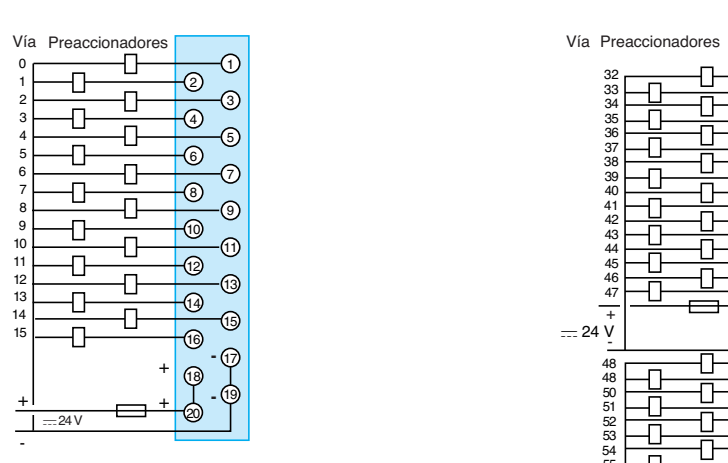

### **BMX DDO 1612**

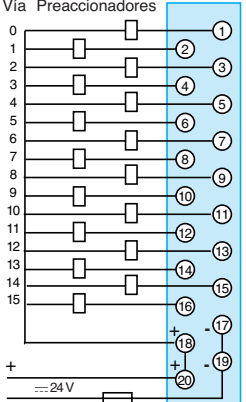

-

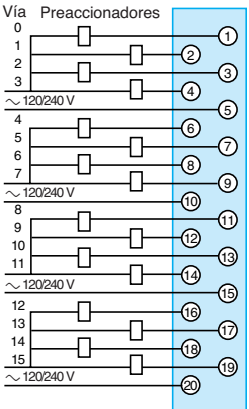

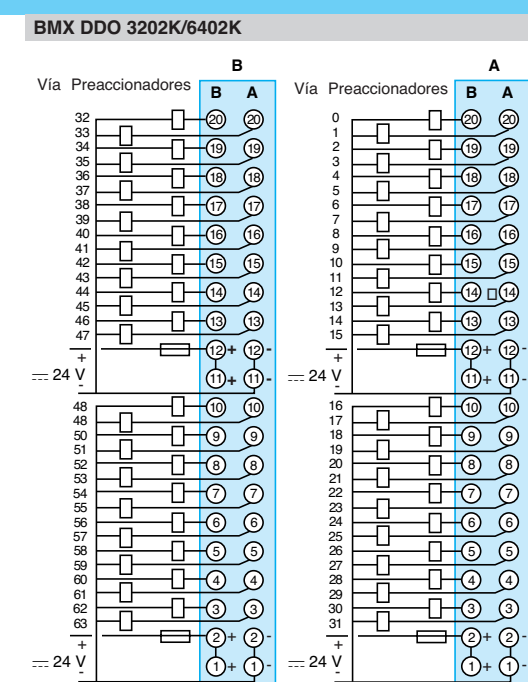

**BMX DDO 3202K**: Conector **A** (salidas Q0...Q32)

**BMX DDO 6402K**: Conector **A** (salida Q0...Q32) y conector **B** (salida Q33...Q63) **Nota:** Correspondencia de los terminales del (de los) conector(es) FCN 40 contactos con los colores de los hilos de los cables preequipados **BMX FCW** p**01**/p**03**, según la norma DIN 47100: ver tabla en pág. 2/21.

### **BMX DAO 1605 BMX DRA 0805 BMX DRA 1605**

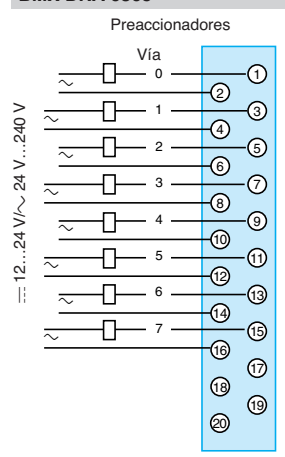

Preaccionadores Vía

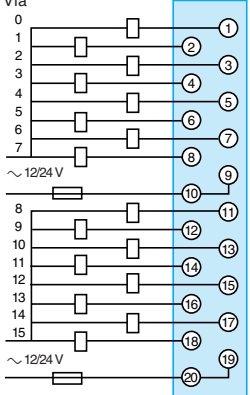

Descripción: pág. 2/6

Característ págs. 2/10 a 2/15 Referencias: págs. 2/16 y 2/17

Schneider Electric **Contract Contract Contract Contract Contract Contract Contract Contract Contract Contract Contract Contract Contract Contract Contract Contract Contract Contract Contract Contract Contract Contract Cont** 

Módulos de entradas / salidas digitales

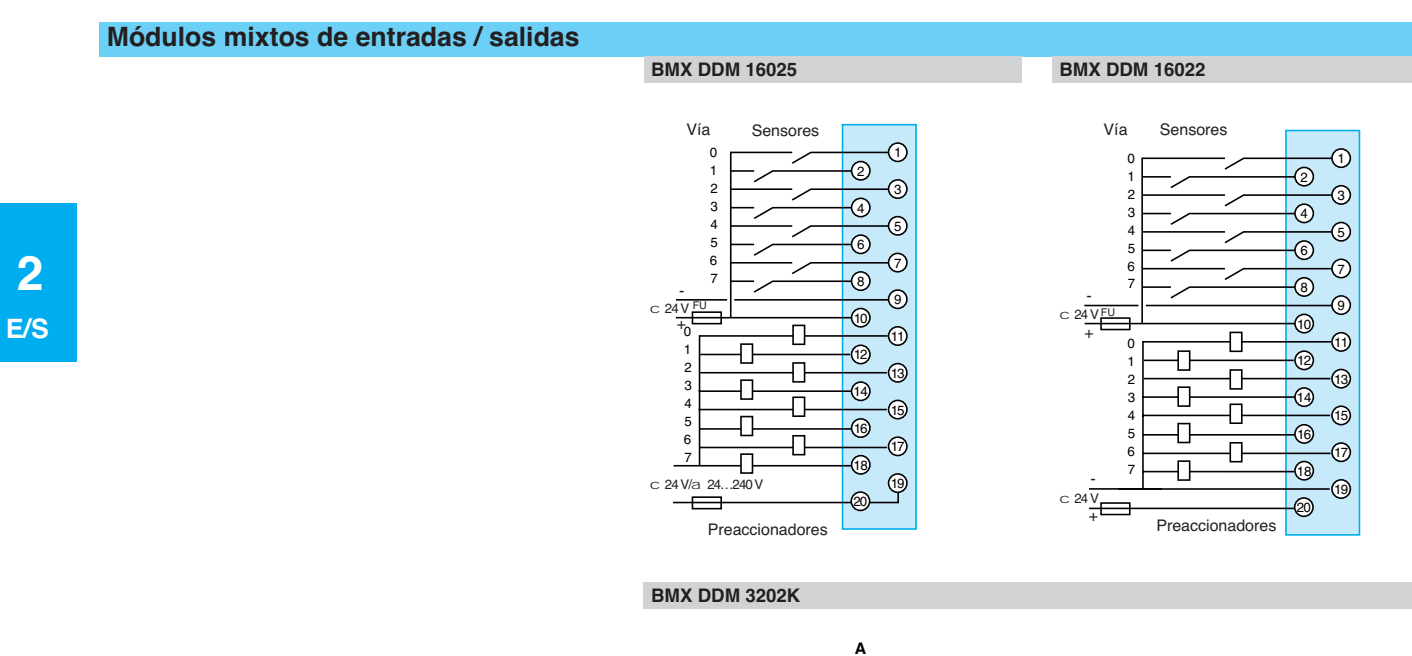

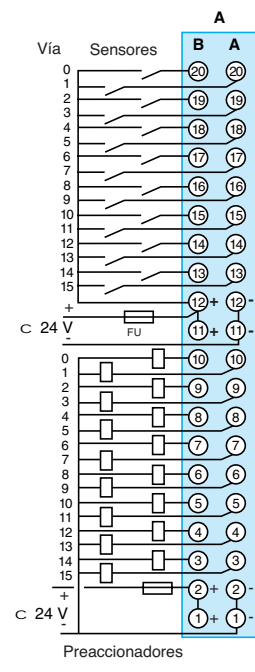

FU: 0,5 A, fusible fusión rápida.

Módulos de entradas / salidas digitales Código de colores de los cables según la norma DIN 47100

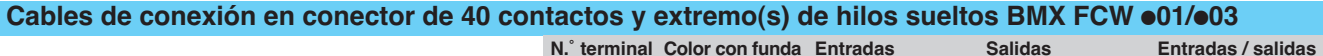

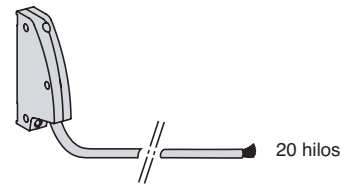

Cable con 1 funda en el extremo de los hilos sueltos **BMX FCW** p**01**

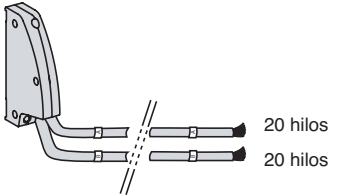

Cable con 2 fundas en el extremo de los hilos sueltos **BMX FCW** p**03**

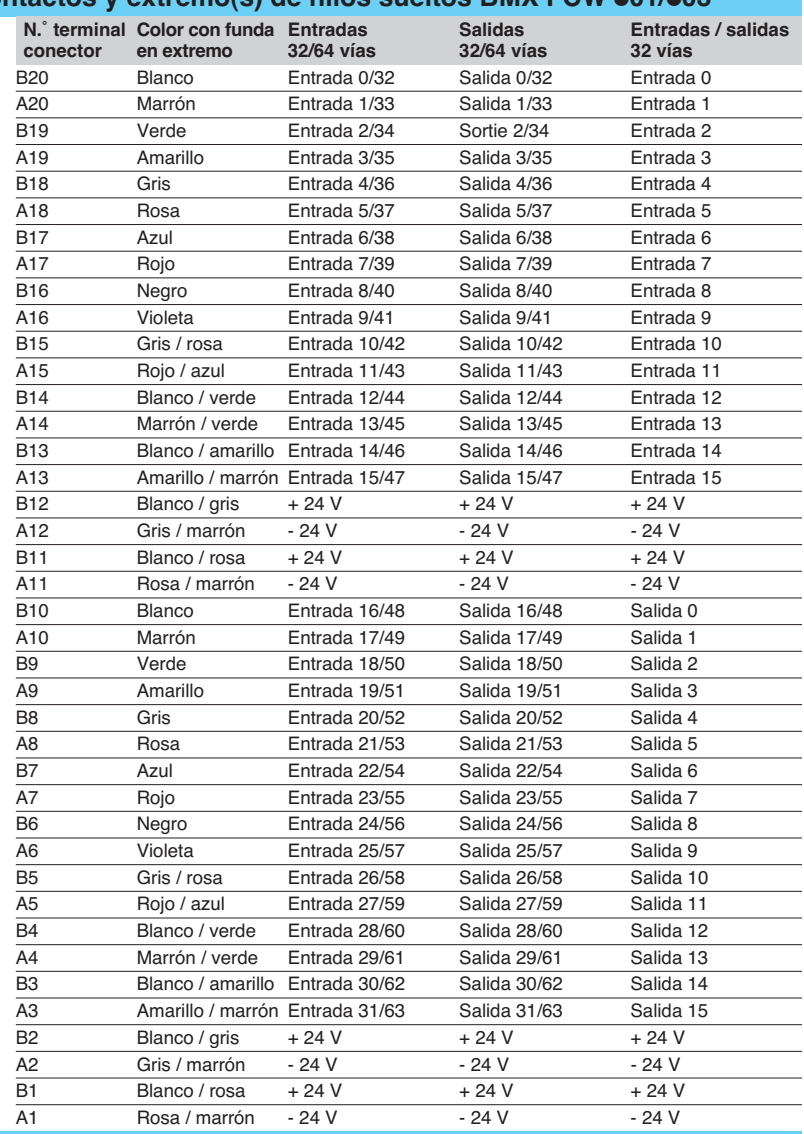

### **Cables de conexión en bornero de 20 contactos y extremos de hilos sueltos BMX FTW** p**01**

**Correspondencia de las bornas del bornero desenchufable de 20 contactos con el color de los hilos** (en el extremo de la funda)

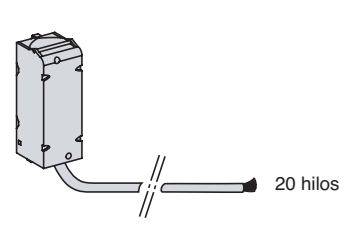

Cable con 1 funda en el extremo de los hilos sueltos **BMX FTW** p**01**

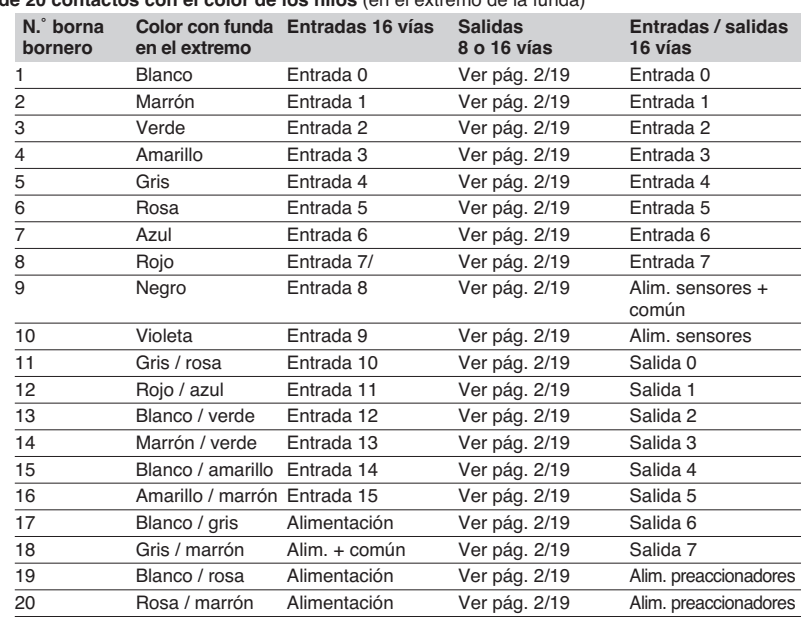

 **2 E/S**

# Guía de elección **Modicon M340 <sup>0</sup>**

Módulos de entradas / salidas analógicas

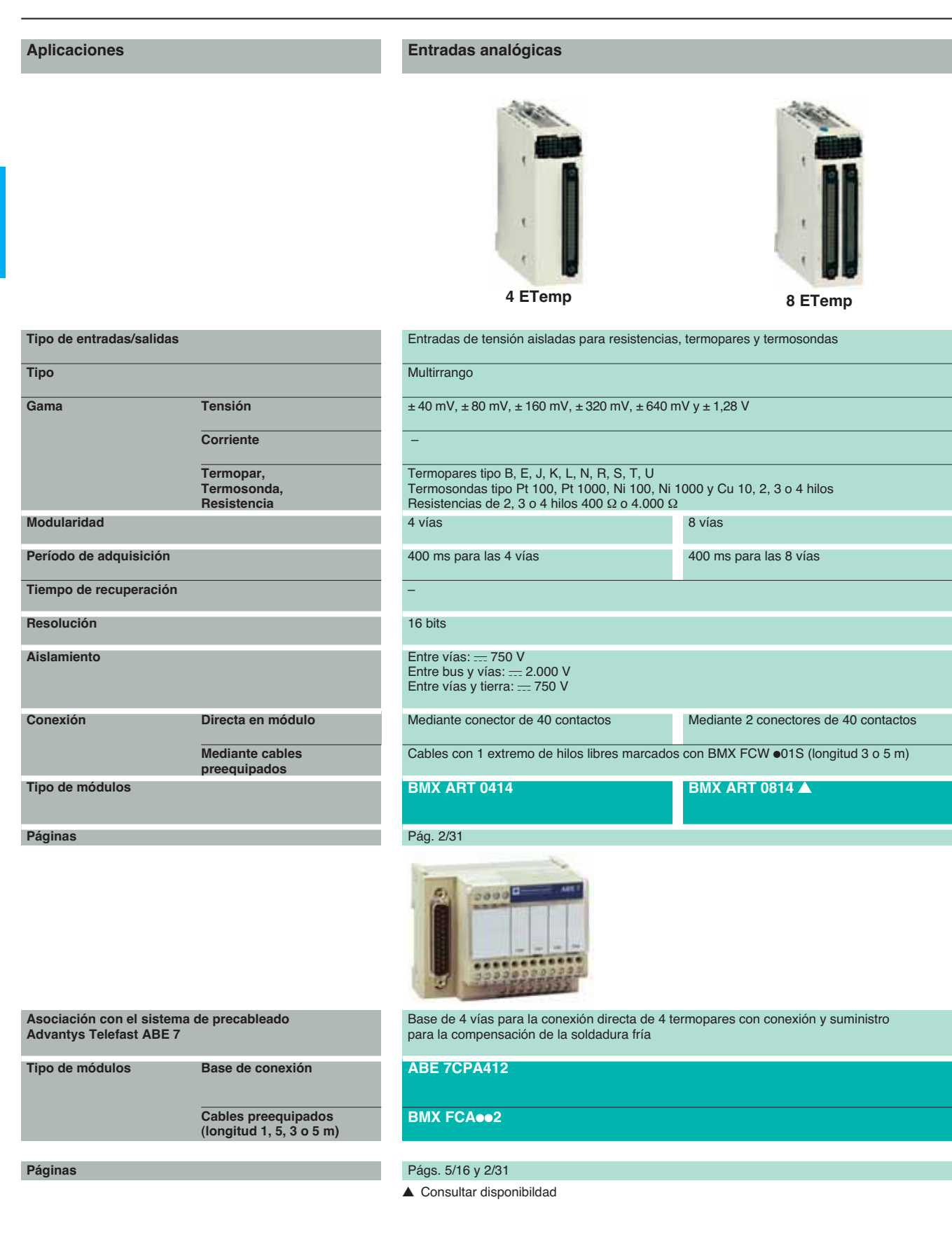

### **Entradas analógicas Salidas analógicas Entradas / salidas mixtas analógicas 4 EA 2 SA 4 EA/2 SA** Entradas de alto nivel aisladas Salidas de alto nivel aisladas Salidas de alto nivel aisladas Entradas de alto nivel Salidas de alto nivel no aisladas<br>Tensión / corriente no aisladas Tensión / corriente Tensión / corriente Tensión / corriente  $\overline{\pm 10 \text{ V}, 0 \dots 10 \text{ V}, 0 \dots 5 \text{ V}, 1 \dots 5 \text{ V}, \pm 5 \text{ V}}$   $\overline{\pm 10 \text{ V}}$ ± 10 V 1...5 V 0...20 mA, 4...20 mA,  $\pm$  20 mA – – – – 4 vías 2014 - Antonio de la contrada de la contrada de la contrada de la contrada de la contrada de la contrad Rápida:  $1 + (1 \times n)^{\circ}$  de Rápida:  $1 + (1 \times n.^{\circ}$  de vías declaradas) ms – Por defecto: 5 ms para las 4 vías vías declaradas) ms Por defecto: 5 ms para las 4 vías  $\leq$   $2 \text{ ms}$ 16 bits 16 bits 12 bits en gama 10 V 12 bits 14 bits en gama 20 mA Entre vías:  $=$  300 V Entre vías:  $= 1.400 V$ Entre grupo de vías de entradas y grupo de vías Entre bus y vías:  $= 2.000 V$ Entre bus y vías:  $= 2.000 V$ de salidas:  $= 1.400 V$ Entre vías y tierra:  $= 2.000$  V Entre vías y tierra:  $= 2.000$  V Entre bus y vías:  $= 2.000$  V Entre vías y tierra:  $= 2.000$  V Mediante bornero desenchufable de 20 contactos (con tornillo o con resorte) Cables con 1 extremo de hilos libres marcados BMX FTW  $\bullet$ 01S (longitud 3 o 5 m) **BMX AMI 0410 BMX AMO 0210 BMX AMO 0210 BMX AMM 0600 ▲** Pág. 2/31  $000$ La base de 4 vías para conexión directa de – 4 entradas, ofrece y distribuye 4 alimentaciones aisladas y protegidas **ABE 7CPA410**

Págs. 5/16 y 2/31

## **Modicon M340 <sup>0</sup>** Módulos de entradas / salidas analógicas

### **Presentación**

La oferta de módulos de entradas/salidas analógicas incluye:

3 módulos de entradas analógicas aisladas:

v 4 vías rápidas analógicas de 16 bits, tensión o corriente **BMX AMI 0410**. v 4 y 8 vías analógicas de 15 bits + signo para termopares, termosondas Pt, Ni o Cu,

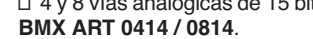

b 1 módulo de salidas analógicas de 2 vías de tensión/corriente **BMX AMO 0210**.

■ 1 módulo mixto de 12 bits de 4 vías de entradas y 2 vías de salidas analógicas no aisladas, tensión o corriente **BMX AMM 0600**.

Los módulos de entradas / salidas analógicas están equipados con un conector para bornero desenchufable de 20 contactos, salvo para los módulos de entradas analógicas de termopares / termosondas **BMX ART 0414 / 0814** que están equipados con un conector de 40 contactos.

Todos los módulos analógicos ocupan un solo emplazamiento en los racks **BMX XBP •••.** Estos módulos se pueden implantar en todos los emplazamientos del rack, excepto los dos primeros (PS y 00), reservados respectivamente al módulo de alimentación del rack **BMX CPS es0** y al módulo del procesador **BMX P34 es0**. La alimentación de las funciones analógicas se suministran mediante el bus interno del rack (3,3 V y 24 V). Los módulos de entradas/salidas analógicas pueden desconectarse y conectarse bajo tensión (ver pág. 2/8).

En una configuración monorack Modicon M340, el número máximo de vías analógicas está limitado por el número de emplazamientos disponibles en el rack (11 emplazamientos como máximo).

### **Descripción**

Los módulos de entradas / salidas analógicas **BMX AM**p/**ART** se encuentran en formato estándar (1 emplazamiento). Se presentan en forma de caja que garantiza una protección IP20 de toda la parte electrónica y se enclavan en cada emplazamiento mediante un tornillo imperdible.

### **Módulos de entradas / salidas de conexión mediante bornero desenchufable de 20 contactos**

Los módulos de entradas / salidas analógicas **BMX AM** incluyen en la parte frontal: **2** Un cuerpo rígido que cumple las funciones de soporte y de protección de la tarjeta electrónica.

**3** Marcado de la referencia del módulo (una etiqueta se encuentra igualmente visible en la parte derecha del módulo).

**4** Un bloque de visualización de estado del módulo y de las vías.

**5** Conector que recibe el bornero de 20 contactos, para la conexión en el bornero con tornillos o con resorte de los captadores o de los preaccionadores.

#### **Pedir por separado:**

**6** Un bornero desenchufable de 20 contactos **BMX FTB 20**p**0** o cables precableados con bornero de 20 contactos y extremo con hilos libres **BMX FTW** p**01S** o, con conector tipo SUB-D de 25 contactos **BMX FCA ee0** para la conexión directa a las bases Advantys Telefast ABE 7, ver pág. 2/31.

### **Módulos de entradas / salidas de conexión por conector de 40 contactos**

Los módulos de entradas analógicas **BMX ART 0**p**14** incluyen en la parte frontal: **1** Un cuerpo rígido que cumple las funciones de soporte y de protección de la tarjeta electrónica.

**2** Marcado de la referencia del módulo (una etiqueta se encuentra igualmente visible en la parte derecha del módulo).

- **3** Un bloque de visualización de estado del módulo y de las vías.
- **4** Un conector de 40 contactos para la conexión de los captadores.

#### **Pedir por separado**:

**5** Cables precableados con conector de 40 contactos y extremo con hilos libres **BMX FCW**  $\bullet$ **01S** o con conector tipo SUB-D de 25 contactos BMX FCA  $\bullet\bullet$ 2 para la conexión directa a las bases Advantys Telefast ABE 7, ver pág. 2/31.

**Pedir por separado obligatoriamente** sea cual sea el tipo de módulo: Un kit de recuperación de blindaje contra las descargas electrostáticas que

incluyen una barra metálica y 2 bases de fijación al rack que recibe los módulos analógicos.

■ Un juego de anillos de apriete STB XSP 3020 para las trenzas de blindajes de los cables de las señales analógicas.

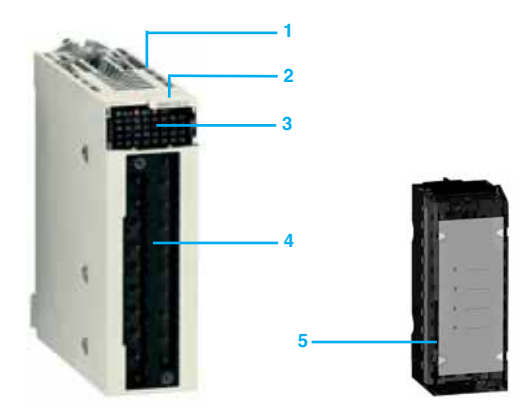

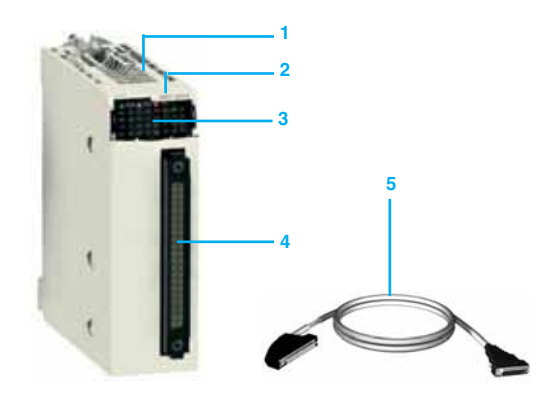

# Conexiones **Modicon M340 <sup>0</sup>**

Módulos de entradas / salidas analógicas

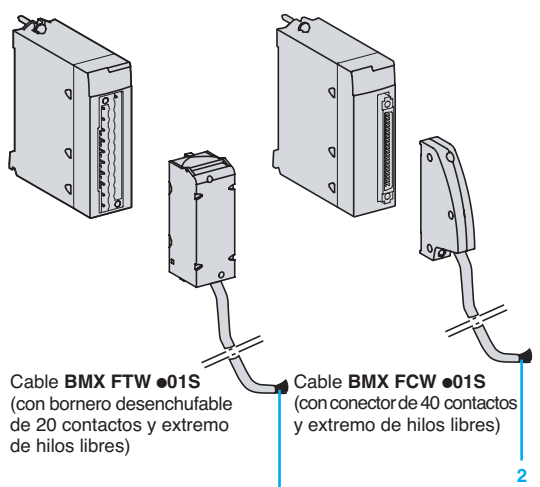

**1**

# **3** Módulo de 4 vías BMX ART 0414 Base ABE 7CPA412 Cable BMX FCA  $\bullet\bullet$ 2

### **Conexiones de los módulos con bornero desenchufable**

Estos borneros desenchufables de 20 contactos son idénticos a los que se utilizan en los módulos de entradas / salidas digitales (con tornillo de estribo, con tornillo o con resorte). Ver pág. 2/7. **Módulos BMX AMI 0410 / AMO 0210 / AMM 0600 con bornero de 20 contactos**

Una versión de bornero desenchufable está equipada con cable de 3 o 5 m de longitud con hilos libres marcados **BMX FTWooS**. Estos cables precableados, con blindaje reforzado, presentan en el otro extremo **1**, hilos libres diferenciados mediante un código de color según la norma DIN 47100.

### **Conexión de los módulos con conector de 40 contactos Módulos BMX ART 0**p**14 con conector de 40 contactos**

Están disponibles dos tipos de cables:

■ Cables precableados, con blindaje **BMX FCW ●01S** que presentan en el otro extremo **2**, hilos libres diferenciados mediante un código de color según la norma DIN 47100. Permiten, con una longitud de 3 o 5 m, la conexión sencilla y directa y cable a cable a los captadores analógicos a través de los borneros.

■ Cables precableados, con blindaje **BMX FCA ●02** que presentan en el otro extremo **3**, un conector tipo SUB-D de 25 contactos. Permiten, con una longitud de 1,5, 3 o o 5 m, la conexión directa a la base Advantys Telefast **ABE 7CPA412**, ver a continuación.

### **Asociación con bases Advantys Telefast ABE 7**

La utilización del sistema de precableado Advantys Telefast ABE 7 facilita la instalación de los módulos, permitiendo el acceso a las entradas (o salidas) por medio de bornas con tornillos. Se encuentran disponibles 2 bases específicas.

### **Base Advantys Telefast ABE 7CPA410**

La base Advantys Telefast **ABE 7CPA410** se utiliza principalmente en asociación con el módulo de 4 entradas analógicas de tensión/corriente **BMX AMI 0410**. Permite:

- La conexión directa de los 4 captadores.
- Trasladar las bornas de las entradas en modo tensión.

b Alimentar, vía a vía, los acondicionadores de 4...20 mA con una tensión de 24 V protegida y limitada a 25 mA conservando al mismo tiempo el aislamiento entre las vías. Proteger contra las sobretensiones las resistencias de adaptación de corriente

La conexión se realiza con ayuda de un cable **BMX FCA ee0** de 1,5, 3 o 5 m de longitud.

### **Base Advantys Telefast ABE 7CPA412**

La base Advantys Telefast **ABE 7CPA412** se ha diseñado especialmente como interface de cableado de los módulos de termopares **BMX ART 0414** y **BMX ART 0814**. Permite:

**La conexión de 4 sondas termopar** 

integradas en la base.

- b Realizar la compensación externa de soldadura fría gracias a la sonda de temperatura integrada en la base.
- Garantizar la continuidad del blindaje.
- 

El módulo **BMX ART 0814** requiere 2 bases Advantys Telefast **ABE 7CPA412**. La conexión con cada base se realiza mediante un cable **BMX FCA ee2** de 1,5, 3 o 5 m de longitud.

Características: págs. 2/28 a 2/30

Referencias: pág. 2/31

## Funciones **Modicon M340 <sup>0</sup>** Módulos de entradas / salidas analógicas

### **Módulo de entradas analógicas BMX AMI 0410**

El módulo **BMX AMI 0410** es un módulo analógico de altas prestaciones con 4 entradas aisladas de 16 bits.

Cuando está asociado a captadores o transmisores, permiten realizar tareas de control, de medida y de regulación de procesos continuos.

El módulo **BMX AMI 0410** ofrece para cada una de las entradas los rangos:

□ De tensión de ± 10 V, ± 5 V, 0...10 V, 0...5 V y 1...5 V. □ De corriente de 0...20 mA, 4...20 mA y ± 20 mA, según la elección realizada

mediante la configuración.

El módulo funciona con entradas de tensión. Integra cuatro resistencias para la lectura de las entradas de corriente conectadas a nivel del bornero.

### **Funciones**

El módulo **BMX AMI 0410** posee las siguientes funciones:

- Adaptación y multiplexado:
- v Conexión física a los procesos.
- v Protección del módulo contra sobretensiones.
- $\Box$  Protección de las resistencias de lectura de corriente.
- v Adaptación de las señales de entradas mediante filtrado analógico.
- v Escaneo de las vías de entradas, con multiplexado estático, mediante
- optoconmutadores.

Adaptación a las señales de entradas: selección de la ganancia, compensación de derivas.

Conversión: convertidor analógico / digital de 24 bits.

 $\blacksquare$  Transformación de las medidas de entradas en una unidad apropiada para el usuario:  $\Box$  Consideración de los coeficientes de recalibración y de alimentación que se

aplican en las medidas, así como los coeficientes de autocalibración del módulo. □ Filtrado de medidas, en función de los parámetros de configuración.

□ Puesta a escala de las medidas, en función de los parámetros de configuración.

- b Interacción y comunicación con la aplicación:
- □ Recepción de los parámetros de configuración del módulo y de las vías.
- v Envío a la aplicación de los valores medidos, así como el estado del módulo.
- Alimentación del módulo.
- b Control del módulo e indicación de los posibles fallos de la aplicación:
- □ Test de circuito de conversión.
- □ Test de rebasamiento de rango en las vías y test del perro de guardia.

### **Módulo de entradas analógicas BMX ART 0414 / 0814**

Los módulos de entradas analógicas y adquisición multirrango o **BMX ART 0414 / 0814** con 4 u 8 entradas aisladas respectivamente de bajo nivel de 15 bits + signo. En función de la configuración elegida, estos módulos ofrecen para cada una de las entradas el rango siguiente:

- Termosonda: Pt100, Pt1000, Cu10, Ni100 o Ni1000, con detección de circuito abierto.
- Termopar: B, E, J, K, L, N, R, S, T o U, con detección de hilos cortados.
- **■** Resistencia: 0...400 o 0...4.000 Ω, 2, 3 o 4 hilos.
- Tensión:  $± 40$  mV,  $± 80$  mV,  $± 160$  mV,  $± 320$  mV,  $± 640$  mV,  $± 1,28$  V.

### **Funciones**

Los módulos **BMX ART 0414 / 0814** ofrecen las siguientes funciones

- Adaptación y fuente de corriente por vía:
- $\Box$  Aceptación de una sobrecarga de  $\pm$  7,5V.

v Autocalibración del offset, en la via lo más cerca de la borna de entrada.

□ Selección del captador de compensación de la soldadura fría incluida en la base Advantys Telefast **ABE 7 CPA412** o externa por sondas Pt 100.

Adaptación a las señales de entrada: mediante un amplificador de bajo offset interno del convertidor A / D.

- Conversión: convertidor de 16 bits.
- b Transformación de las medidas de entradas en una unidad seleccionada por el usuario:
- v Consideración de los coeficientes de recalibración y de alimentación que se
- aplican en las medidas, así como los coeficientes de autocalibración del módulo.
- □ Filtrado de medidas, en función de los parámetros de configuración.
- v Puesta a escala de las medidas, en función de los parámetros de configuración.
- Interacción y comunicación con la aplicación:
- □ Recepción de los parámetros de configuración del módulo y de las vías.
- v Envío a la aplicación de los valores medidos, así como el estado del módulo.
- b Control del módulo e indicación de los posibles fallos de la aplicación:
- □ Test del circuito de conversión.

□ Test de rebasamiento de rango en las vías y test del perro de guardia.

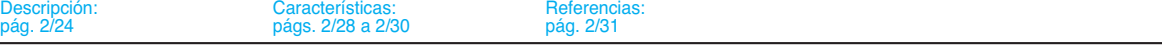

 **2 E/S** Funciones (continuación) **Modicon M340 <sup>0</sup>**

Módulos de entradas / salidas analógicas

### **Módulo de salidas analógicas BMX AMO 0210**

El módulo **BMX AMO 0210** es un módulo de altas prestaciones con 2 salidas aisladas de 15 bits + signo. Ofrece para cada una de ellas, los rangos:

- □ De tensión de: ± 10 V.
- $\Box$  De corriente de: 0...20 mA y 4...20 mA.

La elección del rango se realiza en la configuración.

#### **Funciones**

El módulo **BMX AMO 210** posee las siguientes funciones:

- Conexión física a los procesos.
- Protección del módulo contra sobretensiones.
- Adaptación de las señales de salida:
- v Adaptación en tensión o en corriente mediante configuración de software.
- $\Box$  Protección de las salidas contra los cortocircuitos y las sobrecargas.
- Conversión de 15 bits con signo.
- $\blacksquare$  Transformación de los valores de la aplicación en datos compatibles con el convertidor analógico / digital.
- v Utilización de parámetros de calibración de fábrica.
- b Interface y comunicación con la aplicación:
- v Gestión de los intercambios con el procesador.
- v Direccionamiento geográfico.
- □ Recepción de los parámetros de configuración del módulo y de las vías.
- v Envío del estado del módulo en la aplicación.
- Control del módulo e indicación de los posibles fallos de la aplicación:
- v Test de alimentación de las salidas.
- □ Test de rebasamiento del rango en las vías.
- □ Test de presencia de fallos en las salidas.
- □ Test del "WATCH\_P06".

### **Módulo mixto de entradas / salidas analógicas BMX AMM 0600**

El módulo mixto **BMX AMM 0600** es un módulo de 14/12 bits de 4 entradas

y 2 salidas 12 bits no aisladas entre sí. Ofrece para cada una de ellas, los rangos:

□ De tensión de: ± 10 V, 0...10 V, 0...5 V y 1...5 V.

 $\square$  De corriente de: 0...20 mA y 4...20 mA.

### **Funciones**

El módulo **BMX AMM 0600** dispone de las siguientes funciones:

- Protección del módulo contra sobretensiones.
- Adaptación a los distintos accionadores: salida de tensión o de corriente.
- b Conversión de las señales digitales (10 bits o 12 bits según el rango) en señales analógicas.
- $\blacksquare$  Transformación de los datos de la aplicación en datos compatibles con el convertidor analógico / digital.

b Control del módulo e indicación de los fallos de la aplicación: test del convertidor, test de rebasamiento de rango, test "WATCH\_P06".

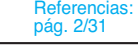

## Características **Modicon M340 <sup>0</sup>**

Módulos de entradas / salidas analógicas

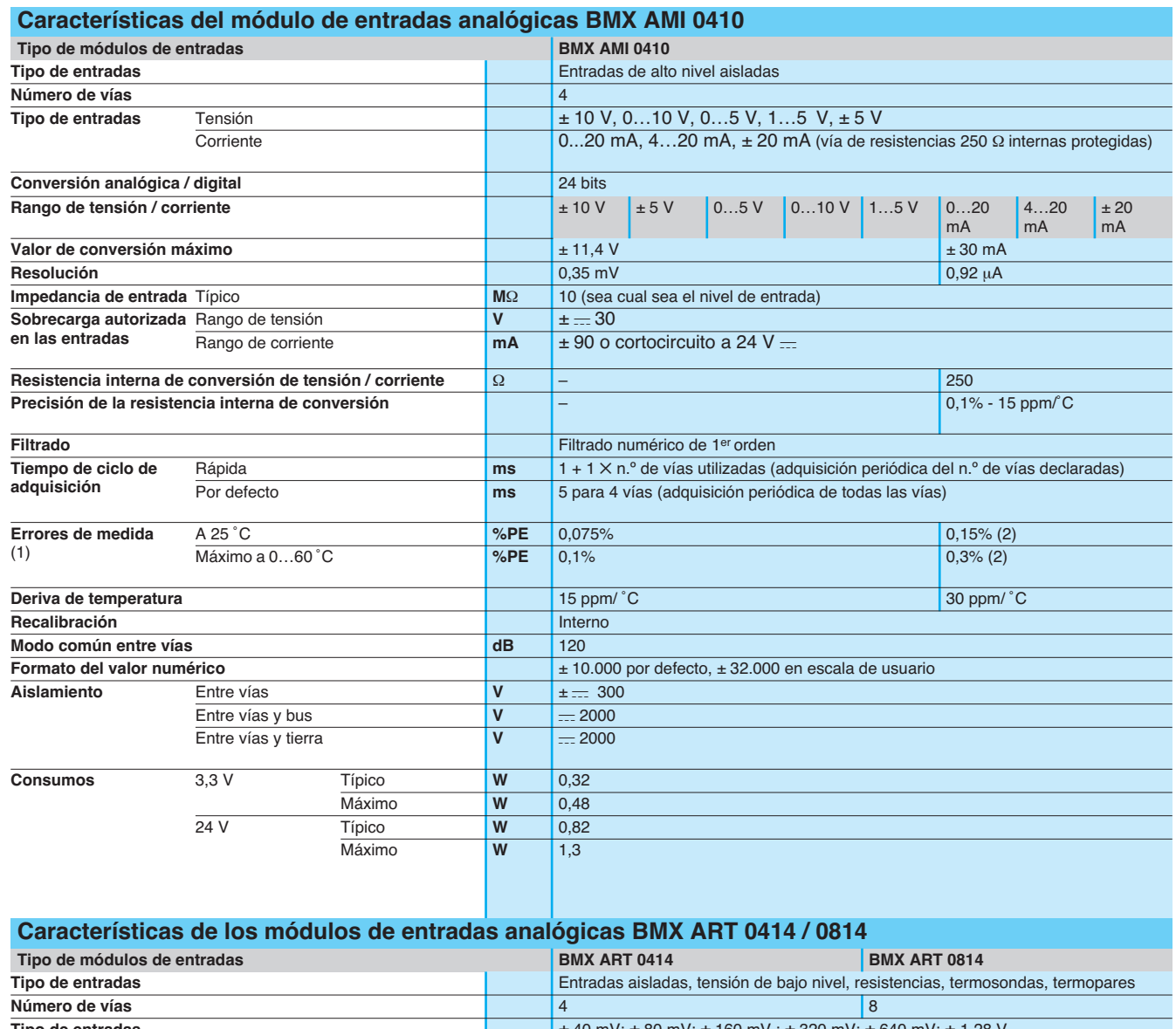

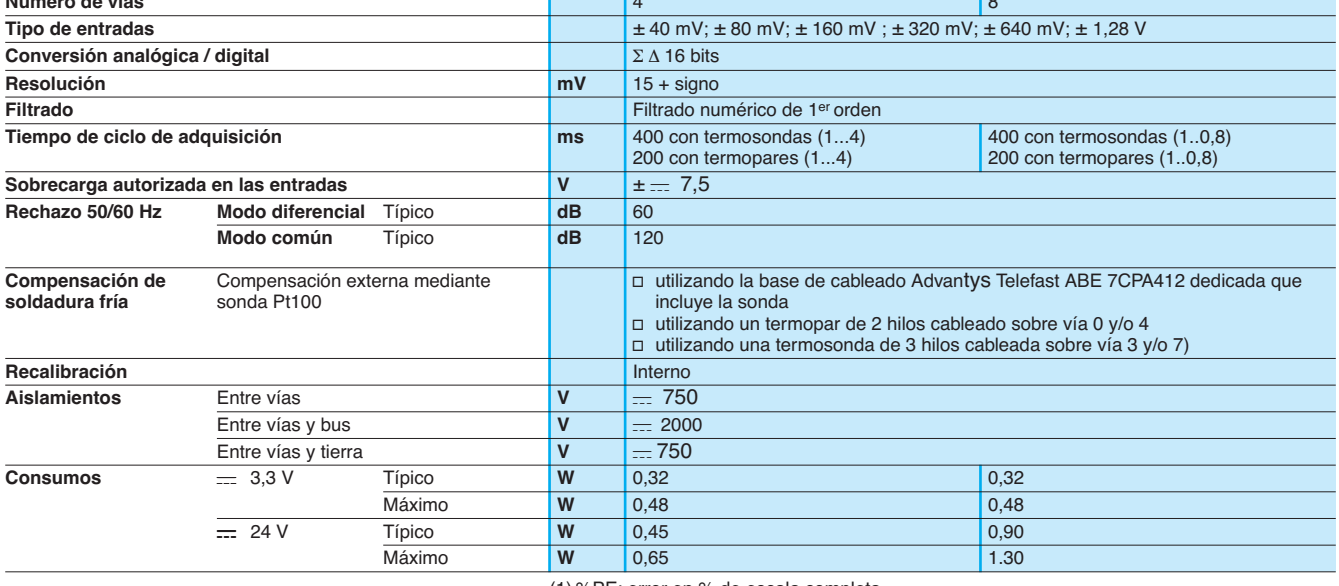

(1) %PE: error en % de escala completa.

(2) Incluido el error de la resistencia de conversión.

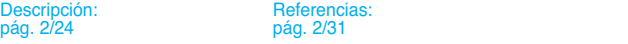

Módulos de entradas / salidas analógicas

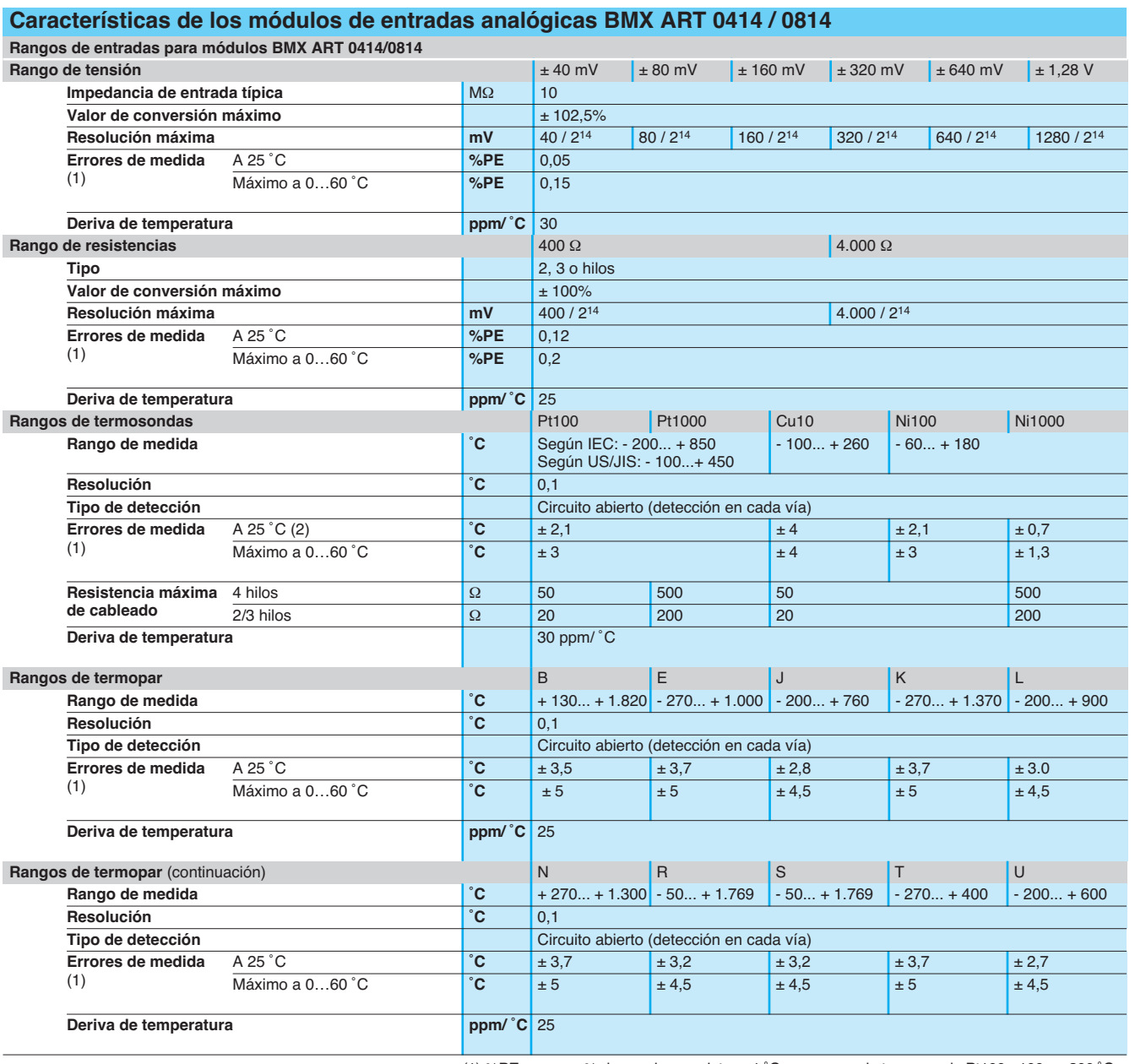

(1) %PE: error en % de escala completa. ± 1 ˚C para gama de termosonda Pt100 - 100...+ 200 ˚C. (2) Fuera de error inducido mediante cableado.

**2 E/S** 

Schneider Electric 2/29

Módulos de entradas / salidas analógicas

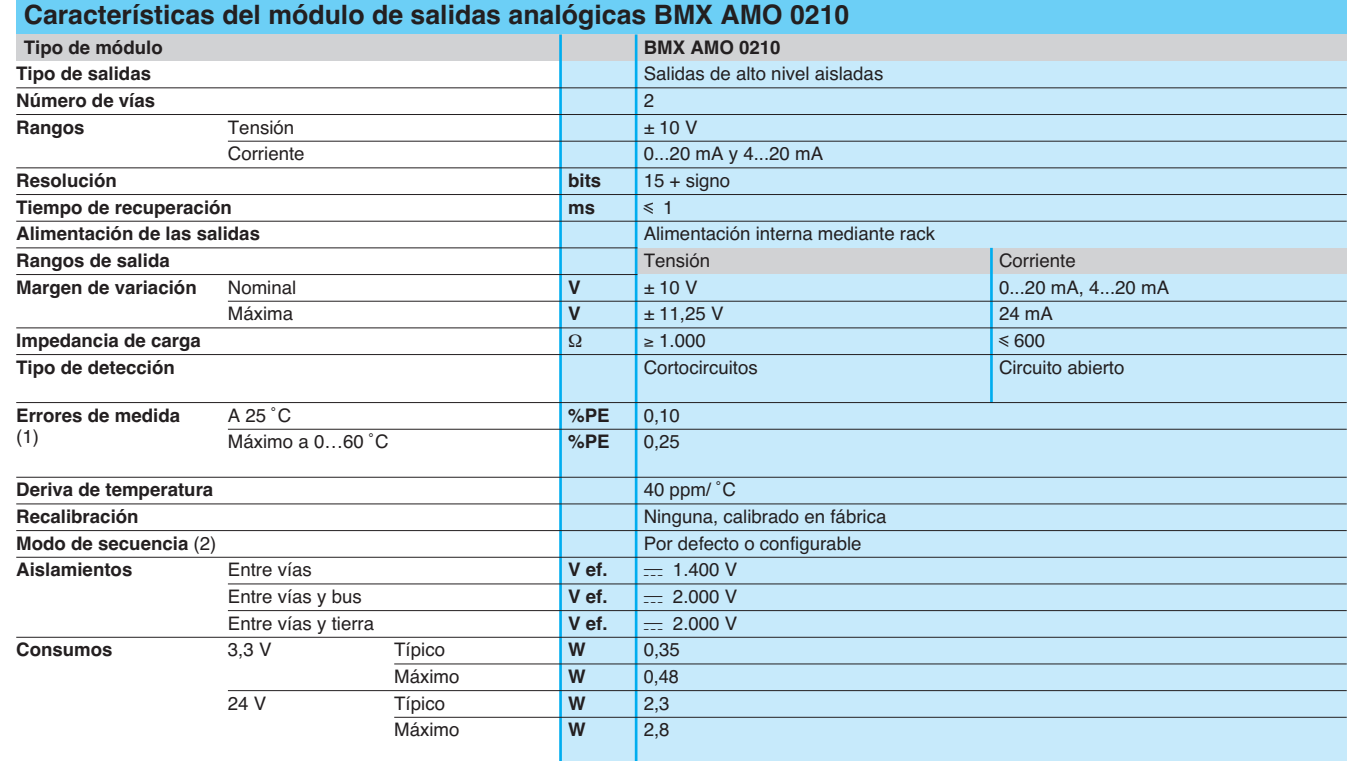

### **Características del módulo mixto de entradas / salidas analógicas BMX AMM 0600**

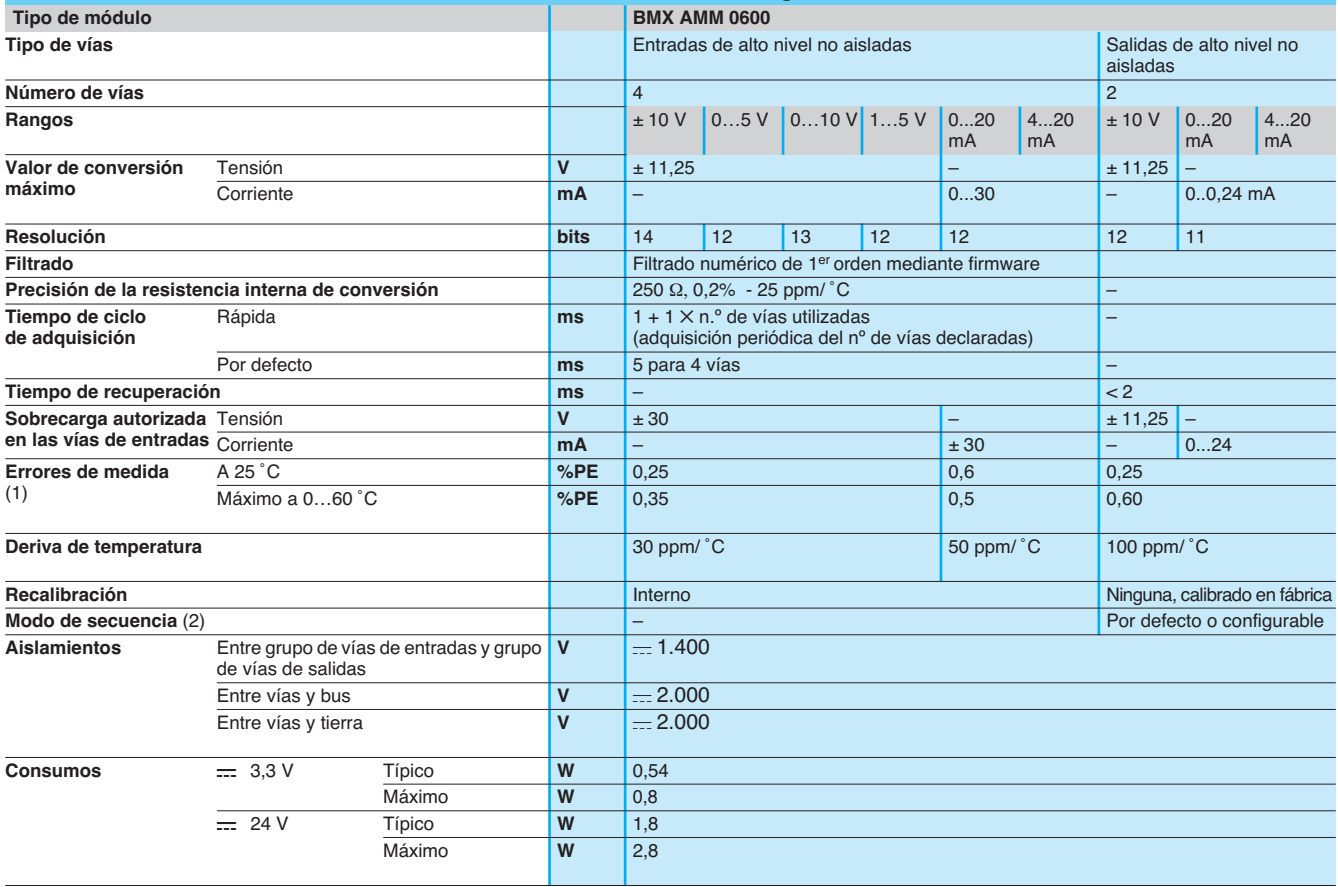

(1) %PE: error en % de escala completa.

(2) Por defecto: salida a 0 (V o mA). Configurable: mantenimiento en el último valor o ajuste al valor predefinido para cada vía.

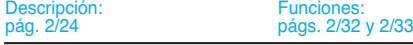

# Referencias **Modicon M340 <sup>0</sup>**

Módulos de entradas / salidas analógicas

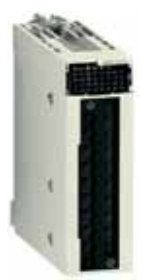

**BMX AM**p **0**pp**0**

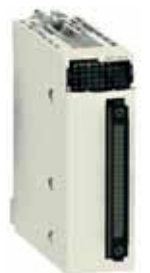

**BMX ART 0414**

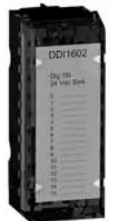

**BMX FTB 20**p**0**

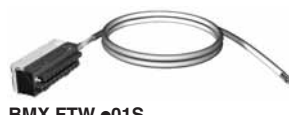

**BMX FTW** p**01S**

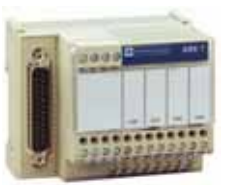

**ABE 7CPA41**p

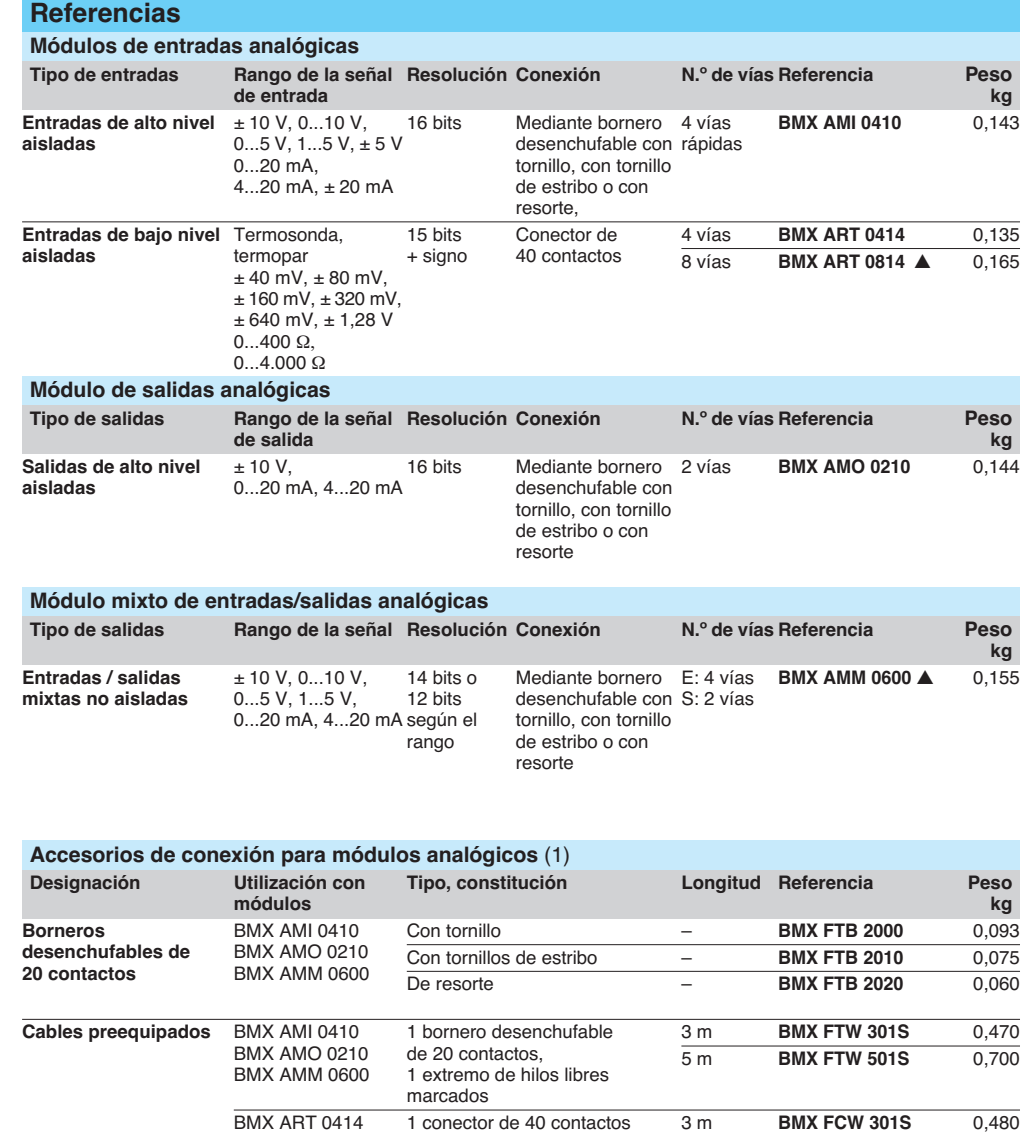

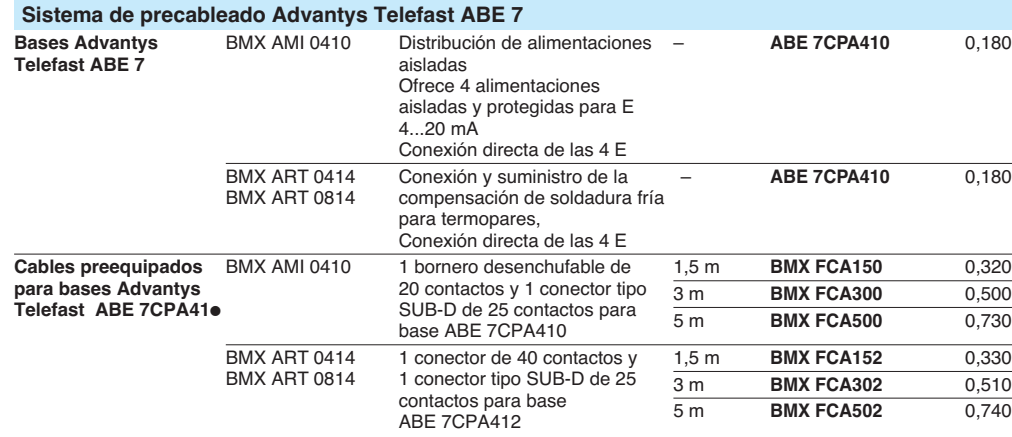

1 extremo de hilos libres

marcados

(1) El blindaje de los cables que transportan las señales analógicas debe estar conectado obligatoriamente al kit de<br>recuperación de blindaje **BMX XSP●●00** montado por debajo del rack que soporta los módulos analógicos, v (2) El módulo de 8 vías **BMX ART 0814** necesita 2 bases **ABE 7CPA412** y 2 cables **BMX FCA**pp**2**.

 $\triangle$  Consultar disponibilidad.

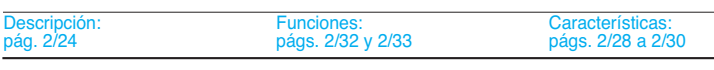

Schneider Electric 2/31

BMX ART 0814 (2)

5 m **BMX FCW 501S** 0,710

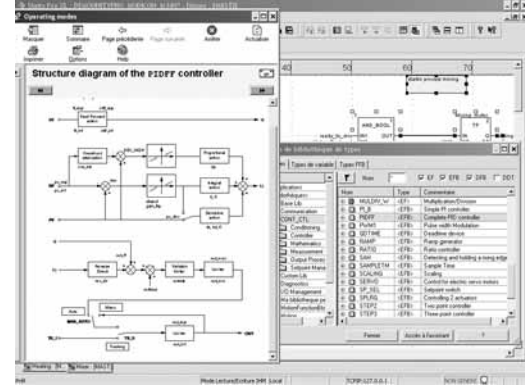

CONT\_CTL, la regulación programable integrada en Unity Pro

### **Regulación de procesos en las máquinas**

Unity Pro ofrece CONT\_CTL, una biblioteca de 36 bloques de funciones para la realización de bucles de regulación orientada hacia el control de máquinas.

La riqueza funcional de la biblioteca y la libertad de asociación de los bloques mediante programación son tales, que todas las funciones de control en bucle cerrado en las máquinas encuentran una solución adecuada con Modicon M340. La solución elimina así la necesidad de los reguladores externos, lo que simplifica la arquitectura general del control de la máquina, su diseño, su ejecución y su explotación.

Los bloques de funciones, EF o EFB, se pueden utilizar en todos los lenguajes de Unity Pro: LD, ST, IL, FBD. Este último editor, ofrece en Unity Pro un acceso especialmente adaptado a los tratamientos de regulación, gracias al asistente de introducción y de visualización de los parámetros y de las variables de los bloques.

### **Funciones de la biblioteca CONT\_CTL**

La biblioteca se compone de 5 gamas de funciones:

- Acondicionamiento de los datos de entrada.
- **Reguladores.**
- Funciones matemáticas.
- Tratamiento de las medidas.
- Tratamiento de los valores de salidas.

#### **Acondicionamiento de los datos de entrada**

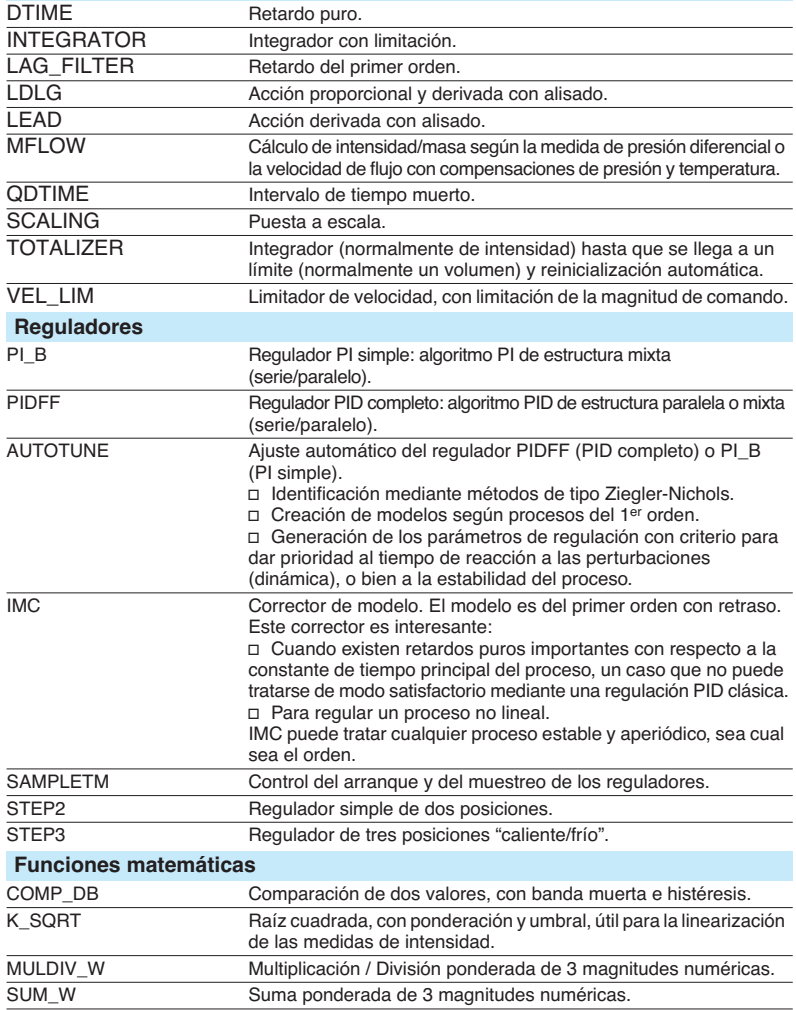

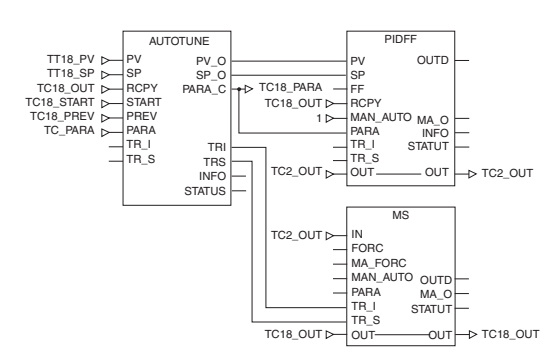

Ejemplo: regulador PID con control manual MS

 **2**

## Funciones (continuación) Instalación

# **Modicon M340 <sup>0</sup>**

Regulación de procesos programables

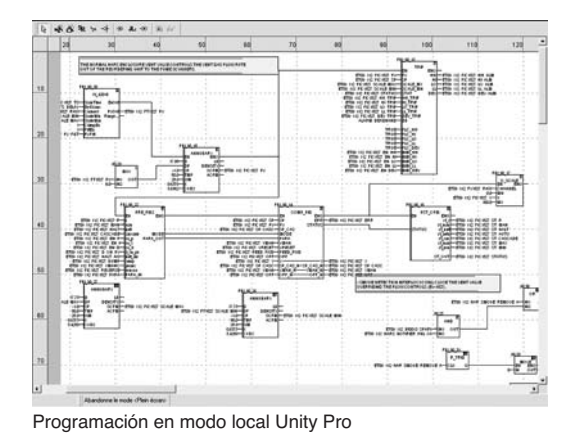

**Tratamiento de las medidas** AVGMV Media deslizante sobre número de muestras fijo (50 máximo). Media deslizante con factor de corrección constante, 10.000 muestras como máximo. DEAD\_ZONE "Banda muerta".<br>LOOKUP TABLE1 Linearización de Linearización de curvas características mediante interpolación del primer orden. SAH Detección de flanco ascendente.<br>
HYST\_XXX Detección de umbral alto con his Detección de umbral alto con histéresis (1). INDLIM\_XXX Detección de umbral alto y bajo con histéresis (1). **Tratamiento de los valores de salidas** MS Control manual de una salida. MS\_DB Control manual de una salida con banda muerta. PWM1 Control por modulación de amplitud de impulso.<br>SERVO Control de servomotor. Control de servomotor. SPLRG Control con dos accionadores "Split Range". **Tratamiento de los valores de consigna** RAMP Generador de rampa, rampas crecientes y decrecientes distintas. RATIO Regulador proporcional

### **Instalación de los bloques de funciones de regulación**

SP\_SEL Selección del valor de consigna: local (operario) o remoto

(tratamiento).

El lenguaje FBD integrado en Unity Pro, basado en el encadenamiento de bloques funcionales, es un lenguaje de programación adaptado a la construcción de los bucles de regulación.

Los diseñadores le asocian fácilmente los bloques de la biblioteca CONT\_CTL con sus propios bloques DFB escritos en lenguaje ST, IL, LD de Unity Pro, o en lenguaje C.

### **Depuración, explotación**

Se encuentran disponibles todos los servicios para la depuración del código (ver pág. 4/21). En especial, el simulador del procesador Modicon M340 permite verificar en desconexión si el comportamiento del programa es el esperado.

### **Compatibilidad**

La biblioteca de los bloques de funciones de regulación CONT\_CTL se encuentra disponible en todas las versiones de Unity Pro. Es compatible con todos los procesadores de las gamas Modicon M340, Premium, Quantum, y Atrium.

### **Recursos**

La documentación técnica aporta un gran número de ejemplos del funcionamiento de los bloques de funciones de regulación programables en los lenguajes FBD, LD, IL, ST.

Las técnicas de ajuste de los bucles de control de proceso se incluyen en el documento "Regulación de proceso, Unity V3.0" disponible en el sitio web **www.telemecanique.com**

(1) XXX según el tipo de la variable: DINT, INT, UINT, UDINT, REAL.

**2** 

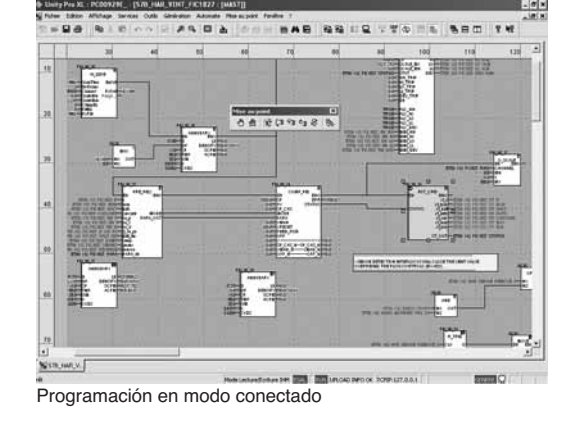

# Guía de elección **Modicon M340 <sup>0</sup>**

Entradas / salidas distribuidas

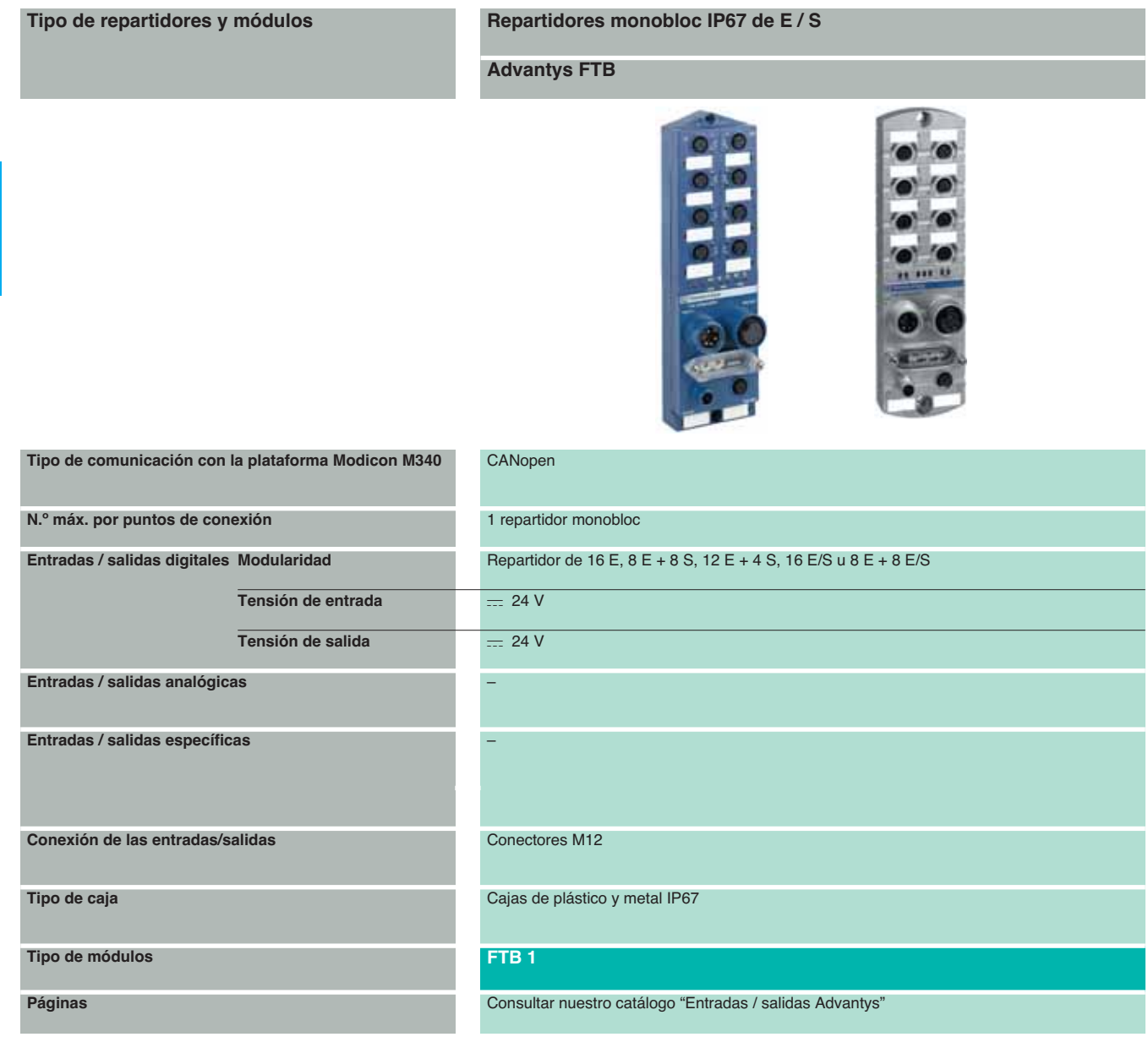

2/34 Schneider Electric

**Entradas / salidas distribuidas monobloc IP20 Modicon Momentum** 

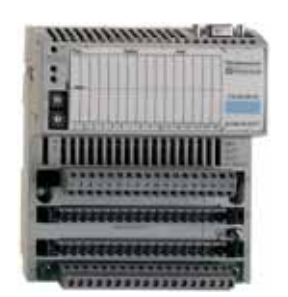

**Entradas / Salidas distribuidas universal IP20**

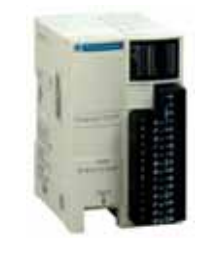

## **Entradas / Salidas distribuidas modulares IP20**

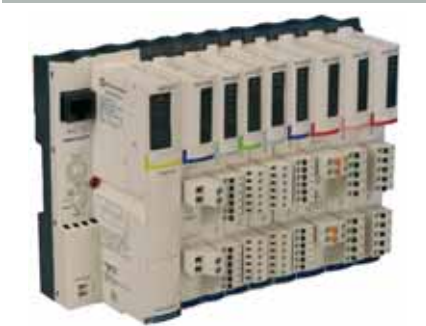

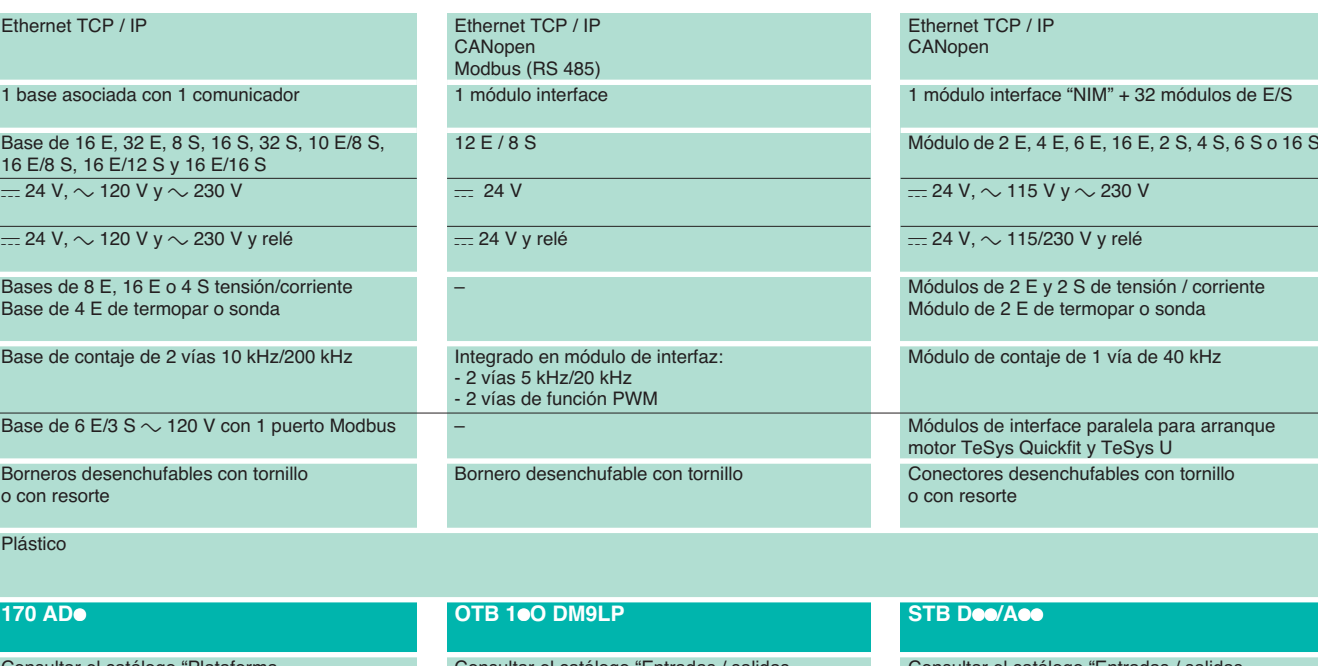

Consultar el catálogo "Plataforma de automatización Modicon Momentum" Consultar el catálogo "Entradas / salidas Advantys"

Consultar el catálogo "Entradas / salidas Advantys"

 **2**

 **E/S**

# Presentación **Modicon M340 <sup>0</sup>**

Módulos de contaje

### **Presentación**

Los módulos de contaje **BMX EHC 0200** y **BMX EHC 0800** para plataforma de automatización Modicon M340 se utilizan para contar los impulsos generados mediante un captador o para tratar las señales de un codificador incremental.

Los dos módulos se diferencian por su número de vías de contaje, las frecuencias máximas de entradas, sus funciones y sus interfaces en entradas y salidas auxiliares:

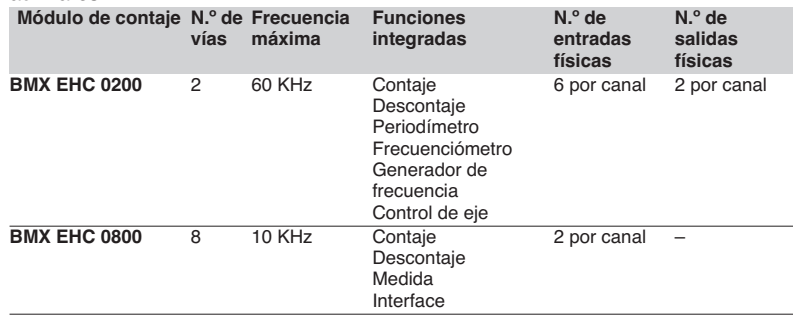

Los captadores que se utilizan en cada vía pueden ser:

- Captadores de proximidad de 24 V, 2 hilos.
- Captadores de proximidad de 24 V, 3 hilos.

■ Codificadores incrementales de señales de salida de 10/30 V con salidas push-pull.

Los módulos de contaje **BMX EHC 0200 / 0800** permiten responder a las exigencias de aplicaciones como:

- Generación de alarma sobre estado de un desbobinador vacío que utiliza la relación.
- b Selección de pequeñas piezas que utilizan el periodímetro.
- Leva electrónica simple que utiliza los umbrales de ajuste dinámico.
- $\blacksquare$  Control de velocidad que utiliza el periodímetro.

Estos módulos de formato estándar pueden implantarse en todos los emplazamientos disponibles de un autómata Modicon M340; se pueden conectar en tensión. En una configuración de autómatas Modicon M340, el número de módulos de contaje **BMX EHC 0200 / 0800** debe añadirse al de los otros módulos especiales: comunicación.

Los parámetros de las funciones se configuran por el software Unity Pro.

### **Descripción**

Los módulos de contaje **BMX EHC 0200/0800** se encuentran en formato estándar. Ocupan un solo emplazamiento en los racks BMX XBP eee.

Se presentan en forma de cajas de plástico que garantizan una protección IP20 de toda la parte electrónica y se enclavan en cada emplazamiento mediante un tornillo.

### **Módulo BMX EHC 0200, 2 vías, 60 KHz**

El módulo de contaje **BMX EHC 0200** incluye en la parte frontal:

- **1** Bloque de visualización del estado de los módulos de las vías.
- **2** Conector de 16 contactos para la conexión de los captadores del contador 0.
- **3** Conector de 16 contactos para la conexión de los captadores del contador 1.
- **4** Conector de 10 contactos para la conexión de:
- $\square$  Las salidas auxiliares.
- v Las alimentaciones de los captadores.

#### **Pedir por separado:**

- Un lote de conectores **BMX XTS HSC 20** que incluyan 2 conectores, 16 pines y
- 1 conector de 10 pines.

■ Un kit de recuperación de blindaje **BMX XSP ●●00** si el rack no dispone ya de uno, ver pág. 1/15.

### **Módulo BMX EHC 0800, 8 vías, 10 KHz**

El módulo de contaje BMX EHC 0800 incluye en la parte frontal:

**1** Bloque de visualización del estado de los módulos de las vías.

**2** Conector que recibe el bornero desenchufable de 20 contactos, idéntico al de los módulos de entradas / salidas digitales.

#### **Pedir por separado:**

■ Un Kit de recuperación de blindaje BMX XSP ● 00 si el rack no dispone ya de uno, ver pág. 1/15.

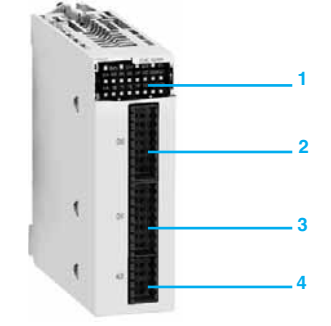

**BMX EHC 0200**

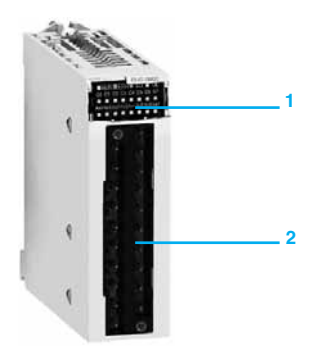

**BMX EHC 0800**

Características: págs. 2/38 a 2/40

Referencias: pág. 2/41

2/36 Schneider Electric Schneider Electric (Electric Schneider Electric Schneider Electric Schneider Electric

Conexiones: págs. 2/42 y 2/43

## Función **Modicon M340 <sup>0</sup>**

Módulos de contaje

### **Funcionamiento**

**Diagrama de bloques del módulo de contaje BMX EHC 0200**

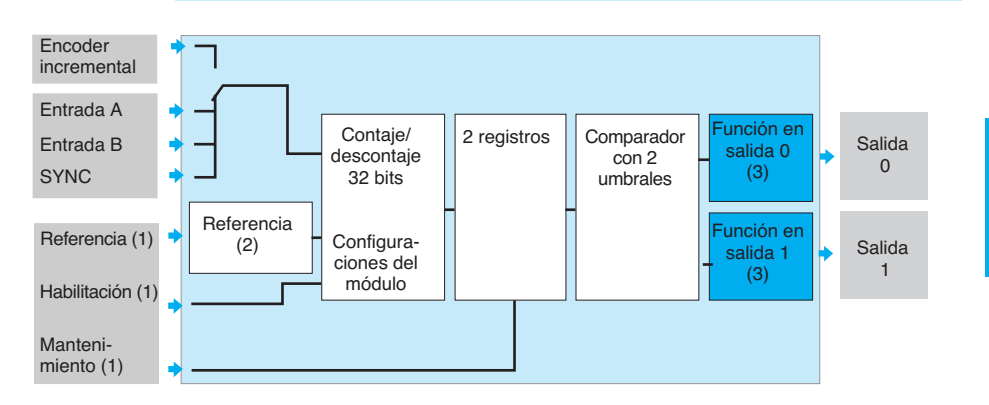

**Diagrama de bloques del módulo de contaje BMX EHC 0800 Modo de 16 bits (8 canales)**

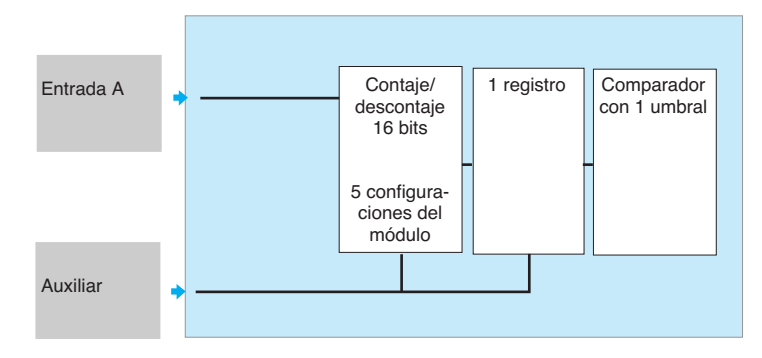

### **Modo de 32 bits (4 canales)**

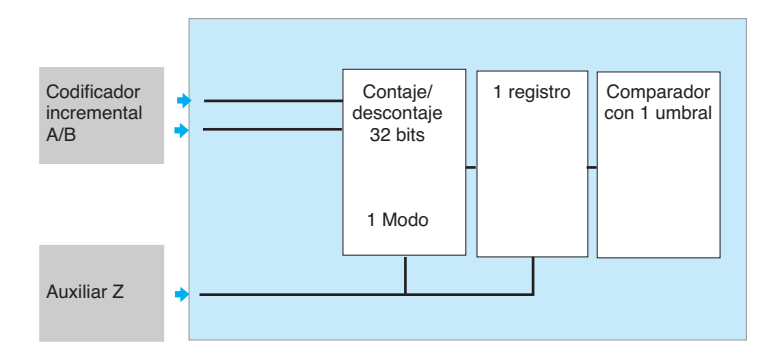

(1) Entradas opcionales.

(2) Referencia: 5 modos de funcionamiento de las entradas IN\_SYNC y IN\_REF.

(3) Funciones: 15 comportamientos posibles.

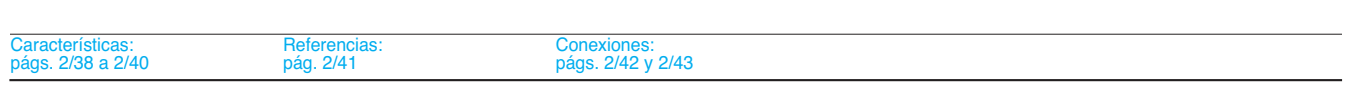

**2** 

 **E/S** 

# Características **Modicon M340 <sup>0</sup>**

Módulos de contaje

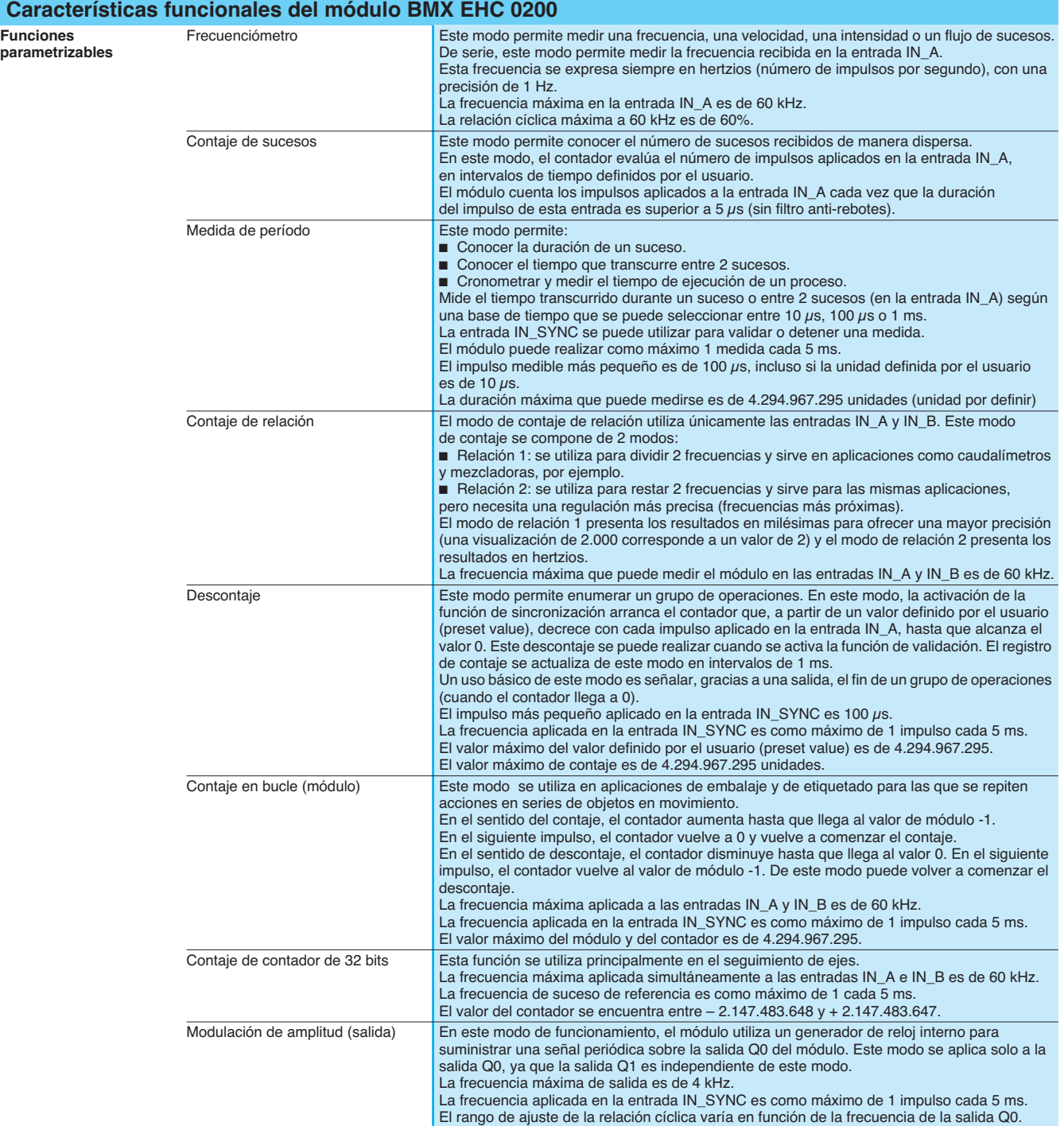

Módulos de contaje

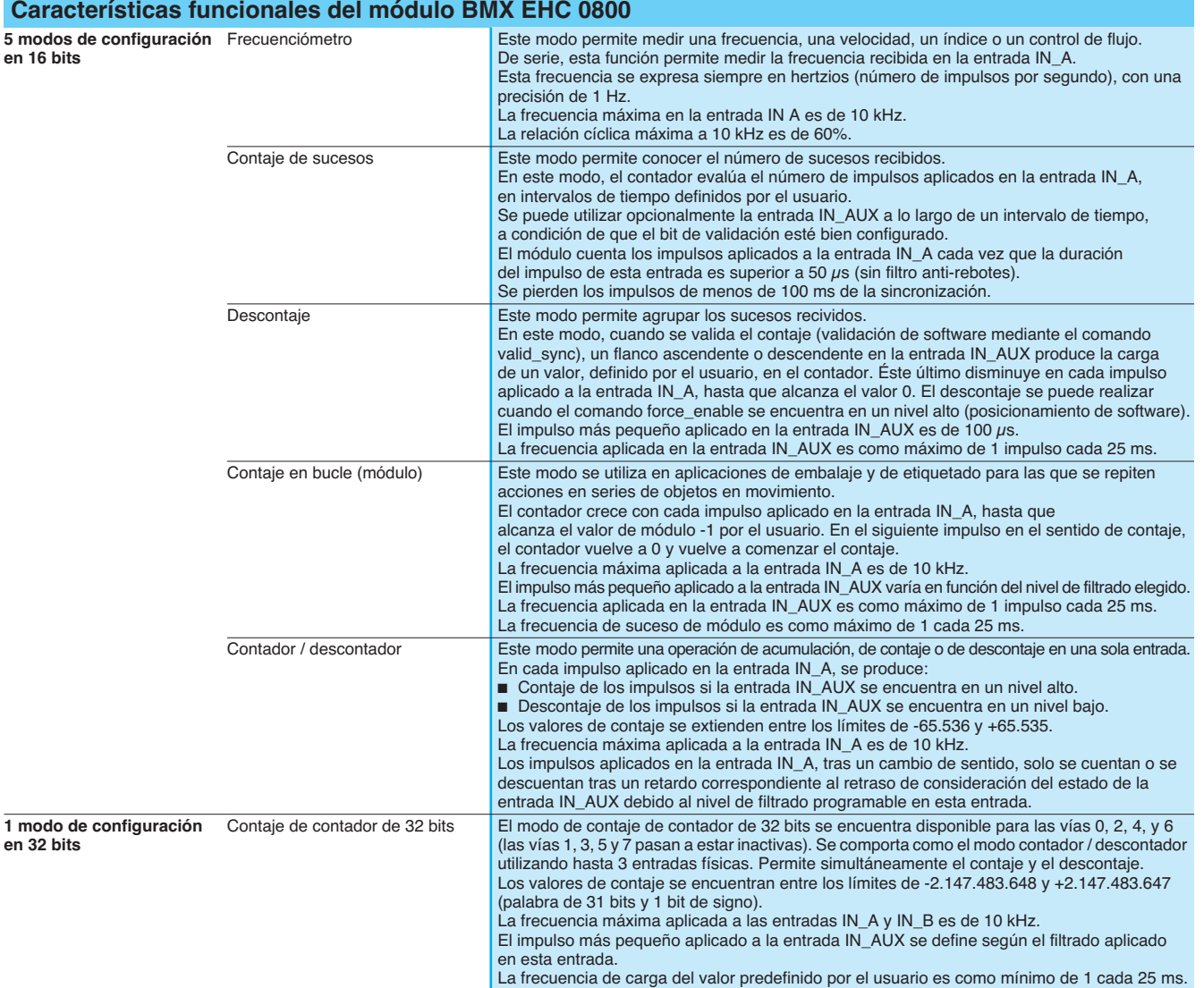

Referencias: pág. 2/41

Schneider Electric **2/39** 

Módulos de contaje

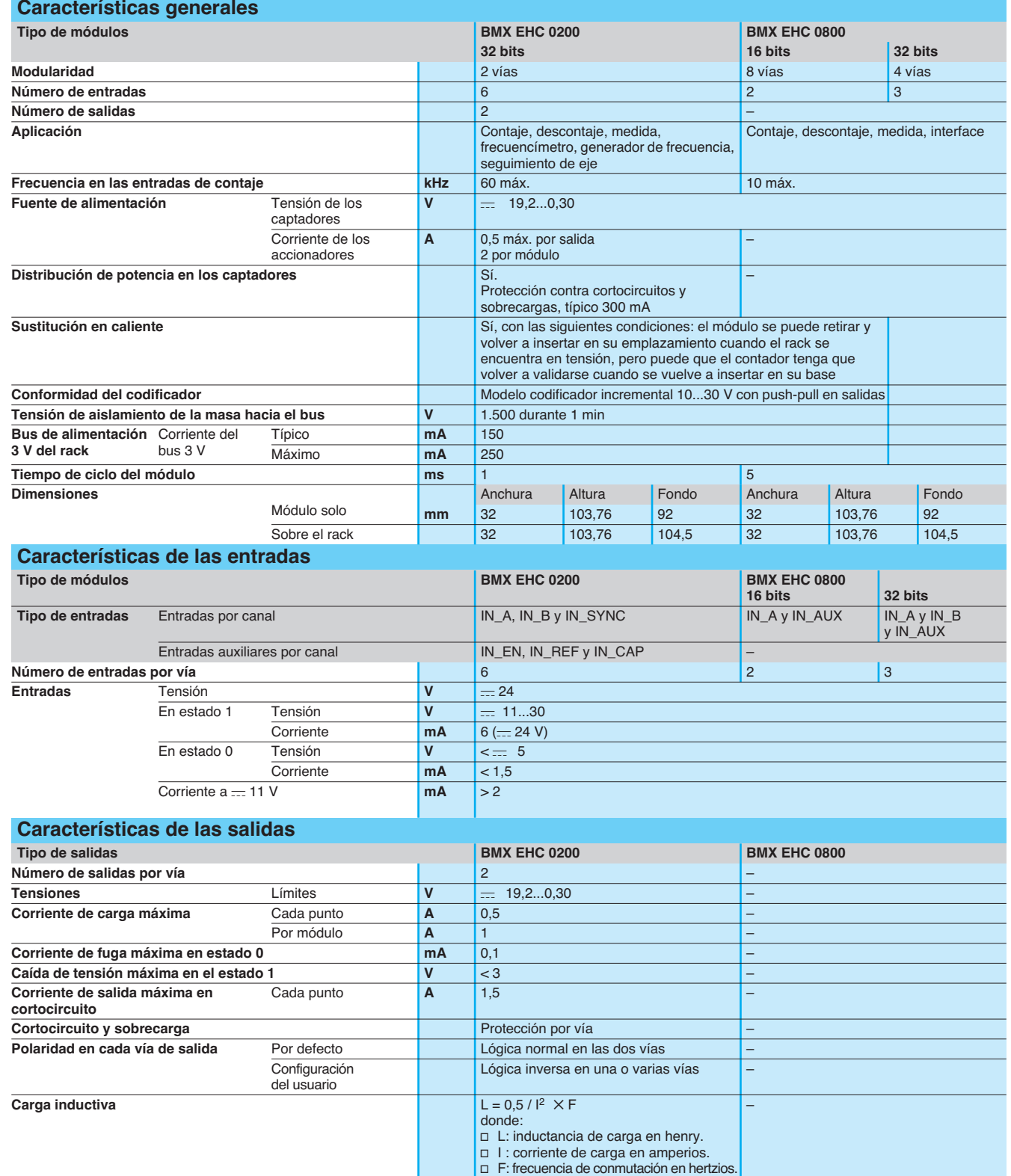

# Referencias **Modicon M340 <sup>0</sup>**

Módulos de contaje

**de blindaje** para módulo BMX EHC 0200

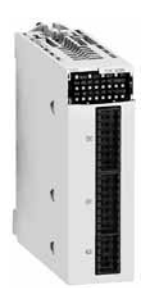

**BMX EHC 0200**

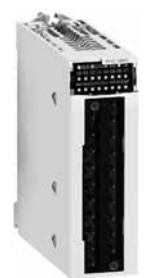

**BMX EHC 0800**

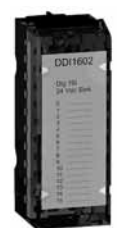

**BMX FTB 20**p**0**

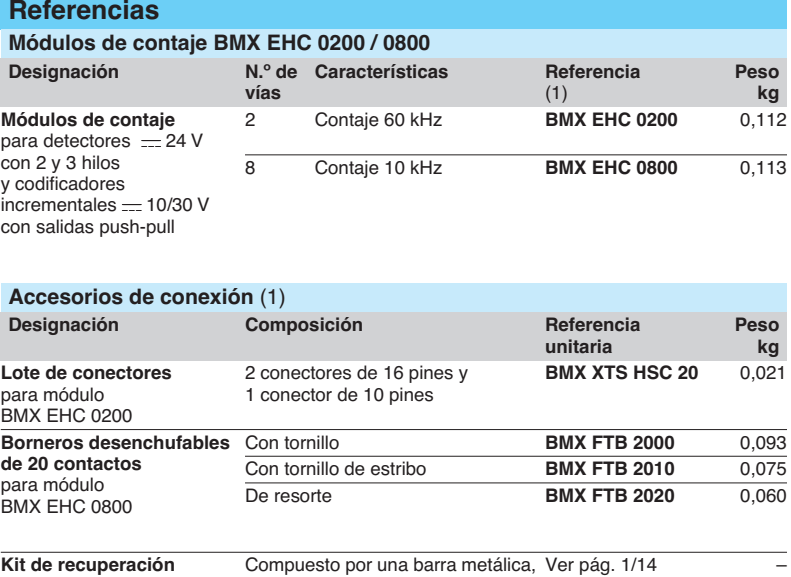

2 bases para montaje en rack y un juego de anillos de apriete con

resorte

(1) El blindaje de los cables que transportan las señales de contaje debe estar conectado obligatoriamente al kit de recuperación de blindaje **BMX XSP**pp**00** montado por debajo del rack que soporta el módulo **BMX EHC 0200**, ver pág. 1/14.

 **E/S** 

# Conexiones **Modicon M340 <sup>0</sup>**

Módulos de contaje

### **Conexiones**

**Conexión del conector de 16 pines del módulo BMX EHC 0200**

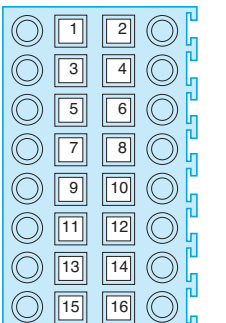

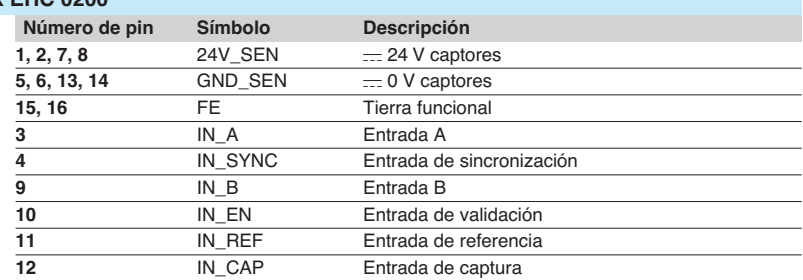

### **Conexión del conector de 10 pines del módulo BMX EHC 0200**

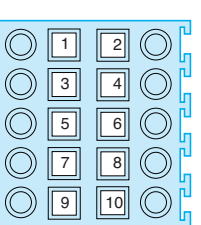

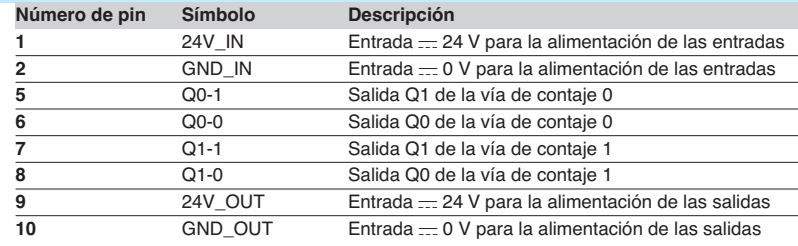

**Ejemplos de conexiones en el módulo BMX EHC 0200** 

**Conexiones de captadores Conexión de un codificador incremental**

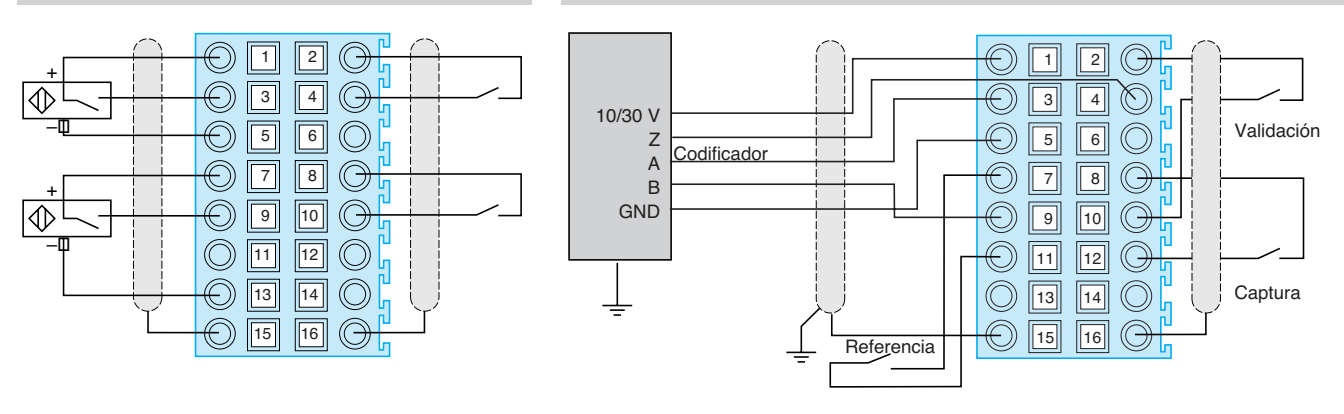

### **Conexión de alimentaciones y de accionadores** (1)

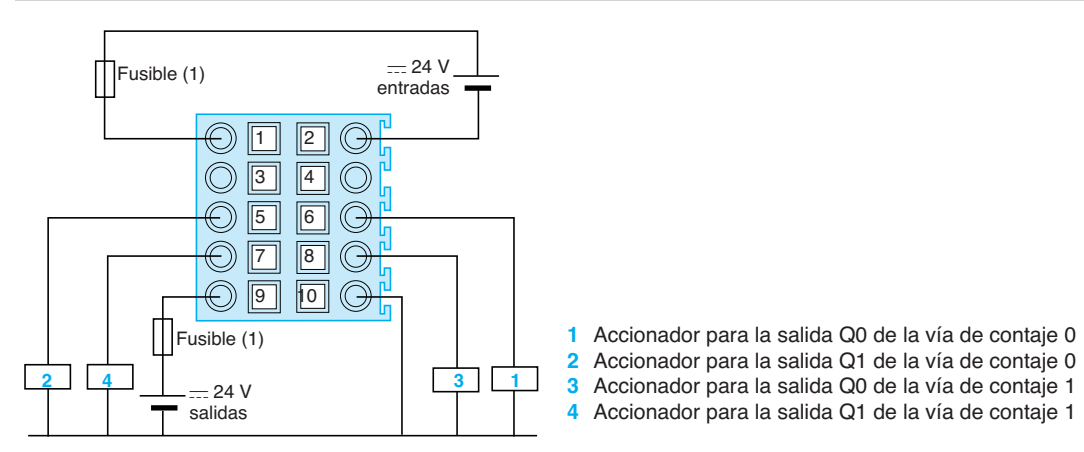

(1) Es necesario utilizar un fusible rápido para la protección de la electrónica del módulo en caso de inversión de polaridad de las alimentaciones en las entradas y las salidas.

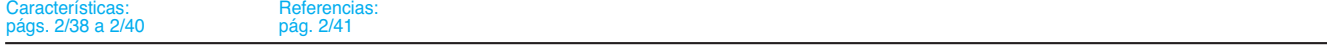

2/42 Schneider Electric

Módulos de contaje

### **Conexiones (continuación)**

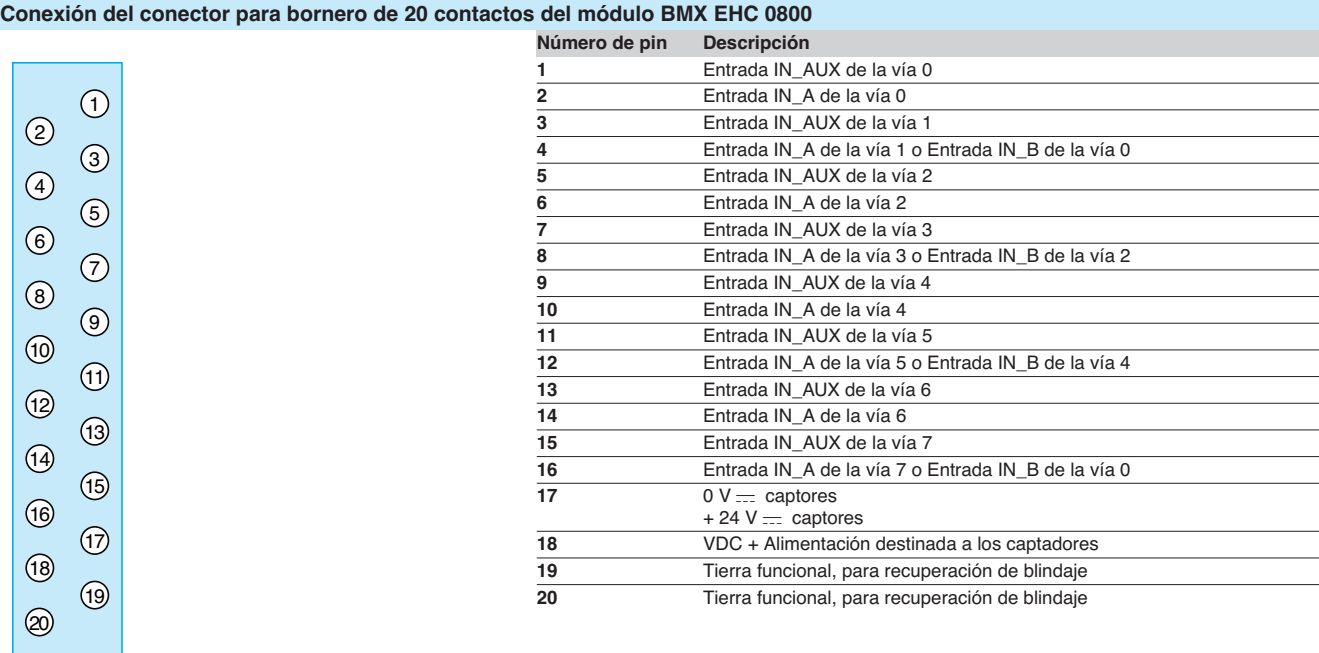

## **Ejemplos de conexiones en el módulo BMX EHC 0800**

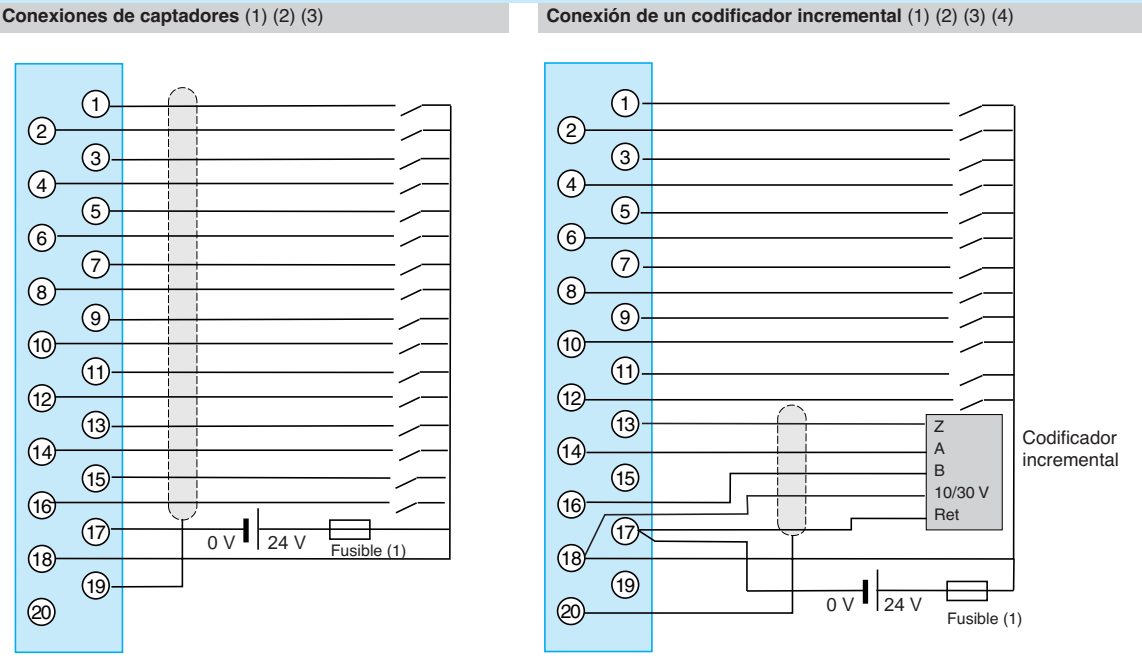

(1) Se recomienda adaptar el filtrado programable a la frecuencia aplicada en las entradas, ya que el uso del filtrado programable evita la utilización de un cable blindado. (2) En el caso de utilizar un codificador o un detector rápido sin filtrado programable, se recomienda utilizar un cable blindado conectado a los pines 15 y 16 del conector.

(3) En el caso de un entorno muy perturbado sin filtrado programable, se recomienda utilizar el kit de protección electromagnética **BMX XSP 010** para la conexión de los blindajes. En este caso, se recomienda igualmente utilizar una alimentación de = 24 dedicada a las entradas, así como un cable blindado para la conexión de la alimentación al módulo.

(4) Es necesario utilizar un fusible rápido para la protección de la electrónica del módulo en caso de inversión de polaridad de las alimentaciones.

 **E/S** 

**Característica** 

Premium

## **Modicon M340** Control de movimientos MFB

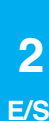

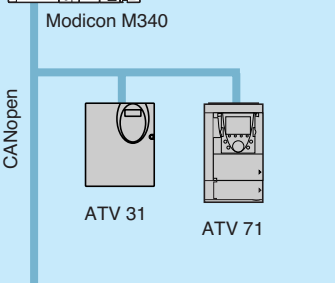

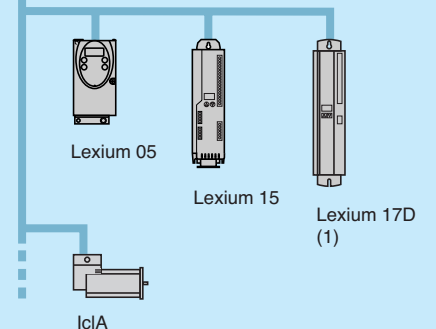

MFB: El control de movimiento distribuido en CANopen

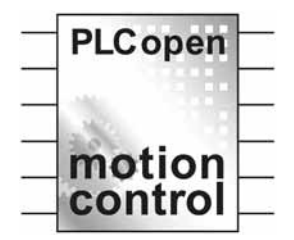

### **Presentación**

MFB - Motion Function Blocks - es una biblioteca de bloques de funciones integrada en Unity Pro para el desarrollo del control de movimientos en las arquitecturas de variadores y servovariadores en bus de máquinas e instalaciones CANopen:

- $\Box$  Altivar 31: para motor asíncrono de 0,18 a 15 kW.  $\Box$  Altivar 71: para motor asíncrono de 0,37 a 500 kW.
- $\Box$  Lexium 05: para servomotor de 0,4 a 6 kW.
- □ Lexium 15LP / MP / HP: para servomotores BSH y BDH de 0,9 a 42,5 kW.
- □ Lexium 17D: para servomotores BPH, BPL y SER de 1,5 a 70 A ef (1).
- v IclA IFA/IFE/IFS: motovariadores integrados de 0,05 a 0,25 kW.

Según las especificaciones PLCopen, la biblioteca MFB ofrece una gran facilidad para la programación de los movimientos con Unity Pro y para el diagnóstico de los ejes. En fase de mantenimiento, la sustitución de un variador es rápida y segura, gracias a los bloques de descarga de los parámetros del variador.

La instalación de los variadores en red CANopen se beneficia de la organización "Motion Tree Manager" del navegador Unity Pro que facilita el acceso del usuario a los variadores de la aplicación.

### **Aplicaciones**

La aportación de la biblioteca Motion Function Blocks se adapta en particular a las máquinas de ejes independientes. Para estas máquinas modulares / especiales, los bloques de funciones MFB constituyen la solución ideal para controlar los ejes simples. Las aplicaciones típicas de este tipo de arquitectura son las siguientes: v Almacenaje / finalización de existencias automático.

- $\Box$  Manutención.
- v Paletizadoras / despaletizadoras.
- □ Transportadores.
- v Acondicionamiento, colocación de etiquetas simple.
- □ Agrupamiento / desagrupamiento.
- □ Ejes de ajuste en las máquinas flexibles...

### **Funciones**

El siguiente cuadro enumera los bloques de funciones de la biblioteca MFB y los variadores compatibles con ellos. El prefijo indica la gama del bloque: □ MC: bloque de función definido por el estándar PLC Open "Motion Function Blocks".

v TE: bloque de función específico de los productos Telemecanique. v Lxm: bloque de función específico a los servovariadores Lexium.

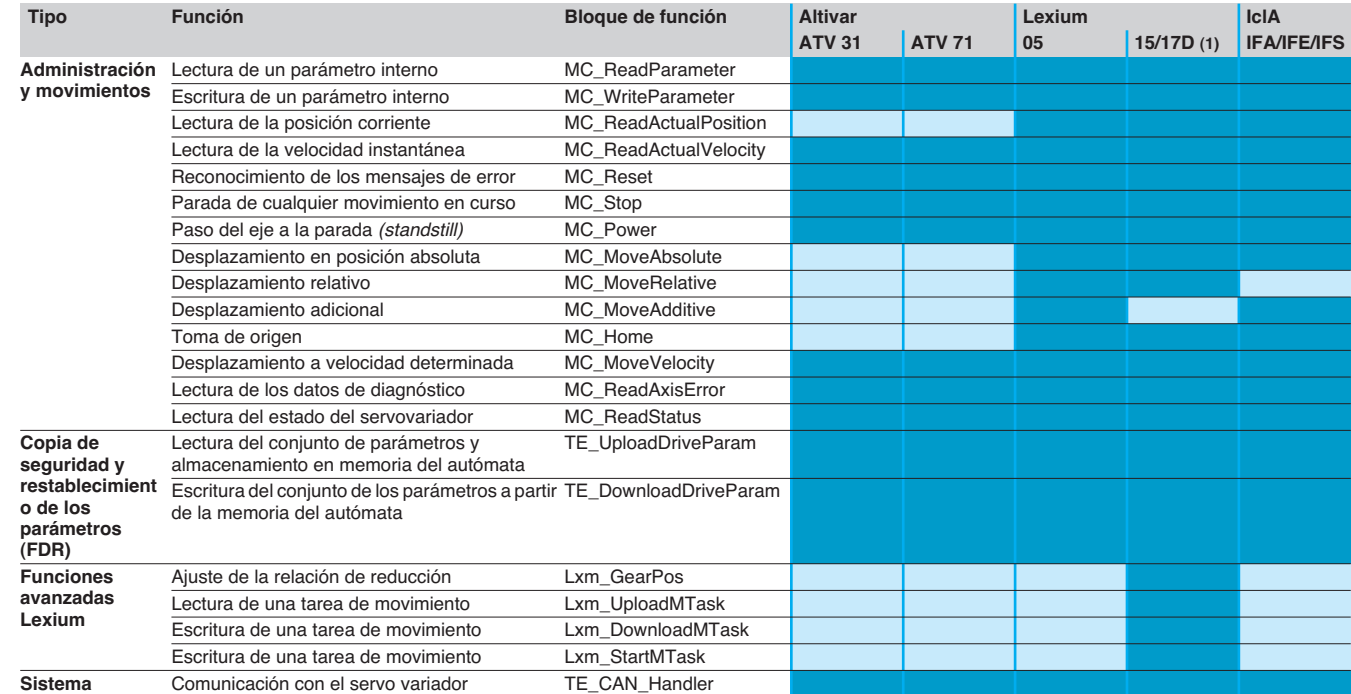

Compatible

(1) Lexium 17D admitidos por MFB con plataforma Modicon Premium únicamente.

# Instalación **Modicon M340 <sup>0</sup>**

Control de movimientos MFB

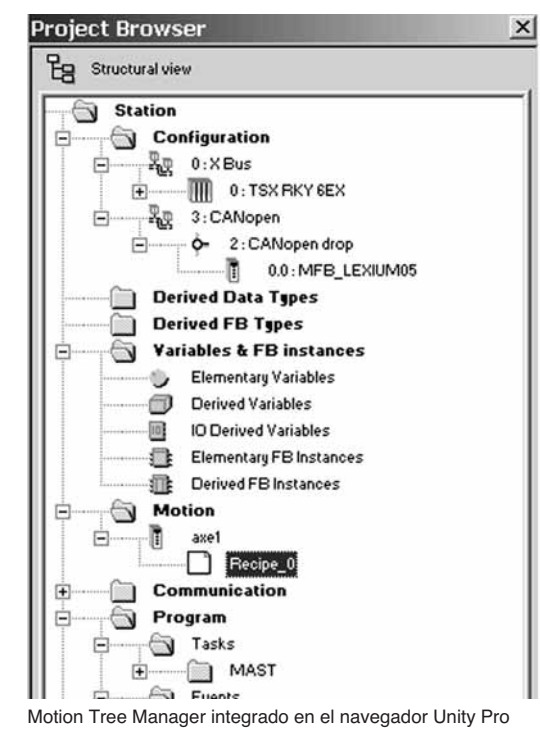

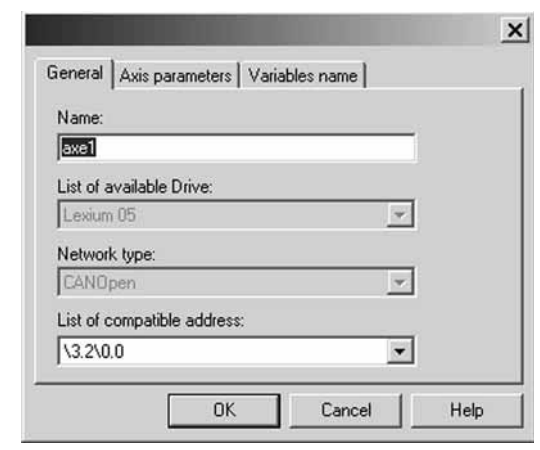

Parámetros generales: nombre y dirección del eje

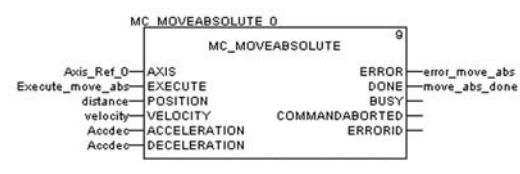

MFB: Programación de un movimiento en modo absoluto

### **Motion Tree Manager**

Asociado a la biblioteca MFB de Unity Pro, e integrado en su navegador, Motion Tree Manager propone una ayuda específica para:

- La gestión de los objetos de ejes.
- La definición de las variables de ejes.
- La gestión de parámetros de variadores.

Motion Tree Manager crea automáticamente los enlaces entre la configuración del bus CANopen y los datos de los bloques de funciones MFB a partir de un número limitado de información de configuración.

### **Parámetros generales del eje**

En esta pestaña, el diseñador puede definir:

- El nombre del eje que le identificará en el navegador para cualquier aplicación.
- La dirección del variador sobre el bus CANopen.

### **Parámetros del eje**

Las listas desplegables de esta pestaña ayudan a determinar el tipo exacto del variador: gama, versión.

#### **Nombres de las variables**

Esta última pestaña se utiliza para identificar las estructuras de datos:

■ Axis\_Reference, utilizadas para todas las instancias de los bloques de funciones para el eje en cuestión.

b **CAN\_Handler**, para la gestión de la comunicación con el variador a través de la red CANopen.

#### **Definición de las recetas**

Las "recetas" asociadas al eje son las estructuras de datos que contienen el conjunto de los parámetros de ajuste de un variador. Esta información se utiliza en las siguientes operaciones:

■ Cambio de variador con restitución del contexto en fase de mantenimiento "Faulty Device Replacement" .

b Cambio de programa de fabricación de la máquina, recurriendo a un juego apropiado de parámetros: control de ganancias al servo, limitaciones… adaptados a las masas y a las dimensiones de las piezas en movimiento.

### **Programación, diagnóstico, mantenimiento**

La comunicación entre el autómata y el variador lo establece automáticamente el sistema desde que se declara una instancia TE\_CAN\_Handler en la tarea de Unity Pro a la que está asociada el eje.

A continuación, la programación de los movimientos consiste en encadenar los bloques de funciones de la biblioteca en el editor de Unity Pro de su elección (LD, ST, FBD).

Los dos bloques de funciones MC\_ReadStatus, y en algunos casos MC\_ReadAxisError, son útiles para conocer el estado completo del eje y el código de las advertencias o errores en curso.

Los bloques TE\_UploadDriveParam y TE\_DownloadDriveParam aportan la capacidad de la aplicación de grabar la totalidad de los parámetros de un variador (receta) y a continuación volver a cargarlos rápidamente en otro variador, en caso de fallo del primero.

## Índice **3** - Comunicaciones <sup>3</sup>

*Guía de elección de comunicación* **. . . . . . . . . . . . . . . . . . . . . . . . . . .página 3/2**

### **Redes Ethernet TCP / IP - Transparent Ready**

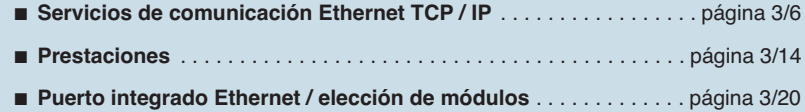

b **Procesador Ethernet / hoja de datos del módulo**. . . . . . . . . . . . . . página 3/22

## **Bus de máquina e instalación CANopen**

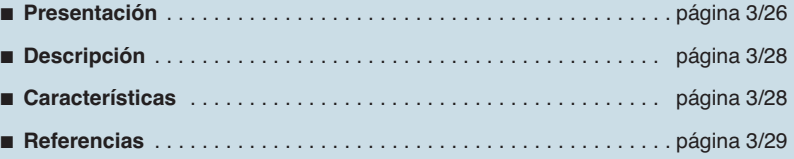

### **Enlace serie Modbus y modo de caracteres**

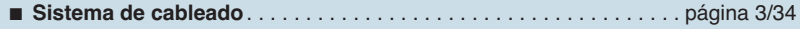

 **3**

 **COM**

# Guía de elección **Modicon M340 <sup>0</sup>**

Comunicación, puertos integrados y módulos

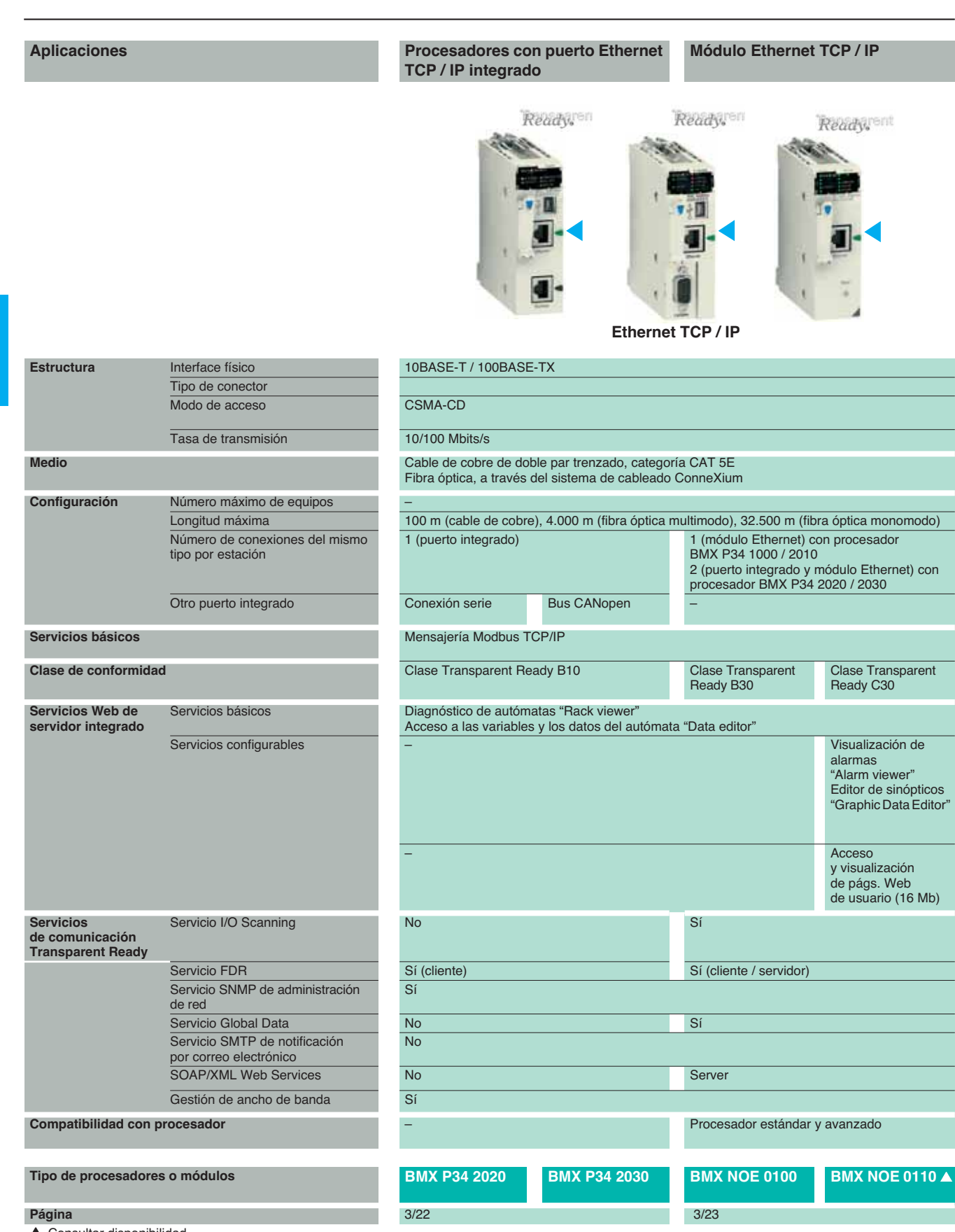

 $\triangle$  Consultar disponibilidad.

### **Procesadores con bus de máquinas e instalaciones integrados**

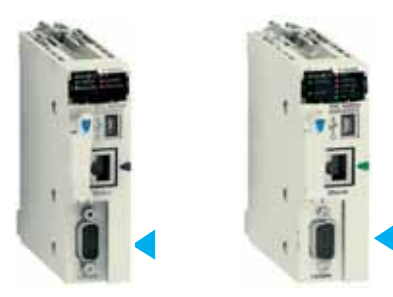

### **Procesadores con conexión serie integrada**

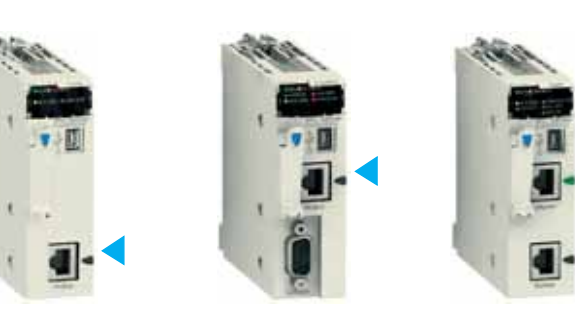

CANopen Modbus y Modo de caracteres

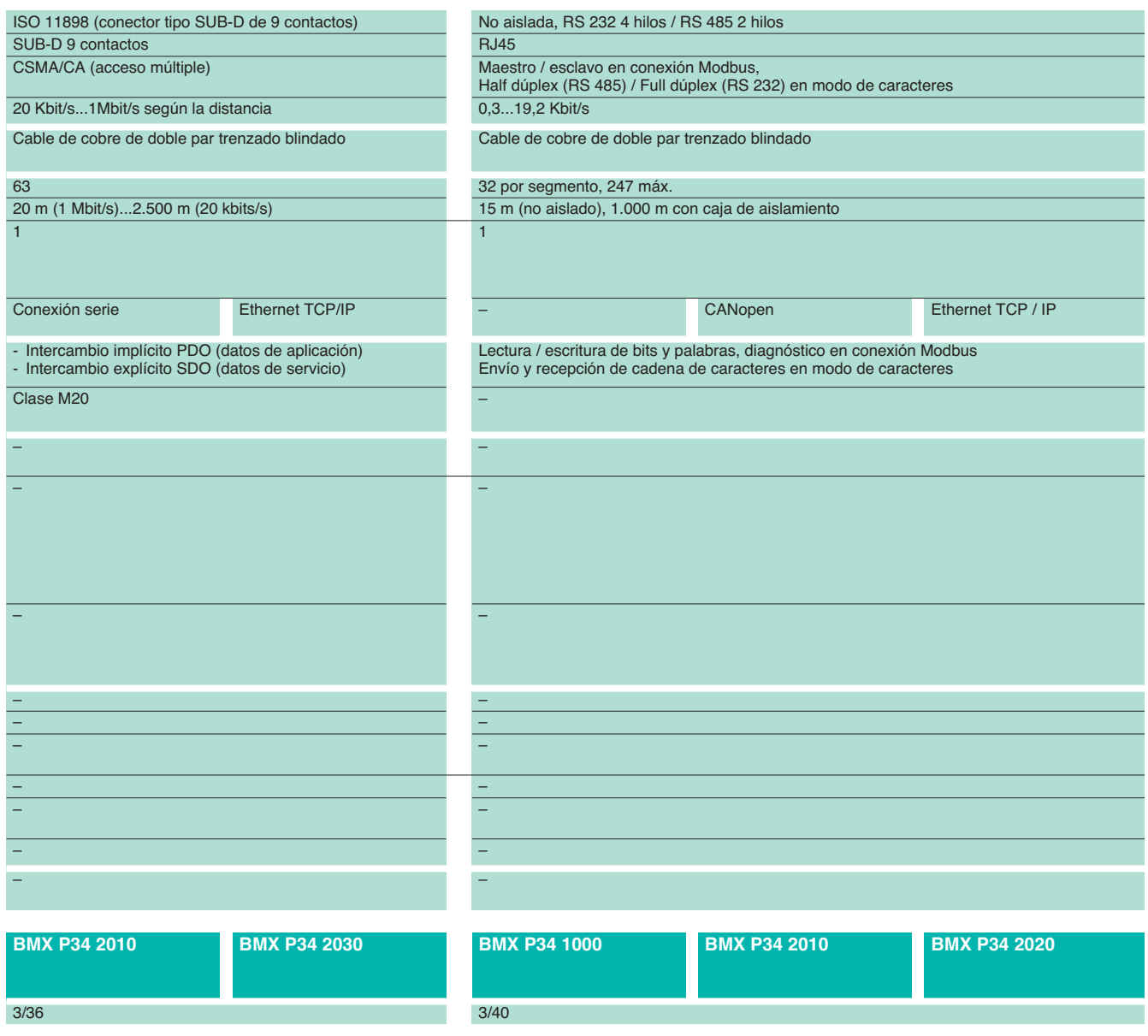
## **Modicon M340 <sup>0</sup>** Red Ethernet TCP / IP, Transparent Ready Servicios Web

## **Presentación de los servicios Web**

Según los productos Ethernet de Schneider Electric (procesadores y módulos Ethernet de las plataformas de automatizacións Modicon, módulos de E / S distribuidas, variadores de velocidad y pasarelas), los servicios Web básicos se integran en los procesadores **BMX P34 2020 / 2030** y en el módulo de red Ethernet **BMX NOE 0100/0110** de la plataforma Modicon M340.

A partir de un sencillo navegador de Internet, el servidor Web básico autoriza las siguientes funciones "listas para utilizar":

Diagnóstico y mantenimiento a distancia de los productos.

■ Visualización y ajuste de los productos (lectura / escritura de las variables, estado).

Con el módulo de red Ethernet **BMX NOE 0110**, el servidor Web ofrece además las siguientes funciones:

Gestión de alarmas de autómata (sistema y aplicación) con acuse de recibo parcial o global (páginas "listas para su uso" de la función "Alarm Viewer").

Acceso y visualización de páginas Web creadas por el usuario.

El servidor Web integrado es un servidor de datos en tiempo real. Todos los datos pueden presentarse en forma de páginas Web estándar con formato HTML, por lo que se puede acceder a las mismas con cualquier navegador de Internet capaz de ejecutar código Java integrado. Las funciones básicas que proporciona el servidor Web se ofrecen "listas para utilizar", por lo que no necesitan ninguna programación, ni en el autómata, ni en el PC cliente que admite un navegador de Internet.

## **Servidor Web básico de la plataforma Modicon M340**

**Función de diagnóstico del autómata "Rack Viewer"**

La función "Rack Viewer" (visualización del rack del autómata) permite diagnosticar el sistema del autómata y de sus entradas / salidas; visualiza la información en tiempo real:

- El estado de los pilotos de la parte frontal del autómata.
- El tipo de versión del autómata.
- La configuración de hardware del autómata con el estado de los bits y las palabras del sistema.
- El diagnóstico detallado de cada vía (1) de los módulos de entradas/salidas o funciones específicas pertenecientes a dicha configuración.

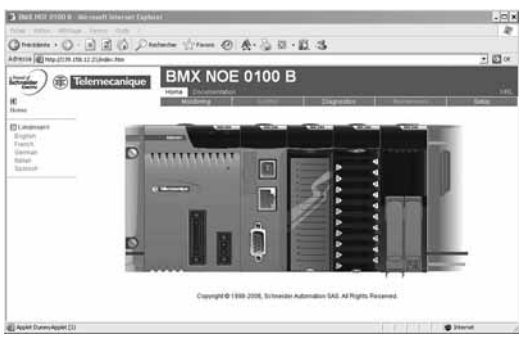

Configuración de hardware Modicon

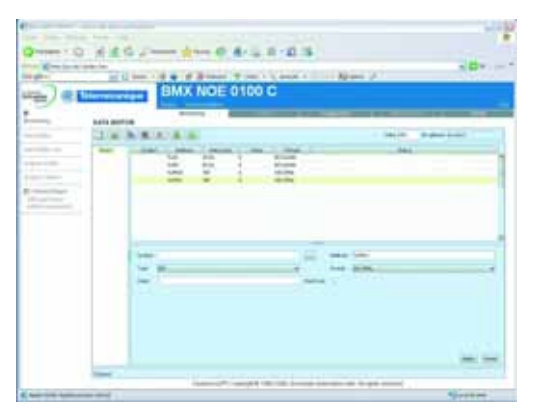

Tabla de variables "Data editor"

## **Función de lectura / escritura de las variables y los datos del autómata "Data editor"**

La función "Data editor" permite crear tablas de variables animadas para acceder en tiempo real y en forma de lista a la lectura y la escritura de los datos del autómata.

El usuario puede crear varias tablas de animación con algunas variables de la aplicación que se va a supervisar o modificar y guardarlas en el módulo del servidor web básico.

Además del servidor Web básico, el servidor Web del módulo de red Ethernet **BMX NOE 0100** equipado con la tarjeta de memoria **BMX RWS C016M** ofrece la posibilidad de visualizar variables, que podrán introducirse y visualizarse indistintamente de forma simbólica (2) (S\_Bomba 234) o bien según su dirección (**%MW99**).

 $(2)$  Acceso a los símbolos, disponible el  $2^{\circ}$  trimestre de 2007. Se ofrece así acceso a los datos no localizados.

<sup>(1)</sup> Función disponible el 2o trimestre de 2007.

Red Ethernet TCP / IP, Transparent Ready Servicios Web

## **Servidor Web del módulo Ethernet BMX NOE 0100/0110**

Con el módulo de red Ethernet **BMX NOE 0100** equipado con la tarjeta de memoria **BMX RWS C016M** (que se solicita por separado), el servidor Web ofrece, además de los servicios Web básicos, las siguientes funciones.

### **Función de visualización de alarmas "Alarm viewer"** (1)

La función de visualización de alarmas (1) es una función "lista para utilizar" protegida con contraseña. Esta función permite tratar alarmas (visualización, acuse de recibo y supresión) controladas en el autómata por el sistema o con ayuda de bloques de funciones de diagnóstico denominados DFBs (bloques de funciones de diagnóstico de sistema y bloques de funciones de diagnóstico de aplicaciones creados por el usuario).

Estas alarmas se almacenan en el búffer de diagnóstico, controlado por la plataforma Modicon M340 (espacio de memoria específico de almacenamiento de todos los sucesos de diagnóstico).

El visualizador de diagnóstico se presenta en forma de una página Web con la lista de mensajes visualizados para cada alarma:

 $\Box$  Fechas y las horas de aparición / desaparición del fallo.

- □ Mensaje de alarma.
- $\square$  Estado de la alarma.

□ Tipo de bloque de funciones de diagnóstico DFB asociado.

## **Función de editor de sinópticos de gráficos "Graphic Data Editor"**

Esta función permite crear sinópticos gráficos animados mediante las variables del autómata accesible mediante su dirección (acceso a los datos localizados). El editor gráfico, "listo para su uso" se encuentra disponible en línea, conectado al módulo **BMX NOE 0100**.

Estos sinópticos se crean a partir de una biblioteca de objetos gráficos predefinidos mediante sencillas operaciones de copiar / pegar. Los objetos se ajustan según las necesidades del usuario (color, variables de autómata, rótulos…). Lista de los objetos gráficos propuestos:

- **n** Indicadores analógicos y digitales.
- $\blacksquare$  Gráficos de barras horizontales y verticales.
- Cajas para la visualización de mensajes y la introducción de valores.<br>■ Caias de pulsadores.
- Cajas de pulsadores.
- Registradores de tendencia.
- Cubas, válvulas, motores,...

Esta lista la pueden completar objetos gráficos personalizados. Pueden volverse a utilizar en las páginas Web de usuario creadas a partir de un software estándar de edición de páginas HTML. Los sinópticos que se crean de este modo se guardan en el módulo **BMX NOE 0100**.

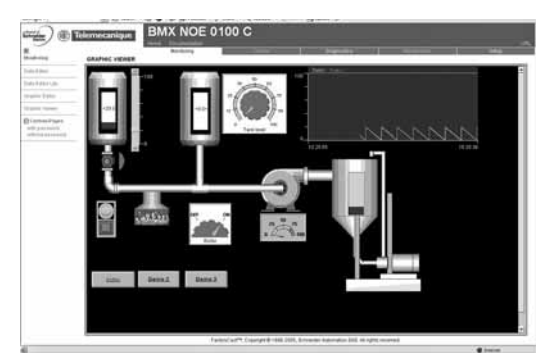

Interface gráfico de control en tiempo real

## **Función de acceso y visualización de páginas Web de usuario**

El módulo de red Ethernet **BMX NOE 0100** dispone, a través de la tarjeta **BMX RWS C016M**, de una memoria no volátil de 16 Mbytes (a la que se puede acceder como un disco duro). Esta memoria permite almacenar páginas Web y cualquier documento definido por el usuario de tipo Word, Acrobate Reader (por ejemplo, guías de mantenimiento, esquemas,…).

Estas páginas Web se pueden crear con cualquier herramienta estándar que permita crear y editar con formato HTML. Estas páginas se pueden enriquecer insertando objetos gráficos animados relacionados con las variables de los autómatas y proporcionados por el editor de objetos gráficos "Graphic Data Editor". A continuación, se cargan en el módulo **BMX NOE 0100** a través de una utilidad FTP, como por ejemplo "WSFTP".

- Las páginas Web así creadas permiten, entre otras cosas:
- b Visualizar y modificar todas las variables del autómata en tiempo real.
- b Establecer hipervínculos hacia otros servidores Web externos (documentación, proveedores, etc.).

Esta función está especialmente adaptada para crear interfaces gráficos destinados a lo siguiente:

- Visualización y control en tiempo real.
- Seguimiento de la producción.
- Diagnóstico y ayuda en el mantenimiento.
- Guías de operador.

(1) Consultar disponibilidad.

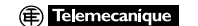

 $-0.099999$ **BMX NOE 0100 C** 通顾  $\overline{a}$ **OO** m 開 0.1994 12:00

Visualización de alarmas a partir del búffer de diagnóstico

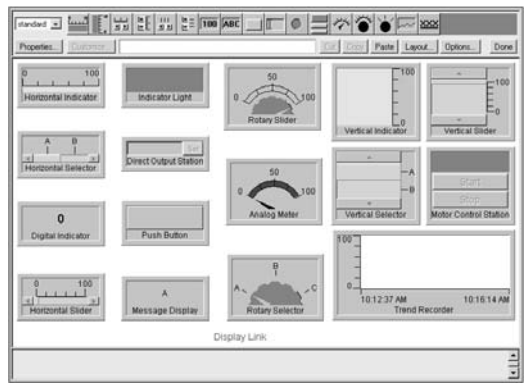

Biblioteca de objetos gráficos predefinidos

## Presentación **Modicon M340 <sup>0</sup>**

Red Ethernet TCP / IP, Transparent Ready Servicios de comunicación Ethernet TCP / IP

## **Presentación**

Los procesadores **BMX P34 2020** / **2030**, a través de su puerto Ethernet integrado (clase 10) y el módulo de red **BMX NOE 0100/0110** (clase 30) permiten una comunicación transparente en la red Ethernet TCP / IP.

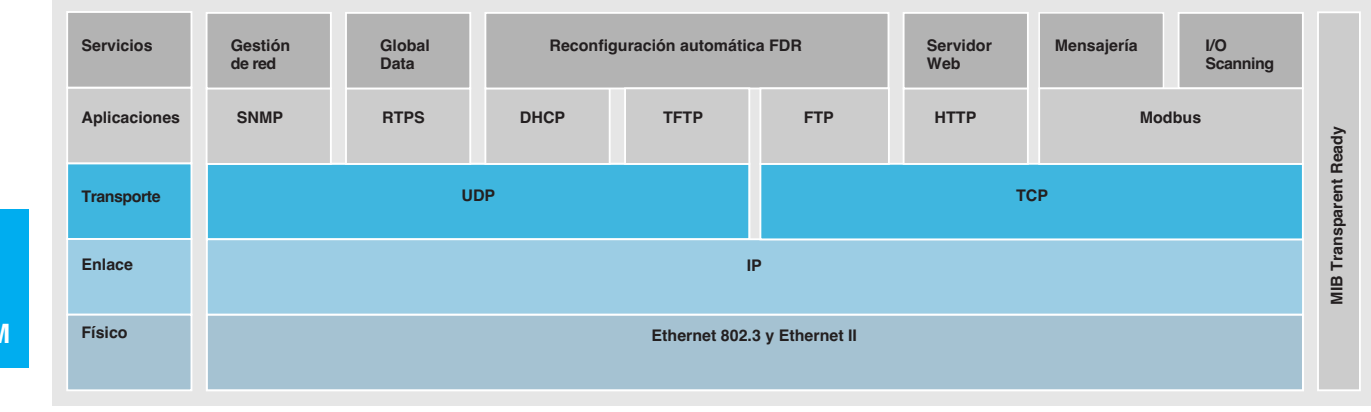

Como complemento de los servicios universales Ethernet (HTTP, BOOTP / DHCP, FTP…) y con la plataforma de automatización Modicon M340, los servicios de comunicación de los productos Transparent Ready destinados al mundo del automatización son los siguientes:

- b Mensajería Modbus TCP / IP, productos de clase 10 o 30.
- Servicio I / O Scanning, productos de clase 30.
- Reconfiguración del producto defectuoso FDR (Faulty Device Replacement), productos de clase 10 o 30.

■ Administración de red SNMP (Simple Network Management Protocol), productos de clase 10 o 30.

- Global Data, productos de clase 30.
- Gestión de ancho de banda, productos de clase 10 o 30.

Las siguientes páginas tienen por objetivo presentar las diferentes posibilidades ofrecidas por el conjunto de estos servicios con el fin de permitir la mejor elección de soluciones cuando se define un sistema que integra los productos Transparent Ready.

## Funciones **Modicon M340 <sup>0</sup>**

Red Ethernet TCP / IP, Transparent Ready Servicios de comunicación Ethernet TCP / IP

## **Funciones**

**Servicios universales Ethernet**

**HTTP** "HypTocol" (RFC1945)

El protocolo HTTP (HyperText Transfer Protocol) es un protocolo que se utiliza para transmitir páginas Web entre un servidor y un navegador (browser). HTTP se utiliza en la Web desde 1990.

Los servidores Web integrados en los productos de automatización Transparent Ready permiten acceder fácilmente a los productos localizados en cualquier lugar del mundo desde un navegador de Internet estándar como Internet Explorer.

### **BOOTP / DHCP** (RFC1531)

BOOTP / DHCP se utiliza para proporcionar automáticamente los parámetros IP a los productos. De esta forma se evita tener que gestionar individualmente las direcciones de cada producto notificando esta gestión en un servidor de direcciones IP dedicado.

El protocolo DHCP (Dynamic Host Configuration Protocol) permite atribuir automáticamente los parámetros de configuración a los productos. DHCP es una extensión de BOOTP. El protocolo DHCP incluye 2 componentes:

■ Uno para proporcionar la dirección de red IP.

 $\blacksquare$  Otro para proporcionar los parámetros IP específicos del producto desde un servidor DHCP.

Los productos Telemecanique pueden ser:

b Clientes BOOTP que permiten recuperar automáticamente la dirección IP procedente de un servidor.

■ Servidores BOOTP que permiten al producto distribuir las direcciones IP a las estaciones de la red.

Telemecanique ha utilizado los protocolos estándar BOOTP / DHCP para ofrecer el servicio de sustitución de productos defectuosos (FDR, Faulty Device Replacement).

## **FTP** "File Transfer Protocol" (RFCs 959, 2228 y 2640)

El protocolo File Transfer Protocol (FTP) proporciona los elementos básicos de distribución de archivos. Numerosos sistemas utilizan el protocolo FTP para intercambiar archivos entre productos.

## **TFTP** "Trivial File Transfer Protocol" (firmware actualizado)

El Trivial File Transfer Protocol (TFTP) es un protocolo de transferencia de red que permite conectarse a un producto y cargarle código.

Por ejemplo, se puede utilizar para transferir un código de arranque (boot code) en una estación de trabajo que no disponga de una unidad de disco o para conectarse y cargar las actualizaciones de firmware de productos de la red.

**Nota:** Los productos Transparent Ready implementan FTP y TFTP para transferir determinados datos desde o hacia los productos, en particular para las telecargas de firmware o de páginas Web de usuario.

## **Funciones (continuación)**

**Servicios universales Ethernet (continuación)**

La comunidad de Internet ha desarrollado el estándar SNMP para permitir llevar a cabo la gestión de los diferentes componentes de una red a través de un sistema único. El sistema de gestión de la red puede intercambiar información con los productos agentes SNMP. Esta función permite al gestor visualizar el estado de la red y de los productos, modificar su configuración y rearmar las alarmas en caso de fallo. **SNMP** "Simple Network Management Protocol" (RFCs 1155, 1156 y 1157)

**Nota:** Los productos Transparent Ready son compatibles con SNMP y pueden integrarse naturalmente en una red administrada a través de SNMP.

## **COM / DCOM** "Distributed Component Object Model"

COM / DCOM (Distributed Component Object Model) u OLE (Object Linking and Embedding) es el nombre de la tecnología que compone el objeto de Windows que permite establecer una comunicación transparente entre las aplicaciones de Windows.

**Nota:** Estas tecnologías se utilizan en el software del servidor de datos OFS (OLE for Process Control Factory Server).

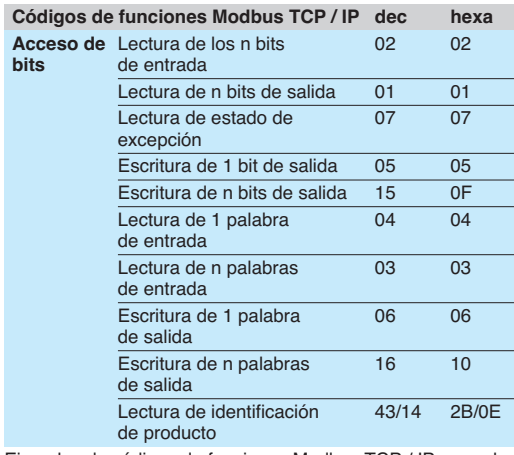

Ejemplos de códigos de funciones Modbus TCP / IP para el acceso a los datos y el diagnóstico

## **Funciones (continuación)**

### **Protocolo de comunicación estándar Modbus**

Modbus, el estándar de comunicación de la industria desde 1979, se ha llevado a Ethernet TCP / IP, el soporte de la revolución de Internet, para constituir Modbus TCP / IP, un protocolo totalmente abierto en Ethernet. El desarrollo de una

conexión a Modbus TCP / IP no necesita ningún componente propietario, ni comprar licencias.

Este protocolo se puede trasladar fácilmente a cualquier producto compatible con una pila de comunicación TCP / IP estándar. Las especificaciones pueden obtenerse gratuitamente desde el sitio Web: **www.modbus-ida.org**.

## **Modbus TCP / IP, sencillo y abierto**

El nivel de aplicación Modbus es muy sencillo y se conoce universalmente con sus 9 millones de conexiones instaladas. Miles de fabricantes utilizan ya este protocolo. Muchos han desarrollado ya una conexión Modbus TCP / IP y numerosos productos están disponibles actualmente.

La sencillez de Modbus TCP / IP permite a cualquier producto de campo pequeño, como un módulo de entradas/salidas, comunicarse en Ethernet sin necesidad de disponer de un potente microprocesador o de gran cantidad de memoria interna.

### **Modbus TCP / IP de alto rendimiento**

Gracias a la sencillez de su protocolo y a la gran velocidad de Ethernet 100 Mbits/s, el rendimiento de Modbus TCP / IP es excelente. Esto permite utilizar este tipo de red en aplicaciones en tiempo real, como el escrutinio de entradas y salidas.

### **Modbus TCP / IP, un estándar**

El protocolo de aplicación es idéntico en Modbus enlace serie, Modbus Plus o Modbus TCP / IP. Esto permite dirigir los mensajes de una red a otra sin necesidad de convertir protocolos.

Puesto que Modbus está implantado por encima del nivel TCP / IP, los usuarios se pueden beneficiar además del enrutamiento IP, que permite a productos situados en cualquier lugar del mundo comunicarse sin preocuparse por la distancia que les separa.

Schneider ofrece una gama completa de pasarelas para interconectar una red Modbus TCP / IP a las redes existentes Modbus Plus o Modbus enlace serie o bus AS-Interface.

La organización IANA (Internet Assigned Numbers Authority) ha asignado al protocolo Modbus el puerto fijo TCP 502 ("Well known" port). De este modo, Modbus se convierte en un estándar de Internet.

Un estudio de la sociedad ARC Advisory Group, líder en análisis de sectores de automatización y software, demuestra que el protocolo Modbus TCP / IP es el líder mundial entre los protocolos industriales Ethernet en términos de unidades vendidas en 2004.

Modbus y Modbus TCP / IP son reconocidos por el estándar internacional IEC 61158 como bus de campo. También los reconocen el "Chinese National Estándard", gestionado por ITEI.

### **Transparencia de CANopen con Modbus TCP / IP**

CiA DSP 309-2 ofrece una estandarización de los datos CANopen que se transportan en una red Ethernet Modbus TCP / IP. La especificación reserva el código de función Modbus 43/13 a este uso. Este código de función se reserva exclusivamente a CANopen.

### **Características de Modbus TCP / IP**

Tamaño máximo de los datos:

- Lectura: 125 palabras o registros.
- **B** Escritura: 100 palabras o registros.

## **Funciones (continuación) Servicio I / O Scanning**

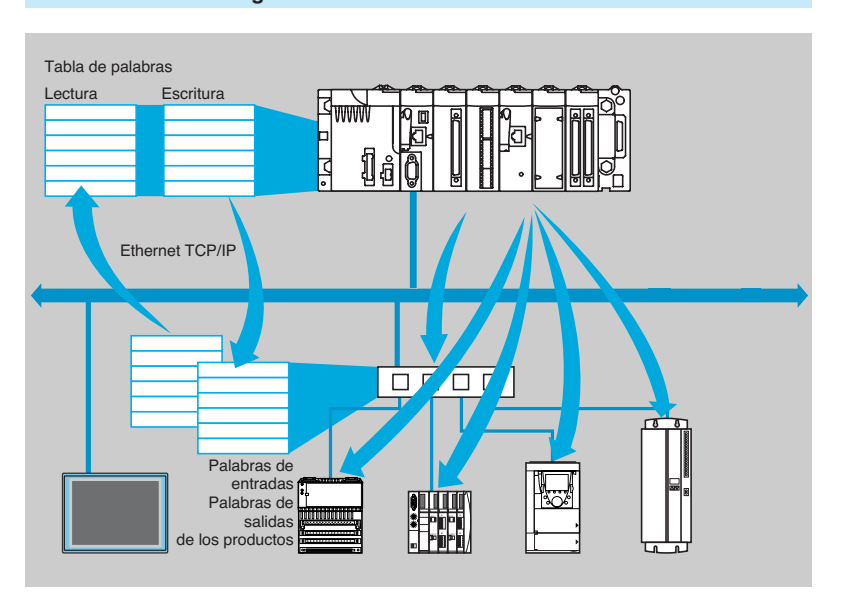

El servicio I / O Scanning permite gestionar el intercambio de estados de entradas/salidas remotas en la red Ethernet después de una simple configuración y sin necesidad de realizar ninguna programación específica.

La exploración de las entradas/salidas se realiza de forma transparente con ayuda de peticiones de lectura y escritura según el protocolo cliente/servidor Modbus en el perfil TCP / IP. Este principio de exploración a través de un protocolo estándar permite comunicarse con cualquier equipo que admita un servidor Modbus en TCP / IP. Este servicio permite definir:

- Una zona de palabras %MW reservada a la lectura de las entradas.
- Una zona de palabras %MW reservada a la escritura de las salidas.
- $\blacksquare$  Los períodos de actualización independientes del ciclo del autómata.
- En funcionamiento, el módulo realiza las siguientes funciones:

■ La gestión de las conexiones TCP / IP con cada uno de los equipos remotos.  $\blacksquare$  La exploración de los equipos y la copia de las entradas/salidas en la zona de palabras %MW configurada.

■ El envío de las palabras de estado que permite controlar el correcto funcionamiento del servicio desde la aplicación del autómata.

 $\blacksquare$  La aplicación de valores de secuencia preconfigurados en caso de que surjan problemas de comunicación.

Una oferta de productos de hardware y software que permite implantar el protocolo I / O Scanning en cualquier tipo de producto conectable a la red Ethernet que esté disponible (consultar el sitio Web de Modbus-IDA: www.modbus-ida.org).

### **Características**

- Cada estación Modicon M340 puede intercambiar un máximo de:
- □ 100 palabras en escritura.
- □ 125 palabras en lectura.

■ Tamaño máximo en el autómata Modicon M340 gestor del servicio (64 estaciones como máx.):

□ Con módulo de red **BMX NOE 0100/0110**, 2.000 palabras %MW en entradas y 2.000 palabras %MW en salida.

v Con procesador **BMX P34 2020 / 2030**, 512 palabras %MW en entrada y

512 palabras %MW en salida.

### **Diagnóstico del servicio I / O Scanning**

- El diagnóstico del servicio I / O Scanning se puede realizar según 5 posibilidades: A través del programa de aplicación a partir de una zona de datos específicos del
- autómata.
- A partir de la pantalla de puesta a punto del software de instalación.
- A partir de la función de diagnóstico de sistema del autómata visualizada con un navegador de Internet en un puesto PC.
- A partir del software de diagnóstico ConneXview.
- A partir de un software manager SNMP estándar.

 **3**

 **COM**

## **Funciones (continuación)**

**Servicio FDR** (Faulty Device Replacement) **de sustitución de un producto defectuoso**

El servicio de sustitución de un equipo defectuoso utiliza las tecnologías estándar de gestión de dirección (BOOTP, DHCP) y los servicios de gestión de ficheros TFTP (Trivial File Transfer Protocol), con el fin de facilitar el mantenimiento de los equipos Ethernet.

Permite sustituir un equipo defectuoso por uno nuevo garantizando su detección, su nueva configuración y rearranque automático mediante el sistema.

Las principales etapas para la sustitución son las siguientes:

**1** Un equipo que utiliza el servicio FDR se avería.

**2** Otro equipo similar sale del parque de mantenimiento, preconfigurado con el "nombre de identificación" (Device name) del equipo averiado; a continuación se reinicia en la red. Según los equipos, el direccionamiento se puede realizar con ayuda de selectores rotativos (por ejemplo, E / S distribuidas de Advantys STB, **a**  o Advantys OTB) o puede realizarse mediante el teclado integrado en el equipo (por ejemplo, variadores de velocidad Altivar).

**3** El servidor FDR detecta el nuevo equipo, le atribuye una dirección IP y le transfiere los parámetros de configuración.

**4** El equipo sustituido comprueba que todos los parámetros sean efectivamente compatibles con sus propias características y pasa al modo operativo.

El servidor FDR puede ser:

- v Un módulo de red Ethernet Modicon M340 **BMX NOE 0100/0110**.
- □ Un procesador Modicon Premium con puerto Ethernet integrado TSX P57 **eeeeM**.
- □ Un procesador Modicon Quantum con puerto Ethernet integrado 140 CPU 651 50/60.
- □ Un módulo Ethernet autómata Modicon Premium TSX ETY 4103/5103.
- v Un módulo Ethernet autómata Modicon Quantum **140 NOE 771 01/11**.

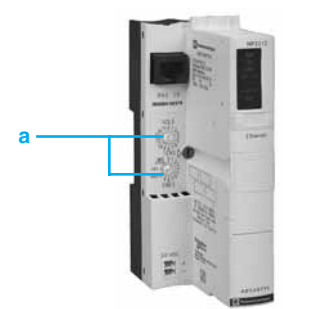

Módulo de red "NIM" de las E / S Advantys STB.

# **Funciones (continuación) Servicio Global Data** Grupo de distribución 1 **Intercambio de datos de 4 Kb como máx. E** 4 Kb como máx. Grupo de distribución 2 IP multicast 239.255.255.251 IP multicast 239.255.255.250 Ethernet TCP/IP

El servicio Global Data lleva a cabo intercambios de datos en tiempo real entre estaciones pertenecientes a un mismo grupo de distribución. Permite sincronizar las aplicaciones remotas o compartir una base de datos común entre varias aplicaciones distribuidas.

Los intercambios se basan en un protocolo estándar de tipo productor/consumidor, que garantiza un rendimiento óptimo con un mínimo de carga en la red. El protocolo RTPS (Real Time Publisher Subscriber) está promovido por la Modbus-IDA (Interface for Distributed Automation) y ya es un estándar adoptado por varios fabricantes.

## **Características**

Como máximo pueden participar 64 estaciones en los Global Data dentro de un mismo grupo de distribución.

Cada estación puede:

■ Publicar 1 variable de 1.024 bytes. El período de publicación se puede configurar de 1 a n períodos de la tarea maestra (Mast) del procesador.

Suscribir de 1 a 64 variables. La validez de cada variable se controla mediante los bits de estado (Health Status bits) relativos a una temporización de actualización que se puede configurar entre 50 ms y 1 s. No se puede acceder a un elemento de una variable. El tamaño total de las variables suscritas alcanza 4 K bytes contiguos.

Para optimizar aún más el rendimiento de la red Ethernet, los Global Data se pueden configurar con la opción "multicast filtering" que, en relación con los switches de la gama ConneXium (3/26 a 3/33) lleva a cabo la difusión de los datos únicamente en los puertos Ethernet en los que existe una estación abonada al servicio Global Data. Si no se utilizan estos switches, los Global Data se emiten en "multicast" en todos los puertos del switch.

## **Diagnóstico del servicio Global Data**

Las pantallas de diagnóstico presentan el estado de los Global Data según un código de colores:

- Configuradas / no configuradas / con fallo.
- $\blacksquare$  Publicadas/suscritas.

El diagnóstico del servicio Global Data se puede realizar según 5 posibilidades: b A través del programa de aplicación a partir de una zona de datos específicos del autómata.

A partir de la pantalla de puesta a punto del software de instalación.

b A partir de la función de diagnóstico de sistema del autómata visualizada con un navegador de Internet en un puesto PC.

- A partir del software de diagnóstico ConneXview.
- A partir de un software manager SNMP estándar.

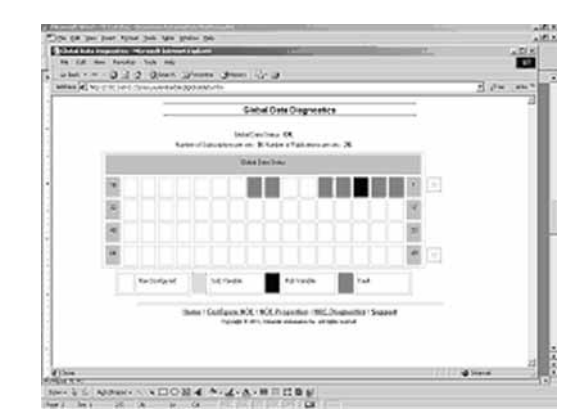

## **Funciones (continuación)**

## **Servicio SNMP de administración de red**

El protocolo SNMP (Simple Network Management Protocol) permite, desde una estación gestora de red, vigilar y controlar todos los componentes de la arquitectura Ethernet y asegurar así un diagnóstico rápido en caso de que se produzcan problemas. Permite:

b Interrogar a los componentes de la red, como los ordenadores, los routers, los switches, las pasarelas o los terminales para visualizar su estado.

Obtener estadísticas de la red en la que los productos están conectados.

El software de gestión de red respeta el modelo tradicional cliente / servidor. No obstante, para evitar confusiones con los demás protocolos de comunicación que utilizan esta terminología, se habla más bien de:

b Software de diagnóstico de red ConneXview **TCS EAZ 01P** p**FE10**.

Gestor de red (manager) para la aplicación cliente que funciona en la estación informática.

Agente SNMP para la aplicación del servidor del producto de la red.

Los productos Transparent Ready se pueden gestionar con cualquier gestor de red SNMP, entre ellos, HP Openview o IBM Netview.

El protocolo estándar SNMP (Simple Network Management Protocol) permite acceder a los objetos de configuración y de gestión incluidos en las MIB (Management Information Base) de los productos. Estas MIB deben respetar determinados estándares para que puedan acceder a ellas todos los gestores del mercado, pero en función de la complejidad de los productos, los fabricantes pueden añadir determinados objetos en las bases de datos privadas.

La MIB privada Transparent Ready presenta objetos de gestión específicos de la oferta de Telemecanique. Dichos objetos facilitan la instalación, la puesta en marcha y el mantenimiento de los productos Transparent Ready en un entorno abierto utilizando herramientas de gestión de red estándar.

Los productos Transparent Ready admiten 2 niveles de gestión de red SNMP: b El interface MIB II estándar: se puede obtener un primer nivel de gestión de red a través de este interface. Permite al gestor identificar los productos que componen la arquitectura y recuperar la información general relativa a la configuración y el funcionamiento de los interfaces Ethernet TCP / IP.

El interface MIB Transparent Ready: la gestión de los productos Transparent Ready mejora a través de este interface. Esta MIB presenta un conjunto de información que permite al sistema de gestión de red supervisar todos los servicios Transparent Ready.

La MIB Transparent Ready se puede cargar desde el servidor FTP de cualquier módulo Ethernet Transparent Ready de un autómata programable.

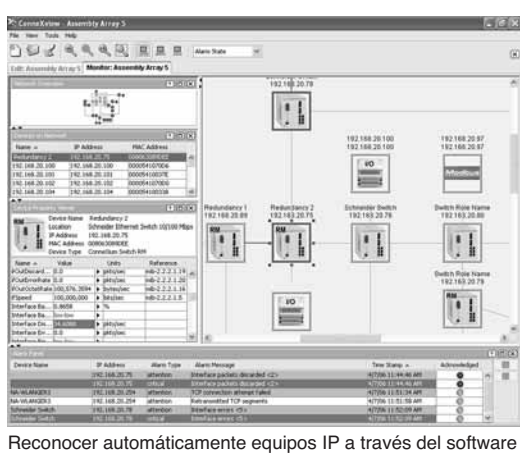

ConneXview de diagnóstico de las redes industriales Ethernet

## Prestaciones **Modicon M340 <sup>0</sup>** Red Ethernet TCP / IP, Transparent Ready Prestaciones

## **Selección de la arquitectura de comunicación**

A la hora de elegir una arquitectura, es recomendable tener en cuenta, en primer lugar las prestaciones. Con este fin, el programador debe:

- **1** Tener claras sus necesidades:
- v Número y tipo de equipos que se van a interconectar.
- $\Box$  Volumen y tipo de los intercambios.
- □ Tiempos de respuesta previstos.
- □ Entorno.

**2** Comparar sus necesidades con las características de la oferta propuesta, teniendo en cuenta que el nivel de rendimiento real entre 2 puntos cualesquiera de una arquitectura depende del eslabón más frágil de la cadena, que puede estar: En función del material.

v En función de las aplicaciones (tamaño, arquitectura, sistema operativo, potencia de la máquina, etc.), que a menudo están mal definidas en esta fase del proyecto.

**3** Determinar la arquitectura que más le convenga.

El objetivo de las siguientes páginas es ofrecer las directrices y los datos principales que le permitirán responder al segundo punto. Dado que las prestaciones de una arquitectura Ethernet están relacionadas con numerosos parámetros, estas páginas no ofrecen todos los datos necesarios para el cálculo de los prestaciones de la red. El objetivo es centrarse en los siguientes aspectos principales:

**Directrices que permiten evaluar la carga de la red** para diseñar una red Ethernet adaptada a las exigencias de las aplicaciones.

b **Tiempo de repuesta de aplicación** que se debe obtener en función de la configuración utilizada, ver pág. 3/15 a 3/17.

■ Capacidades de tratamiento de las plataformas Modicon M340,

**Modicon Premium y Modicon Quantum** que permitan seleccionar el procesador y definir el número de conexiones Ethernet necesarias en el autómata en función de la aplicación, ver págs. 3/18 y 3/19.

## **Evaluación de la carga de red**

## **Introducción**

En el contexto de la evaluación de la carga de una red Ethernet, es necesario el cálculo del conjunto de los servicios de comunicación de todos los periféricos conectados en la red.

A causa de las altas prestaciones de la red Ethernet, la carga es a menudo inferior a los límites de la red Ethernet y no afecta de forma importante al tiempo de respuesta de la aplicación. Este fenómeno se explica por la alta velocidad de la red Ethernet: el tiempo de transacción de la red es inferior al 10% del tiempo de respuesta de la aplicación. Para garantizar una carga baja de la red se recomienda separar el dominio de colisión para limitar la carga de la red, utilizando únicamente switches (topología en árbol, estrella o anillo).

Red Ethernet TCP / IP, Transparent Ready Prestaciones

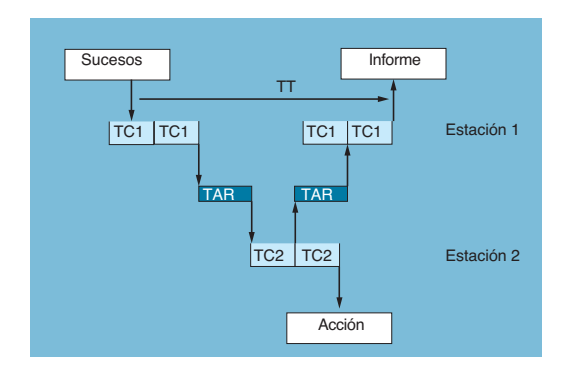

## **Tiempo de respuesta de aplicación**

**Tiempo de respuesta del servicio de mensajería Modbus (o Uni-TE)**

Los intercambios entre el procesador autómata y el módulo Ethernet son síncronos con el tiempo de ciclo del autómata, de la misma forma que los intercambios de entradas/salidas. Cuando aparece un suceso (puesta al estado 1 de una entrada, por ejemplo), sólo se podrá emitir un mensaje tras la toma en cuenta de dicha entrada (inicio del siguiente ciclo) y la ejecución del programa del autómata (Modicon M340, Modicon Premium o Modicon Quantum), es decir, una media aproximada de 1,5 tiempos del ciclo tras la aparición del suceso.

El tiempo de acceso a la red (TAR) que figura en la siguiente tabla en ms es el tiempo total de conexión del módulo más el tiempo de espera antes de que se pueda emitir el mensaje a la red.

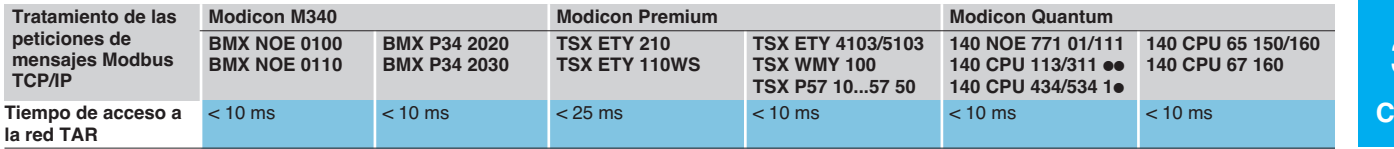

El tiempo de transacción TT incluye el intervalo de tiempo entre la emisión de un mensaje desde una estación **1** cliente, su recepción por parte de una estación **2** servidora, el tratamiento de la petición, el reenvío de la respuesta y su reconocimiento por parte de la estación **1** (por ejemplo, actualización de una salida). Como se observa en el esquema de principio anterior:

b La duración de la transacción TT está comprendida entre:

**2** ✕ **TC1 + 2** ✕ **TAR < TT < 4** ✕ **TC1 + TC2 + 2** ✕ **TAR**

 $\blacksquare$  La duración media de TT<sub>moy</sub> es equivalente a:

 $TT_{mov} = 3 \times TC1 + 0.5 \times TC2 + 2 \times TAR$ 

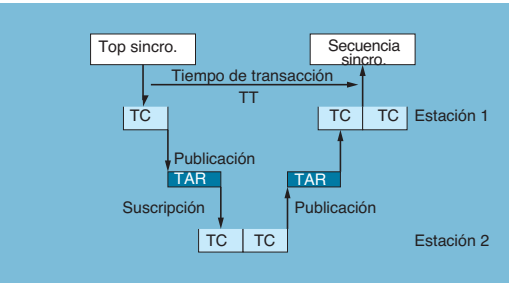

## **Tiempo de respuesta del servicio Global Data**

El tiempo de transacción TT integra el intervalo entre la publicación de un Global Data por una estación **1**, su recepción y su tratamiento por una estación remota **2** y su reenvío hacia la estación inicial **1**: Para una variable intercambiada:

 $\blacksquare$  Si TC < 5 ms,

duración de la transacción: **TT = 5 a 6** ✕ **TC**

 $\blacksquare$  Si TC  $\geqslant$  10 ms,

duración de la transacción: **TT = 3** ✕ **TC**

**COM** 

Red Ethernet TCP / IP, Transparent Ready Prestaciones

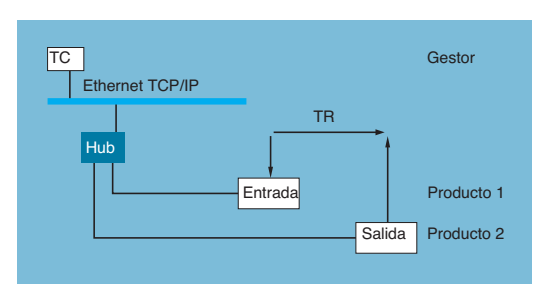

## **Tiempo de respuesta de aplicación (continuación)**

**Tiempo de respuesta del servicio I / O Scanning** 

El tiempo de respuesta TR comprende el tiempo entre el reconocimiento de una información de una entrada remota y la actualización del estado de una salida remota. Incluye el tiempo de tratamiento en el autómata.

Este tiempo de respuesta TR está compuesto por los siguientes parámetros:

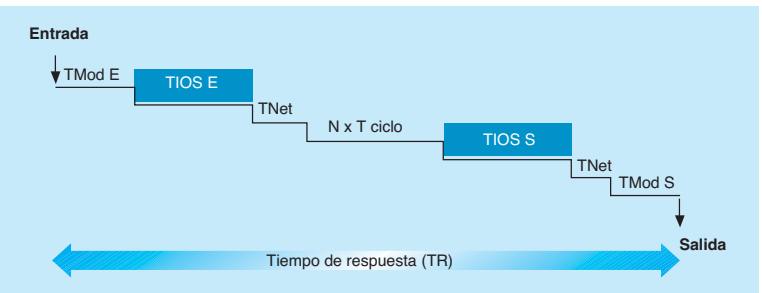

v TMod E y TMod S: tiempo de respuesta del dispositivo lectura / escritura, excluido el tiempo de transición eléctrica en la entrada / salida (el TMod depende del dispositivo, normalmente se sitúa entre 1 y 8 ms).

v TIOS E y TIOS S: tiempo entre 2 lecturas / escrituras del mismo dispositivo (0,3 ms x número de dispositivos escaneados), como mínimo equivalente al tiempo de escrutinio configurado.

Si TIOS se ejecuta en paralelo al ciclo del autómata, puede despreciarse en vista del tiempo de respuesta TR).

v T ciclo: tiempo del ciclo del autómata.

v TNet: tiempo de propagación por la red (depende de la aplicación, normalmente TNet =  $0.05$  ms a 10 Mbit/s y 0,005 ms a 100 Mbit/s).

El tiempo de respuesta TR puede estimarse con las 3 fórmulas siguientes: ■ TR<sub>min</sub> = (tiempo de respuesta mínimo con TIOS despreciado y 1 ciclo del autómata).

**TR (TMod E + 0)** ✕ **TIOS E + (Tnet + N)** ✕ **T de ciclo + (0** ✕ **TIOS S) + Tnet + TMod S**

**TR**<sub>typ</sub> = (tiempo de respuesta típico con 0,5 TIOS despreciado).

 $TR_{\text{two}}$ **(TMod E + 0,5)** ✕ **TIOS E + (Tnet + N)** ✕ **T de ciclo + (0,5** ✕ **TIOS S) + Tnet + TMod S**

**TR**<sub>max</sub> = (tiempo de respuesta máximo con TIOS no despreciado).

**TR**max = **TMod E + TIOS E + (Tnet + N)** ✕ **T de ciclo + TIOS S + Tnet + TMod S**

Red Ethernet TCP / IP, Transparent Ready Prestaciones

## **Tiempo de respuesta de aplicación (continuación)**

A continuación, los tiempos de respuesta TMod E y TMod S: **Tiempo de respuesta del servicio I / O Scanning (continuación)**

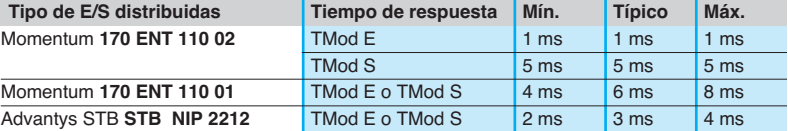

A continuación, los tiempos TIOS E / TIOS S medidos entre 2 ciclos de escrutación (red Ethernet con switches).

Tiempo (ms)

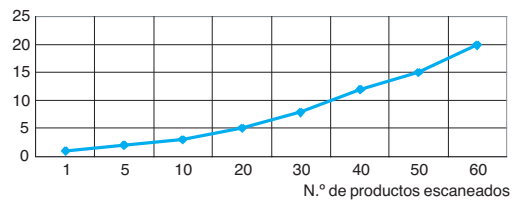

A continuación, el número de ciclos N según los procesadores:

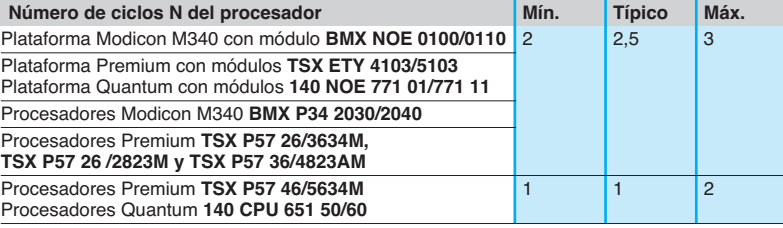

Transparent Ready / Presentación del sistema Prestaciones de la red TCP / IP Ethernet

## **Capacidades de tratamiento de las plataformas Modicon Capacidad de tratamiento**

Calcular con la ayuda de la siguiente tabla el total de mensajes a recibir por cada automata de mensajería Modbus (o Uni-TE) si se utilizan (valor R1, R2 o Ri) con la capacidad del procesador de la estación.

Tratamiento de las peticiones Modbus por cada ciclo de autómata **Plataformas Modicon M340, Modicon Premium / Atrium** 

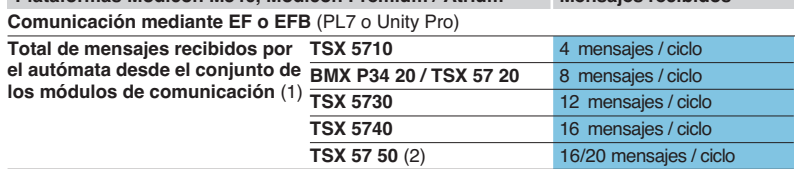

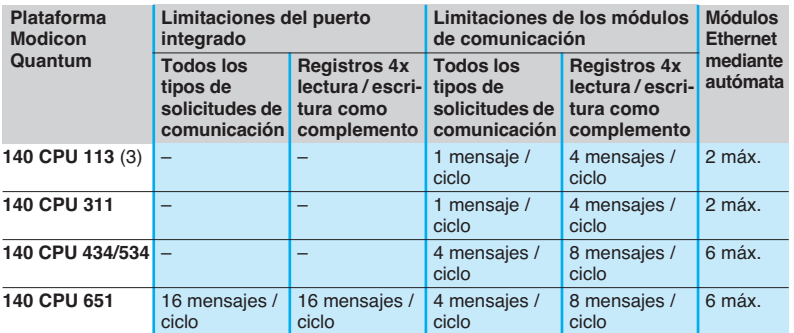

Mensajes / ciclo: número de mensajes procesados por ciclo en la tarea maestra del autómata (ciclo típico máximo 50 a 100 ms)

### Ejemplo:

Procesador Quantum 140 CPU 434 12● con 4 módulos Ethernet 140 NOE 771 ●1:

- 20 mensajes / ciclo para todos los tipos de solicitudes de comunicación.
- 32 mensajes / ciclo para los registros 4x de lectura / escritura.

### **Capacidad de tratamiento de las transacciones Ethernet**

Comparar el número total de mensajes a recibir por cada estación Σ [valores Ri, Rj] y el número total de mensajes emitidos Σ [valores Ei, Ej] por ejemplo para el automata N) con la capacidad de tratamiento de las transacciones Ethernet que se indica a continuación.

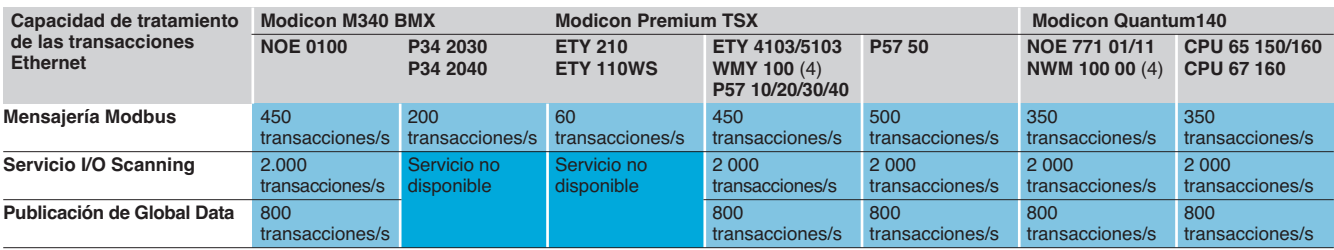

y 140 NWM 100 00).

<sup>(1)</sup> Es admisible una sobrecarga temporal en determinados ciclos de autómatas causada, por ejemplo, por un terminal de ajuste o la conexión temporal de un navegador de Internet. (2) Solamente con el software Unity Pro.

<sup>(3)</sup> Solamente con el software Concept / ProWORX.

<sup>(4)</sup> El módulo no dispone de servicios I / O Scanning ni Global Data.(TSX WMY 100

Transparent Ready / Presentación del sistema Prestaciones de la red TCP / IP Ethernet

## **Capacidades de tratamiento de las plataformas Modicon**  (continuación)

## **Número de conexiones TCP / IP simultáneas (sockets)**

El número de conexiones TCP / IP simultáneas depende de la plataforma, así como del tipo de conexión a la red Ethernet:

- El puerto 10/100BASE-TX de los módulos de red.
- El puerto 10/100BASE-TX integrado en los procesadores.

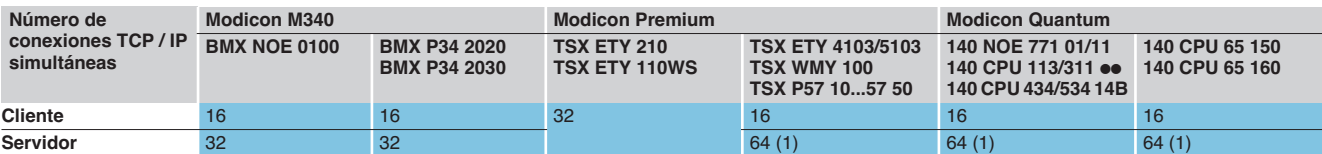

(1) 64 conexiones TCP / IP simultáneas como máximo entre clientes y servidores.

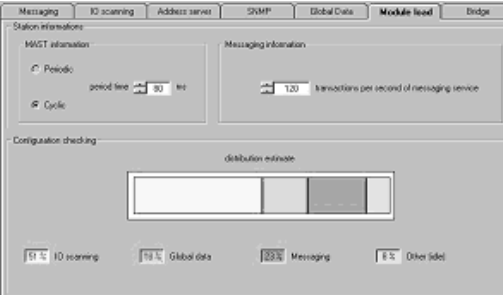

### **Gestión de ancho de banda de los módulos Ethernet TCP/IP**

El servicio de gestión de ancho de banda indica el nivel de carga del módulo de red Ethernet. Esto permite al usuario supervisar cualquier deriva y anticipar posibles problemas.

La carga del módulo Ethernet se indica de 3 formas:

- Carga prevista en la pantalla de configuración del software Unity Pro/PL7.
- Carga efectiva en la pantalla de diagnóstico/puesta a punto del software

Unity Pro / PL7, así como en las páginas de diagnóstico a través de la Web. Se visualiza en forma de gráfico de barras, animado en tiempo real.

b En el interface SNMP para acceder al gestor de red SNMP.

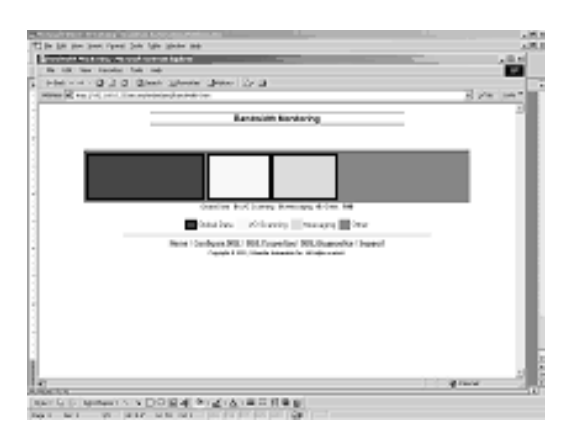

El ancho de banda se indica en porcentaje para cada uno de los servicios siguientes: **B** Mensajería Modbus (y Uni-TE).

- $\blacksquare$  I / O Scanning.
- Global Data.
- $\blacksquare$  Otros.

## Elección **Modicon M340 <sup>0</sup>**

Red Ethernet TCP / IP, Transparent Ready Soluciones de procesador con puerto integrado o módulo

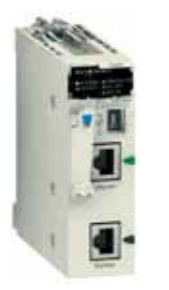

Puerto Ethernet integrado en **BMX P34 2030 / 2040 o** Módulo Ethernet **BMX NOE 0100**

## **Soluciones Ethernet con la plataforma Modicon M340**

 El autómata M340 dispone de 2 tipos de conexión a la red Ethernet: ■ El puerto 10/100BASE-TX integrado en los procesadores Avanzados **BMX P34 2030/2040**, lo que asegura igualmente el tratamiento de la aplicación, los intercambios con los otros módulos soportados en el rack y los otros puertos de comunicación (bus CANopen o enlace serie Modbus).

b El puerto 10/100BASE-TX del módulo **BMX NOE 0100** sobre el que, a diferencia del procesador avanzado, se asignan todos los recursos en la comunicación Ethernet TCP / IP.

Estas características de hardware diferentes incluyen capacidades igualmente diferentes en lo que respecta a servicios y rendimiento:

El puerto integrado permite satisfacer con menos costes las aplicaciones que no son demasiado exigentes en términos de comunicación (menos de 500 mensajes útiles/s) y en entornos con pocas perturbaciones o ninguna.

■ Cuando los volúmenes de intercambios son más importantes, o bien cuando las redes se encuentran más saturadas, la utilización de un módulo dedicado se convierte en algo imprescindible.

Más específicamente, para elegir la solución que mejor se adapta a una aplicación determinada, deben analizarse dos criterios:

v La capacidad necesaria en lo que respecta al nivel de servicio.

v La capacidad necesaria en lo que respecta al rendimiento.

### **Nivel de servicio**

El módulo **BMX NOE 0100** no admite algunos servicios, mientras que otros sólo los admite (en su totalidad o parcialmente) el puerto integrado de los procesadores **BMX P34 2030/2040**.

Ver características págs. 3/22 y 3/23.

### **Rendimiento**

Se deben tener en cuenta dos tipos de comunicación:

b **Los intercambios útiles entre aplicaciones**, relativas al autómata, eestos incluyen, los mensajes Modbus TCP / IP entrantes / salientes, los intercambios de los servicios de I / O Scanning o Global Data, las solicitudes HTTP o FTP dirigidas al servidor del autómata,…

Normalmente:

v El módulo **BMX NOE 0100** dispone de un capacidad de tratamiento del orden de **2.000 mensajes/s** (total entrantes / salientes).

v El puerto Ethernet integrado sólo trata alrededor de **500 mensajes/s**.

**Los intercambios "imprevistos"** que pueden resultar de un error de programación o de un suceso exterior. Se trata de tráfico fuera del funcionamiento normal, que no se ha destinado explícitamente al autómata, pero que, si se produce, puede haber riesgo de generar carga en el puerto Ethernet. Dos ejemplos:  $\Box$  Un problema de software sobre un switch, un error de encaminamiento o un virus informático en un PC, hacen que se emita una avalancha de tramas "unicast" (punto

a punto) en el destino de la dirección IP del autómata. v Por error, el autómata se inscribe en un grupo donde se publican demasiadas variables Global Data con respecto a la capacidad de tratamiento del puerto Ethernet.

Con el módulo **BMX NOE 0100**, este tráfico "imprevisto" en ningún caso puede llegar a limitar la capacidad de tratamiento de la comunicación entre aplicaciones.

En el puerto integrado de los procesadores **BMX P34 2030/2040**, este tráfico "imprevisto" puede resultar un estorbo. Por lo tanto, es necesario reservar la utilización del puerto Ethernet integrado a arquitecturas en las que se domine el tráfico ambiente. Si el tráfico ambiente se degenera, el impacto en el procesador, y por consiguiente en la ejecución del programa, puede ser importante y se pueden perder tramas de Ethernet.

Red Ethernet TCP / IP, Transparent Ready Soluciones de procesador con puerto integrado o módulo

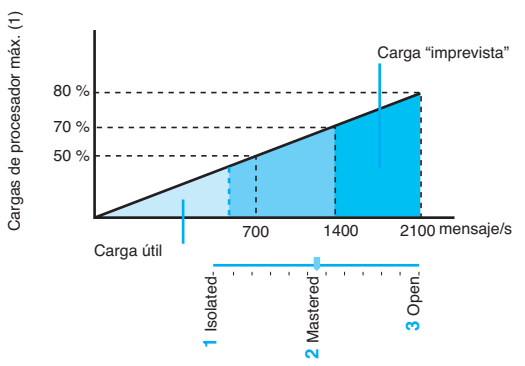

Ajuste del nivel de ancho de banda del puerto Ethernet integrado de los procesadores

## **Ancho de banda de los procesadores con puerto integrado BMX P34**

La figura contigua ilustra el riesgo de tráfico "**imprevisto**" y los medios de evitarlo:

- **1** Por defecto, el puerto Ethernet se configura con la opción de ancho de banda en modo "**isolated**", lo que significa que el procesador **BMX P34 2030/2040** se conecta en una red aislada o en la que los intercambios se controlan por completo. El usuario se asegura de que el tráfico total, incluido el imprevisto, no supera en ningún caso los **700 mensajes/s**. Es el caso, por ejemplo, de una máquina aislada con cable en Ethernet y que utiliza los servicios Modbus o I / O Scanning. En este caso, se garantiza que la carga de CPU dedicada a Ethernet no superará nunca el 50%.
- **2** Si el entorno es más abierto, con la red conectada a otro segmento Ethernet, el hecho de ajustar el ancho de banda en modo "**mastered**" permitirá al procesador **BMX P34 2030 / 2040** absorber este tráfico complementario, con un máximo de **1.400 mensajes/s**.

 $\triangle$  Hasta el 70% de los recursos del procesador se podrán utilizar posiblemente en caso de necesidad extrema, con el impacto correspondiente en el tiempo de ciclo de las aplicaciones.

**3** Por último, si la red del equipo está conectada a la red ofimática o a Internet, es posible que el tráfico se intensifique de forma puntual. Si se comprueba este riesgo, el ancho de banda debe ajustarse al máximo correspondiente al modo "**open**". Se podrán absorber picos de intercambios, hasta **2.100 mensagjs/s**, pero puntualmente, la carga del procesador podrá acercarse al 80%. Esto puede convenir a aplicaciones de construcción o de infraestructura para las que el aspecto del tiempo real no resulta fundamental. En este tipo de aplicación, la utilización de switch o de tecnologías VLAN permitirá a pesar de todo reducir en gran medida el índice de carga del enlace Ethernet.

**Nota:** Hay que tener en cuenta que en los 3 casos descritos anteriormente, se garantiza el tráfico útil de 500 mensajes/s. Además, las funciones de diagnóstico integradas en el producto permiten al usuario medir los índices de cargas del procesador y de su puerto integrado Ethernet en tiempo real y por lo tanto, se puede ajustar el ancho de banda en la fase de puesta a punto de la aplicación.

Si las características de la instalación no responden a ninguna de las 3 configuraciones anteriores, el uso del módulo **BMX NOE 0100** permitirá conectar una plataforma Modicon M340 a una red potencialmente muy saturada y/o que necesite intercambios de aplicaciones muy importantes, superior a 500 mensajes/s.

### **Resumen**

El siguiente gráfico resume los niveles de cargas en función del tráfico, expresado en mensajes/s según el tipo de conexión a la red Ethernet: puerto integrado del procesador o módulo de red Ethernet.

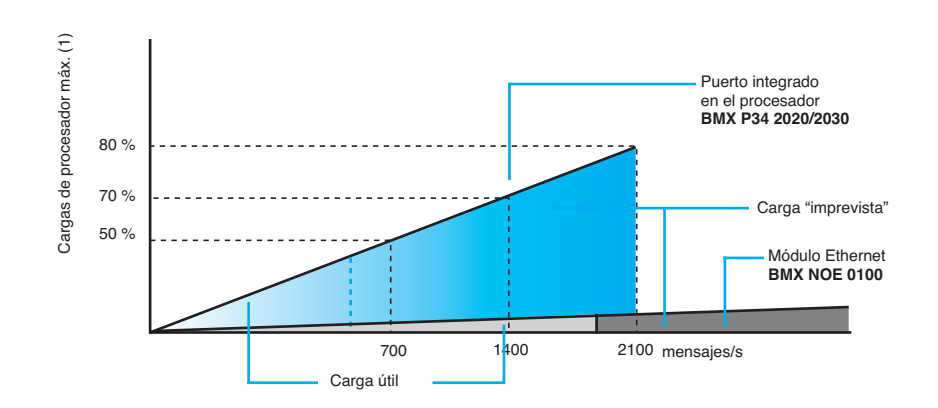

(1) Por encima de una carga de procesador del > 80%, existe el riesgo de pérdida de mensajes.

Procesadores con puerto Ethernet integrado

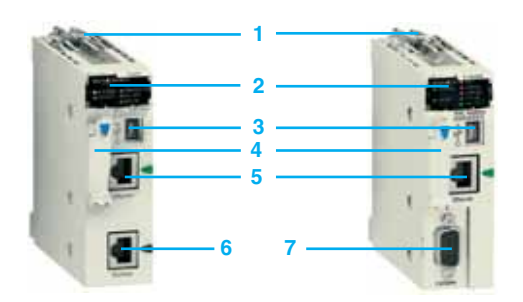

## **Descripción**

Los procesadores Modicon M340 con puerto Ethernet integrado **BMX P34 2020** y **BMX P34 2030** incluyen en la parte frontal:

- **1** Tornillo de seguridad para enclavamiento del módulo en su emplazamiento (referencia 0 ) del rack.
- **2** Un bloque de visualización que incluye, entre otros, 3 pilotos relativos al puerto Ethernet:
- □ Piloto ETH ACT (verde): actividad en la red Ethernet TCP / IP.
- □ Piloto ETH STS (verde): estado de la red Ethernet TCP / IP.
- □ Piloto ETH 100 (rojo): caudal binario en la red Ethernet TCP / IP (10 o 100 Mbit/s.
- **3** Un conector tipo USB mini B para la conexión de un terminal de programación
- (o de un terminal de diálogo del operario de Magelis XBT GT) (1).

**4** Un emplazamiento equipado con tarjeta de memoria Flash para guardar la

aplicación y para la activación del servidor Web clase Transparent Ready B10. **5** Un conector tipo RJ45 para la conexión a la red Ethernet TCP / IP

- 10BASE-T/100BASE-TX. Según el modelo:
- **6** Procesador **BMX P 34 2020**: un conector tipo RJ45 para enlace serie Modbus o el enlace de modo de caracteres (RS 232C/RS 485, 2 hilos, sin aislar).
- 
- **7** Procesador **BMX P 34 2030**: un conector de tipo SUB-D 9 contactos para el bus de máquinas e instalaciones CANopen maestro.

En la parte posterior: 2 conmutadores rotativos de atribución de dirección IP según 3 modos:

- v Dirección fijada por la posición de los 2 conmutadores.
- □ Dirección fijada por los parámetros de la aplicación.
- v Dirección fijada por el servidor BOOTP de la red Ethernet TCP / IP.

### **Características**

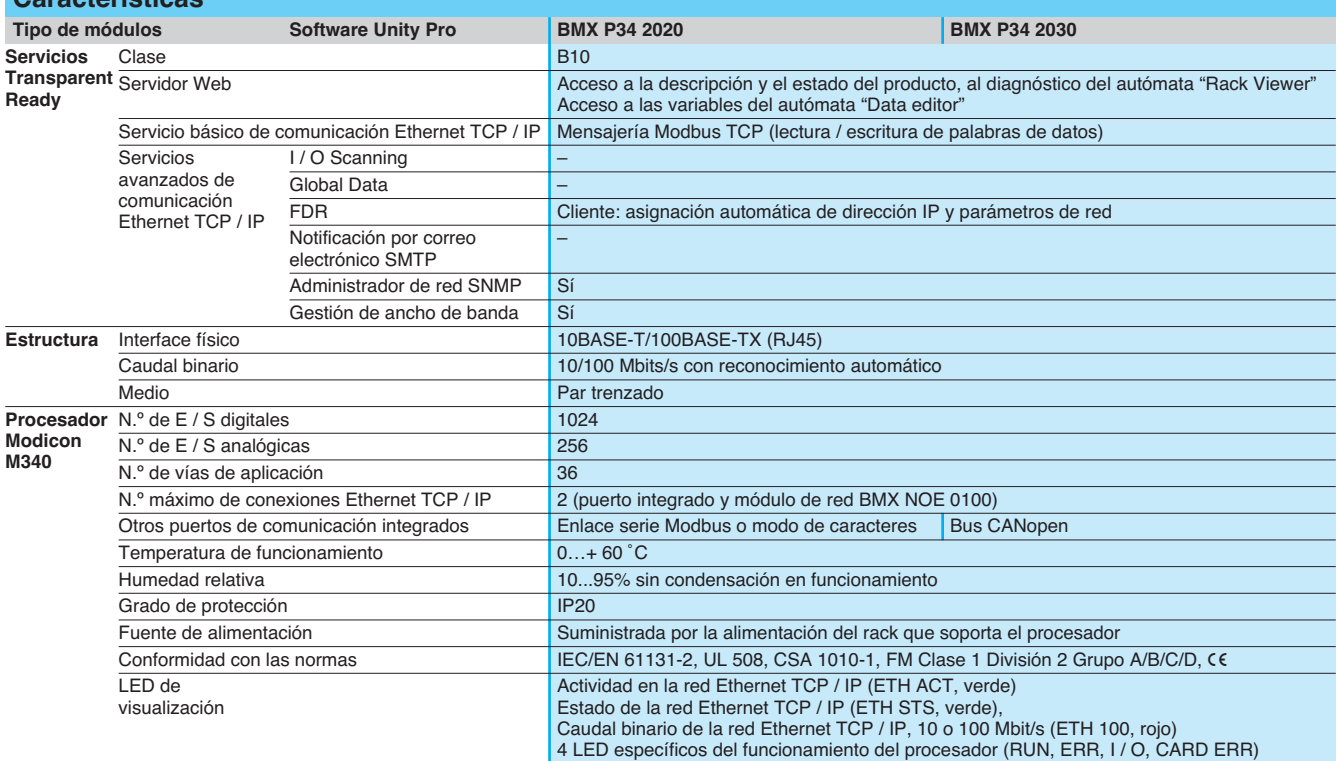

### **Referencias**

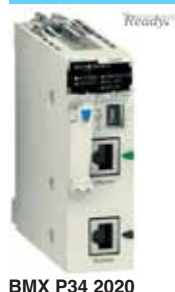

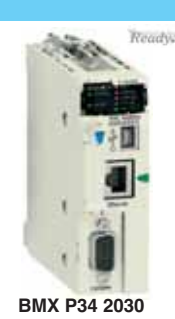

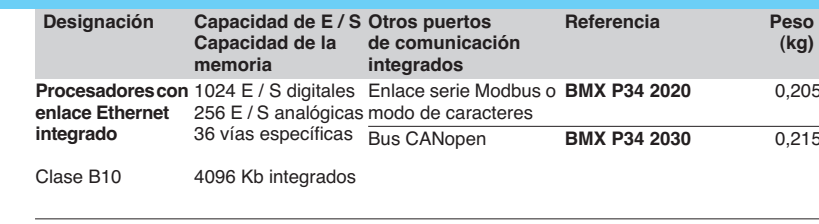

1 o 2 LED específicos de otros puertos de comunicación SER COM o CAN RUN y CAN ERR) (2)

(1) El terminal gráfico Magelis XBT GT necesita el software de configuración Vijeo Designer versión 4.5. Disponible el 1<sup>er</sup> trimestre de 2007. (2) SER COM para enlace serie o CAN RUN y CAN ERR para bus CANopen. **BMX P34 2020 BMX P34 2030**

## Ficha de producto (continuación)

# **Modicon M340 <sup>0</sup>**

Módulo de red Ethernet

## **5 2 4 1 3**

## **Presentación**

El módulo **BMX NOE 0100** es un módulo estándar que ocupa un solo emplazamiento en el rack de la plataforma Modicon M340 equipado con un procesador Estándard o avanzado asociado (1 módulo máximo por configuración). Según la tarjeta de memoria con la que esté equipado, el servidor Web es de clase Transparent Ready B30 o C30.

## **Descripción**

La parte frontal del módulo **BMX NOE 0100** incluye:

- **1** Tornillo de seguridad para enclavamiento del módulo en su emplazamiento (referencia 0 ) del rack.
- **2** Un bloque de visualización que incluye 6 pilotos, 3 de los cuales, relativos al puerto Ethernet:
- v Piloto ETH ACT (verde) : actividad en la red Ethernet TCP / IP.
- □ Piloto ETH STS (verde) : estado de la red Ethernet TCP / IP.
- □ Piloto ETH 100 (rojo) : caudal binario en la red Ethernet TCP / IP (10 o 100 Mbit/s).
- **3** Un emplazamiento equipado con su tarjeta de memoria Flash para activar el servidor Web, clase Transparent Ready B30. Esta tarjeta se puede sustituir por la tarieta **BMX RWS C016M** de clase Transparent Ready C30.
- **4** Un conector tipo RJ45 para la conexión a la red Ethernet TCP / IP 10BASE-T/100BASE-TX.
- **5** Un pulsador RESET de punta de lápiz que provoca un arranque en frío del módulo.

En la parte posterior: 2 conmutadores rotativos de atribución de dirección IP según 3 modos:

- v Dirección fijada por la posición de los 2 conmutadores.
- v Dirección fijada por los parámetros de la aplicación.
- □ Dirección fijada por el servidor BOOTP de la red Ethernet TCP / IP.

## **Características**

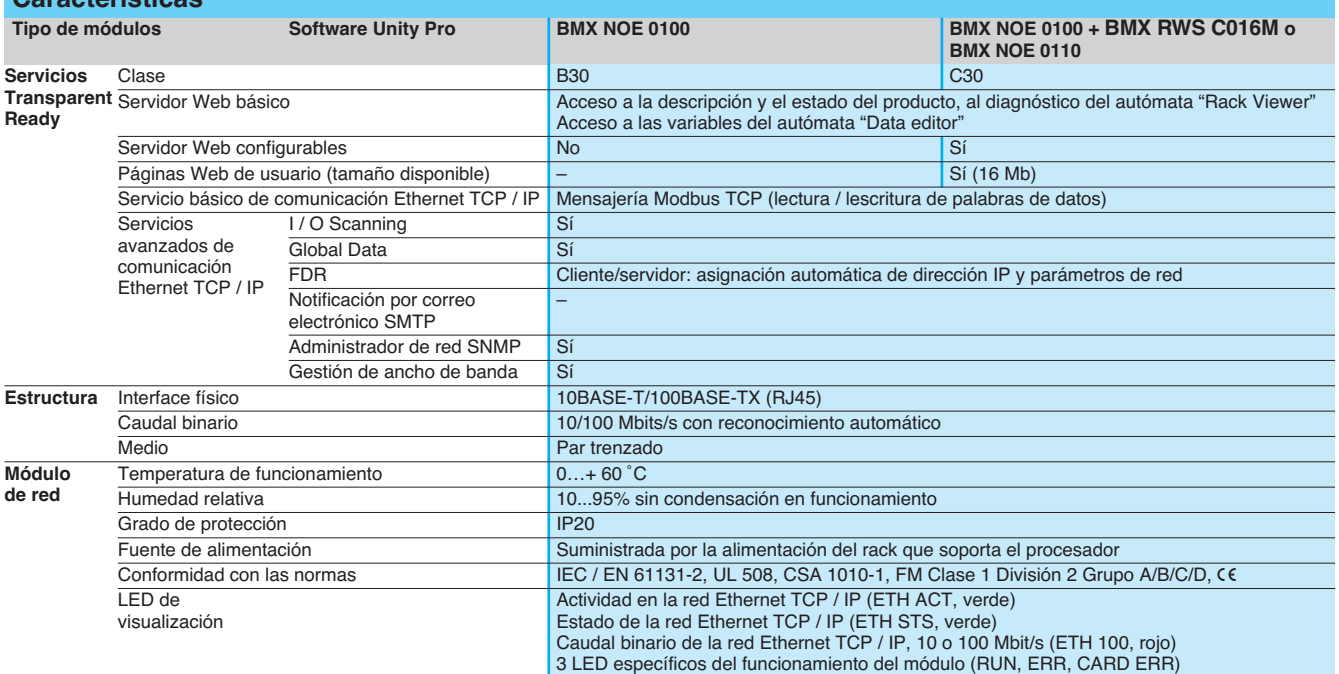

**Designación Caudal Clase** 

10/100 Mbits/s B30

## **Referencias**

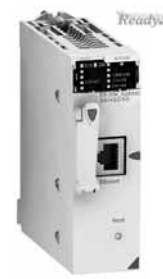

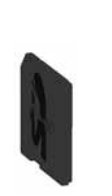

**memoria** (1) C30 **BMX RWS C016M** 0,002 (2) B30 **BMX RWS B000M** 0,002 (1) La tarjeta de memoria se pide por separado y sustituye a la tarjeta de memoria

**Transparent Ready**

**BMX RWS B000M** suministrada de base con el módulo **BMX NOE 0100**. (2) Tarjeta en elemento de repuesto, suministrada de base con el módulo **BMX NOE 0100**.

C30

**BMX NOE 0100/0110 BMX RWS 0**<sup>o</sup>M **A** Consultar disponibilidad.

**Módulo de red Ethernet TCP / IP**

**Tarjetas de** 

**kg**

0,200 0,200

**Referencia Peso**

**BMX NOE 0100 BMX NOE 0110 A** 

## Referencias **Modicon M340 <sup>0</sup>**

Sistema de cableado / Elementos de conexión **ConneXium** 

## **Cables de conexión de cobre blindados**

Se ofrecen los cables de conexión blindados ConneXium en dos ofertas con el fin de responder a los distintos estandares y homologaciones en vigor:

- Cables blindados de par trenzado según el la norma EIA / TIA 568.
- Estos cables cumplen con las normas:
- □ Estándar EIA / TIA-568, categoría CAT 5E.
- □ Norma IEC 11801 / EN 50173, clase D.
- La resistencia al fuego cumple con:
- □ NFC 32070# clasificación C2.
- $\square$  Normas IEC 322/1.
- □ Baja emisión de humos y libre de halógenos.

## ■ Cables blindados de par trenzado homologados UL y CSA 22.1.

Estos cables cumplen con:

□ Las normas UL y CSA 22.1.

La resistencia al fuego está de acuerdo con NFPA 70.

## **Cables blindados de par trenzado en el estándar EIA / TIA 568**

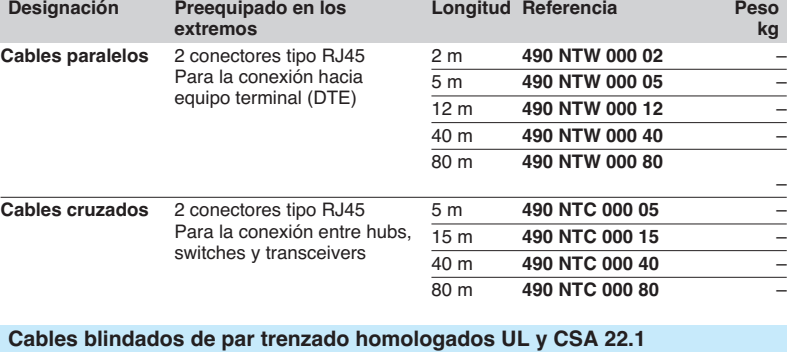

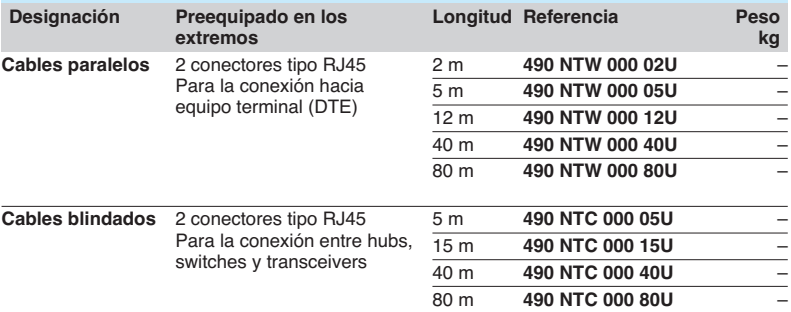

## **Cables de fibra óptica de vidrio**

Estas fibras ópticas de vidrio se destinan a las conexiones:

- Hacia equipo terminal (DTE).
- **Entre hubs, transceivers y switches.**

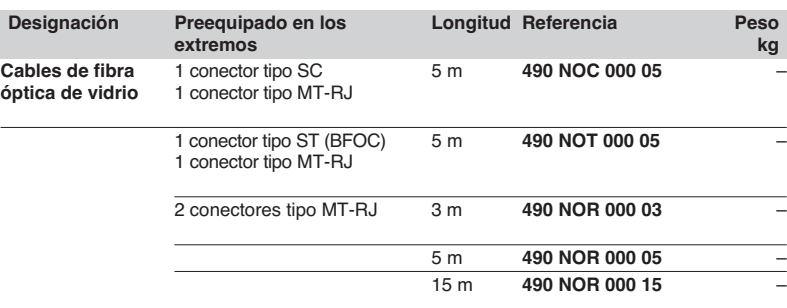

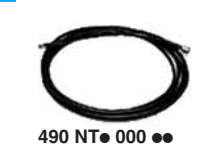

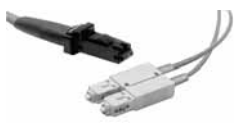

**490 NOC 000 05**

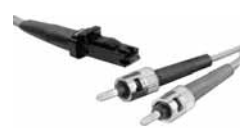

**490 NOT 000 05**

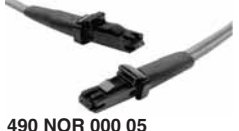

## Referencias (continuación) **Modicon M340 <sup>0</sup>**

Sistema de cableado / Elementos de conexión ConneXium

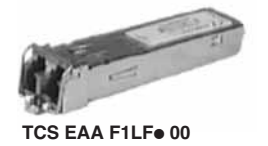

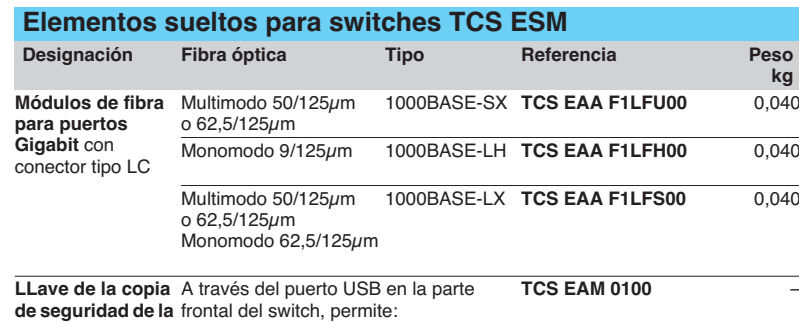

**configuración** - La copia de seguridad y el

restablecimiento de su configuración

- La actualización del firmware interno

**3** 

**COM** 

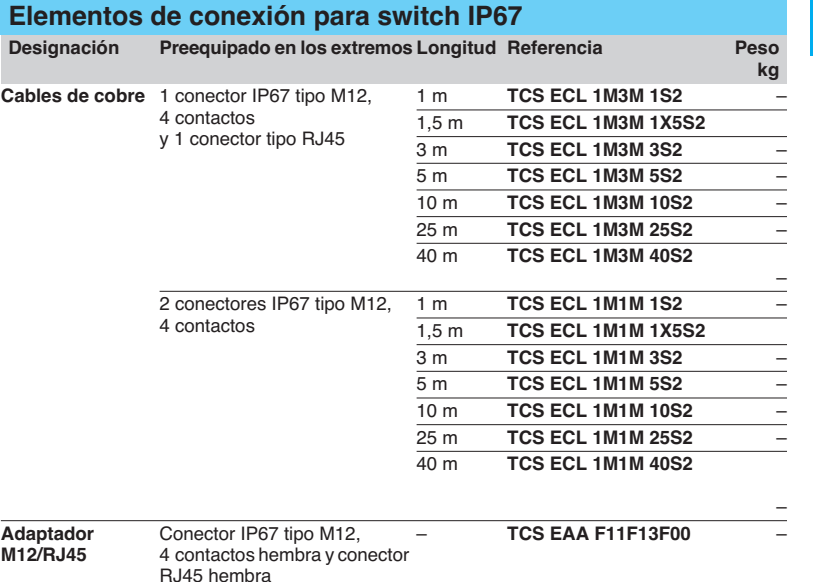

Dimensión An  $\times$  Al  $\times$  F = 20  $\times$  18  $\times$  50 mm.

## Presentación **Modicon M340 <sup>0</sup>** Bus de máquina e instalación CANopen

## **Presentación**

Schneider Electric ha elegido CANopen como bus de máquinas e instalaciones por sus prestaciones funcionales y sus ventajas resultantes en el mundo de la automatización. La aceptación general de CANopen ha dado lugar a esta decisión y cada vez son más los productos CANopen que se utilizan en las arquitecturas de automatización.

CANopen constituye una red abierta admitida por más de 400 empresas de todo el mundo y promovida por CAN in Automation. CANopen cumple con las normas EN 50325-4 e ISO 15745-2.

## **CANopen proporciona la transparencia hacia Ethernet**

CAN in Automation y Modbus-IDA han trabajado conjuntamente para crear una norma que permita una total transparencia entre CANopen y Modbus TCP / IP. Esta colaboración ha dado como resultado la especificación CiA DSP309-2 que define los estándares de comunicación entre una red Modbus TCP / IP y un bus CANopen. La especificación define los servicios de correspondencia y permite a los equipos CANopen comunicarse con una red Modbus TCP / IP a través de una pasarela. El acceso a la información de un equipo CANopen puede realizarse en lectura y en escritura.

Esta especificación es la primera norma que permite desarrollar una comunicación estándar abierta entre Modbus TCP / IP y CANopen. Orienta las soluciones de red de Schneider Electric hacia una mejor integración, diagnóstico y configuración de las aplicaciones distribuidas. Permite a las máquinas y a las instalaciones conectarse a una red Ethernet combinando las ventajas de cada red en su zona específica.

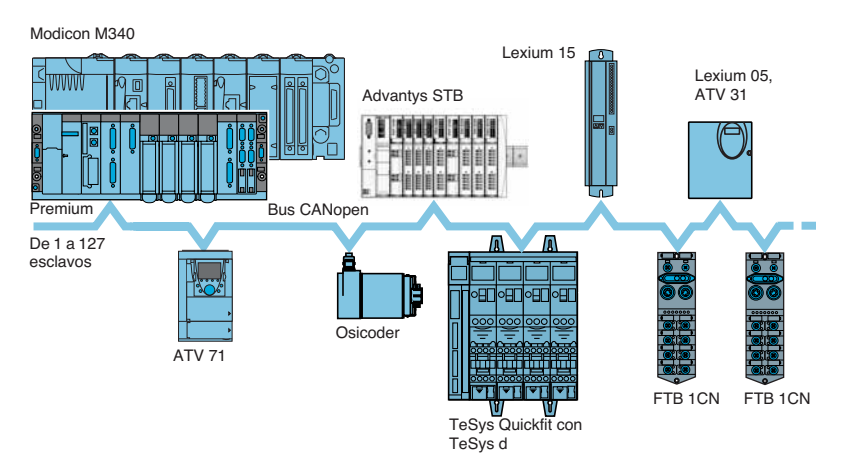

El bus CANopen es un bus multi-maestro que garantizan un acceso determinado y seguro a los datos en tiempo real de los equipos de automatización. El protocolo de tipo CSMA / CA se basa en intercambios de difusión, emitidos cíclicamente o por eventos, garantiza una utilización óptima de la banda pasante. Un canal de mensajería permite asimismo la parametrización de los equipos esclavos.

El bus utiliza un doble par trenzado blindado en el que, con la plataforma Modicon M340, la conexión de 63 equipos como máximo se realiza mediante encadenamiento o derivación. El caudal binario variable entre 20 Kbit/s y 1 Mbit/s está condicionado por la longitud del bus (de 2.500 m a 20 m).

Cada extremo del bus debe estar equipado con una terminación de línea.

El bus CANopen tienen las siguientes características:

- $\blacksquare$  Sistema de bus abierto.
- $\blacksquare$  Intercambio de datos en tiempo real sin sobrecarga del protocolo.
- Diseño modular con posibilidad de modificar su tamaño.
- Interconexión y capacidad de intercambio de los equipos.
- Configuración normalizada de las redes.
- Acceso a todos los parámetros de los equipos.
- Sincronización y circulación de los datos de procesos cíclicos y/o de los controlados por sucesos (tiempo de reacción del sistema corto).

## Equipos conectables **Modicon M340 <sup>0</sup>**

Bus de máquina e instalación CANopen

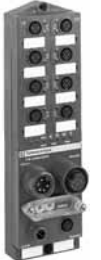

Advantys FTB

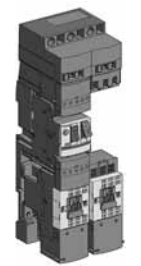

TeSys Quickfit Altivar ATV 31

Ejemplo de equipos conectables en CANopen

Advantys OTB

## **Equipos conectables**

La plataforma de automatización Modicon M340, a través de su procesador con conexión CANopen integrada **BMX P34 2010 / 2030** garantiza la función de maestro en el bus de máquina.

Equipos de la marca Telemecanique conectables en el bus CANopen:

- b Codificadores absolutos multivuelta Ø 58 mm Osicoder **XCC 3510P / 3515C S84CB**.
- b Arranques-motor TeSys modelo d, que utilizan el sistema de ayuda para la instalación TeSys Quickfit (con acoplador de comunicación **APP 1CCO0 / O2**).
- b Entradas/salidas distribuidas Optimum IP20 Advantys OTB con módulo de
- interface **OTB 1C0 DM9LP** (módulos de extensión de E/S no permitidos). ■ Entradas/salidas distribuidas modulares IP20 Advantys STB a través del módulo NIM **STB NCO 1010/2212**.
- **E** Repartidores monobloc IP67 de entradas/salidas Advantys FTB FTB 1CNoose.
- Controladores configurables de seguridad Preventa XPS MC16ZC / 32ZC.
- Variadores de velocidad para motores asíncronos 0,18...15 kW Altivar 31
- (versiones 1.1, 1.2 y 1.3) **ATV 31H esses**.

■ Variadores de velocidad para motores asíncronos 0,75...630 kW Altivar 71/61 **ATV 61H/71H** eeeee.

- Servovariadores de velocidad Lexium 05, 0,4...6 kW para servomotores BSH, LXM 05A**oDoooo**.
- Servovariadores de velocidad Lexium 15, 0,9...42,5 kW para servomotores BDH o BSH, **LXM 15L**p **/ 15MD / 15HC** pppp.

■ Motovariadores compactos inteligentes IcLA de Berger Lahr (sociedad del grupo Schneider Electric) **IFE 71**, **IFA 6**p, **IFS 6**p / **9**p.

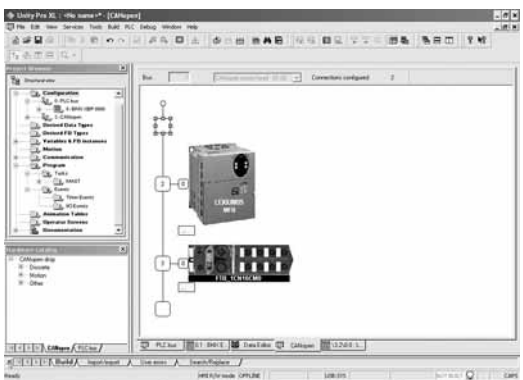

Ejemplo de pantalla Unity Pro de configuración de los equipos servomotor Lexium 05 y repartidor IP67 de E / S Advantys FTB

## **Instalación del software mediante Unity Pro**

La configuración del bus CANopen en la plataforma Modicon M340 está totalmente integrada en el software Unity Pro. Desde el editor gráfico de Unity Pro, basta con seleccionar los equipos presentes en el catálogo y asignarles su dirección de esclavo CANopen. Los intercambios entre el bus CANopen y el procesador Modicon M340 pueden asignarse por configuración a la tarea rápida o a la tarea maestra.

Las funciones o perfiles predefinidos permiten crear automáticamente el interface de usuario con las variables de proceso (PDO), de tal forma que una posible modificación posterior de la asignación de dichas variables no tendrá ningún impacto en el direccionamiento topológico de las mismas. Según los equipos, las pantalla de configuración especializadas permiten asignar los parámetros iniciales.

Finalmente, también se ofrece un modo "experto" para los especialistas de CANopen que deseen optimizar el rendimiento del bus CANopen o reasignar de forma diferente las variables de proceso (PDO).

El acceso acíclico a los datos de servicio (SDO) correspondientes a cualquier objeto CANopen de un equipo se lleva a cabo fácilmente desde la aplicación gracias a las funciones de comunicación de los estándares READ\_VAR y WRITE\_VAR o bien, desde las pantallas de diagnóstico del software Unity Pro.

Estas mismas pantallas permiten visualizar gráficamente el estado del bus, así como acceder con un simple clic al diagnóstico emitido por un equipo defectuoso.

Schneider Electric 3/27

## Descripción y características

## **Modicon M340**

Bus de máquina e instalación CANopen

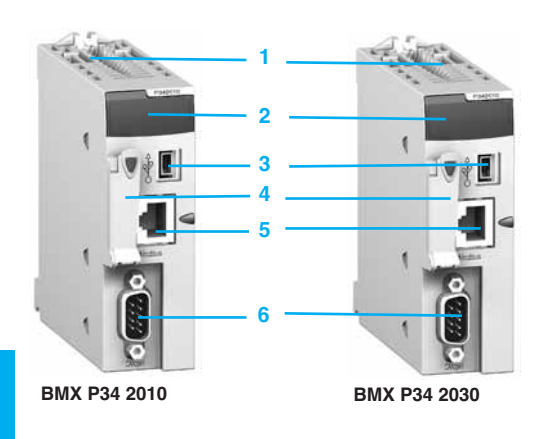

## **Descripción**

Los dos procesadores avanzados de la plataforma Modicon M340 **BMX P34 2010** y **BMX P34 2030** integran el puerto de comunicación CANopen. Incluyen en la parte frontal:

- **1** Tornillo de seguridad para enclavamiento del módulo en su emplazamiento (referencia 0) del rack.
- **2** Un bloque de visualización que incluye entre otros:
- □ Piloto CAN RUN (verde): bus máquina / instalación integrado operativo.
- □ Piloto CAN ERR (rojo): fallo del bus máquina / instalación integrado.
- **3** Un conector tipo USB mini B para la conexión de un terminal de programación. **4** Un emplazamiento equipado con su tarjeta de memoria Flash para la copia de seguridad de la aplicación.
- **5** Un conector tipo RJ45 para la conexión serie (con el modelo **BMX P34 2010**) o un puerto Ethernet TCP / IP (con el modelo **BMX P34 2030**).
- **6** Un conector tipo SUB-D de 9 contactos para el bus de máquinas e instalaciones CANopen maestro.

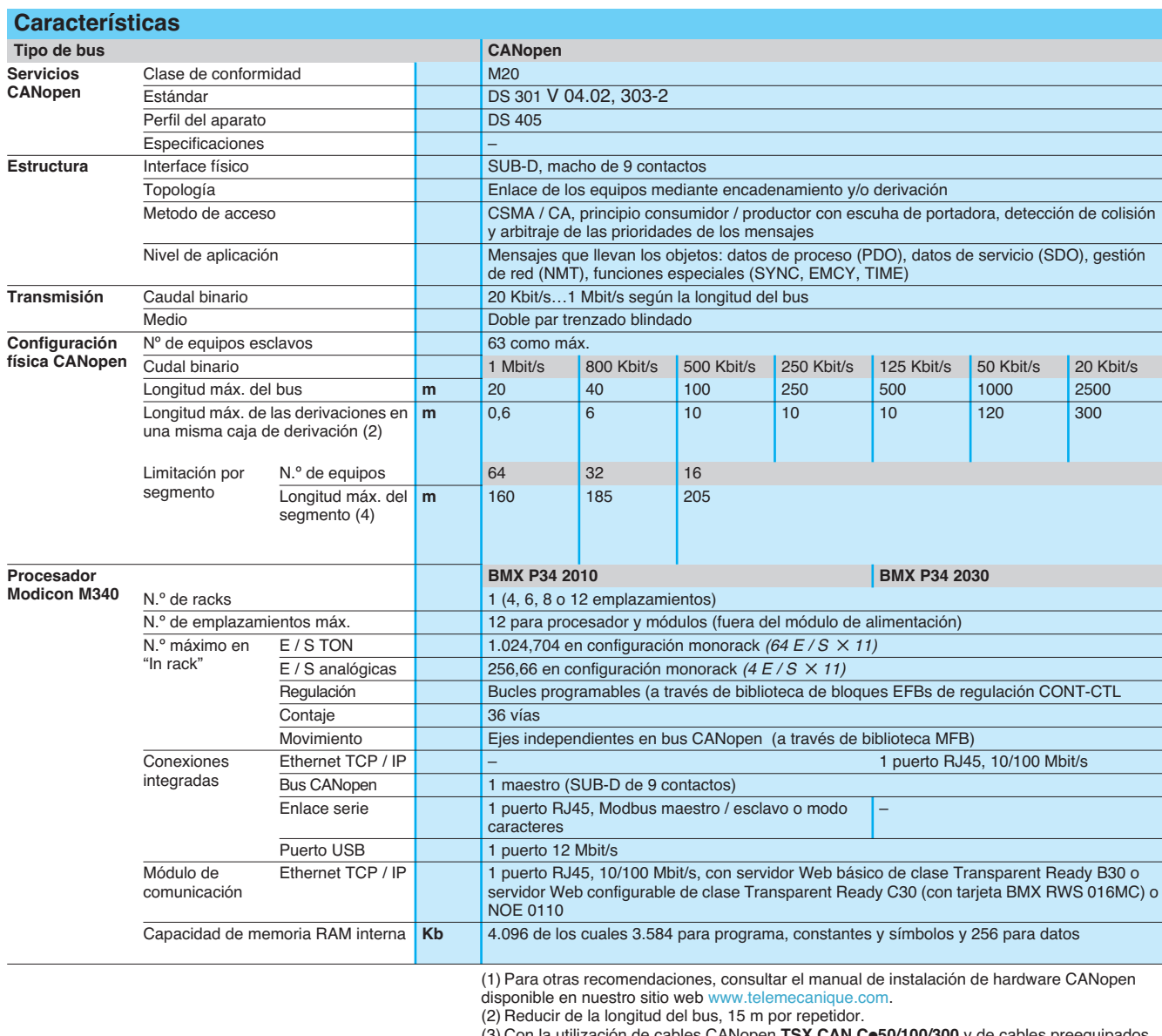

(3) Con la utilización de cables CANopen **TSX CAN C**p**50/100/300** y de cables preequipados **TSX CAN C**p**DD03/1/3/5**.

## Referencias **Modicon M340 <sup>0</sup>**

Bus de máquina e instalación CANopen

## **Procesadores avanzados Modicon M340 con enlace del bus CANopen integrado**

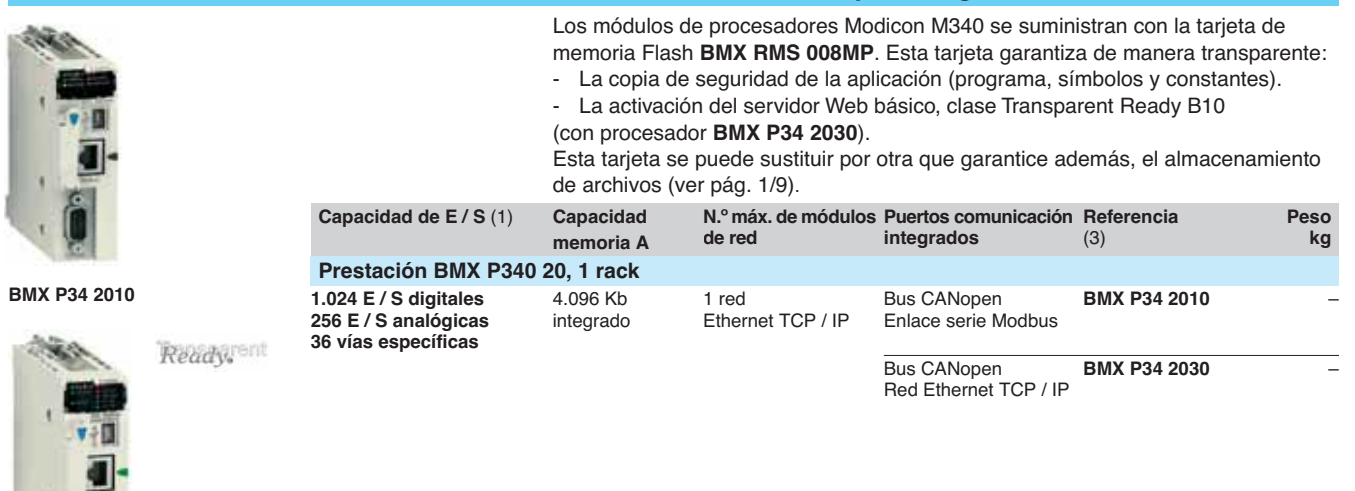

**BMX P34 2030**

## **Sistema de cableado bus CANopen**

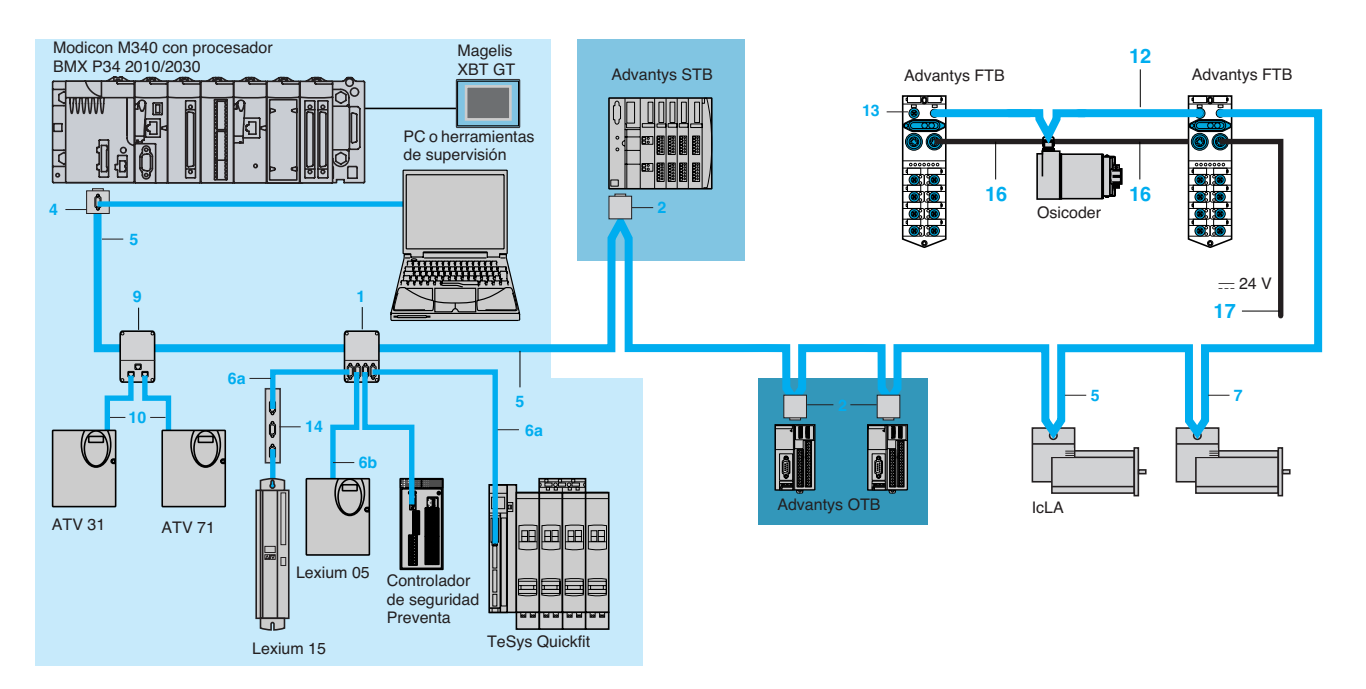

**Nota:** Códigos y referencias **1**, **2**, ..., **17**, ver págs. 3/38 y 3/39.

Se ofrecen diferentes tipos de cables para poder realizar todo tipo de aplicaciones, inclusive para los entornos severos (definición de entornos estándar y severos, ver pág. 3/38).

(1) Capacidad en entradas / salidas en configuración monorack, ver características en pág. 1/8.

Se encuentran disponibles varios conectores para responder a todas las necesidades: conectores rectos, acodados a 90˚ o acodados con posibilidad de conectar un equipo de tipo PC o pocket de diagnóstico.

La alimentación de los equipos se puede realizar a través de los cables y las cajas de derivación: un par de cables AWG24 para las señales CAN, un par de cables AWG22 para la alimentación y la masa.

La oferta de cableado IP20 se completa además con una oferta de cableado IP67.

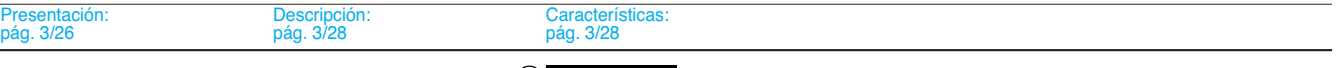

Bus de máquina e instalación CANopen Sistema de cableado

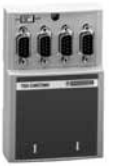

**TSX CAN TDM4**

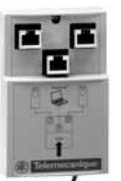

**VW3 CAN TAP2**

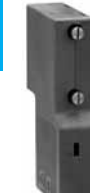

**TSX CAN KCD F90T**

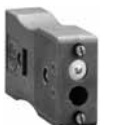

**TSX CAN KCD F180T**

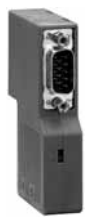

**TSX CAN KCD F90TP**

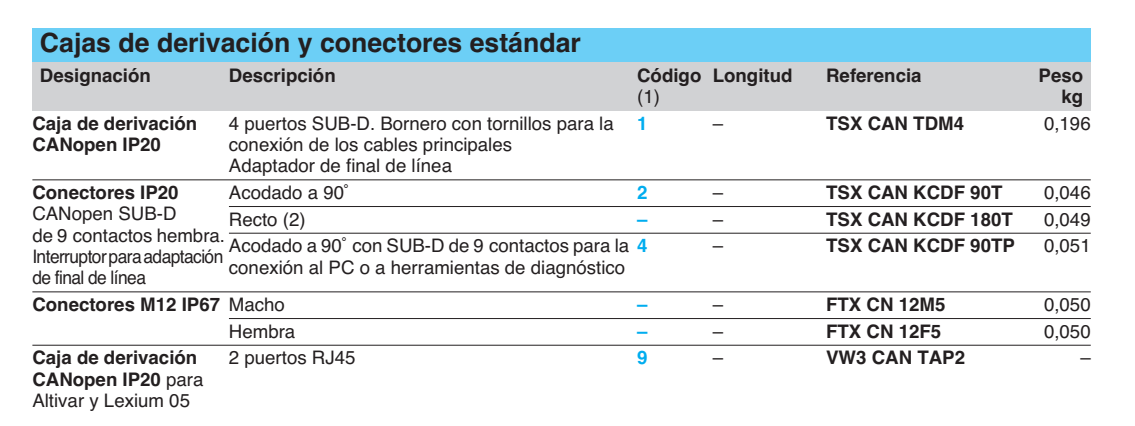

## **Cables preequipados IP20 estándar**

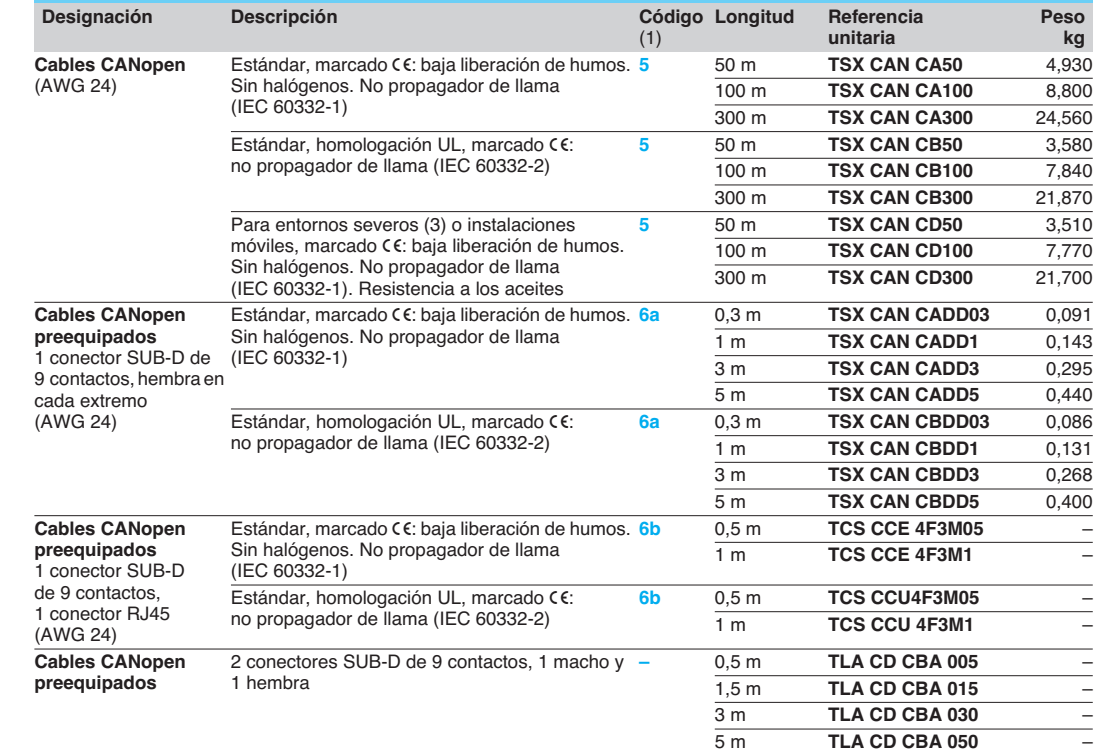

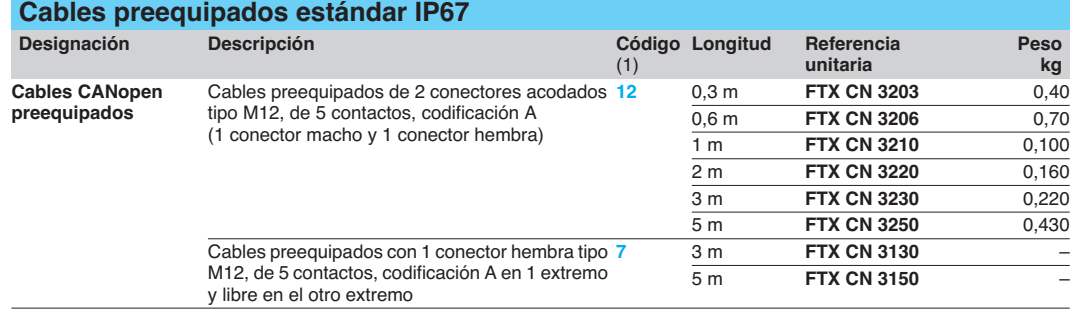

(1) Códigos, ver pág. 3/37.

(2) Para conexión con la tarjeta programable Controller Inside, también puede utilizarse el conector **VW3 CAN KCDF 180T**.

(3) **Entorno estándar**:

Sin limitaciones ambientales específicas.

- Temperatura de utilización comprendida entre + 5 ˚C y + 60 ˚C.

- Instalación fija.

- **Entorno severo**:
- Resistencias a los hidrocarburos, a los aceites industriales, a los detergentes, a las chispas de soldadura.

- Humedad de hasta 100%.<br>- Ambiente salino.

Ambiente salino.

Grandes variaciones de temperatura.

- Temperatura de utilización comprendida entre - 10 ˚C y + 70 ˚C.

- Instalación móvil.

## Referencias (continuación) **Modicon M340 <sup>0</sup>**

**Accesorios de conexión IP20**

**Accesorios de conexión IP67** 

**Para repartidores monobloc Advantys FTB**

Bus de máquina e instalación CANopen Sistema de cableado

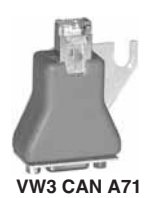

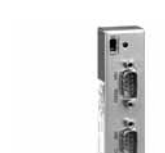

**AM0 2CA 001V000**

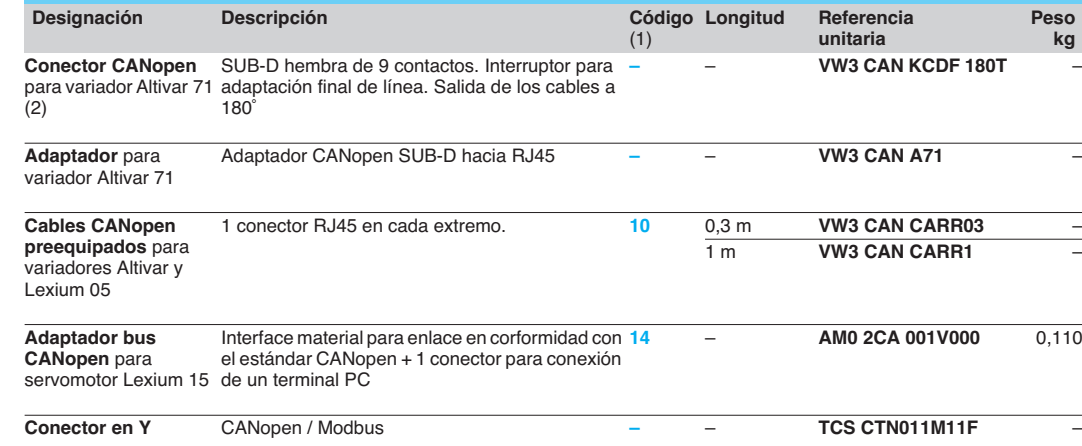

**Longitud Referencia Peso**

**kg**

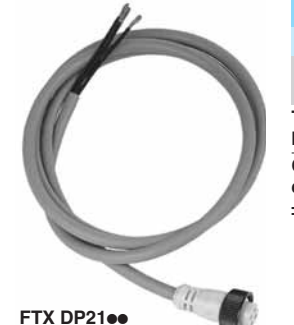

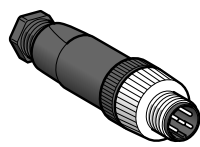

**XZ CC12**p**DM50B**

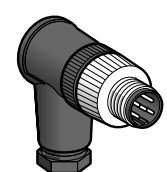

**XZ CC12**p**CM50B**

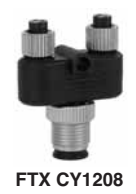

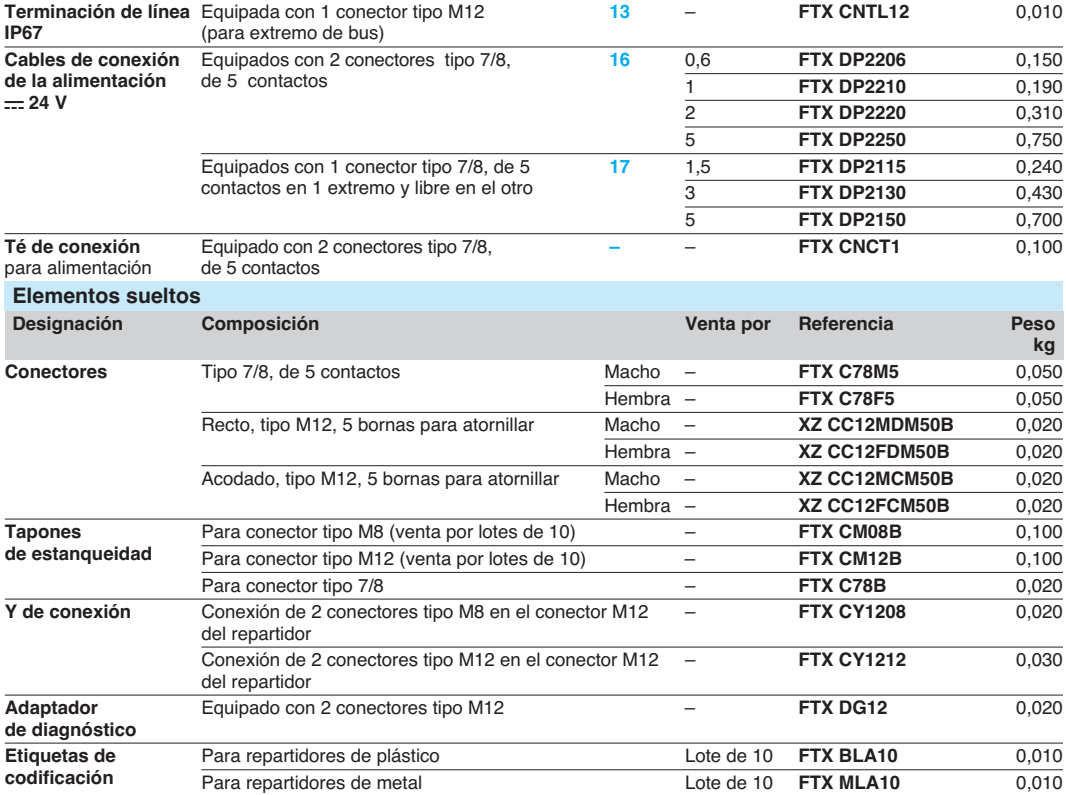

**Designación Composición Código**

(1)

(1) Códigos, ver págs. 3/37.<br>(2) Este conector puede sustituirse por el conector **TSX CAN KCDF 180T** para los variadores **ATV 71HeeeM3**, ATV 71HD11M3X,<br>HD15M3X, ATV 71H075N4... HD18N4.

## **Modicon M340** Enlace serie Modbus o modo de caracteres

## **Presentación**

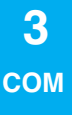

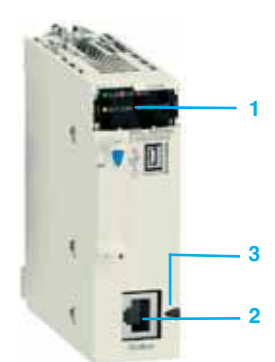

**BMX P34 1000**

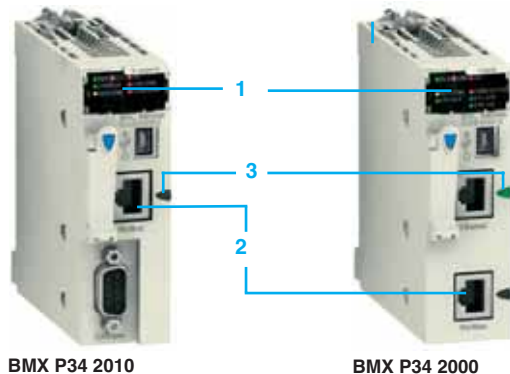

Productos de otras Twido Lexium 05 ATV 71 marcas Modbus Preventa XPS MC Enlace Modbus Magelis XBT Modicon M340

El enlace serie Modbus permite responder a las arquitecturas maestro / esclavo (sin embargo, es necesario comprobar que los servicios Modbus que necesita la aplicación están instalados en los equipos en cuestión).

El bus consta de una estación maestra y varias estaciones esclavas. Únicamente la estación maestra puede iniciar el intercambio (la comunicación directa entre estaciones esclavas no es posible). Existen dos mecanismos de intercambio:

■ Pregunta / respuesta, las peticiones del maestro se dirigen a un esclavo determinado. El maestro espera de vuelta la respuesta del esclavo interrogado. ■ Difusión, el maestro difunde un mensaje a todas las estaciones esclavas del bus. Éstas últimas ejecutan la orden sin emitir respuesta.

## **Descripción**

Los procesadores **BMX P34 1000 / 2010 / 2020** de la plataforma Modicon M340 integran un enlace serie que puede utilizarse en el protocolo Modbus maestro / esclavo RTU/ASCII o en el protocolo de modo de caracteres.

Con respecto a este puerto serie, estos procesadores disponen en la parte frontal de lo siguiente:

**1** Un bloque de visualización que incluye entre otros pilotos:

□ Piloto SER COM (amarillo): actividad en el enlace serie (fijo) o por defecto en un equipo presente en el enlace (intermitente).

**2** Un conector tipo RJ45 para enlace serie Modbus o enlace de modo de caracteres (RS 232C/RS 485 no aislado) con su índice **3** de color negro.

**Nota:** Para obtener más detalles sobre la descripción de los procesadores, ver pág. 1/5.

## Características **Modicon M340 <sup>0</sup>**

Enlace serie Modbus y modo de caracteres

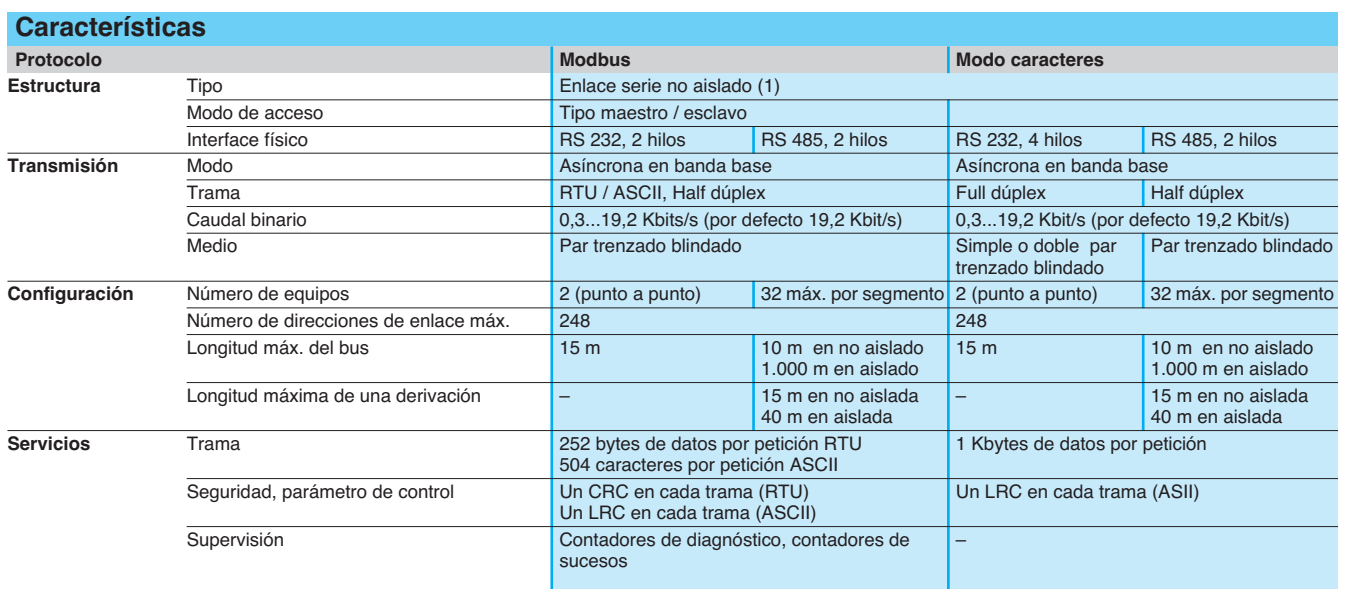

(1) Para enlace aislado, utilizar obligatoriamente la caja de aislamiento TWD XCA ISO.

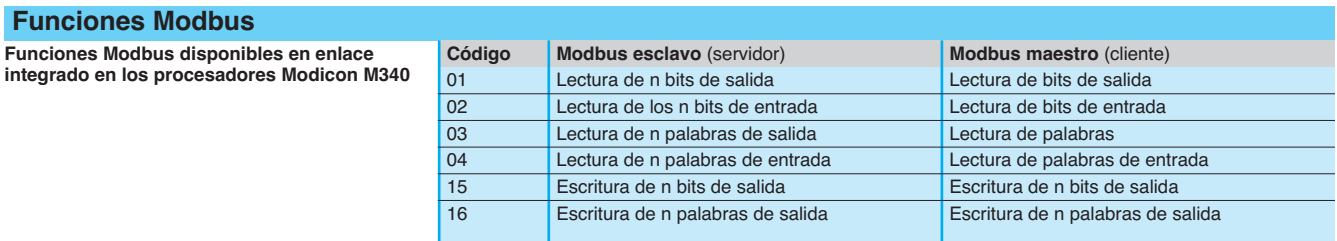

## **Referencias**

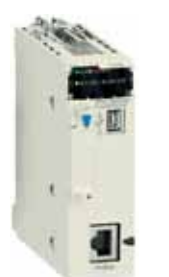

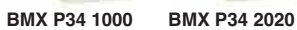

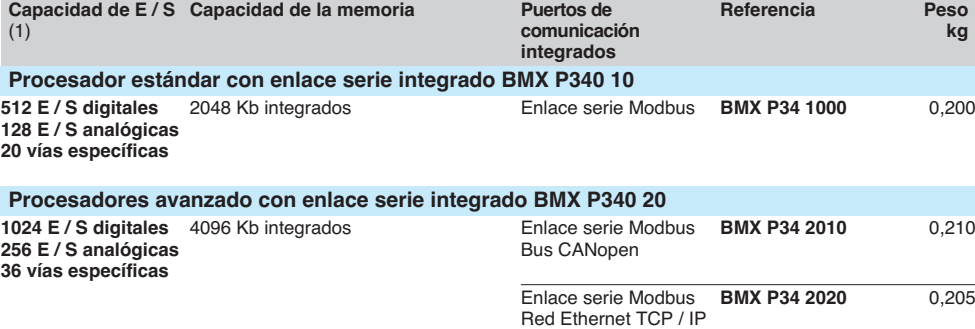

(1) Sistema de conexión de enlace serie, ver págs. 3/42 y 3/43.

## Conexiones **Modicon M340 <sup>0</sup>**

Enlace serie Modbus y modo de caracteres Sistema de cableado

 **3 COM**

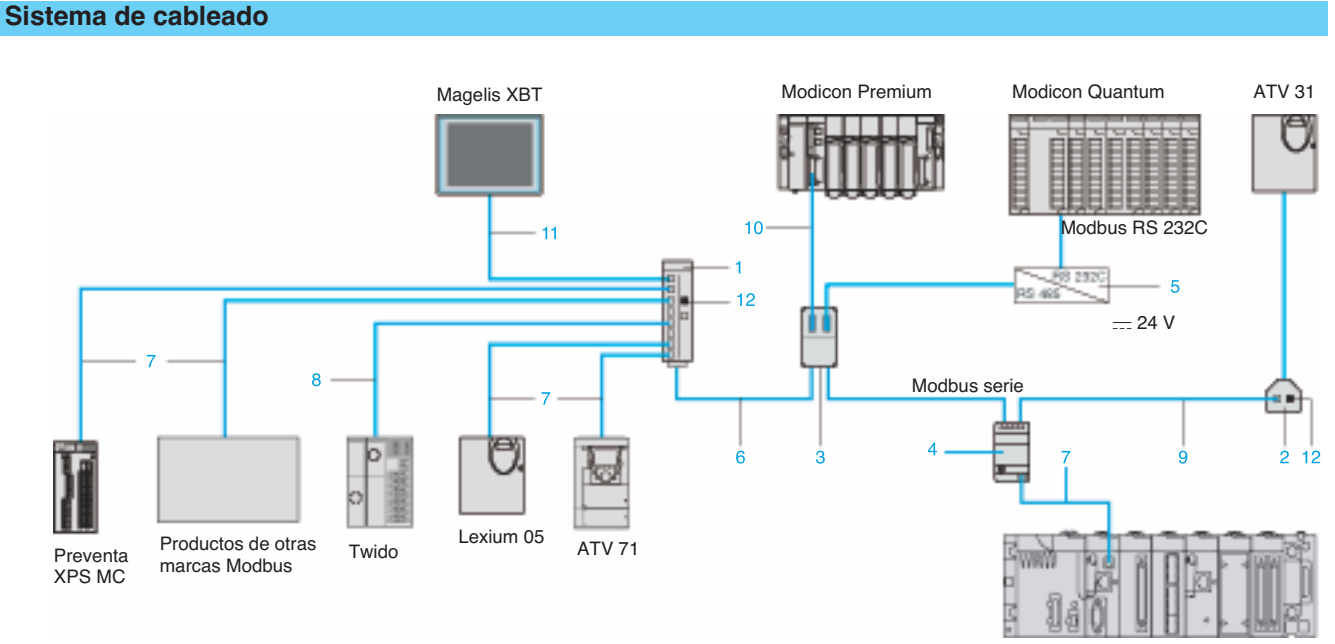

**Repartidor Modbus** 10 conectores RJ45 y 1 bornero de tornillo

**Té de derivación** 2 conectores RJ45, un cable integrado con conector RJ45

Modicon M340

**1** – **LU9 GC3** 0,500

**unitaria**

1 m **VW3 A8 306 TF10** –

**2** 0,3 m **VW3 A8 306 TF03** –

**Peso kg**<br>0,500

# **Elementos de derivación y de adaptación para enlace serie RS485**

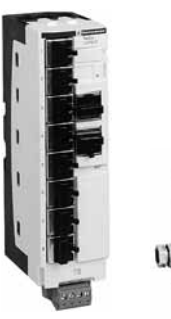

**LU9 GC3 TSX SCA 50**

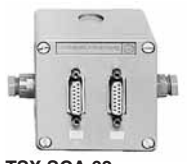

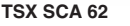

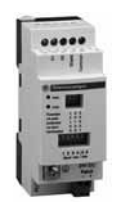

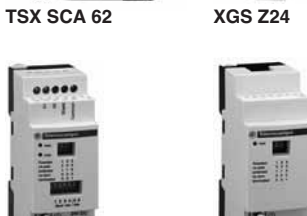

**Das** 

le

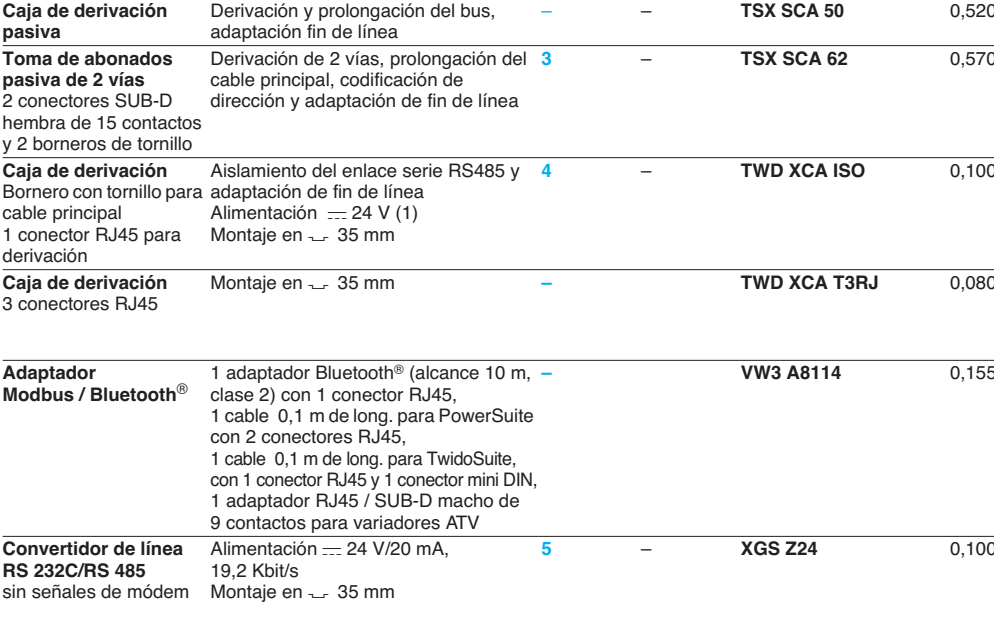

**Designación Descripción Código Longitud Referencia**

**TWD XCA ISO TWD XCA T3RJ**

 $(1)$  Alimentación  $= 24$  V externa o a través del puerto serie integrado de los procesadores Modicon M340.

Enlace serie Modbus y modo de caracteres

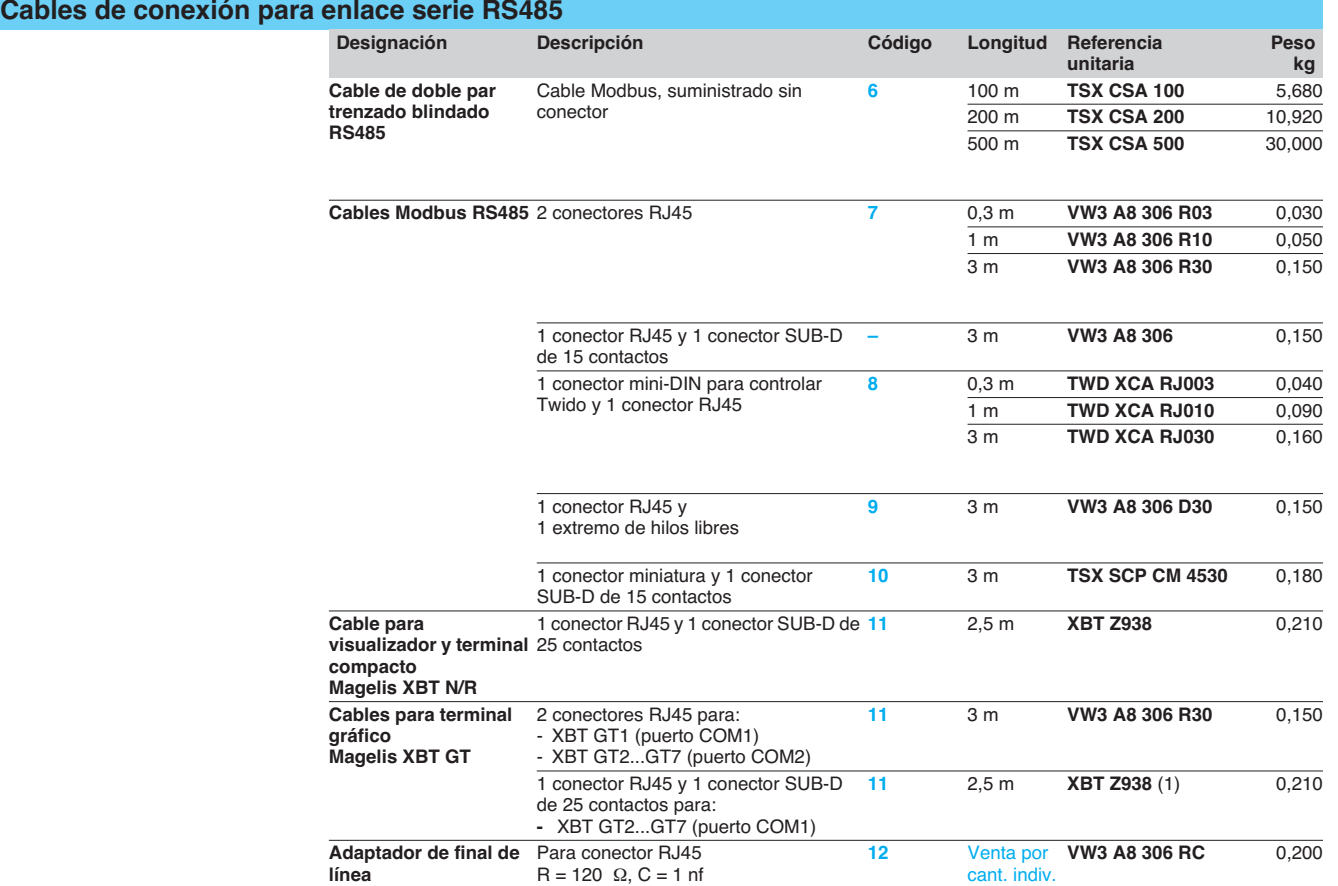

### cant. indiv. de 2

## **Cables de conexión para enlace serie RS232**

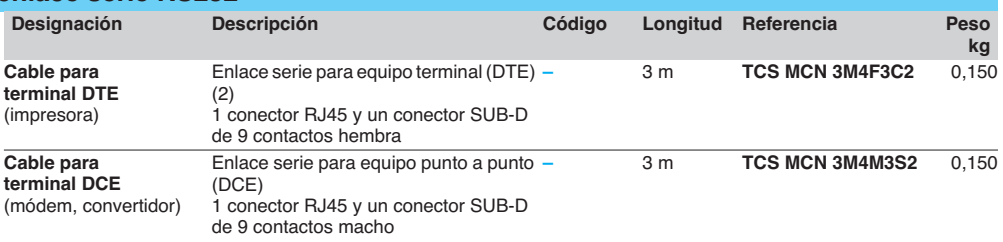

(1) Para asociar con el adaptador **XBT ZG909**.

(2) Si el terminal dispone de un conector SUB-D de 25 contactos, solicitar además el adaptador SUB-D de 25 contactos hembra / 9 contactos macho **TSX CTC 07**.

# Índice **4** - Software Unity <sup>4</sup>

## **Software Unity**

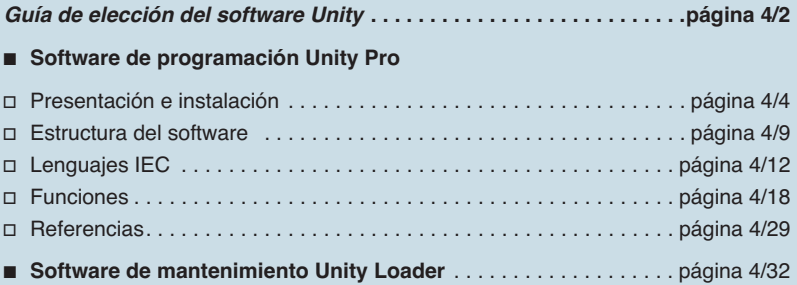

## Guía de elección **Modicon M340 <sup>0</sup>**

Software Unity

## **Software de diseño e instalación Unity Pro**

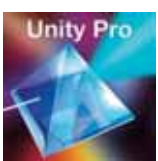

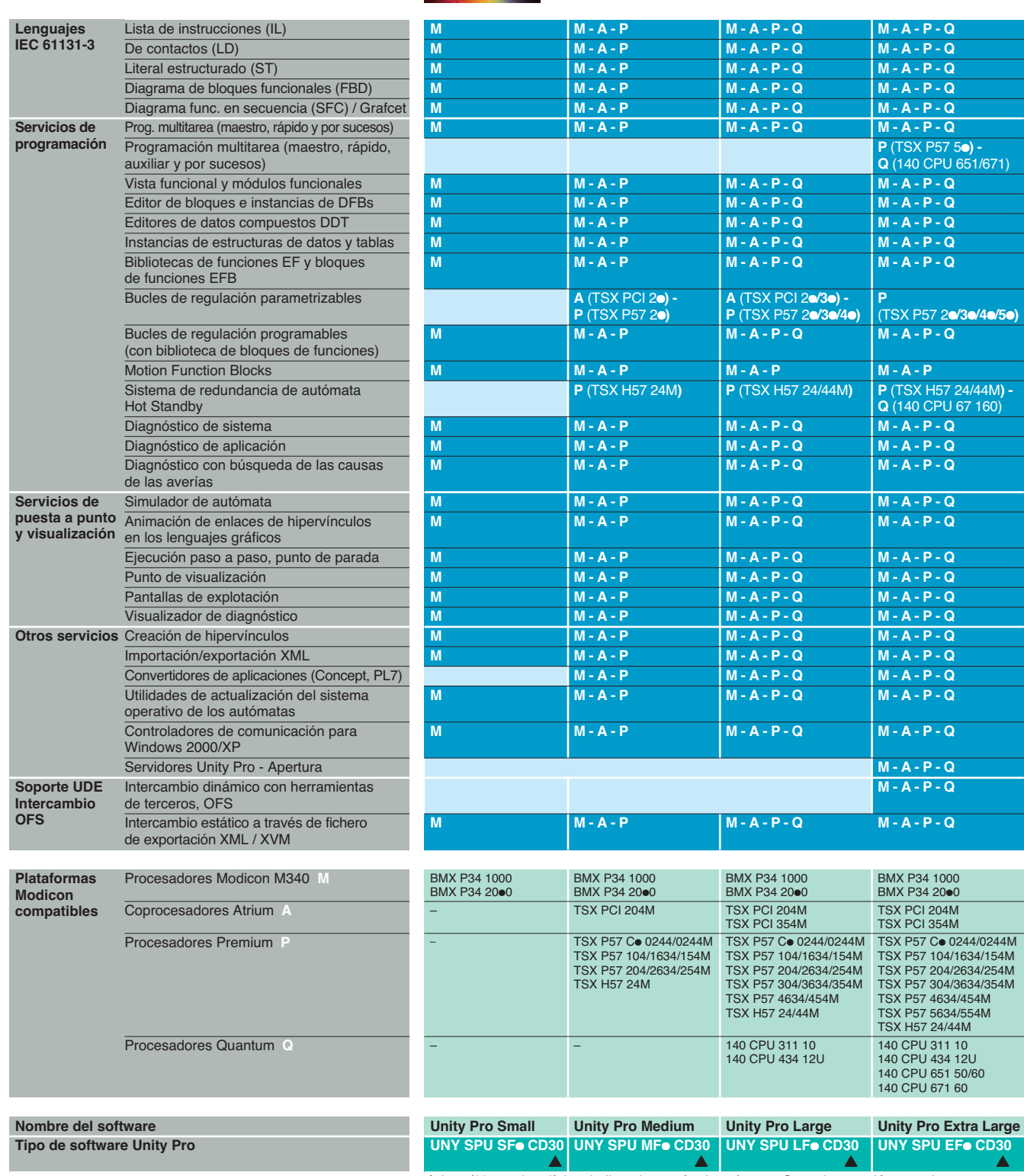

A Los últimos dos dígitos indican la versón de software. Consultar versión actual.

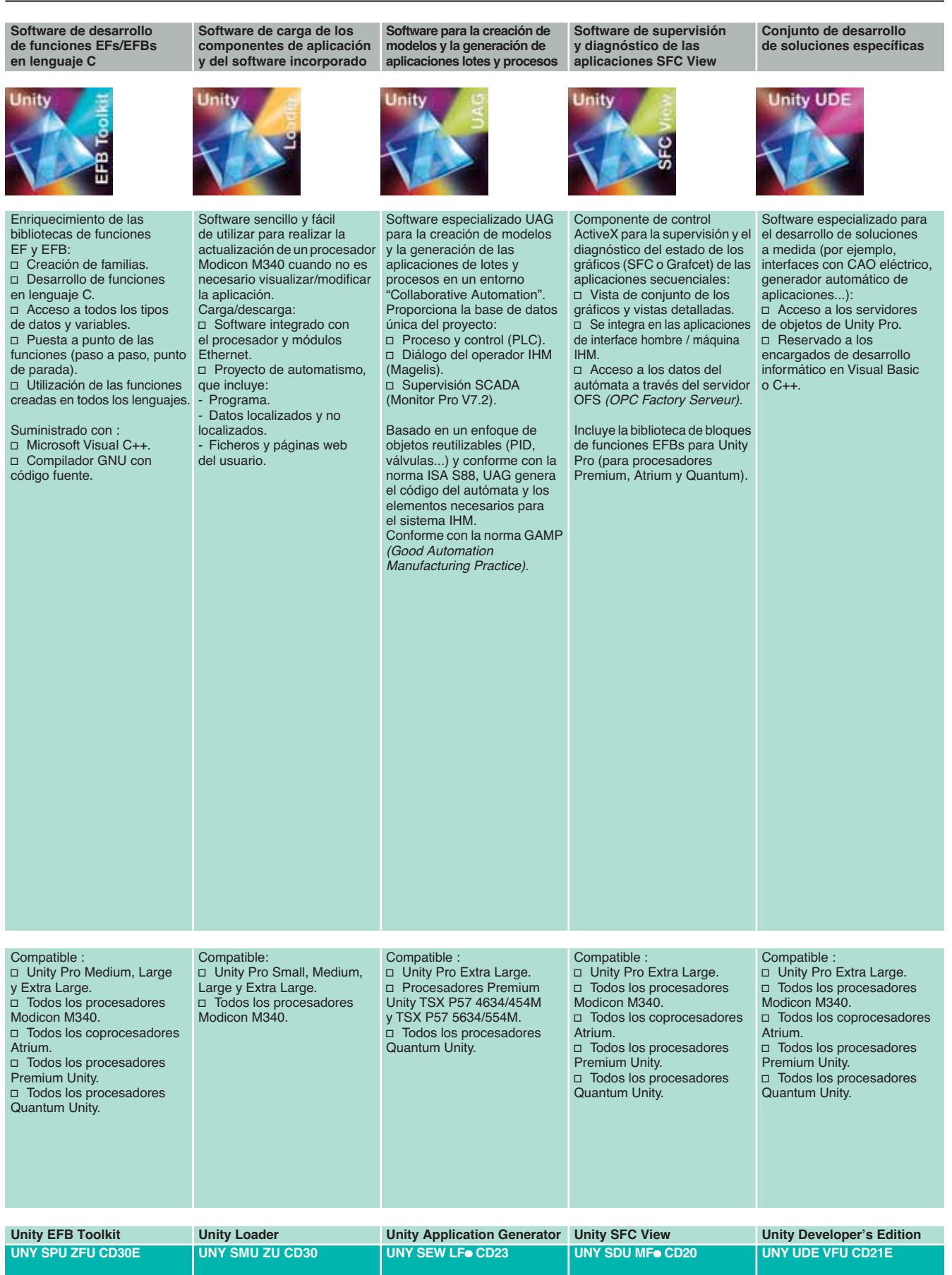

Schneider Electric **Contract Contract Contract Contract Contract Contract Contract Contract Contract Contract Contract Contract Contract Contract Contract Contract Contract Contract Contract Contract Contract Contract Cont** 

**4** 

**SOFT**
## Presentación **Modicon M340 <sup>0</sup>** Software Unity Pro

#### **Interface de usuario**

El software Unity Pro, a través de la pantalla principal, proporciona acceso a todas las herramientas ofrecidas según una ergonomía totalmente rediseñada, con el fin de aprovechar los resultados de los software de diseño de aplicaciones Concept y PL7 Junior / Pro.

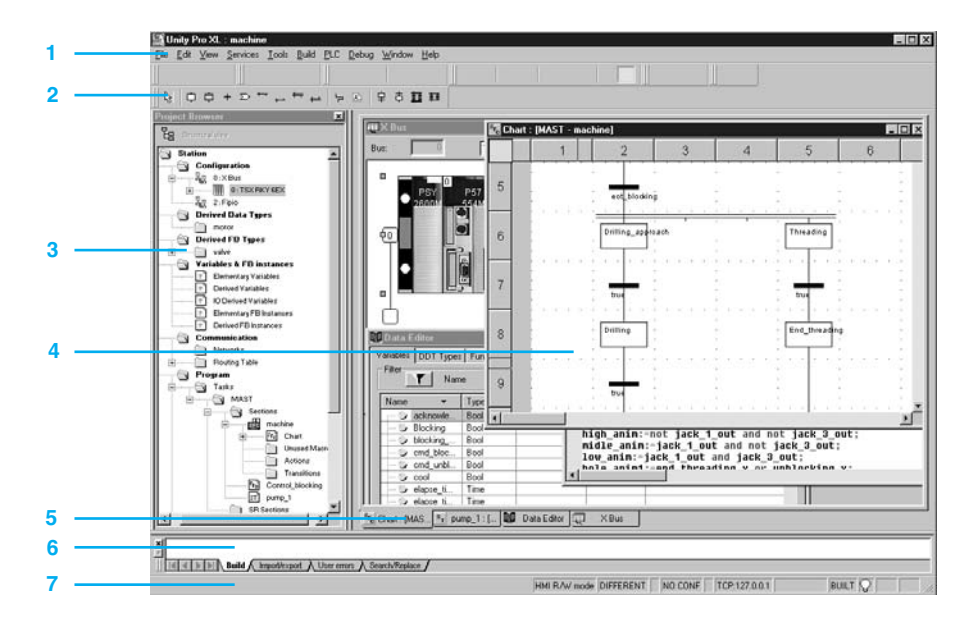

La pantalla de inicio presenta una perspectiva general compuesta de varias ventanas y de barras de herramientas de las que se puede disponer libremente en la pantalla: **1** Barra de menú, que permite acceder a todas las funciones.

**2** Barra de herramientas compuesta de iconos y destinada a acceder a las funciones más utilizadas.

**3** Navegador de aplicaciones, que permite recorrer la aplicación a partir de una vista tradicional o de una vista funcional.

**4** Zona de ventanas del editor, que permite ver simultáneamente varios editores (editor de configuración, editores de lenguajes de contactos, literal,…, editor de datos).

**5** Pestañas de acceso directo a las ventanas del editor.

**6** Ventana de información relativa a las pestañas (errores de usuario, importación / exportación, búsqueda / sustitución…).

**7** Línea de estado.

#### **Acceso a las funciones**

Se puede acceder a todas las funciones a partir del menú desplegable desde la barra de menús. La barra de herramientas compuesta de iconos ofrece un acceso más rápido a las funciones más utilizadas. De forma predeterminada, esta barra de herramientas personalizable en función de las necesidades relativas a las fases de utilización del software Unity Por, se divide en tres grupos:

arras de herramientas principales, siempre visibles.

arra de herramientas contextual, que aparece cuando se selecciona el editor espondiente.

Barra de herramientas con funciones de zoom (aumento y reducción), vista a pantalla completa para la ventana del editor.

Se clasifican según la categoría de funciones a la que se puede acceder:

- Gestión de archivos (nuevo proyecto, apertura, guardar, imprimir).
- Editar (cancelar, volver, validar, ir a).

■ Servicios de aplicaciones (analizar proyecto, generar proyecto, navegar, buscar, acceder a la biblioteca).

b Modo de funcionamiento de plataformas de automatización (telecargar proyecto, conexión / desconexión, run / stop, animar, modo de autómata / simulación).

- $\blacksquare$  Modo de puesta a punto (colocar / eliminar punto de parada...).
- Visualización de las ventanas (cascada, horizontal, vertical).
- Ayuda en pantalla.

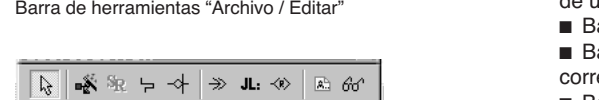

そこのと

Barra de herramientas contextual del editor de lenguaje FBD

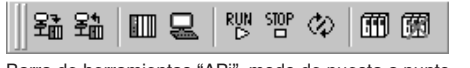

Barra de herramientas "APi", modo de puesta a punto

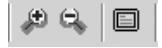

省び日季

Barra de herramientas con zoom (aumento y reducción)

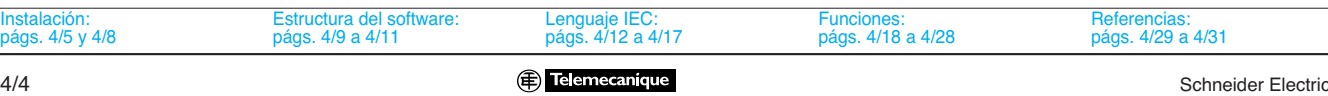

# Instalación **Modicon M340 <sup>0</sup>**

Software Unity Pro

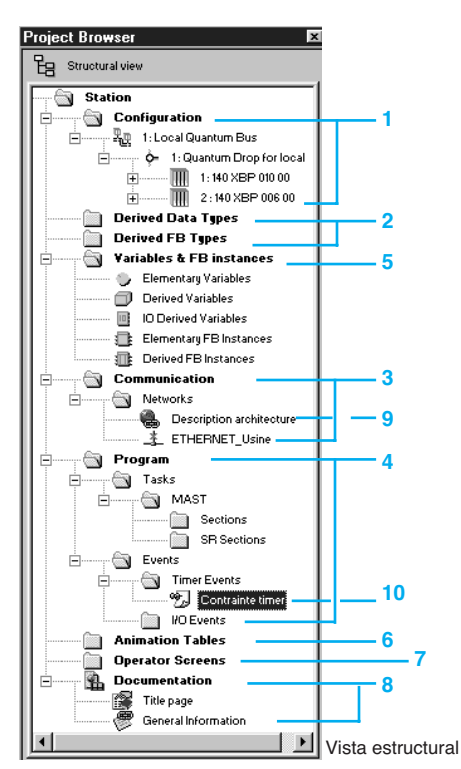

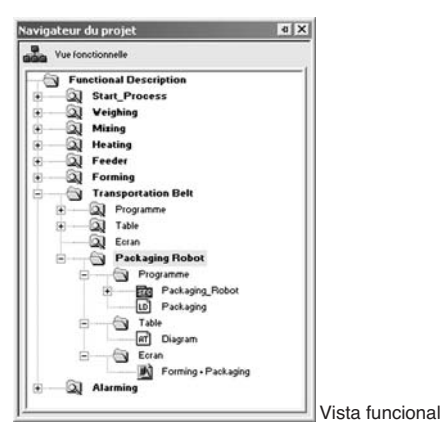

#### **Navegador de proyectos**

#### El navegador de proyectos permite:

■ Ver el contenido de un proyecto de automatización Modicon M340, Atrium, Premium o Quantum.

Desplazarse por los diferentes componentes de la aplicación, la configuración, el programa, las variables, la comunicación, los bloques de funciones del usuario de DFB o los bloques de funciones derivados de DDT creados por el usuario.

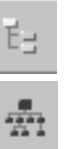

La visualización del proyecto se realiza según dos tipos de vista:

**E** Vista estructural que permite tener una perspectiva general de los diferentes componentes de la aplicación. Esta representación ofrece una vista del orden de ejecución de las secciones de programa en el autómata.

**vista funcional** que ofrece la visión del proyecto en módulos funcionales. Esta representación permite contar con una clasificación de funciones coherente respecto al proceso que se va a controlar.

Estos dos tipos de vista, disponibles en todo momento, se pueden ver por separado o simultáneamente (ventanas horizontales o verticales) con ayuda de los iconos de la barra de herramientas.

#### **Vista estructural**

Esta vista tradicional proporciona acceso a los diferentes componentes de la aplicación (configuración, programación, bloques de funciones, puesta a punto…) a través del navegador de aplicaciones.

Gracias al navegador se puede tener una visión global del programa y acceder rápidamente al conjunto de los componentes de la aplicación.

- **1** Editor de configuración.
- **2** Editores de bloques de funciones del usuario de DFB y de datos derivados de DDT.
- **3** Editor de redes de comunicación.<br>4 Editor de programas
- 4 Editor de programas.<br>5 Editor de variables.
- **5** Editor de variables.
- **6** Editor de tablas de animación.
- **7** Editor de pantallas de explotación.
- **8** Editor de documentación.

A partir de cualquier nivel del árbol es posible:

**9** Crear un hipervínculo para acceder a un comentario o a una descripción.

**10** Crear un directorio en el que se guarden los hipervínculos para acceder a un conjunto de carpetas del usuario.

En este nivel, también se puede realizar un zoom para ver únicamente los niveles de información correspondientes a un componente de ese nivel.

#### **Vista funcional**

Los software Unity Pro permiten estructurar una aplicación para las plataformas Modicon M340, Atrium, Premium y Quantum en módulos funcionales que se componen de los siguientes elementos:

- Secciones (código de programa).
- $\blacksquare$  Tablas de animación.
- Pantallas de explotación.

Independientemente de la estructura multitarea del autómata, el diseñador puede definir una estructura de árboles multinivel de la aplicación de automatización. En cada nivel, se pueden adjuntar secciones de programa escritas en lenguaje de contactos (LD), literal (ST), lista de instrucciones (IL), bloques funcionales (FBD) o diagrama funcional en secuencia (SFC), tablas de animación y pantallas de explotación.

#### **Exportación e importación de módulos funcionales**

Es posible exportar todo o parte de la estructura en árbol de módulos funcionales. En tal caso se exportan todas las secciones de programa de los diferentes niveles de módulos.

Estas utilidades permiten volver a emplear sencillamente estos módulos en aplicaciones nuevas gracias a servicios de reasignación de los datos y de los nombres de los módulos.

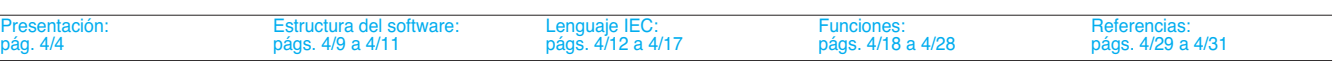

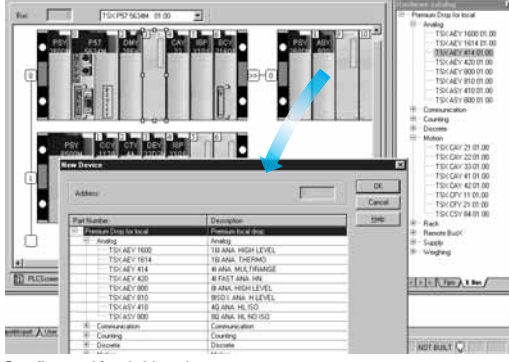

## **Editor de configuración**

#### **Configuración del hardware**

La creación de un proyecto de automatización a base de plataformas Modicon M340, Atrium, Premium o Quantum empieza por elegir el procesador para el que se definen de forma predeterminada un rack y una fuente de alimentación.

El editor de configuración permite, de forma intuitiva y gráfica, modificar y completar esta configuración con los siguientes elementos:

- Racks y fuente de alimentación.
- b Tarjetas PCMCIA, de memoria o de comunicación (Atrium / Premium) en el procesador.
- b Módulos de entradas / salidas digitales, analógicas o específicas.
- $\blacksquare$

Configuración del hardware

#### **FIORI F22:140 EHC 202 00**  $EDD$  CNT 2C  $\boxed{\Box \ \mathsf{Config}}$ MAPPING INPUT ST/<br>INPUT EN OUTPUT START ADDRESS 11. VEIGHNG 3 FILTERS **D** TSXISF **T**Config  $\overline{m}$  $\overline{z}$ Function<br>**EVEIGE** ×  $x = x$ Ţ. 5, Parametraje de los módulos de entradas / salidas

#### **Configuración y parametraje de los módulos de entradas / salidas y específicos**

Desde la pantalla de configuración de los racks Modicon M340, Atrium, Premium o Quantum, la visualización de la pantalla de definición de los parámetros del módulo en cuestión permite definir las características y los parámetros de funcionamiento de la función específica elegida, como por ejemplo:

- Valores de filtrado en digitales.
- Rango de tensiones o de corrientes en modo analógico.
- Valores de los umbrales en función contaje.
- Trayectoria de los ejes en posicionamiento.
- Calibrado de báscula en pesaje.
- Velocidad de transmisión en comunicación.
- b Simbolización previa de las variables relativas a los módulos.
- $\blacksquare$

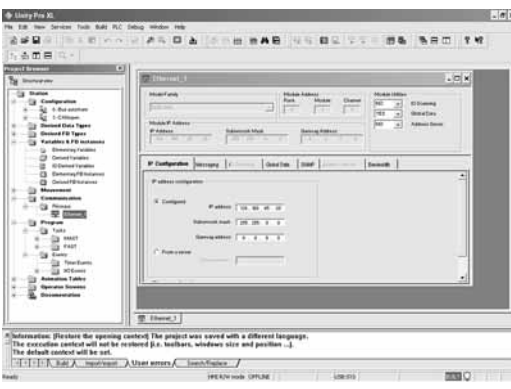

Informe de "comunicación" con 2 redes declaradas

#### **Configuración y parametraje de las redes de comunicación**

La carpeta "Comunicación" de la vista estructural permite definir la lista de las redes que están conectadas a la estación del autómata. A continuación, el conjunto de los elementos necesarios para el correcto funcionamiento de las redes se parametriza mediante:

La creación de una red lógica a la que se pueden asociar comentarios.

 $\blacksquare$  La configuración de la red lógica definiendo los diferentes servicios de red asociados. Después de haber creado el acoplador de red en la configuración, debe asociarse el acoplador con una de las redes lógicas.

Los acopladores de red Ethernet TCP / IP, Modbus Plus y Fipway se pueden configurar según este principio.

# Instalación (continuación) **Modicon M340 <sup>0</sup>**

Software Unity Pro

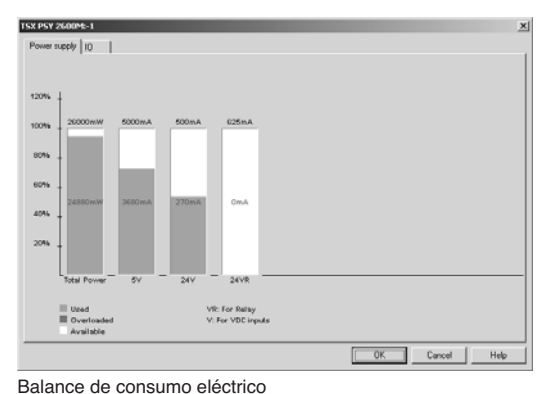

## **Editor de configuración (continuación)**

#### **Configuración**

En cualquier momento de la configuración es posible conocer:

El balance del consumo de alimentación de cada uno de los racks que componen la configuración del autómata en las diferentes tensiones suministradas por estas fuentes de alimentación.

b El balance del número de entradas / salidas configuradas (con plataformas Modicon M340, Atrium o Premium).

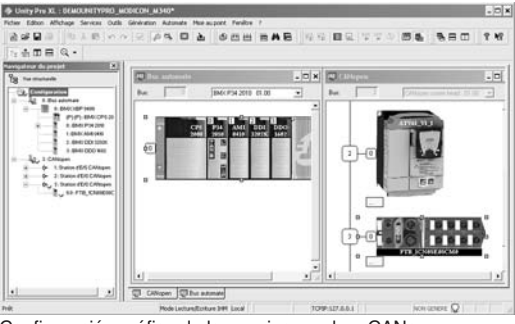

#### **Configuración de equipos CANopen**

Al igual que los módulos en rack, la configuración de equipos en bus CANopen a través de un procesador Modicon M340 se encuentra integrada al completo en el editor de configuración.

#### Configuración gráfica de los equipos en bus CANopen

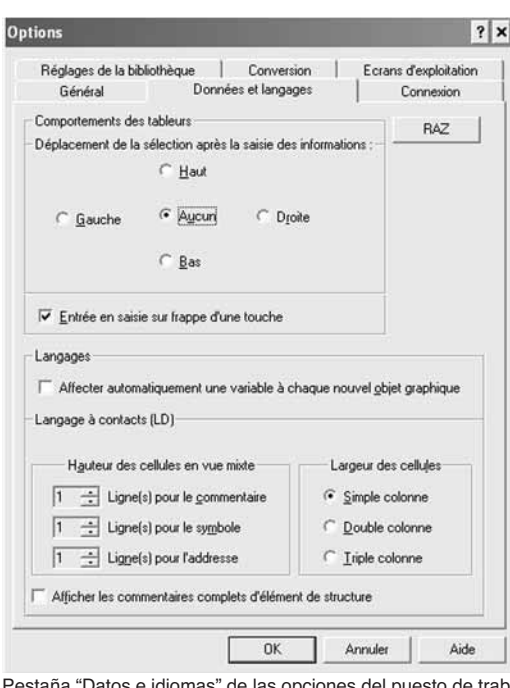

#### **Configuración del puesto de trabajo y del proyecto**

Unity Pro permite configurar a la vez el entorno de trabajo (opciones del puesto de trabajo) y el contenido del proyecto en sí.

Además, es posible configurar las barras de herramientas e iniciar otras aplicaciones a partir de Unity Pro.

Por último, el usuario puede seleccionar el idioma de utilización entre los que se han elegido cuando se ha instalado el software.

#### **Opciones del puesto de trabajo**

Las opciones del puesto de trabajo incluyen el conjunto de características asociadas a un puesto en particular. Se aplican al utilizar Unity Pro para el desarrollo de cualquier proyecto en este puesto.

La configuración se refiere a los siguientes puntos:

 $\Box$  Elección de la edición y de la presentación de la información en el proyecto desarrollado (por ejemplo: posición de las bobinas en la última columna del editor o no; posición del cursor tras la validación de la información introducida).

v Elección de estrategia de conversión de las aplicaciones a partir de PL7, Concept

IEC y el lenguaje LL984.

□ Selección de la ruta de biblioteca de las librerías de funciones.

v Elección del modo de apertura de Unity Pro: programación o explotación.

Pestaña "Datos e idiomas" de las opciones del puesto de trabajo

Presentación:

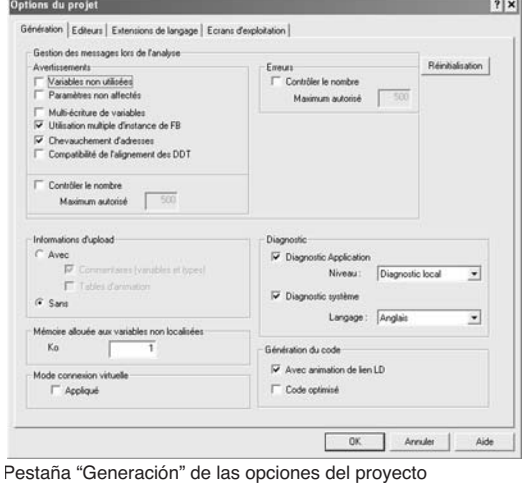

#### **Configuración del puesto de trabajo y del proyecto (continuación) Opciones del proyecto**

A diferencia de las opciones del puesto de trabajo, las opciones del proyecto se refieren a las características que tienen un impacto directo en las capacidades que se ofrecen en la programación y la ejecución del programa en el autómata. Se guardan en la aplicación y por consiguiente, se añaden al proyecto. Se pueden modificar a lo largo del proyecto.

La configuración de las opciones del proyecto se refiere a los siguientes puntos: v Generación del proyecto con la totalidad o parte de los datos que permiten recuperar el proyecto en la consola virgen.

□ Utilización del diagnóstico y del idioma para los mensajes.

v Advertencias al realizar el análisis del proyecto: asignación de direcciones, variables no utilizadas…

□ Ampliación de idioma: Cuando no se marca ninguna casilla, el programa cumple estrictamente con la norma IEC 61131-3. Son posibles extensiones en los 5 idiomas de Unity Pro.

v Gestión de la accesibilidad a las pantallas de explotación, en modo conectado.

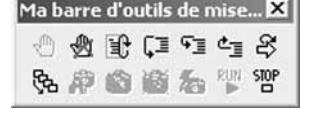

Barra de herramientas creada por el usuario que agrupa todas las herramientas de la puesta a punto

#### **Otras opciones posibles**

El usuario puede crear sus propias barras de herramientas volviendo a utilizar los iconos propuestos de forma predeterminada en las barras de herramientas.

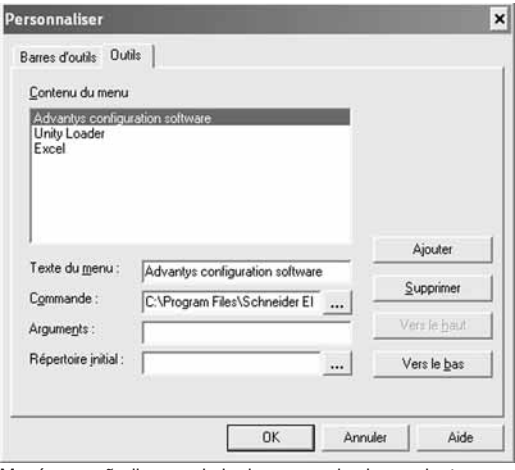

Menú para añadir y suprimir el acceso a las herramientas a partir de Unity Pro

También se puede modificar la barra de menú principal de Unity Pro añadiendo enlaces directos a otras herramientas de software.

Una utilidad en el grupo de programas de Unity Pro permite cambiar el idioma de trabajo. Se incluirá en el siguiente lanzamiento del software. Se encuentran disponibles seis idiomas: inglés, alemán, español, francés, italiano y chino.

#### **Estructura del software**

Las plataformas Modicon M340, Atrium, Premium y Quantum instaladas con los software Unity Pro ofrecen dos tipos de estructura de aplicación:

■ Monotarea: es la estructura simplificada ofrecida de forma predeterminada, en la que sólo se ejecuta la tarea maestra.

b **Multitarea**: esta estructura, más adecuada para aplicaciones en tiempo real de alto avanzado, se compone de una tarea maestra, de una tarea rápida, de tareas periódicas y de tareas por suceso prioritarias.

Las tareas maestra, rápida y periódica se componen de secciones y subprogramas. Las secciones y los subprogramas se programan indistintamente en los lenguajes literal estructurado (ST), lista de instrucciones (IL), de contactos (LD) o bloques funcionales (FBD) (1), literal estructurado (ST) o lista de instrucciones (IL). Las tareas por suceso utilizan los mismos lenguajes. El lenguaje de diagrama funcional en secuencia (SFC) o Grafcet está reservado a las secciones de la tarea maestra.

La siguiente tabla indica, según el tipo de procesador Modicon M340, Atrium, Premium o Quantum, las posibilidades de las tareas de programa.

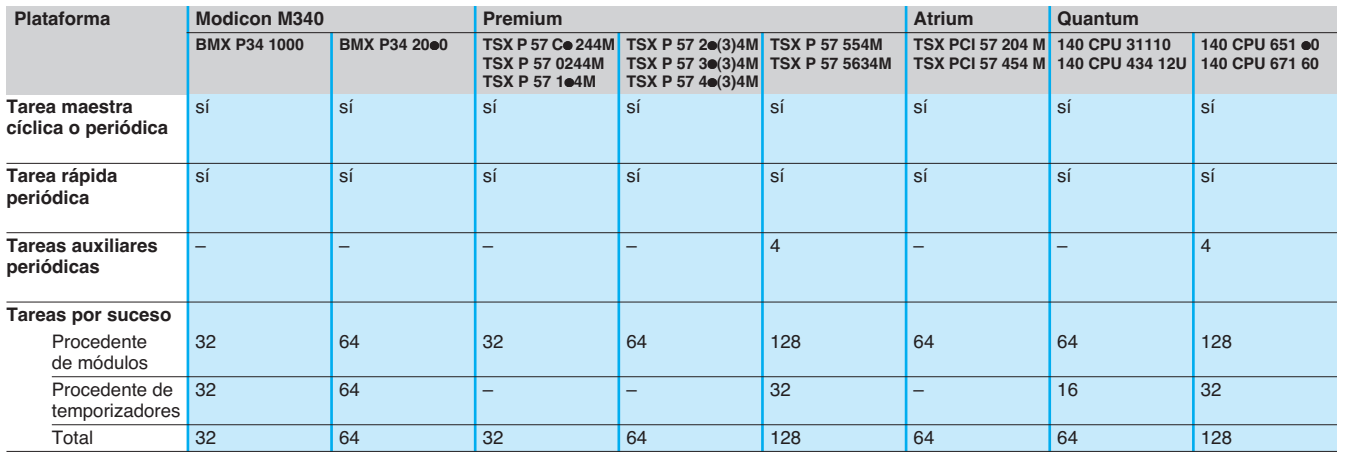

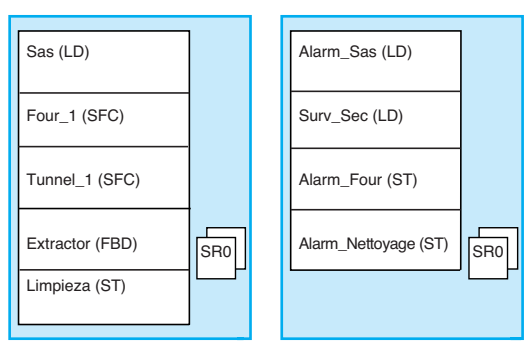

Tarea maestra Tarea rápida

#### **Programación estructurada, modular y portátil**

Las tareas de un programa Unity Pro para plataforma Modicon M340, Atrium, Premium o Quantum se componen de varias partes denominadas secciones y subprogramas. Cada una de estas secciones se puede programar en el lenguaje más adecuado para el tratamiento que se vaya a realizar.

La división por secciones permite crear un programa estructurado y generar o añadir fácilmente módulos al programa.

Se puede acceder a los subprogramas desde cualquier sección de la tarea a la que pertenecen o desde otros subprogramas de la misma tarea.

**Compatibilidad de los lenguajes con la norma IEC 61131-3**: el software Unity Pro se puede parametrizar (menú Tools / Project Settigs / Language extensions) de forma que las aplicaciones generadas cumplan la norma IEC 61131-3. Además, a condición de utilizar únicamente las bibliotecas de instrucciones básicas, los programas así creados se pueden volver a utilizar indistintamente en las plataformas Modicon M340, Atrium, Premium o Quantum.

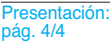

Estructura del software: págs. 4/9 a 4/11

Lenguaje IEC: págs. 4/12 a 4/17

Funciones: págs. 4/18 a 4/28 **4** 

**SOFT** 

# Estructura del software (continuación)

# **Modicon M340 <sup>0</sup>**

Software Unity Pro

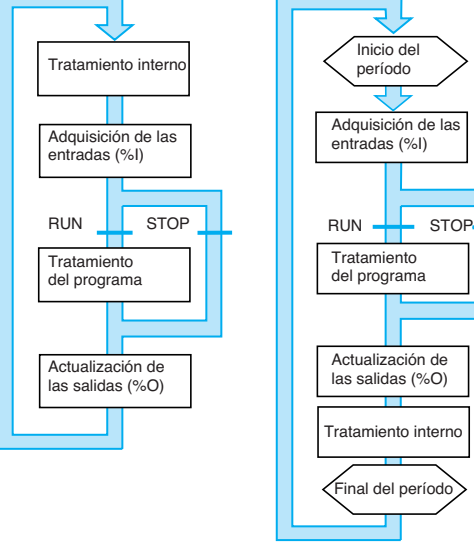

Ejecución cíclica

Ejecución periódica

## **Estructura de un software monotarea**

- Existen dos tipos de ciclos de ejecución:
- Ejecución cíclica llamada normal que se selecciona por defecto.

■ Ejecución periódica. El usuario selecciona este tipo de ejecución y el período en la programación al configurar la tarea (denominada Mast).

#### **Ejecución normal (cíclica)**

Al final de cada ciclo, el sistema autómata ejecuta un nuevo ciclo. Un "perro de guardia" de software cuyo valor define el usuario (1.500 ms como máximo) vigila el tiempo de ejecución de cada ciclo.

- Si se sobrepasa dicho valor, aparece un fallo que:
- Interrumpe inmediatamente el ciclo (STOP).
- Visualización en la parte frontal del procesador.
- Pone en estado 0 el relé de alarma de la alimentación del rack principal.

#### **Ejecución periódica**

Al final de cada período se vuelve a lanzar la ejecución de un ciclo. La ejecución del ciclo debe durar menos que el período definido (255 ms como máximo). Si se sobrepasa, éste queda guardado en la memoria de un bit de sistema (%S19) y es el usuario quien debe volver al estado 0 (a través del programa o del terminal).

Un "perro de guardia" del software, que el usuario puede configurar (1.500 ms como máximo), vigila la duración del ciclo. Si se sobrepasa, aparece un fallo de ejecución (ver la ejecución normal). La duración de la ejecución de los ciclos (el último, el más largo y el más corto se memorizan en las palabras del sistema %SW 30/31/32).

#### **Estructura de un software multitarea**

Las plataformas Modicon M340, Atrium, Premium y Quantum ofrecen una estructura multitarea formada por:

 $\blacksquare$  1 tarea maestra (estructurada en varias secciones programadas en diferentes lenguajes ST, IL, LD, FBD y SFC).

- $\blacksquare$  1 tarea rápida (estructurada en secciones).
- De 0 a 4 tareas auxiliares (estructuradas en secciones) (1).
- $\blacksquare$  1 o varias tareas por sucesos (una sola sección por tarea).

Estas tareas son independientes y se ejecutan en paralelo; el procesador del autómata gestiona las prioridades de ejecución. Cuando se produce un suceso o al principio del ciclo de la tarea rápida:

- Se detiene la ejecución en curso de las tareas menos prioritarias.
- Se ejecuta la tarea por sucesos o la tarea rápida.

b La tarea interrumpida se reanuda cuando finaliza el tratamiento de la tarea prioritaria.

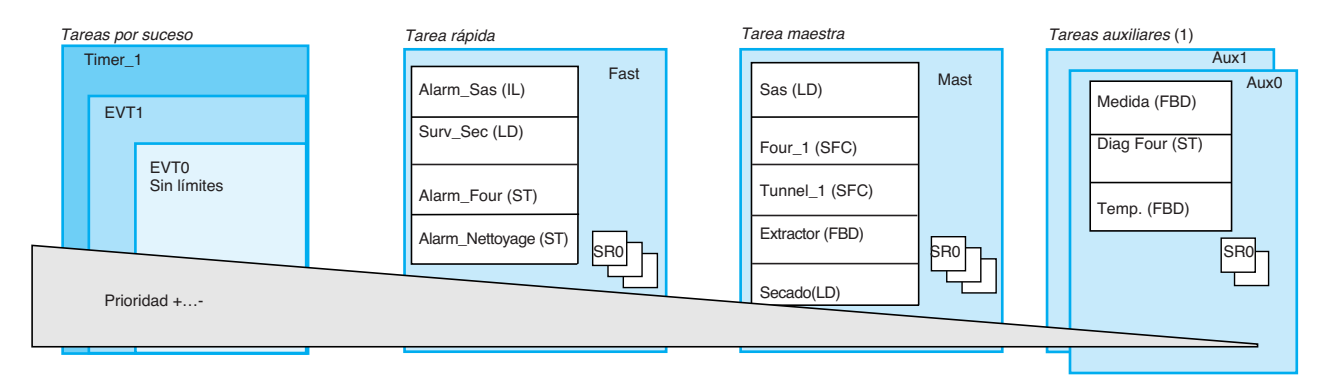

Esta estructura permite optimizar la potencia de tratamiento, estructurar la aplicación y simplificar el diseño y la puesta a punto, ya que cada tarea puede escribirse y ponerse a punto de forma independiente.

(1) Tareas reservadas a los procesadores de gama alta Premium TSX P57 5<sup>e4M</sup> v Quantum 140 CPU 651  $\bullet$ 0/67160.

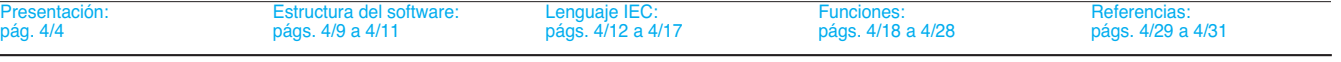

# Estructura del software

(continuación)

# **Modicon M340 <sup>0</sup>**

Software Unity Pro

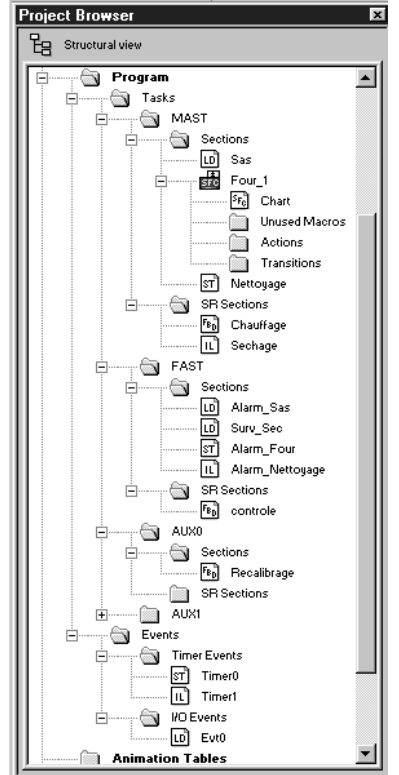

Navegador de la aplicación

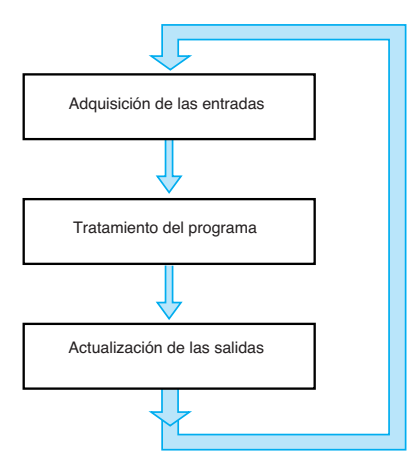

Ejecución del programa

## **Estructura del software multitarea** (continuación)

#### **Tarea maestra**

Esta tarea, periódica o cíclica, ejecuta el programa principal. Esta tarea se activa de forma sistemática.

Cada sección y subprograma que la componen pueden programarse en lenguajes de contactos (LD), bloques funcionales (FBD), literal estructurado (ST) o lista de instrucciones (IL). Se pueden programar varias secciones de la tarea maestra en lenguaje de diagrama funcional en secuencia (SFC) o Grafcet.

#### **Tarea rápida**

Esta tarea tiene prioridad sobre la tarea maestra y es periódica, con objeto de dejar tiempo para la ejecución de las tareas menos prioritarias. Su utilización resulta útil cuando es necesario vigilar y tener en cuenta las evoluciones rápidas y periódicas de entradas digitales.

La ejecución de la tarea maestra (menos prioritaria) se suspende durante la ejecución de la tarea rápida. Los tratamientos de esta tarea deben ser lo más breves posible para no entorpecer la ejecución de la tarea maestra.

Cada sección y subprograma de la tarea rápida pueden programarse en lenguaje de lista de instrucciones, literal estructurado, de contactos o de bloques funcionales (ST, IL, LD o FBD).

#### **Tareas auxiliares**

Estas tareas, disponibles con los procesadores de gama alta Premium y Quantum TSX P57 5●4M y 140 CPU 651 ●0/67160 están destinadas a los tratamientos más lentos de tipo medida, regulación, diálogo del operador, diagnóstico de aplicaciones… Las tareas auxiliares de tipo periódico son las menos prioritarias y se ejecutan cuando las tareas periódicas más prioritarias (maestra y rápida) han terminado su ciclo. Cada sección y subprograma de la tarea rápida pueden programarse en lenguaje de lista de instrucciones, literal estructurado, de contactos o de bloques funcionales (ST, IL, LD o FBD).

#### **Tareas por suceso**

Estas tareas no están vinculadas a un período como las tareas anteriormente descritas. Su ejecución asíncrona se inicia por:

Un suceso procedente de determinados módulos de funciones específicas (ejemplo: cuando un contador rebasa el umbral o cuando cambia el estado de una entrada Digital).

Un suceso procedente de los temporizadores de sucesos.

Estas tareas tienen prioridad sobre todas las demás, por lo que están indicadas para los tratamientos que requieran un tiempo de reacción muy rápido con respecto a la aparición del suceso.

Las plataformas Modicon M340, Atrium, Premium o Quantum presentan 3 niveles de prioridad (por orden descendente, suceso de módulo EVT0, sucesos de módulos EVTi y sucesos de temporizador Timeri).

Estas tareas, que incluyen una sola sección, pueden programarse en lenguaje de lista de instrucciones, literal estructurado, de contactos o de bloques funcionales (ST, IL, LD o FBD).

#### **Asignación de las vías de entradas/salidas a las tareas**

Cada una de las tareas maestra, rápida o por sucesos realiza la lectura (al principio del ciclo) y la escritura (al final del ciclo) de las entradas / salidas que tiene asignadas. De forma predeterminada, están asignadas a la tarea maestra.

Para la plataforma Quantum, las entradas/salidas descentralizadas (RIO) están asignadas únicamente a la tarea maestra (estas asignaciones se pueden realizar mediante estaciones en cada una de las secciones que la componen); las entradas/ salidas distribuidas (DIO) están todas asignadas a la tarea maestra (sin asignación a las secciones que la componen).

Respecto a las tareas por sucesos, se pueden asignar vías de entradas / salidas (1) distintas a las relativas al suceso. Los intercambios se realizan entonces de forma implícita al principio del tratamiento respecto a las entradas y al final del mismo para las salidas.

(1) Estas asignaciones de vías se establecen mediante módulos de entradas / salidas Quantum y por vía para las entradas/salidas Atrium/Premium.

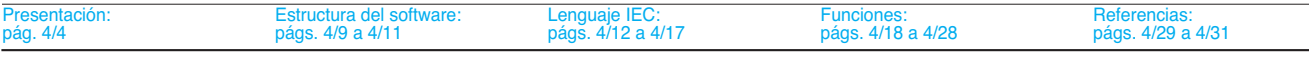

## Lenguajes IEC **Modicon M340 <sup>0</sup>** Software Unity Pro

#### **Los cinco lenguajes IEC**

Los cinco lenguajes de tipo gráfico o textual del software Unity Pro permiten programar plataformas de automatización Modicon M340, Atrium, Premium y Quantum.

Los 3 lenguajes gráficos con los siguientes:

- Lenguaje de contactos (LD).
- Lenguaje de bloques funcionales (FBD).
- Lenguaje de diagrama funcional en secuencia (SFC) o Grafcet.

Los 2 lenguajes textuales son los siguientes:

- **Lenguaje literal estructurado (ST).**
- **Lenguaje lista de instrucciones (IL).**

Para estos 5 lenguajes, la utilización del juego de instrucciones básicas conforme a la norma IEC 61131-3 permite crear aplicaciones portátiles de una plataforma a otra. Además, el software Unity Pro aporta ampliaciones a este juego de instrucciones básicas. Estas extensiones específicas de los autómatas Modicon M340, Atrium / Premium y Quantum permiten desarrollar aplicaciones más complejas y aprovechar las características específicas de cada una de las plataformas.

#### **Funciones comunes a los cinco editores de lenguajes**

El editor de cada uno de los 5 lenguajes ofrece numerosas herramientas comunes que realizan la escritura, la lectura y el análisis de los programas de forma sencilla:

■ Los editores textuales de los lenguajes lista de instrucciones (IL) y literal estructurado (ST) ofrecen:

v La introducción de texto en modo de inserción o de sobreescritura.

□ La utilización de cuadros de diálogo para ayudar a introducir variables, funciones, bloques de funciones o instrucciones de asignación.

v Comprobaciones que llevan a cabo, desde la introducción, la detección de errores de sintaxis y semántica. El resultado de esta comprobación se indica al usuario mediante un subrayado "ondulado" de color rojo o mediante un cambio de color. v Un juego de colores que facilita la lectura se utiliza para distinguir el texto (negro) de los operadores (rojo), de las palabras clave del lenguaje (azul) y de los comentarios de programa (verde).

■ Los editores gráficos de los lenguajes de contactos (LD), bloques funcionales (FBD) y diagrama funcional en secuencias (SFC) ofrecen:

v Una paleta de elementos gráficos que permite acceder directamente, con el ratón o a través del teclado, a los distintos símbolos gráficos del lenguaje.

□ Un cuadro de menús al que se puede acceder mediante un simple clic con el botón derecho del ratón.

b Comentarios sin límite de número ni longitud. Estos comentarios se colocan en forma de objetos de texto en cualquier celda (lenguajes gráficos) o en cualquier lugar de las expresiones (lenguajes textuales).

- Funciones de ayuda a la introducción mediante:
- v Acceso a las bibliotecas de funciones DFB, al selector de variables y al objeto de texto para la introducción de comentarios.
- □ Inicialización de la referencia de una variable.
- v Inicialización de la tabla de animación en las variables seleccionadas.
- v Visualización y modificación de las propiedades de la variable seleccionada.
- □ Creación de variables de forma continua sin utilizar el editor de datos.
- Las funciones "cortar", "copiar", "pegar", "borrar", "mover"...
- La utilización de marcadores en las líneas de texto o al margen a fin de:
- v Encontrar fácilmente las líneas en secciones de programa importantes.
- □ Navegar por un editor por marcadores, etiquetas o n.° de línea y columna.

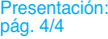

Estructura del software:

 **4 SOFT**

Software Unity Pro

## **Lenguaje de contactos (LD)**

Cada sección o subprograma que utiliza el lenguaje de contactos se compone de una serie de redes de contactos que el autómata ejecuta secuencialmente. Cada red de contactos se compone de objetos gráficos (colocados en celdas ordenadas por columnas y líneas) correspondientes a los contactos, enlaces, bobinas, bloques de operaciones, bloques de funciones EF / EFB / DFB, salto, llamada de subprograma…

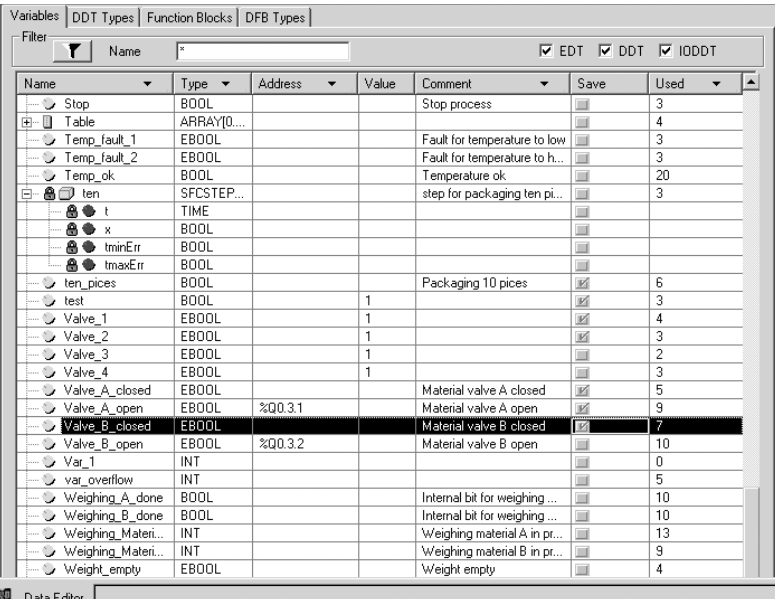

Data Editor |

**Estructura de un programa** (sección o subprograma)

Cada sección de lenguaje de contactos puede incluir:

- b De 11 a 64 columnas (número que el usuario puede configurar).
- Hasta 2.000 líneas (en todas las redes de contactos de la sección).

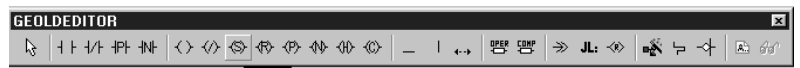

Paleta gráfica del editor del lenguaje de contactos

El modo "Mixed Display" permite, en las redes de contactos, mostrar sin problemas los comentarios, las direcciones y los símbolos de las variables utilizadas.

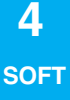

## **Lenguaje de bloques funcionales (FBD)**

El lenguaje de los bloques funcionales es un lenguaje gráfico construido a base de bloques de funciones asociados a variables o parámetros y organizados entre sí mediante enlaces. Este lenguaje se adapta especialmente a las aplicaciones de control de procesos.

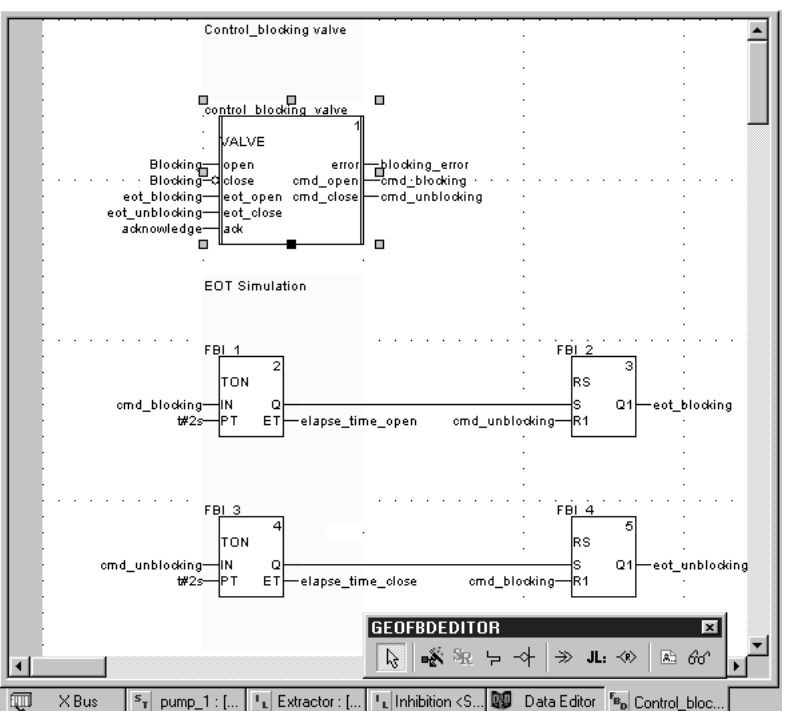

#### **Estructura de un programa (sección o subprograma)**

El lenguaje gráfico FBD puede utilizar tres tipos de bloques funcionales:

**Los bloques elementales EF.** 

■ Los bloques de funciones elementales EFB, organizados en diferentes bibliotecas en función del tipo de utilización.

 $\blacksquare$  Los bloques de funciones derivados DFB, que presentan una estructura idéntica a los bloques EFB pero creados por el usuario con ayuda de los lenguajes de programación ST, IL, LD o FBD.

En el interior de una misma sección, se pueden recuperar subprogramas gracias a un bloque específico. También se pueden programar saltos de programa a una instancia de bloque.

Una sección programada en lenguaje FBD incluye el equivalente de una cuadrícula con 30 columnas de 23 líneas. Esto puede extenderse en una página más grande.

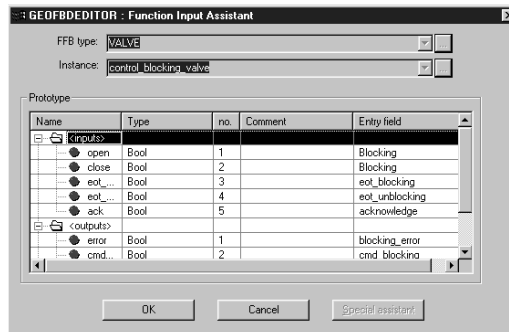

Asistente de bloques de funciones

Estructura del software:

 **4**

 **SOFT**

Software Unity Pro

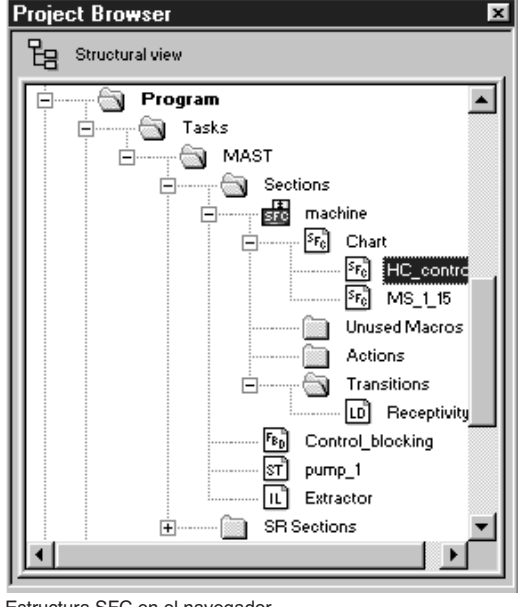

Estructura SFC en el navegador

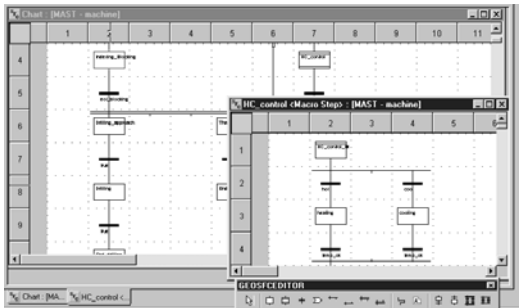

Gráficos SFC

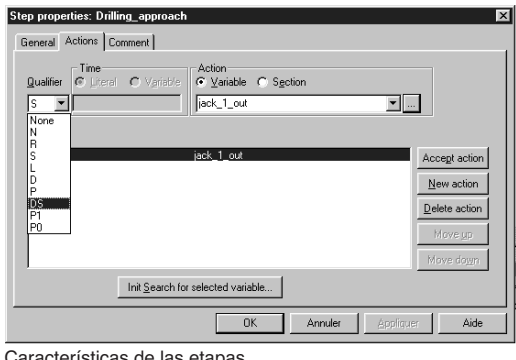

## **Lenguaje de diagrama funcional en secuencia (SFC) y Grafcet**

Los lenguajes de diagrama funcional en secuencia y Grafcet permiten describir de forma sencilla y gráfica la parte secuencial de un automatismo a partir de etapas y transiciones.

El lenguaje SFC presenta con respecto al lenguaje Grafcet una diferencia en cuanto a la ejecución de los gráficos:

El lenguaje SFC sólo permite un único testigo en un mismo gráfico.

El lenguaje Grafcet permite tener varios testigos en un mismo gráfico. El software Unity Pro presenta un editor único para estos dos lenguajes con la posibilidad de definir el comportamiento con las características de la aplicación (menú Tools / Project Settings / Language extensions).

#### **Estructura de un programa (sección de la tarea maestra)**

El lenguaje SFC únicamente se utiliza en las secciones pertenecientes a la tarea maestra. Cada sección SFC se compone de una subsección de gráfico principal CHART y de subsecciones para cada una de las macroetapas. Los gráficos se componen de los siguientes elementos:

b Macroetapas que representan de forma única un conjunto de etapas y de transiciones (permiten establecer una estructura jerárquica de los gráficos).  $\blacksquare$  Etapas.

Transiciones y enlaces orientados que unen las etapas y las transiciones. Asociadas respectivamente a las etapas y a las transiciones, las acciones y las receptividades pueden:

■ Estar integradas en el CHART o en los gráficos de macroetapas, caso en el que estas acciones o receptividades se definen con una sola variable.

Tratarse en secciones específicas, caso en el que es necesario un tratamiento (para programar en lenguaje de contactos, bloques funcionales, literal estructurado o lista de instrucciones).

En el marco de la supervisión del correcto desarrollo de los ciclos de la máquina, se pueden asociar tiempos de actividad (mínimo, máximo) a cada etapa. El usuario define estos tiempos.

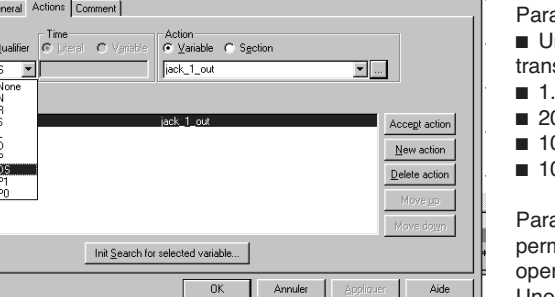

Características de las etapas

#### **Estructura de un programa (sección de la tarea maestra)**

a cada sección SFC, el editor gráfico ofrece como máximo: Ina cuadrícula de 32 columnas de 200 líneas, es decir, 6.400 celdas. Las etapas, siciones o saltos necesitan respectivamente una celda.

- .024 etapas (macroetapas y etapas de macroetapas incluidas).
- 0 acciones asignadas a una misma etapa.
- 00 etapas activadas simultáneamente.
- 00 acciones activadas simultáneamente.

a facilitar la introducción de los gráficos elementales, unas pantallas gráficas niten crear con "n" etapas en serie y "m" etapas en paralelo en una sola ración.

Unos cuadros de diálogo permiten atribuir las características asociadas a las etapas (tiempos de actividad, acción), a las transiciones (variable relativa a la receptividad)…

Presentación: pág. 4/4

Schneider Electric 4/15

# Software Unity Pro

#### **Lenguaje literal estructurado (ST)**

El lenguaje literal estructurado es un lenguaje avanzado de tipo algorítmico, particularmente indicado para programar funciones aritméticas complejas, manipular tablas, gestionar mensajes, etc.

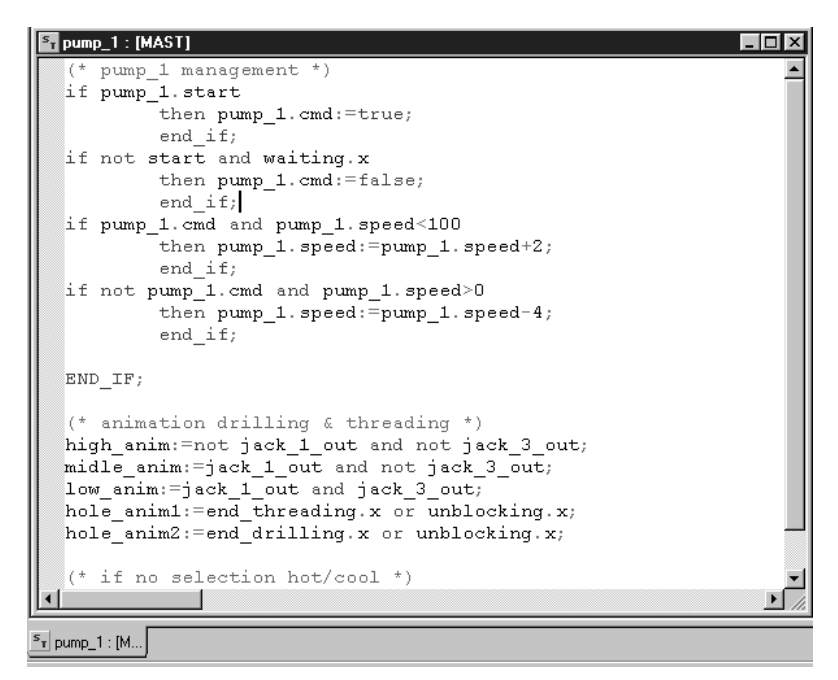

#### **Estructura de un programa** (sección o subprograma)

El lenguaje literal, que permite transcribir directamente un análisis a partir de un organigrama, está organizado en frases formadas por una serie de instrucciones organizada en líneas.

Una línea de instrucciones no está limitada en cuanto al número de caracteres (limitada por la memoria de programa disponible para las plataformas Modicon M340, Premium y Quantum, excepto con procesadores TSX P57 10…40, limitada a 64 Kb); la longitud de la sección sólo está limitada por el tamaño de la memoria de la aplicación.

#### $\begin{array}{l} \begin{array}{l} \displaystyle \downarrow \\ \displaystyle \downarrow \end{array} & \begin{array}{l} \displaystyle \downarrow \\ \displaystyle \downarrow \end{array} & \begin{array}{l} \displaystyle \downarrow \\ \displaystyle \downarrow \end{array} & \begin{array}{l} \displaystyle \downarrow \\ \displaystyle \downarrow \end{array} & \begin{array}{l} \displaystyle \downarrow \\ \displaystyle \downarrow \end{array} & \begin{array}{l} \displaystyle \downarrow \\ \displaystyle \downarrow \end{array} & \begin{array}{l} \displaystyle \downarrow \\ \displaystyle \downarrow \end{array} & \begin{array}{l} \displaystyle \downarrow \\ \displaystyle \downarrow \end{array} & \begin{array}{$

Se pueden recuperar directamente cuatro estructuras de frases preformateadas a partir de la barra de herramientas:

- Acción condicional : IF...THEN...ELSIF...THEN...ELSE...END-IF;
- Acción iterativa condicional : WHILE...DO...END\_WHILE;

REPEAT…UNTIL…END\_REPEAT;

- Acción repetitiva: FOR...TO...BY...DO...END\_FOR;
- b **Acción selectiva**: CASE…OF…ELSE…END\_CASE;

Los operandos manipulados en las expresiones son de tipo variables de bits, variables de palabras o variables relativas a los bloques de funciones. La lectura es más fácil gracias a los colores utilizados para diferenciar los objetos, las palabras clave y los comentarios de programa.

Estructura del software:

Software Unity Pro

## **Lenguaje lista de instrucciones (IL)**

El lenguaje lista de instrucciones representa en forma de texto el equivalente a un esquema de relés. Permite escribir ecuaciones booleanas y aritméticas y utilizar todas las funciones disponibles del lenguaje Unity Pro (recuperación de funciones y bloques funcionales, asignación de variables, realización de saltos de programa, conexión con subprogramas en el interior de una sección de programa…).

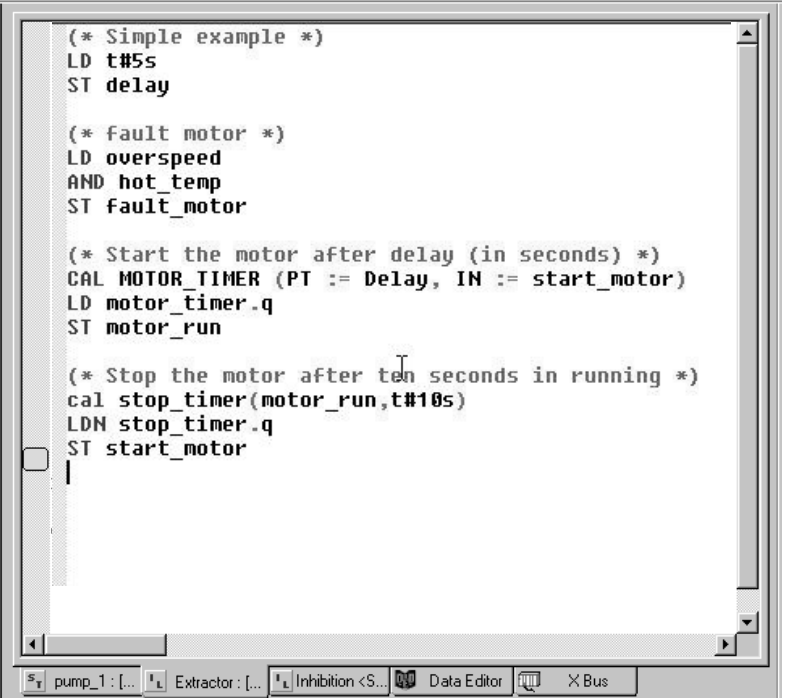

## **Estructura de un programa** (sección o subprograma)

Un programa en lenguaje lista de instrucciones se compone de una serie de instrucciones clasificadas según las siguientes familias diferentes:

- Instrucciones sobre bit, por ejemplo, leer la entrada: LD overspeed.
- b Instrucciones en bloque de función, por ejemplo, recuperación de un temporizador: CAL MOTOR\_TIMER.

b Instrucciones numéricas sobre entero de formato sencillo, doble o flotante, por ejemplo, hacer una suma: LD Resultat ADD Surplus ST Archive. b Instrucciones sobre tablas de palabras, cadenas de caracteres, por ejemplo,

asignar: LD Resultat:10:=Consigne:10. ■ Instrucciones sobre programa, por ejemplo, llamar al subprograma: CALL SR10.

Los operandos manipulados en las expresiones son de tipo variables de bits, variables de palabras o variables relativas a los bloques de funciones.

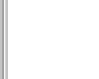

**4** 

**SOFT** 

Presentación:

# Funciones **Modicon M340 <sup>0</sup>**

Software Unity Pro

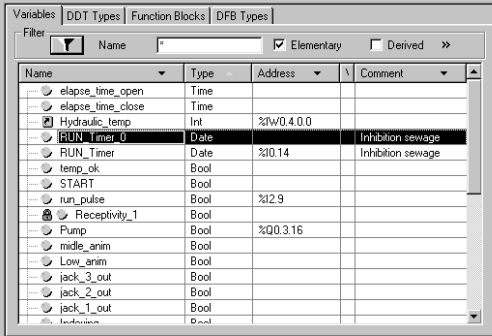

Data Editor  $\boxed{\frac{s_{\gamma}}{s_{\gamma}}}$  pump\_1 : [...]  $\boxed{\frac{s_{\alpha}}{s_{\alpha}}}$  control <DF... Editor de datos

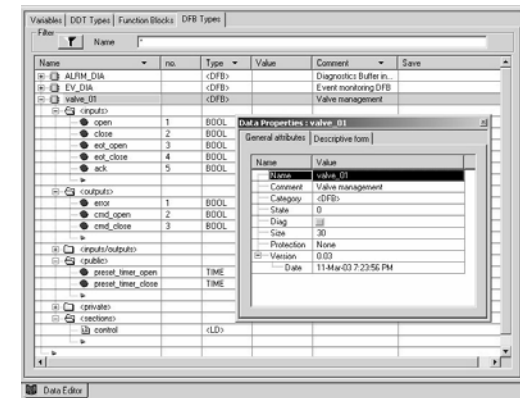

Atributos de los datos

 **4**

 **SOFT**

## **Editor de datos**

El editor de datos, al que se puede acceder a partir de la vista estructural del proyecto, ofrece en una sola herramienta los servicios de edición siguientes:

Alta de los datos que incluye las variables y los boques de funciones (alta del tipo, la instancia y los atributos).

b Utilización y memorización de los tipos de datos de bloques de funciones en las diferentes bibliotecas.

b Visualización jerárquica de las estructuras de datos.

b Búsqueda, clasificación y filtrado de los datos.

b Creación de hipervínculos en los comentarios de todas las variables para acceder a un descriptivo.

Los datos se presentan en cuatro pestañas:

b Pestaña "Variables" para la creación y gestión de instancias de datos de bits, palabras, palabras dobles, entradas/salidas, tablas y estructuras.

b Pestaña "DDT types" para la creación de los tipos de datos compuestos (tablas y estructuras).

b Pestaña "Function Blocks" para el alta de las instancias de datos de los bloques de funciones EFB y DFB.

■ Pestaña "DFB types" para la creación de los tipos de datos de los bloques de funciones de usuario DFB.

Cada dato incluye varios atributos, entre ellos:

- El nombre y el tipo de la variable son obligatorios.
- b El comentario, la dirección física en la memoria o los valores iniciales son opcionales.

Se pueden configurar las columnas del editor de datos (número de columnas, orden). Una ventana de propiedades permite ver todos los atributos asociados a una variable.

Se puede acceder a este editor en cualquier momento durante la programación seleccionando variables, lo que permite modificar o crear datos.

Estructura del software:

## **Bloques de funciones de usuario DFB**

El software Unity Pro ofrece al usuario (en las plataformas Modicon M340, Atrium, Premium y Quantum) la posibilidad de crear sus propios bloques de funciones para las necesidades específicas de sus aplicaciones.

Una vez que se han creado en una biblioteca, estos bloques de funciones de usuario se pueden volver a utilizar con la misma facilidad que los bloques de funciones elementales EFB.

Los bloques de funciones del usuario estructuran una aplicación. Se utilizan cuando una secuencia de programa se repite en varias ocasiones en la aplicación o para fijar una programación estándar. Se pueden proteger contra lectura únicamente o contra lectura y escritura. Se pueden distribuir a cualquier otra aplicación Unity Pro.

La utilización de un bloque de funciones DFB en una o varias aplicaciones permite: Simplificar el diseño y la edición de los programas.

 $\blacksquare$  Mejorar la legibilidad y la comprensión del programa.

b Facilitar la puesta a punto (el editor de datos identifica todas las variables manipuladas con el bloque de funciones DFB).

■ Utilizar variables privadas específicas de los DFB y, por lo tanto, independientes de la aplicación.

La instalación de un bloque de funciones DFB se realiza en diferentes etapas:

El diseño de los DFB se compone de un nombre, un conjunto de parámetros (entradas, salidas, variables internas públicas y privadas) y un comentario a través del editor de datos.

 $\blacksquare$  La creación del código en una o varias secciones de programa con la elección del lenguaje según las necesidades: literal estructurado, lista de instrucciones, de contactos o bloques funcionales (ST, IL, LD o FBD).

Su memorización eventual con un número de versión asociado en una biblioteca. ■ La creación de una instancia DFB en el editor de datos o al utilizar la función desde el editor del programa.

b Utilización de esta instancia en el programa como si se tratase de un bloque de funciones elemental EFB. (La creación de la instancia puede realizarse a partir del programa.)

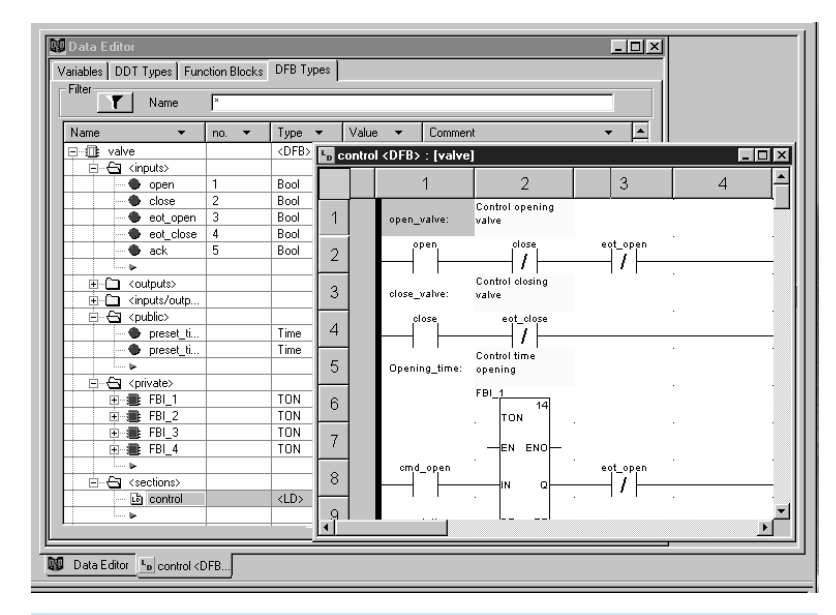

#### **Características principales**

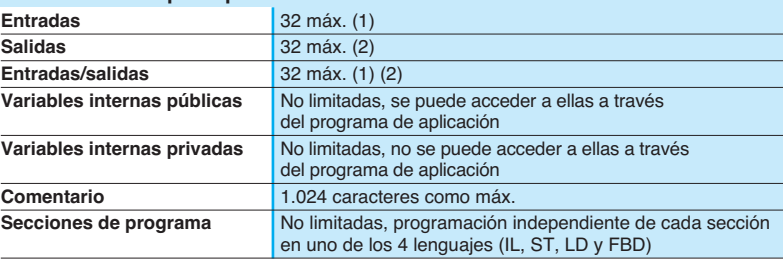

(1) El total de entradas y de entradas y salidas es de 32 como máximo. (2) El total de salidas y de entradas y salidas es de 32 como máximo.

Presentación: pág. 4/4 Instalación: págs. 4/5 a 4/8 Estructura del software: págs. 4/9 a 4/11 Lenguaje IEC: págs. 4/10 a 4/15 **Referencias** págs. 4/29 a 4/31

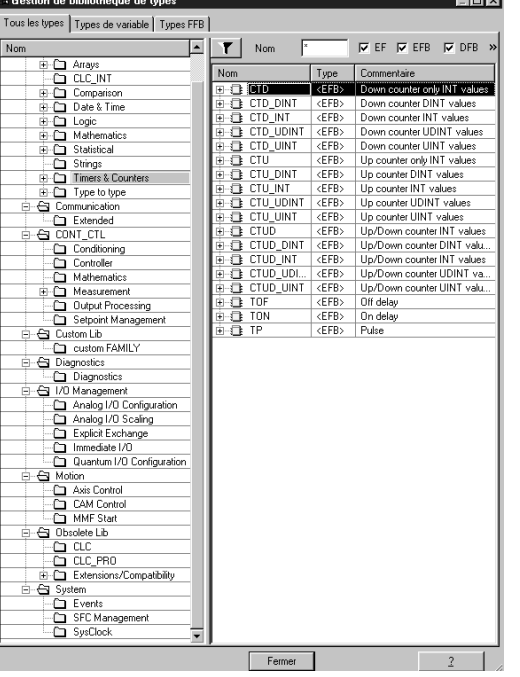

Bibliotecas de los bloques de funciones estándar

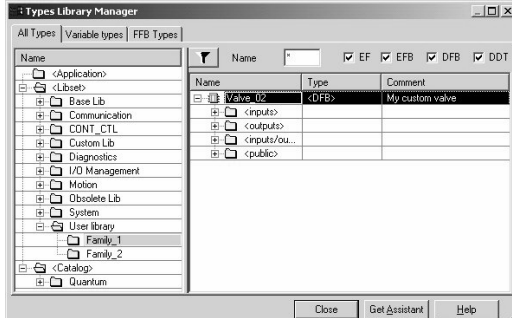

Bibliotecas del usuario

#### **Bibliotecas de los bloques de funciones**

El gestor de bibliotecas de funciones y de bloques de funciones agrupa todos los elementos proporcionados con el software Unity Pro. Las funciones y los bloques de funciones están organizados en bibliotecas que incluyen a su vez familias. Según el tipo de autómata seleccionado y el modelo de procesador, el usuario dispone de un subconjunto de estas bibliotecas para escribir sus aplicaciones. No obstante, la biblioteca "Base Lib" incluye el conjunto de las funciones y de los bloques de funciones cuya compatibilidad, para la mayoría de ellos, es independiente de la plataforma. En particular, incluye los bloques que cumplen la norma IEC 61131-3. La biblioteca "Base Lib" está estructurada en familias:

- **F** Temporizadores y contadores.
- Regulación de procesos.
- Gestión de tablas.
- Comparación.
- Gestión del tiempo, la fecha y la hora.
- **F** Tratamiento lógico.
- Tratamiento matemático.
- **B** Tratamiento estático.
- Tratamiento en cadenas de caracteres.
- Conversión de tipos de datos.

La biblioteca "Base Lib", que responde a las funciones estándar de automatización, se completa con otras bibliotecas más orientadas a las funciones específicas y dependientes de las plataformas:

b **Biblioteca de comunicación**, que permite integrar fácilmente programas de comunicación entre autómatas programables y equipos de diálogo hombre / máquina a partir del programa del autómata. Al igual que los demás bloques funcionales, estos EFBs se pueden utilizar en todos los lenguajes para intercambiar datos entre autómatas o para proporcionar datos que se van a visualizar en el equipo HMI.

b **Biblioteca de regulación**. La biblioteca CONT\_CTL permite establecer bucles de regulación específicos para el proceso. Ofrece concretamente funciones de tipo regulador, derivador e integrador, y algoritmos complementarios, por ejemplo: EFBs para el cálculo del valor medio, la selección del valor máximo, la detección de flancos, la asignación de una histéresis en variables de proceso…

**Biblioteca de diagnóstico**, que permite supervisar los accionadores y que contiene los EFBs de tipo diagnóstico por acción, diagnóstico por reacción, diagnóstico de enclavamiento, diagnóstico en condiciones permanentes del proceso, diagnóstico dinámico, supervisión de grupos de señales…

**Biblioteca de gestión de entradas / salidas**, ofrece servicios para gestionar los datos intercambiados con los módulos de hardware (formateado de los datos, puesta a escala…)

**Biblioteca "Motion Function Blocks"**, que contiene un conjunto de funciones y estructuras de datos predefinidos para gestionar los movimientos controlados por los variadores y los servovariadores conectados a través de CANopen.

**Biblioteca de control de movimiento** y de contaje rápido.

b **Biblioteca "System"**, que proporciona EFBs dedicados a ejecutar funciones de sistema: evaluación de la duración del ciclo, puesta a disposición de diversos relojes del sistema, control de la sección SFC, visualización del estado del sistema, gestión de ficheros en cartucho de memoria del procesador Modicon M340...

■ Por último, una biblioteca denominada "obsoleta" incluye todos los bloques de funciones procedentes de software de programación anteriores y necesarios para realizar la conversión de las aplicaciones.

#### **Gestión de estándares del usuario**

Los usuarios pueden crear bibliotecas y familias con el fin de guardar en ellas sus propios bloques de funciones DFB y estructuras de datos DDT. Esta ampliación permite aprovechar estándares de programación adaptados con una gestión de las versiones. En efecto, es posible:

■ Comprobar la versión de los elementos utilizados en un programa de aplicación con los guardados en la biblioteca.

■ Realizar una actualización si fuera necesario.

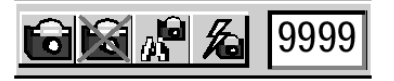

Inserción y eliminación del punto de visualización

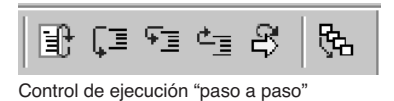

<mark>S<sub>T</sub> Securite : [MAST]</mark> IF Niveau  $1$  >= 600 THEN Pompe  $1$  := False;  $\overline{a}$ END IF: IF Niveau  $2$  >= 200 Then Pompe 2 := False; END IF; IF Niveau  $3 \ge 400$  Then Vanne 1 := False: Vanne 2 :=  $False;$ END IF; IF Boite = 10 Then Vanne\_3 := False; End IF; IF  $Miveau_3$  < 80 Then Chauf on := False;  $:=$  False;

Animación del programa ST

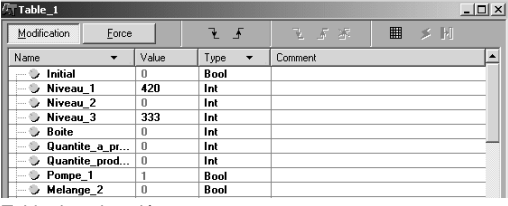

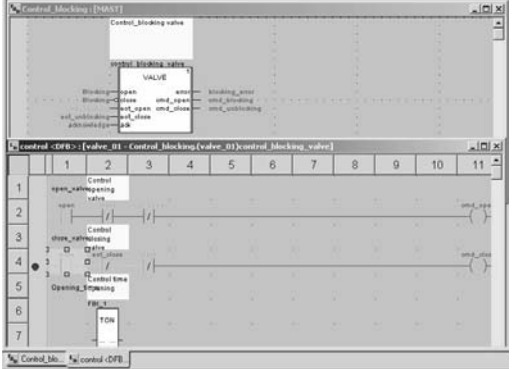

#### **Herramientas de depuración**

El software Unity Pro ofrece un conjunto de herramientas completo para la puesta a punto de las aplicaciones Modicon M340, Atrium, Premium o Quantum. Una paleta de herramientas permite acceder directamente a las funciones principales:

Animación dinámica del programa.

Colocación de punto de visualización o de parada (no permitida para las tareas por sucesos).

■ Ejecución del programa paso a paso. Esta función permite realizar la ejecución sección por sección. La ejecución instrucción a instrucción se inicia desde el punto de parada colocado anteriormente. Se pueden utilizar en tal caso tres comandos de ejecución cuando el elemento que se va a ejecutar es un subprograma SR o una instancia del bloque de usuario DFB:

□ Paso a paso detallado "Step Into"; este comando permite colocarse en el primer elemento del SR o DFB.

□ Paso a paso principal "Step Over"; este comando permite ejecutar el conjunto del SR o DFB.

□ Paso a paso saliente "Step Out"; este comando permite colocarse en la próxima instrucción del programa fuera del elemento SR o DFB.

b Ejecución independiente de la tarea maestra MAST, la tarea rápida FAST, la tarea auxiliar AUX y la tarea por eventos EVTi.

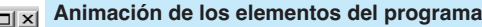

La animación dinámica se gestiona sección a sección. Un botón de la barra de herramientas permite activar o desactivar la animación de cada sección. Este modo, cuando el autómata está en ejecución permite visualizar simultáneamente:

■ La animación de una parte del programa independientemente del lenguaje utilizado.

b La ventana de variables que contiene los objetos de la aplicación creada automáticamente a partir de la sección visualizada.

Es posible visualizar y animar simultáneamente varias ventanas. La función "Visualiza valor" de tipo menú explicativo permite ver simultáneamente una variable y su contenido cuando el ratón selecciona este objeto.

El usuario puede añadir ventanas de inspección para visualizar las variables del programa.

Están disponibles dos tipos de animación:

b Estándar: las variables de la sección activa se actualizan al final de la tarea maestra (MAST).

■ Sincronizada: el punto de visualización permite sincronizar la visualización de las variables animadas con un elemento de programa con el fin de conocer su valor en este punto preciso del programa.

## **Tabla de animación** Tabla de animación

Se pueden crear tablas que contienen las variables de la aplicación que se va a supervisar o a modificar mediante la introducción de datos o bien se pueden iniciar automáticamente a partir de la parte del programa seleccionada. Además de la animación de datos, se puede:

- Modificar y forzar a 0 o a 1 las variables de bits.
- Cambiar el formato de visualización.
- $\blacksquare$  Copiar y desplazar variables.
- Realizar búsquedas por referencias cruzadas.
- Visualizar la lista de los bits forzados.
- Estas tablas se pueden guardar en la aplicación para poder recuperarlas en una

intervención posterior.

#### **Depuración de los bloques de funciones del usuario DFB**

Los parámetros y las variables públicas de estos bloques se visualizan y animan en tiempo real a través de las tablas de animación, con la posibilidad de modificar y de forzar los objetos que se desee.

De forma idéntica a los demás componentes del programa, es posible, con el fin de analizar el comportamiento de los bloques DFB, utilizar las funciones de punto de visualización o de parada, de ejecución paso a paso y de diagnóstico del código de programa. La colocación de un punto de parada en una instancia de bloque de función de usuario DFB detiene la ejecución de la tarea que incluye el bloque.

Lenguaje **IEC** 

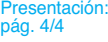

Instalación: págs. 4/5 a 4/8

págs. 4/12 a 4/17

Estructura del software:

Schneider Electric 4/21

Referencias: págs. 4/29 a 4/31

# Funciones (continuación) **Modicon M340 <sup>0</sup>**

Software Unity Pro

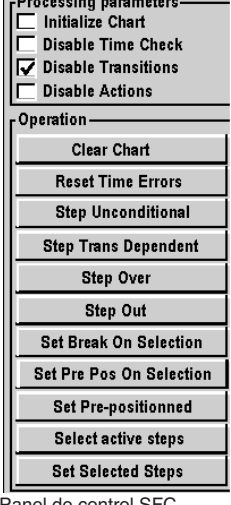

**Contract Contract** 

Panel de control SFC

 **4**

 **SOFT**

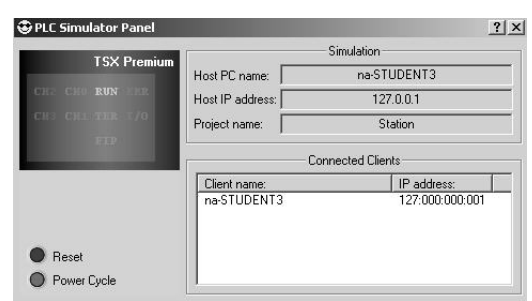

Panel de control del simulador

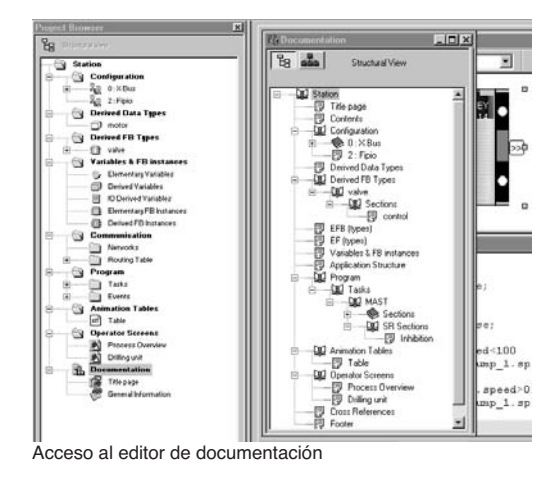

#### **Depuración del diagrama funcional de secuencia (SFC)**

Las diferentes herramientas de depuración también están disponibles en lenguaje SFC. No obstante, una sección SFC ejecutada paso a paso, a diferencia de las demás secciones (IL, ST, LD o FBD), no detiene la ejecución de la tarea sino que fija la evolución del gráfico SFC. Se pueden declarar simultáneamente varios puntos de parada en el interior de una misma sección SFC.

A través de un panel de control, están disponible numerosos comandos en este modo de puesta a punto:

- Desactivación de la o las etapas activas.
- Activación de la o las etapas iniciales.
- b Inhibición de los tiempos de ejecución de las etapas.
- Congelación del gráfico independientemente del estado de las transiciones.
- Parada de los tratamientos asociados a las etapas.
- Paso a la etapa siguiente teniendo en cuenta las condiciones de la transición.
- b Validación de la transición para el paso a la o las etapas siguientes, control paso a paso detallado "Step Into".
- 
- b Validación de la transición para ejecutar el final de la macroetapa, control paso a paso saliente "Step Out".

**B** Posicionamiento previo de un gráfico según las etapas en las que los marcadores se han colocado...

#### **Simulador de autómata**

El simulador integrado en el software Unity Pro permite, a partir del terminal PC probar el programa de aplicación del autómata Modicon M340, Atrium, Premium o Quantum sin utilizar ninguna conexión con el autómata.

Las funciones que ofrecen las herramientas de puesta a punto están disponibles para las tareas maestras, rápidas y auxiliares.

Puesto que el simulador no gestiona las entradas/salidas del autómata, la utilización de las tablas de animación permite simular por forzado a 1 o a 0 el estado de las entradas. El simulador se puede conectar a otras aplicaciones a través de un servidor OPC con el software OFS (OPC Factory Server).

#### **Editor de documentación**

El editor de documentación se articula en torno al Navegador de Documentación que muestra el contenido del informe en forma de árbol.

Permite imprimir total o parcialmente el informe de la aplicación en cualquier impresora gráfica accesible desde Windows y que utilice la tecnología True Type, en formato de impresión A4 o letter US.

- El editor de documentación permite constituir su propia carpeta a partir de los
- siguientes títulos:
- Página principal.
- $\blacksquare$  Índice.
- **n** Información general.
- $\blacksquare$  Cartucho.
- Configuración.
- Bloques de funciones de tipo EF, EFB y DFB.
- Variables de usuario.
- $\blacksquare$  Comunicación.
- **B** Estructura del proyecto.
- Programa.
- $\blacksquare$  Tablas de animación y referencias cruzadas.
- **Pantallas de explotación.**

El editor de documentación puede generar el informe de la documentación según dos estructuras diferentes:

b Vista estructural: todos los objetos del proyecto están unidos a sus títulos correspondientes.

b Vista funcional: los objetos del proyecto están unidos a los módulos funcionales a los que pertenecen.

El informe de documentación puede componerse y guardarse a medida que va avanzando el proyecto entre las diferentes sesiones de Unity Pro.

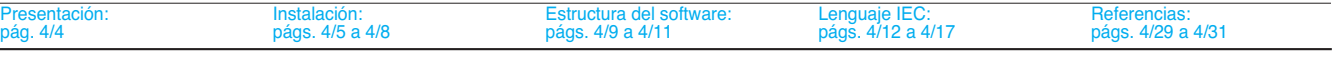

Software Unity Pro Diagnóstico integrado

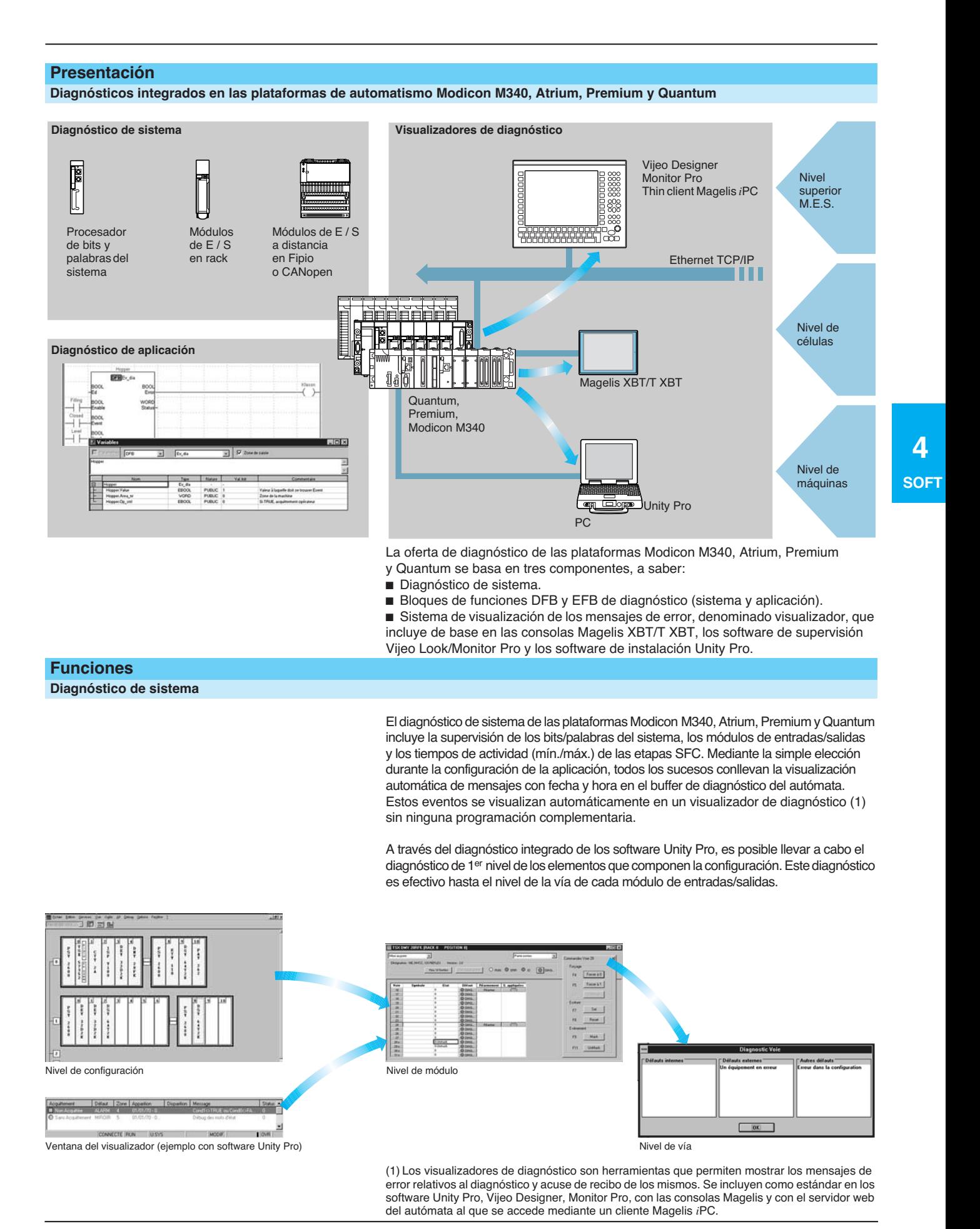

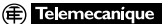

# Funciones (continuación) **Modicon M340 <sup>0</sup>**

Software Unity Pro Diagnóstico integrado

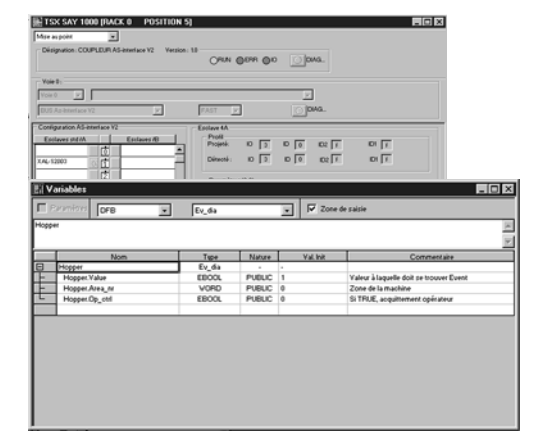

COND ERROR

Usrst\_dia

AREA\_NR OP\_CTRL

**STATUS** 

Salidas

ED

Entradas

#### **Diagnóstico de aplicación**

El software Unity Pro integra una biblioteca de bloques de función de supervisión denominados DFBs y EFBs Diagnostic. La biblioteca de los bloques de funciones de diagnóstico se compone de:

**Bloques predefinidos de diagnóstico de sistema** 

□ IO DIA para fallos de entradas / salidas. Permite supervisar el estado de las entradas / salidas.

□ ASI DIA supervisa la aparición de errores en el bus AS-i (fallo del acoplador o del bus, ausencia de esclavo, esclavo sin configurar o defectuoso, etc.).

#### b **Bloques predefinidos de diagnósticos de aplicación,** por ejemplo

v EV\_DIA supervisa que un suceso (estado de un bit) adquiera el valor correcto en el momento esperado (sin noción de tiempo).

□ MV\_DIA, D\_GRP, D\_REA supervisan un suceso (cambio de estado de un bit) que debe efectuarse según las condiciones de tiempo predefinido. v ALRM\_DIA supervisa la combinación del estado de 2 bits.

v NEPO\_DIA y TEPO\_DIA permiten controlar y diagnosticar elementos de la parte operativa compuesta por la asociación de 2 preaccionadores y 2 sensores.

#### b **Bloques abiertos de diagnóstico**

Ofrecen al usuario la posibilidad de crear sus propios bloques de función de diagnóstico para responder a las necesidades de sus aplicaciones y completar de esta forma los DFBs y EFBs de creación presentados anteriormente. Esta creación se realiza a partir de 2 bloques de modelos que se escriben en lenguaje de contactos (LD) o en lenguaje literal estructurado (ST), bloques funcionales (FBD) o lista de instrucciones (IL).

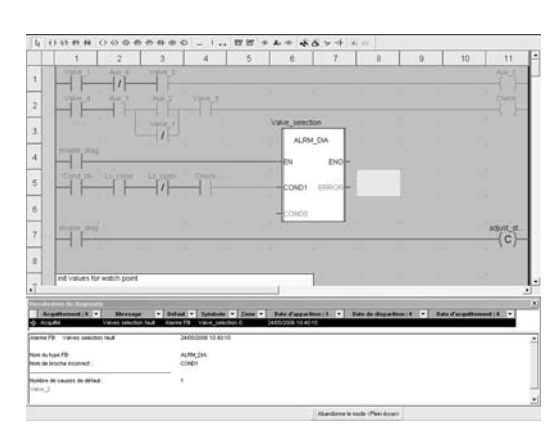

Diagnóstico con búsqueda de las causas de las averías

#### **Diagnóstico con búsqueda de las causas de las averías**

Además, cuando aparece un fallo, Unity Pro analiza las acciones de programa en cuestión con el fin de mostrar en una segunda ventana las causas y posibles orígenes que han provocado el fallo.

Así, se guía al usuario del proceso en la búsqueda de averías, lo que le permite reducir los tiempos de parada de la máquina.

El visualizador de diagnóstico integrado en Unity Pro permite asimismo acceder a la instrucción o al módulo de la configuración que se encuentra en el origen del fallo directamente a partir de la alarma presente en la ventana de este visualizador (ver la pág. 4/23).

Estructura del software:

 **4**

 **SOFT**

# Funciones (continuación) **Modicon M340 <sup>0</sup>**

Software Unity Pro Diagnóstico integrado

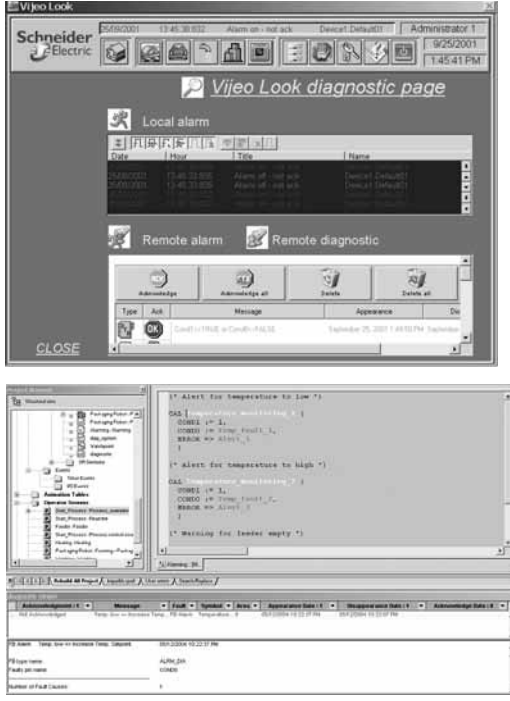

Visualizador

# $\overline{18}$ Contrôle de la boucle 5

#### **Visualizadores de diagnóstico**

Todos los sucesos de diagnóstico que tratan las plataformas Modicon M340, Atrium, Premium y Quantum a través de los bloques de diagnóstico DFB / EFB se guardan en un buffer (espacio de memoria de datos específicos del autómata). De manera transparente para el usuario, la información incluida en el buffer del autómata se transmite a unos visualizadores para la visualización automática y la explotación de los fallos y las alarmas. La función de visualizador está incluida como estándar en:

- Los software de supervisión Vijeo Look y Monitor Pro V7. **E** Los software de diseño e instalación Unity Pro.
- b Los terminales de pantalla gráfica Magelis XBT GT y Magelis *i*PC.

El visualizador integrado del software Unity Pro permite además acceder a la instrucción o al módulo en el origen del fallo. Ver el apartado "Diagnóstico con búsqueda de las causas de las averías", en pág. 4/24.

Las plataformas Modicon M340, Atrium, Premium y Quantum son multivisualizadores (conectados con 15 visualizadores como máximo). Un puesto compatible con PC provisto de la función de visualizador puede ser multi-autómata (conectado con 15 plataformas Modicon M340 / Atrium / Premium / Quantum como máx.).

Esta estructura buffer / visualizador permite disponer de:

- Un solo punto de gestión de los fallos por aplicación.
- $\blacksquare$  La fecha y la hora de aparición de los fallos.
- La memorización de los fallos temporales.
- Una independencia respecto a las funciones de los visualizadores. La trama transmitida desde el buffer del autómata es idéntica para todos los visualizadores.
- Una memorización automática del conjunto de los mensajes de error.

#### **Ventana de visualización**

El visualizador de diagnóstico se presenta en forma de una ventana de visualización que incluye 2 zonas:

b Una zona enumera los mensajes e incluye para cada alarma: el estado, el tipo de bloque DFB, la zona geográfica, la fecha y hora de aparición y desaparición, el mensaje asociado y el estado.

■ Una zona de información complementaria al mensaje seleccionado: tipo, comentario, fecha de aparición, datos específicos, variables con errores…

#### **Pantallas de explotación**

La herramienta de pantallas de explotación está integrada en los software Unity Pro. Las pantallas de explotación están destinadas a facilitar la utilización de los procesos automatizados durante su puesta a punto, su arranque y su mantenimiento. Las pantallas de explotación se componen de un conjunto de información (textos explicativos, visualización de valores dinámicos, botones de control y sinópticos) y permiten realizar acciones sencillas y rápidas en la modificación y la supervisión dinámica de las variables del autómata.

El editor de las pantallas de explotación proporciona todos los elementos de tipo IHM (Interface Hombre / Máquina) necesarios para diseñar y visualizar de forma animada los procesos. Permite diseñar estas pantallas utilizando las siguientes herramientas orientadas:

- $\blacksquare$  Pantalla: creación de las pantallas de explotación que se pueden agrupar por familia.
- b Mensaje: creación de los mensajes que se van a visualizar.
- Objetos: creación de una biblioteca de objetos gráficos a partir de:
- □ Elementos geométricos (línea, rectángulo, elipse, incorporación de imágenes,
- partes frontales de regulador…).

v Elementos de control (botones, campos de introducción de datos, navegación por pantallas...).

□ Elementos de animación (colores, parpadeo, gráfico de barras...).

Cuando el dispositivo equipado con el software Unity Pro está conectado al autómata, el usuario puede visualizar las pantallas de forma dinámica en función del estado del proceso. Las pantallas pueden visualizarse sucesivamente según la prioridad que se atribuya a cada una de ellas, desde el teclado o por petición del autómata. Las pantallas de explotación, en modo conectado, permiten acceder directamente al programa de aplicación Unity Pro a partir de los cuadros sinópticos, haciendo clic en el objeto seleccionado. También es posible activar las funciones de tablas de animación o de referencias cruzadas después de seleccionar en la pantalla una o varias variables. Para que la visualización de los sinópticos sea más fácil, se puede realizar a pantalla completa. Como es posible crear y modificar una pantalla de explotación del autómata en funcionamiento, este servicio aumenta la productividad durante las fases de instalación y de mantenimiento.

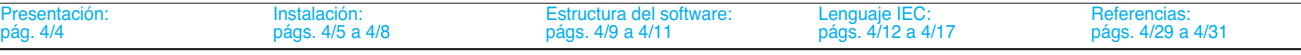

#### **Modificación de programa, autómata en ejecución**

El software Unity Pro permite efectuar modificaciones del programa cuando el autómata conectado al terminal de programación está en curso de ejecución. Estas modificaciones se efectúan en diferentes operaciones:

b Transferencia eventual de la aplicación contenida en el autómata hacia el terminal de PC equipado con el software Unity Pro.

Preparación de las evoluciones de programa. Estas modificaciones de programa pueden ser de cualquier tipo y en cualquier lenguaje (IL, ST, LD, FBD y SFC), por ejemplo, de tipo incorporación/eliminación de etapas o de acciones de SFC. Además, se pueden realizar modificaciones del código de un bloque de función de usuario DFB (no obstante, las modificaciones de su interface no son posibles). ■ Actualización en el autómata (en ejecución) de dichas evoluciones.

Esta función añadir o modificar el código de programa y de los datos en diferentes lugares de la aplicación y en una sola sesión de modificación (lo que la convierte en homogénea y coherente con respecto al proceso controlado). Esta flexibilidad mejorada conlleva un coste en cuanto al volumen de memoria de programa necesario.

#### **Función de referencias cruzadas**

La función de referencias cruzadas del software Unity Pro, disponible en modo autónomo y en modo conectado al autómata en ejecución, permite ver todos los elementos de una aplicación de autómata buscando una variable de cualquier tipo. Esta visualización indica el lugar en el que se declara la variable así como la forma en que se utiliza (escritura, lectura…).

Esta función también ofrece acceso a la búsqueda y sustitución del nombre de las variables. La búsqueda de variables se puede iniciar a partir de cualquier editor de lenguaje, datos, pantallas de explotación y tabla de animación.

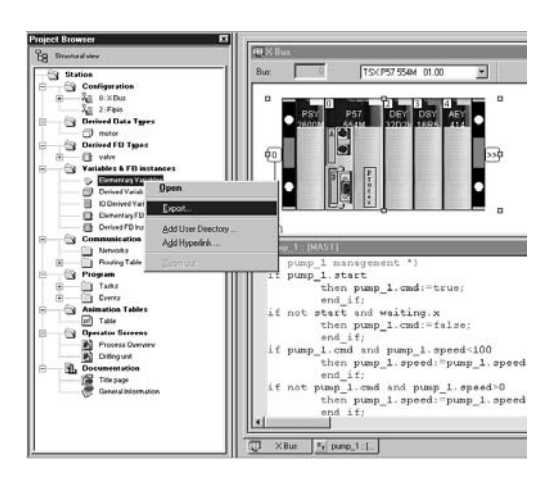

 $\square$  m $|\psi_{\scriptscriptstyle\! B}\rangle$ 

Usage

 $\overline{BN}$ 

 $\overline{\mathsf{R}}$ 

 $\left| \right|$ 

#### **Función de importación / exportación**

La función de importación/exportación disponible en los software Unity Pro permite, a partir de las vistas estructurales y funcionales del proyecto:

■ Con la función de importación, volver a utilizar en el proyecto en curso el conjunto o únicamente parte de un proyecto creado anteriormente.

 $\blacksquare$  Con la función de exportación, copiar en un archivo todo o parte del proyecto en curso con el fin de volver a utilizarlo.

Los archivos generados durante una exportación están por lo general en formato XML (1). No obstante, la exportación o importación de las variables puede, además del formato XML, realizarse en los siguientes formatos:

■ Formato .xvm compatible con el software del servidor de datos OFS.

■ Formato fuente, en un archivo .scy compatible con el software de diseño PL7.

Formato de texto con separadores (TAB), en un archivo .txt para la compatibilidad con cualquier otro sistema.

Durante una importación, un asistente permite reasignar los datos a nuevas instancias de: Bloques de función DFB.

- Estructuras de datos DDT.
- **Datos sencillos**

Además, durante la importación de un módulo funcional, los datos asociados a las tablas de animación y a las pantallas de explotación también se reasignan.

La función de importación XML permite también transferir la configuración de los autómatas Modicon M340, Atrium, Premium o Quantum establecida en la herramienta de configuración y cálculo SIS Pro, a fin de realizar un proyecto en el software Unity Pro. Esta importación evita que el usuario tenga que volver a definir la configuración del autómata cuando ésta ya se ha realizado con la herramienta SIS Pro.

(1) Lenguaje XML: lenguaje abierto en modo de texto que ofrece información estructural y semántica.

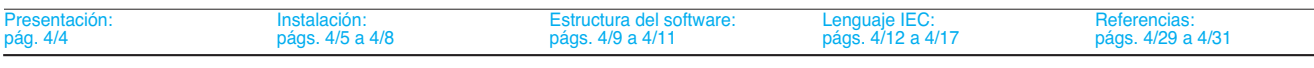

**Cross-Referenc** Search | Replace |

Item: **Manne** 

됩 ! 뭐

→ Vanne

Ŕ

 $G$  Station <u>் — Program</u> .<br>⊞-⊖ Tasks

Animation 白 G Table\_1

白 **G** Operator S. **E** Procede

峯  $\overline{\mathsf{v}}$ 

Name

Help

.¥ V…

Type  $\blacktriangledown$ 

Bool

Bool

 $\overline{B}$ oo

4/26 Schneider Electric Schneider Electric Schneider Electric Schneider Electric Schneider Electric Schneider Electric

#### **Convertidores de aplicaciones**

Las herramientas de conversión integradas en los software Unity Pro permiten convertir en aplicaciones Unity Pro las aplicaciones creadas con los software de programación e instalación Concept y PL7.

#### **Convertidor Concept/Unity Pro** (autómata Quantum)

La conversión se realiza a partir de una aplicación Concept de nivel V2.5 (posible a partir de la versión V2.11 pero tras la actualización a la versión V2.5). Se necesita exportar con el software Concept la aplicación a un archivo ASCII.

El archivo de exportación se convierte automáticamente en archivos fuente Unity Pro. Este archivo fuente se analiza después con Unity Pro. Al final del procedimiento se genera un informe de conversión y una ventana de salida muestra los eventuales errores de conversión que proporcionan acceso directo a la parte de programa que se va a modificar.

El convertidor de aplicaciones Concept convierte la aplicación a Unity Pro pero no garantiza un funcionamiento correcto en tiempo real. Por lo tanto, es indispensable realizar pruebas o una puesta a punto de todas las aplicaciones que se convierten.

#### **Convertidor PL7/Unity Pro** (autómata "Premium y coprocesador Atrium")

La conversión se realiza a partir de una aplicación PL7 de nivel V4 como mínimo (autómata Premium o coprocesador Atrium). Necesita una exportación con el software PL7 del archivo fuente (aplicación completa o bloque de función de usuario). El procedimiento de conversión es similar al de la conversión de Concept descrita anteriormente.

**Nota:** Se puede realizar la conversión de aplicaciones creadas con Concept, Modsoft, ProWorx en LL984. Consultarnos.

#### **Utilidades de actualización del sistema operativo**

El software OS-Loader destinado a la actualización del sistema operativo de las plataformas Atrium, Premium y Quantum se suministra con los software Unity Pro. Permite actualizar los procesadores y los módulos en PL7 o Concept para que sean compatibles con Unity Pro:

b Procesadores Premium **TSX P57 2**p**3M/2623M**, **TSX P57 3**p**3M/3623M**.

b Procesadores Quantum **140 CPU 434 12A** y **140 CPU 534 14A**

(requiere la versión PV 04 como mínimo).

b Módulos de comunicación Ethernet **TSX ETY** p**102** y **140 NOE 771** p**1**.

Estas actualizaciones del sistema operativo se realizan en función de los siguientes elementos:

■ Enlace del terminal Uni-Telway RS 485 para los procesadores Premium.

■ Enlace del terminal Modbus o Modbus Plus para los procesadores Quantum. ■ Red Ethernet TCP / IP para el puerto Ethernet integrado en los procesadores

Premium y los módulos Ethernet Premium y Quantum (1).

**Nota:** Para Modicon M340 este servicio se presta mediante Unity Loader.

(1) La actualización del sistema de explotación del procesador Quantum **140 CPU 671 60** se realiza mediante la red Ethernet a partir de su conector de fibra óptica tipo MT-RJ (a través de transmisor o switch ConneXium para interface de cable de cobre / fibra óptica).

#### **Controladores de comunicación**

Los controladores de comunicación más utilizados con las plataformas Atrium, Premium y Quantum se instalan al mismo tiempo que el software Unity Pro.

Además, el software Unity Pro incluye los siguientes controladores de comunicación, que se deben instalar según las necesidades (1):

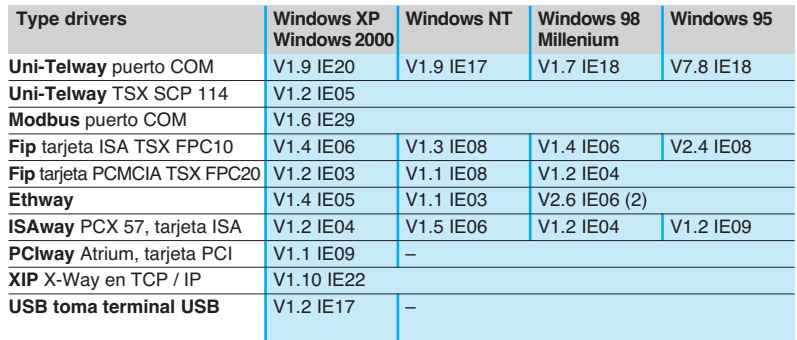

#### **Unity Developer's Edition**

La apertura anticipada, destinada a los informáticos con experiencia, permite desarrollar interfaces entre Unity y herramientas especializadas, así como funciones específicas del usuario.

Este tipo de desarrollos requiere conocimientos informáticos tales como el dominio de: ■ Lenguajes C++ o Visual Basic.

- $\blacksquare$  Arquitecturas cliente / servidor.
- Tecnologías XML y COM / DCOM.
- Aspectos relativos a la sincronización de bases de datos.

Como complemento del software Unity Pro Extra Large (3), el conjunto de desarrollo UDE (Unity Developer's Edition) **UNY UDE VFU CD21E** permite realizar estas soluciones a medida. Incluye, además del kit de desarrollo, el suministro de los servidores Unity, así como documentación.

Unity Developer's Edition es compatible con:

- **De Unity Pro Extra Large.**
- $\blacksquare$  Todos los procesadores Modicon M340.
- Todos los coprocesadores Atrium.
- $\blacksquare$  Todos los procesadores Premium Unity.
- $\blacksquare$  Todos los procesadores Quantum Unity.

(1) Igualmente disponibles por separado con la referencia **TLX CD DRV 20M**.

(2) Windows 98 únicamente.

(3) Sólo la versión Unity Pro Extra Large garantiza la gestión dinámica de las bases de datos que se va a intercambiar con el servidor de datos OFS o con herramientas de terceros.

# Referencias **Modicon M340 <sup>0</sup>**

Software Unity Pro

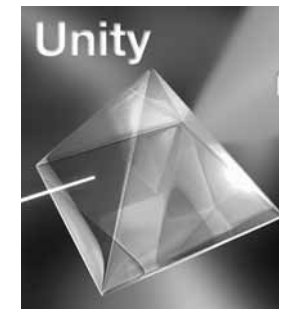

## **Referencias**

#### Se ofrecen según 4 niveles: **Conjuntos de software Unity Pro Small, Medium, Large y Extra Large**

#### **Unity Pro Small** para la programación e instalación de las plataformas de automatización Unity:

- □ Modicon M340 BMX P34 1000 y BMX P34 20 $\bullet$ 0.
- b **Unity Pro Medium** para la programación e instalación de las plataformas
- de automatización Unity:
- □ Modicon M340 BMX P34 1000 v BMX P34 20 $\bullet$ 0.
- □ Atrium TSX PCI 57 20.
- Premium TSX 57 0 $\bullet$ , 57 10 y 57 20.
- b **Unity Pro Large** para la programación e instalación de las plataformas de automatización:
- □ Modicon M340 BMX P34 1000 y BMX P34 20 $\bullet$ 0.
- □ Atrium TSX PCI 57 20 y 57 30.
- $\Box$  Premium TSX 57 0 $\bullet$ , 57 10, 57 20, 57 30 y 57 40.
- □ Quantum con los procesadores 140 CPU 311 10, 434 12U y 534 14U.
- b **Unity Pro Extra Large** para la programación e instalación de todas las plataformas
- de automatización Unity: □ Modicon M340 BMX P34 1000 y BMX P34 20 $\bullet$ 0.
- v Atrium TSX PCI 57 20 y 57 30.
- □ Premium TSX 57 0 $\bullet$ , 57 10, 57 20, 57 30, 57 40 y 57 50.
- □ Quantum con procesadores 140 CPU 311 10, 434 12U, 534 14U, 651 50, 651 60
- y Hot Standby 140 CPU 671 60.

#### **Conjuntos de actualización de software Concept, PL7 Pro y ProWORX**

Permiten a los usuarios que ya poseen estos software y con suscripción en vigor equiparse al menor coste con los software Unity Pro versión V3.0. Estas actualizaciones sólo son posibles para licencias del mismo nivel (de Concept XL licence group a Unity Pro Extra Large licence group).

#### **Composición y compatibilidad con OS Windows**

Los software en varios idiomas de Unity Pro son compatibles con los sistemas operativos Windows 2000 Professional y Windows XP. Incluyen:

b La documentación en formato electrónico en 6 idiomas (alemán, inglés, chino, español, francés e italiano).

Esta documentación se puede solicitar por separado en papel.

 $\blacksquare$  Los convertidores que permiten convertir aplicaciones creadas con los software de diseño y actualización Concept y PL7 Pro.

**El simulador de autómata.** 

Los cables de conexión el procesador al PC de programación se pueden pedir por separado.

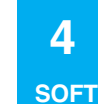

ntación: pág. 4/4

# Referencias (continuación) **Modicon M340 <sup>0</sup>**

Software Unity Pro

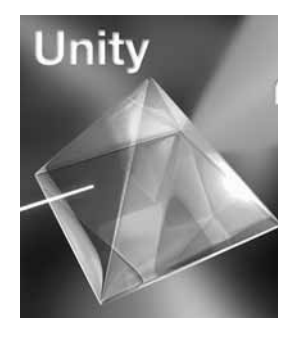

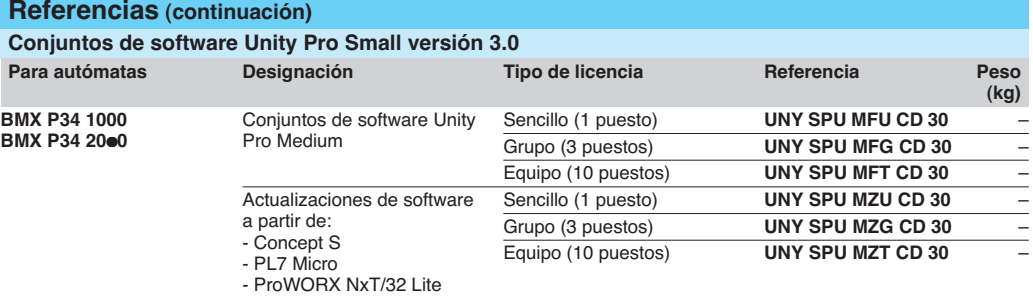

## **Conjuntos de software Unity Pro Medium versión 3.0**

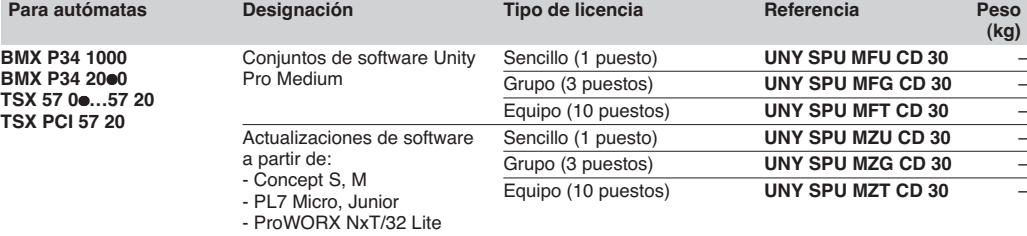

#### **Conjuntos de software Unity Pro Large versión 3.0**

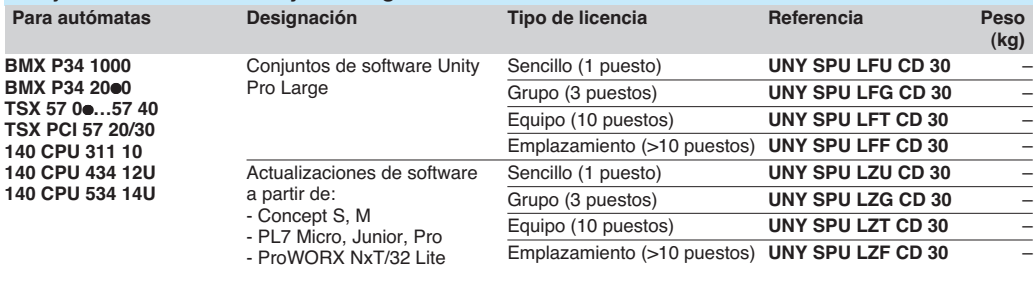

#### **Conjuntos de software Unity Pro Extra Large versión 3.0**

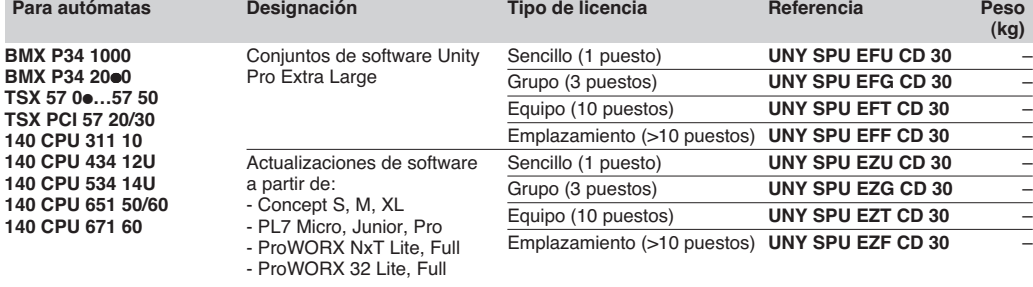

## **Unity Developer's Edition**

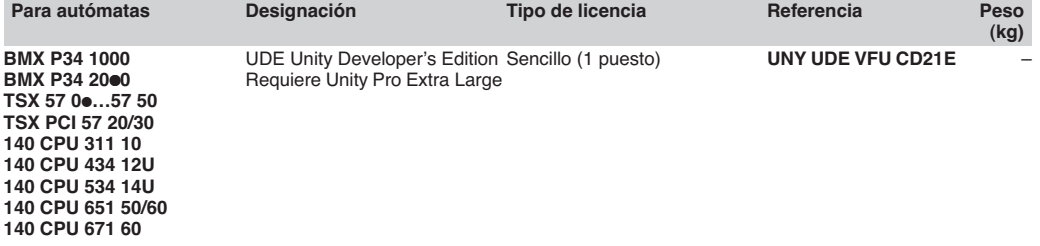

Estructura del software: págs. 4/9 a 4/11

# Referencias (continuación) **Modicon M340 <sup>0</sup>**

Software Unity Pro

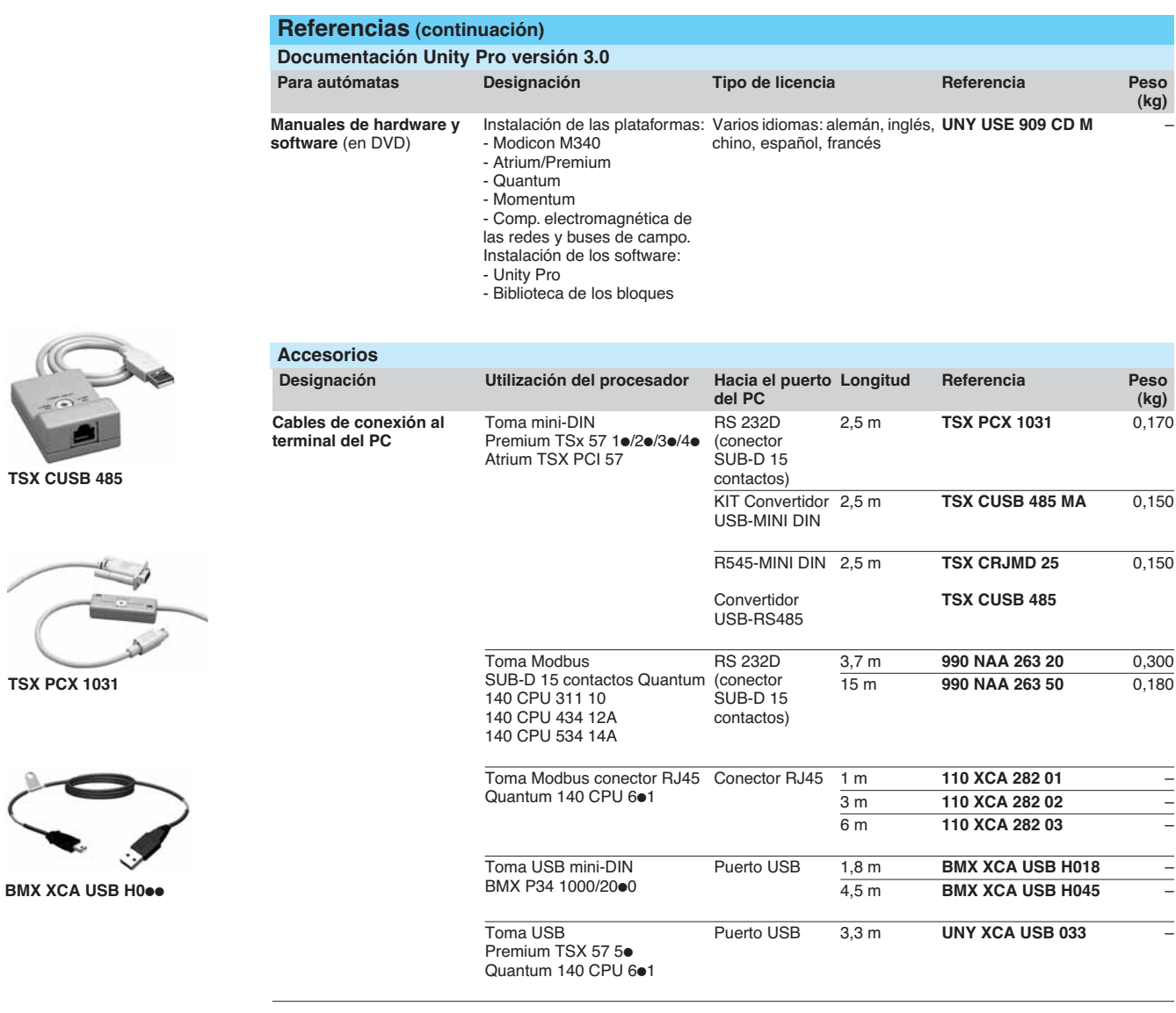

**TSX CUSB 485**

# **Modicon M340 <sup>0</sup>** Software Unity Loader

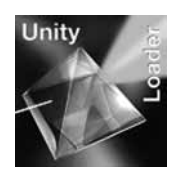

## **CONTROLL CONTROL**  $|7|x|$ **Trus BLEX**  $-$  Advess:  $r$ EC < Isaniféren

#### **Presentación**

Unity Loader es un software complementario de Unity Pro que permite garantizar el mantenimiento de las aplicaciones de automatización. La sencillez de la instalación y el pequeño tamaño de su ejecutable hacen de este software una herramienta indispensable para realizar las actualizaciones del proyecto del autómata Modicon M340 cuando no es necesario leer ni modificar el programa. Además, es el software indispensable para actualizar el software integrado en el autómata M340. Sus dos principales funcionalidades son las siguientes:

■ Transferencia de los componentes del proyecto de automatismo del PC hacia el autómata o del autómata hacia el PC: Programa, datos, archivos y páginas Web de usuarios almacenados en cartucho de memoria.

Transferencia del software integrado con el PC hacia el procesador o los acopladores de comunicación Ethernet.

## **Interfaz gráfico del software**

El software se ha diseñado para que lo utilicen personas que no tengan un alto nivel de conocimientos sobre automatización. El interface se compone de 4 pestañas y botones en cada una de las pestañas para realizar las diferentes operaciones. ■ La primera pestaña "Proyecto" permite realizar las transferencias del proyecto:

programa, datos, archivos de usuarios. Es posible encadenar las tres operaciones de intercambios entre el PC y el procesador en un solo comando.

 $\blacksquare$  La segunda pestaña "Sistema operativo" permite realizar la actualización del software integrado en el autómata. La pantalla presenta el contenido detallado de las versiones de firmware del autómata y cuando se selecciona un archivo en el PC para su visualización, presenta las características de dicho archivo.

■ La tercera pantalla de "Opciones" permite establecer los parámetros del entorno de trabajo: Localización de los archivos en el PC, elección del idioma entre 6 (inglés, francés, español, italiano, alemán, chino) para el interface y la ayuda en línea,… La última pestaña permite mostrar los datos relativos a la instalación del software.

**Nota:** sea cual sea la pestaña, se visualiza el estado de la conexión con el autómata, así como los comandos de conexión / desconexión y cambio del modo de marcha del autómata.

#### **Transferencia de proyecto del autómata M340**

**Intercambios entre el PC y el autómata**

El software permite transferir en un sentido u otro, los componentes del proyecto:

- El programa: binario y la fuente, si la aplicación se genera con el formato fuente.
- El archivo de los datos: localizados y no localizados.

■ Los datos en la tarjeta de memoria del procesador: archivos de usuarios, si la tarieta lo permite.

Unity Pro permite transferir indistintamente la aplicación a partir del archivo de aplicación .stu, o bien el archivo .sta. Los formatos de archivos del programa y de los datos, así como las funciones que llevan a cabo Unity Loader son estrictamente idénticos a los generados y utilizados por Unity Pro.

Cuando los archivos de usuarios en el cartucho se transfieren del autómata al PC, se crea un archivo privativo de Unity Loader. En este caso la operación es posible en el otro sentido. Unity Pro no permite realizar este tipo de transferencia. Para simplificar la gestión de los proyectos, Unity Loader ordena de forma predeterminada en el mismo repertorio los tres archivos leídos en el autómata con un nombre de archivo idéntico (por defecto, el nombre del proyecto), con una extensión de archivo diferente. El usuario puede modificar como desee las elecciones propuestas de forma predeterminada.

Una vez conectado al autómata, Unity Loader muestra las características de los datos leídos en el autómata. Del mismo modo, cuando los archivos se seleccionan en el PC, las características correspondientes se muestran igualmente. El usuario dispone en una sola pantalla de todos los datos para decidir la acción que desea realizar. De forma predeterminada, se seleccionan los tres componentes del proyecto, con la condición de que sean válidos en el sentido de transferencia elegido. Es posible inhabilitar la transferencia de uno o dos de los componentes. El conjunto de las transferencias se realizan en un solo comando.

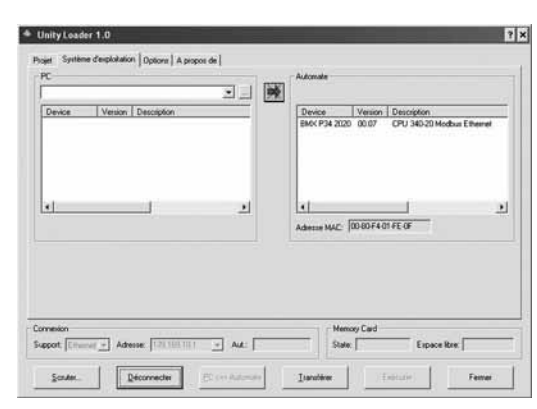

Unity loader: pestaña "Sistema operativo"

## Unity loader: pestaña "Proyecto"

# Funciones (continuación) y referencias

# **Modicon M340 <sup>0</sup>**

Software Unity Loader

#### **Transferencia de proyecto del autómata Modicon M340 (continuación)**

#### **Transferencia de archivo en el módulo de comunicación Ethernet del autómata Modicon M340**

Los módulos de comunicación BMX NOE 0100 / BMX NOE 0110 incluyen una tarjeta de memoria que permite almacenar, según el modelo utilizado, páginas Web del usuario. Cuando Unity Loader se conecta al módulo de comunicación, se pueden transferir las páginas WEB del módulo hacia el PC o viceversa. El modo de funcionamiento es idéntico al que se encuentra disponible para los intercambios con el procesador.

## **Actualización del software integrado en el procesador Modicon M340 y los módulos de comunicación Ethernet**

Según el mismo principio que para la transferencia del proyecto, el usuario puede realizar la actualización del firmware.

Una vez conectado al autómata, Unity Loader muestra las características del firmware leído en el autómata. Del mismo modo, cuando se selecciona en el PC un archivo correspondiente a un archivo válido para el firmware, se muestran igualmente las características correspondientes. El usuario dispone en una sola pantalla de todos los datos para decidir si la actualización se debe realizar.

#### **Comunicación entre el PC y el autómata**

Unity Loader utiliza dos vectores de comunicación: USB y Ethernet. USB siempre se puede utilizar para los intercambios con el procesador autómata. Ethernet es indispensable para los intercambios con los módulos Ethernet y se puede utilizar igualmente para los intercambios con los procesadores que poseen un puerto Ethernet integrado.

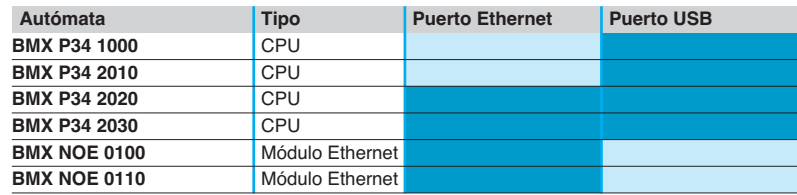

Unity loader: exploración de la red

argeur Unity - Scrutation du résea

#### Soporte

Cuando Unity Loader se conecta en una red Ethernet, se puede definir un rango de direcciones para explorar y mostrar así todos los equipos reconocidos en la red. La selección del autómata Modicon M340 permite a continuación realizar las operaciones de transferencia.

Todas las operaciones de conexión y de transferencia, así como los posibles errores se graban en un archivo de traza almacenado en el PC.

#### **Compatibilidad**

Unity Loader es compatible con los autómatas Modicon M340. Su utilización es totalmente independiente de Unity Pro. Los archivos de programa y de datos del autómata son compatibles entre Unity Pro y Unity Loader.

#### **Referencias**

Unity Loader se encuentra disponible en dos formas. Se suministra sistemáticamente con todas las versiones de Unity Pro Small, Medium, Large y Extra Large. Se puede solicitar por separado con una referencia unitaria. El producto incluye un interface gráfico y documentación en 6 idiomas (inglés, alemán, español, italiano, francés, chino).

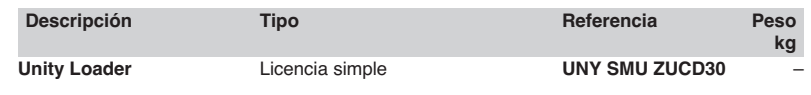

# Índice **5** - Interfaces de conexión <sup>4</sup>

## **Sistema de E / S precableado Advantys Telefast ABE 7**

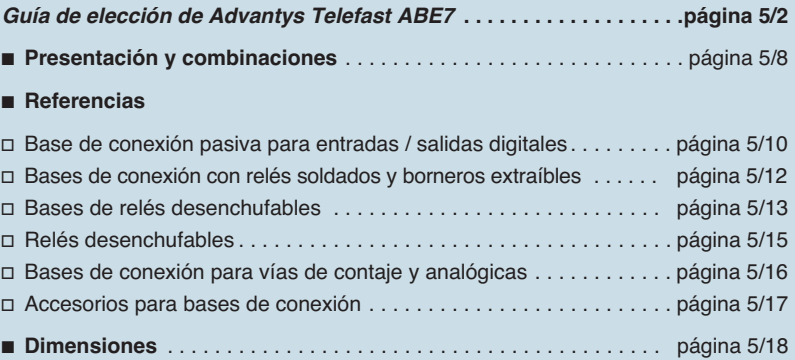

# Guía de elección **Modicon M340 <sup>0</sup>**

**Aplicaciones Entrada o salida TON**

817436

98

817437

817438

Interfaces de conexión Sistema de precableado Telefast® 2 Bases de entrada y/o salida digitales

 $\overline{...}$ 

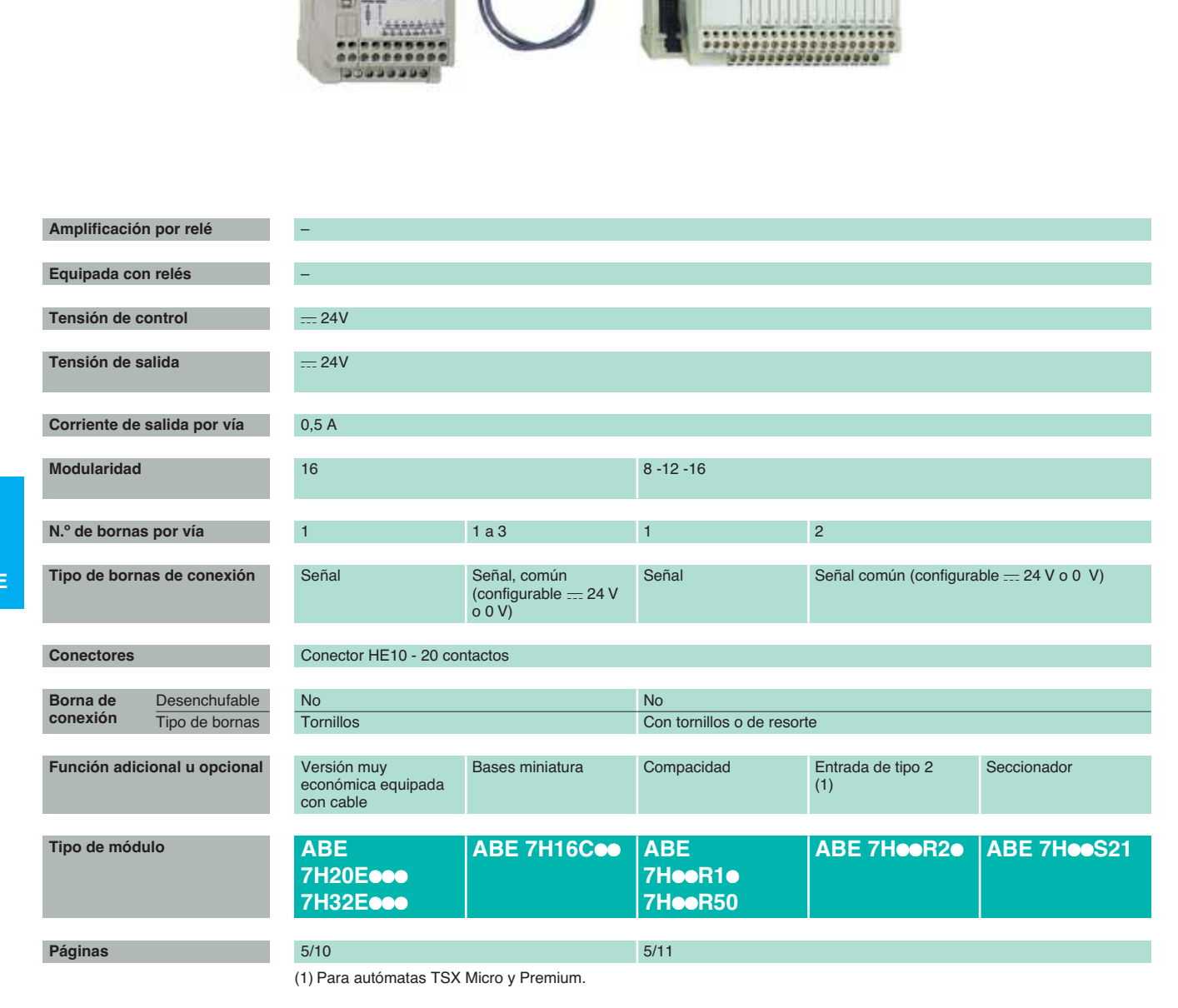

## **Entrada y salida TON**

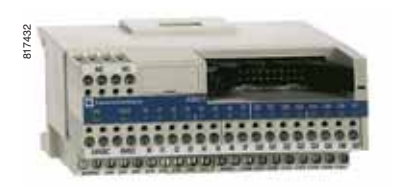

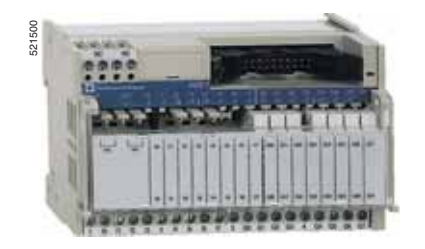

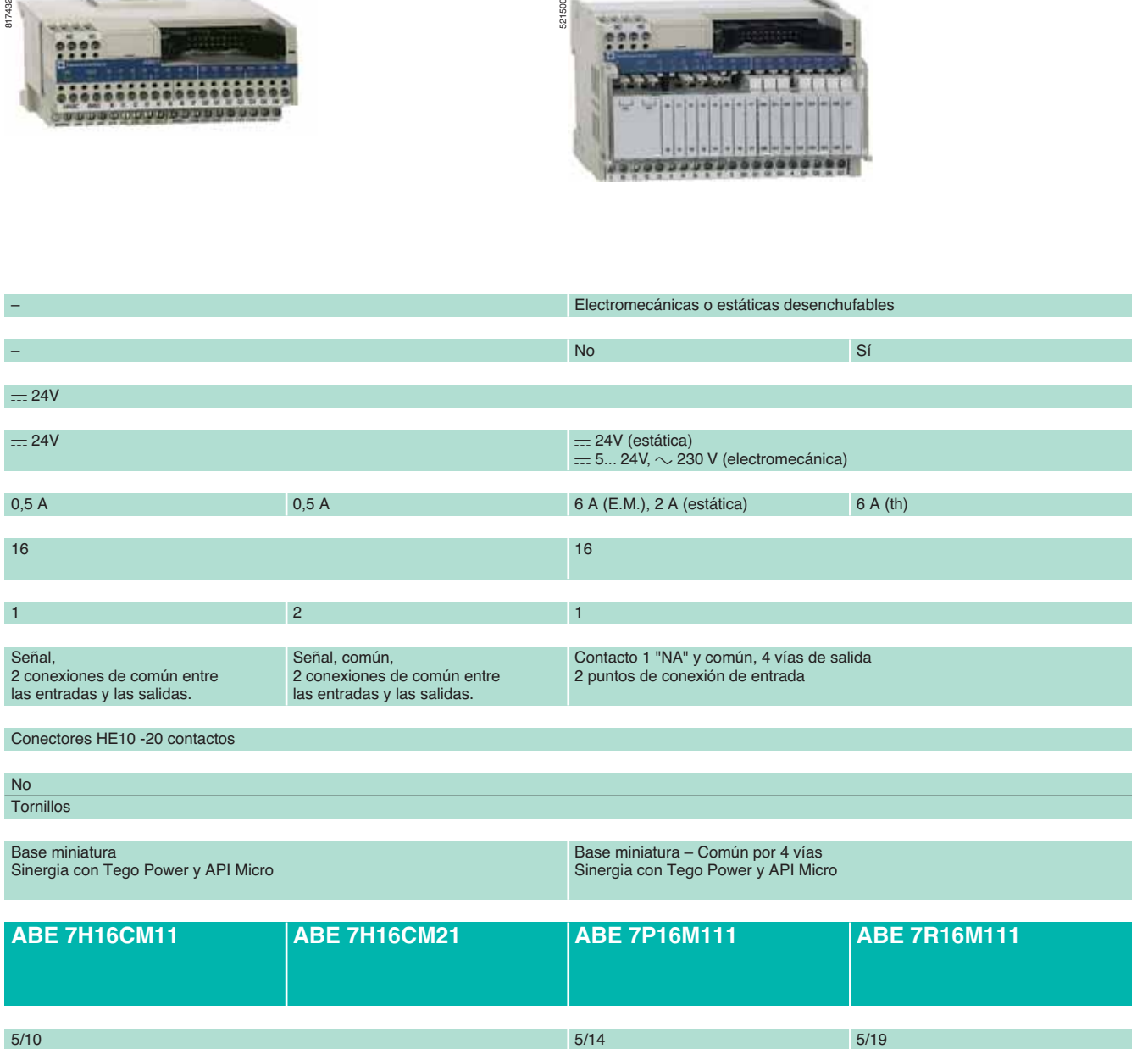

## Guía de elección (continuación)

# **Modicon M340**

Interfaces de conexión Sistema de precableado Telefast® 2 Bases de salida y bases de entrada digitales

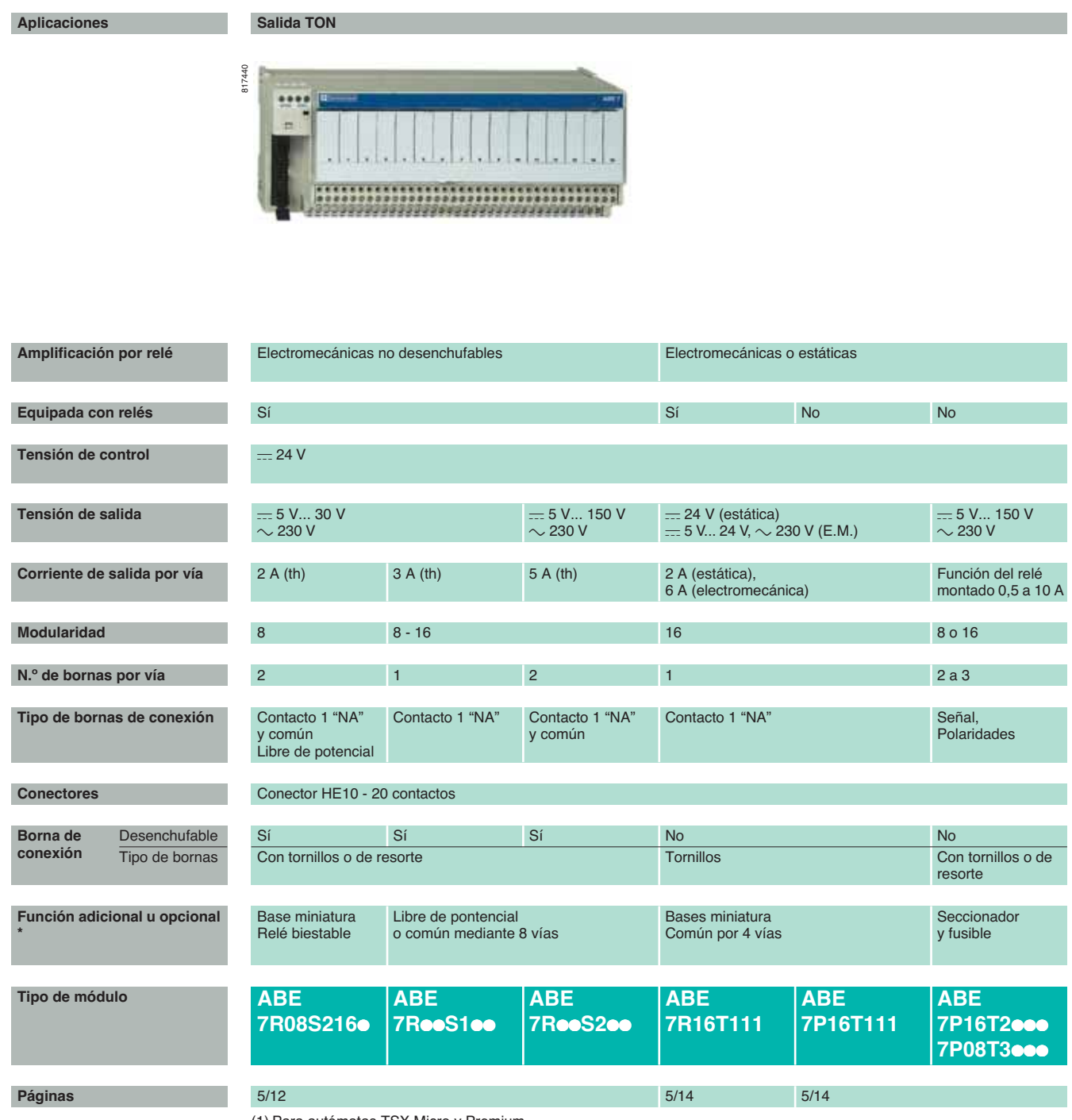

(1) Para autómatas TSX Micro y Premium.

## **Salida TON Entrada TON**

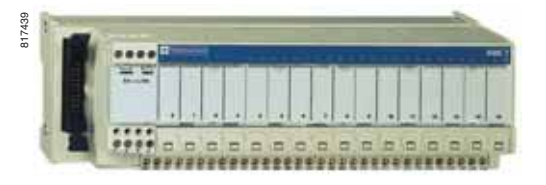

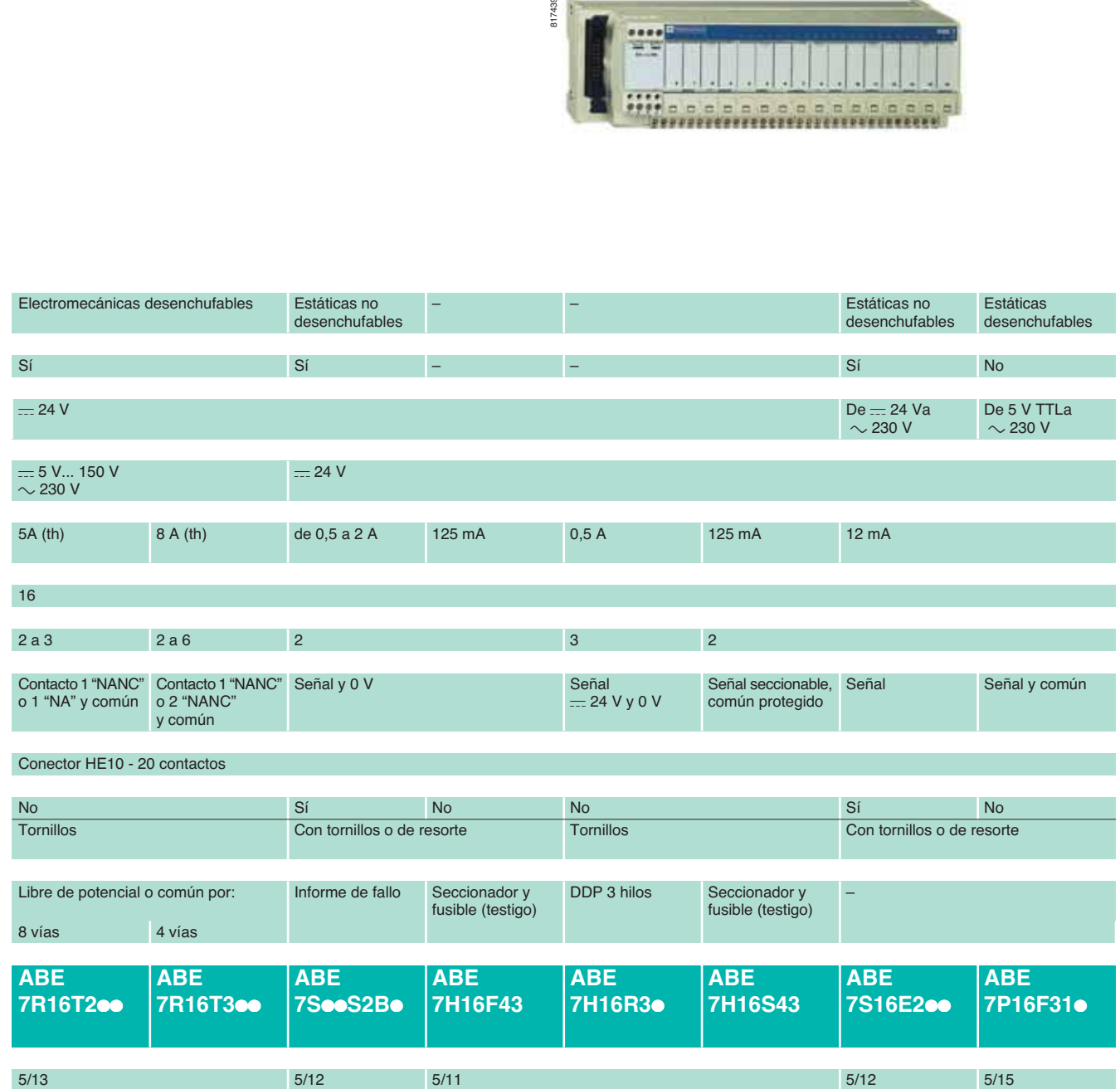

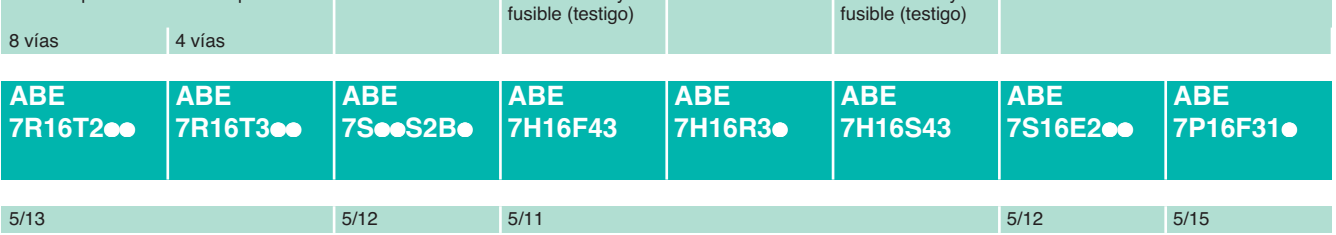
## Guía de elección (continuación)

# **Modicon M340**

Interfaces de conexión Sistema de precableado Telefast® 2 Bases analógicas

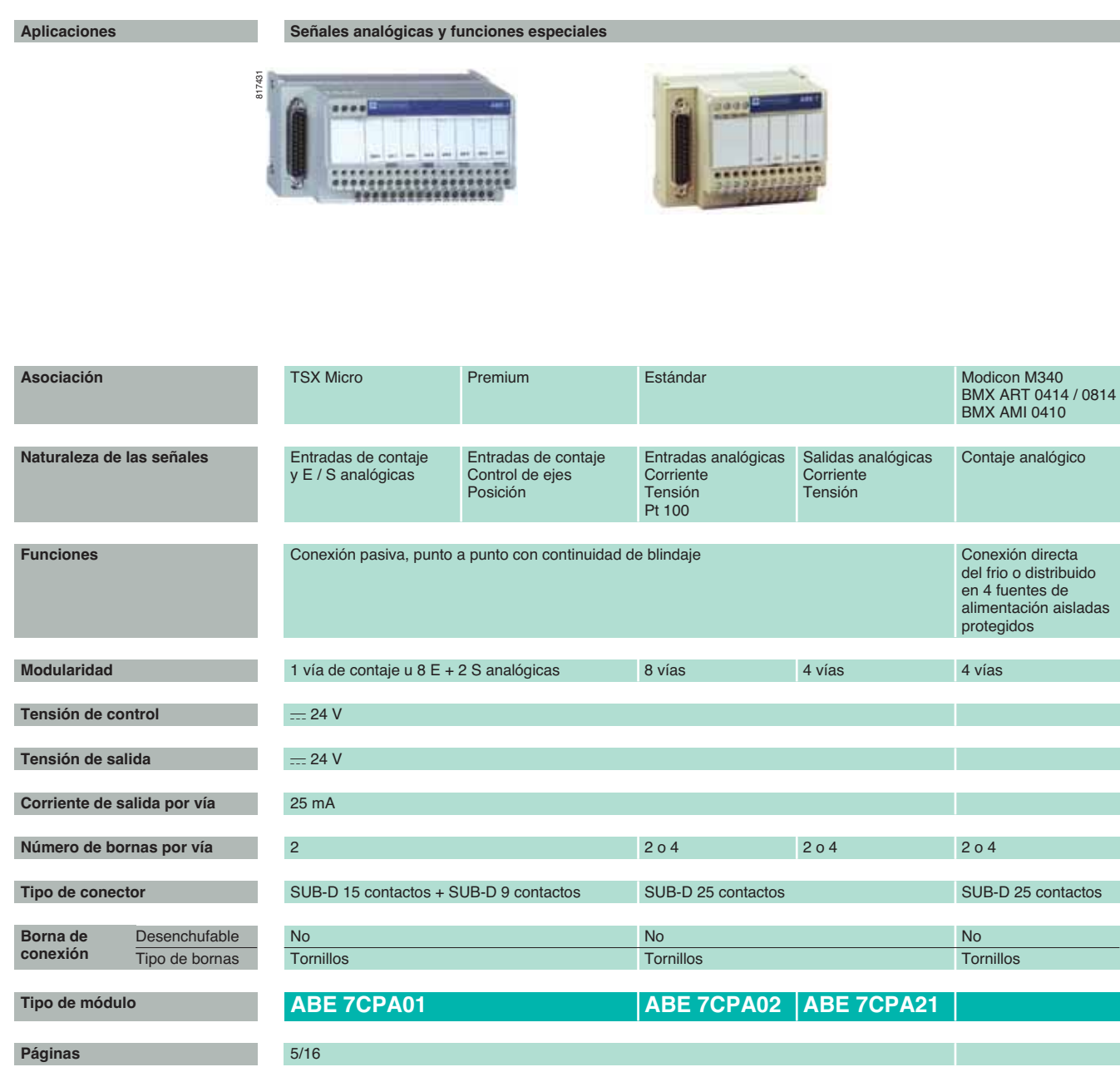

### **Señales analógicas y funciones especiales**

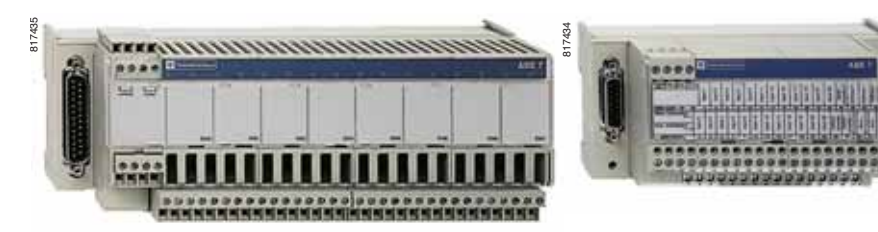

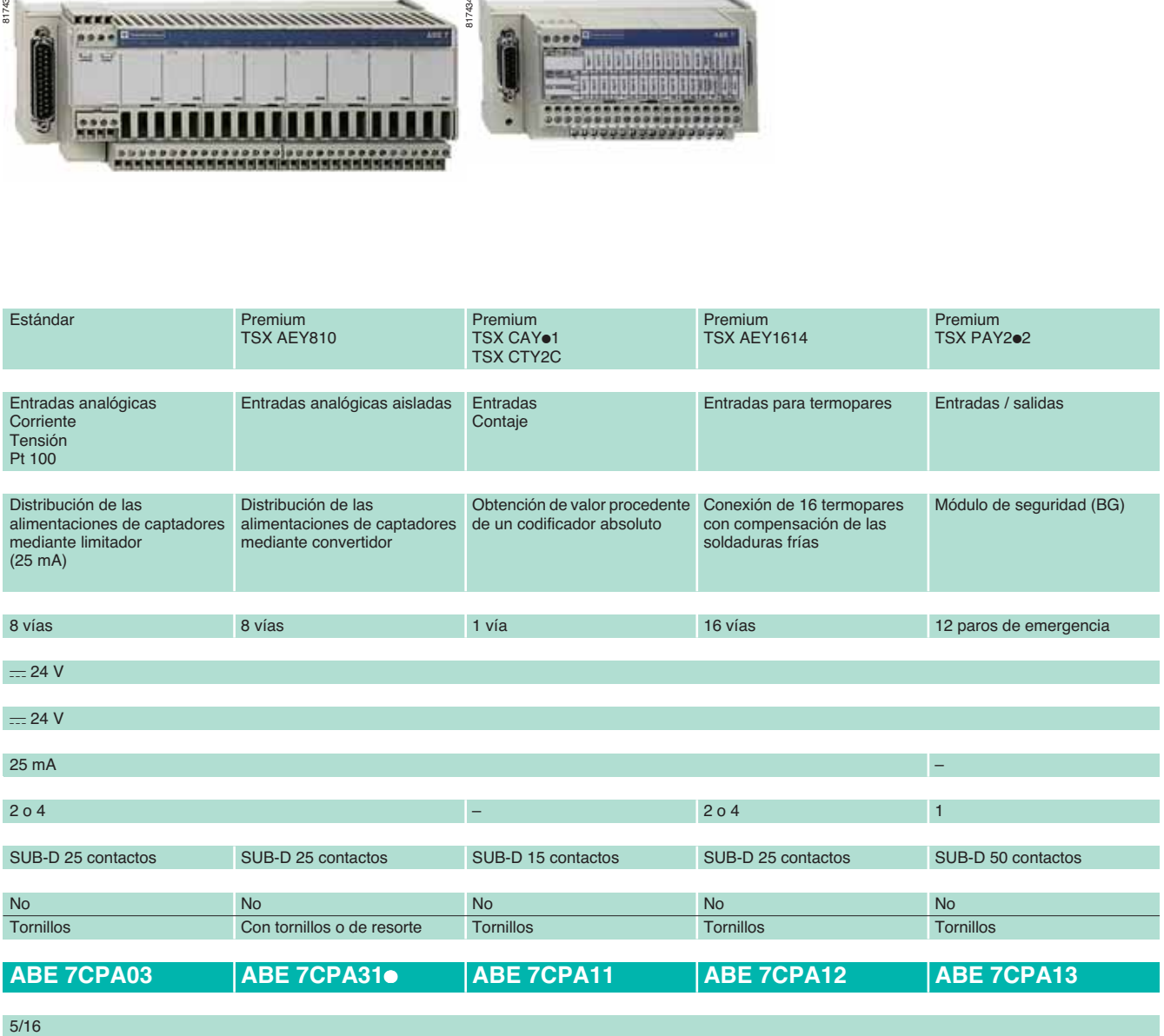

# Presentación **Modicon M340 <sup>0</sup>**

Interfaces de conexión Asociación con el sistema de precableado Advantys Telefast ABE 7 Interface con módulos de E / S Modicon M340

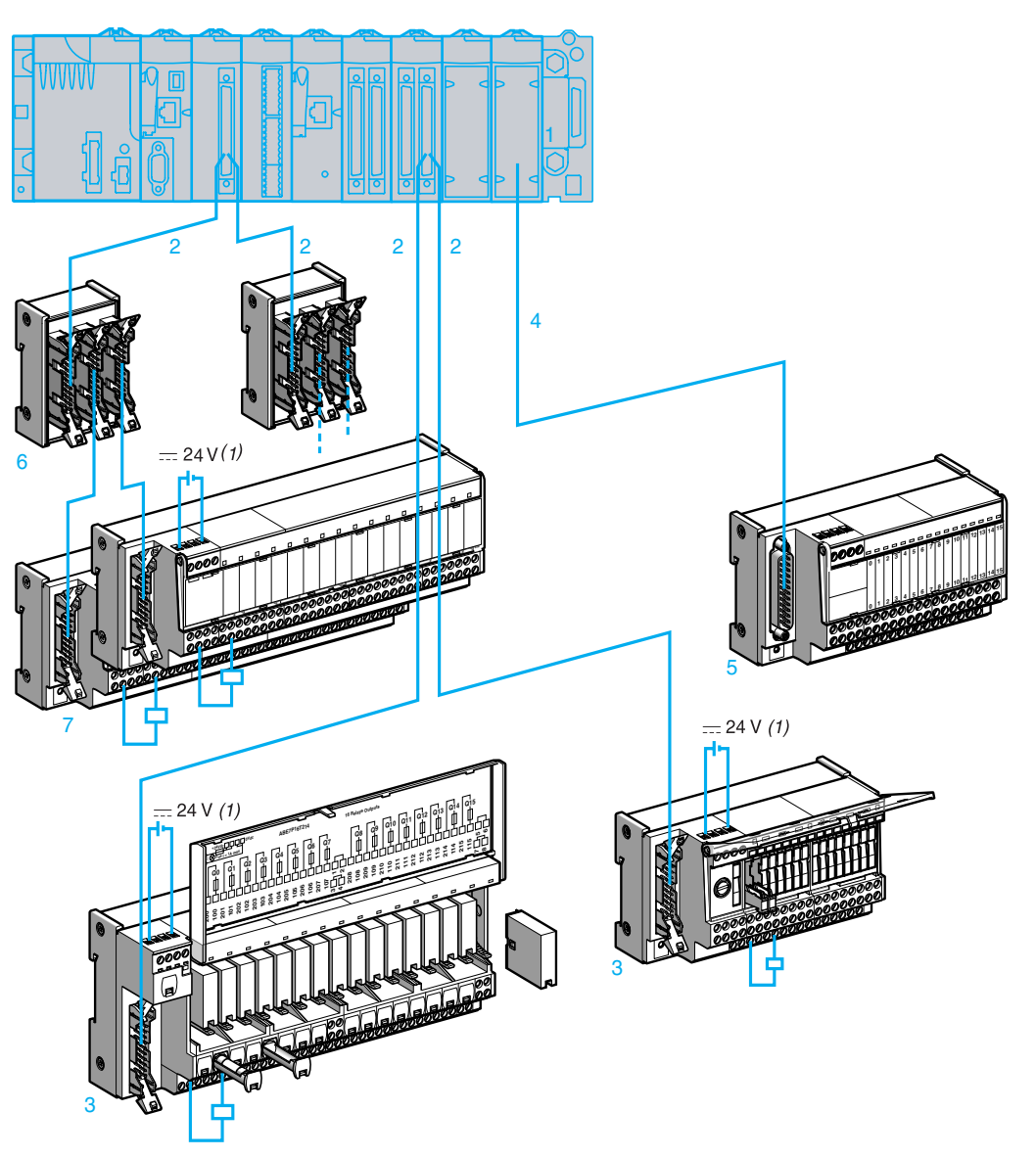

- **1** Módulos de entradas **BMX DDI** pp**02K**, de salidas **BMX DDO** pp**02K** y mixta de entradas / salidas **BMX DDM 3202K** digitales equipados con uno o dos conectores tipo FCN de 40 contactos. La modularidad de los módulos (oo) es de 32 o 64 vías.
- **2** Cable equipado con conectores (uno tipo FCN de 40 contactos con uno o dos tipos HE 10 de 20 contactos). Existen dos modelos: cables con una o dos fundas de 20 hilos (AWG 22) equipados en el extremo de un conector tipo HE 10 sobremoldeado, BMX FCC  $\bullet$ **1/** $\bullet$ 3.
- Estos cables se proponen en longitudes de 0,5, 1, 2, 3, 5 o 10 m.
- **3** Bases de conexión pasivas o bases de adaptación Funcional o Universal AdvantysTelefast ABE 7 de 16 vías. **4** Cable equipado con conectores (de los cuales, uno de tipo SUD-D de 25 contactos de lateral base).
- Existen dos modelos según el tipo de conectores del lado del módulo analógico:
- v Bornero con tornillos de 20 contactos, cable **BMX FCA**pp**0** para bases **ABE 7CPA410**.

v Conector FCN de 40 contactos, cable **BMX FCA**pp**2** para módulo de entradas analógicas **ABE 7CPA412**. Estos cables se encuentran disponibles en longitudes de 1,5, 3 o 5 m.

**5** Bases para módulo de entradas analógicas:

□ **ABE 7CPA410** para la conexión en bornero con tornillo de 4 entradas de corriente / tensión del módulo analógico **BMX AMI 0410**, con suministro de 4 alimentaciones aisladas y protegidas por las entradas en bucle de corriente. v **ABE 7CPA412** para la conexión en bornero con tornillo de las 4 entradas termopares del módulo analógico **BMX ART 0414 / 0814**, con suministro de la compensación de la soldadura fría de estas entradas.

- **6** Base de distribución de 16 en 2 ✕ 8 vías**ABE 7ACC02,** autoriza la conexión con bases de 8 vías.
- **7** Bases de conexión pasivas o bases de adaptación Funcional o Universal AdvantysTelefast ABE 7 de 8 vías.

 $(1)$  La conexión de la alimentación  $-24$  V se realiza exclusivamente mediante las bases Advantys Telefast ABE 7. La equipotencialidad de  $= 0$  V es obligatoria.

 **5 TELE**

5/8 Schneider Electric (Contract of the **Electric of the Schneider Electric** (Contract of the Schneider Electric

# Asociaciones **Modicon M340 <sup>0</sup>**

Interfaces de conexión Asociación con el sistema de precableado Advantys Telefast ABE 7 Interface con módulos de E / S Modicon M340

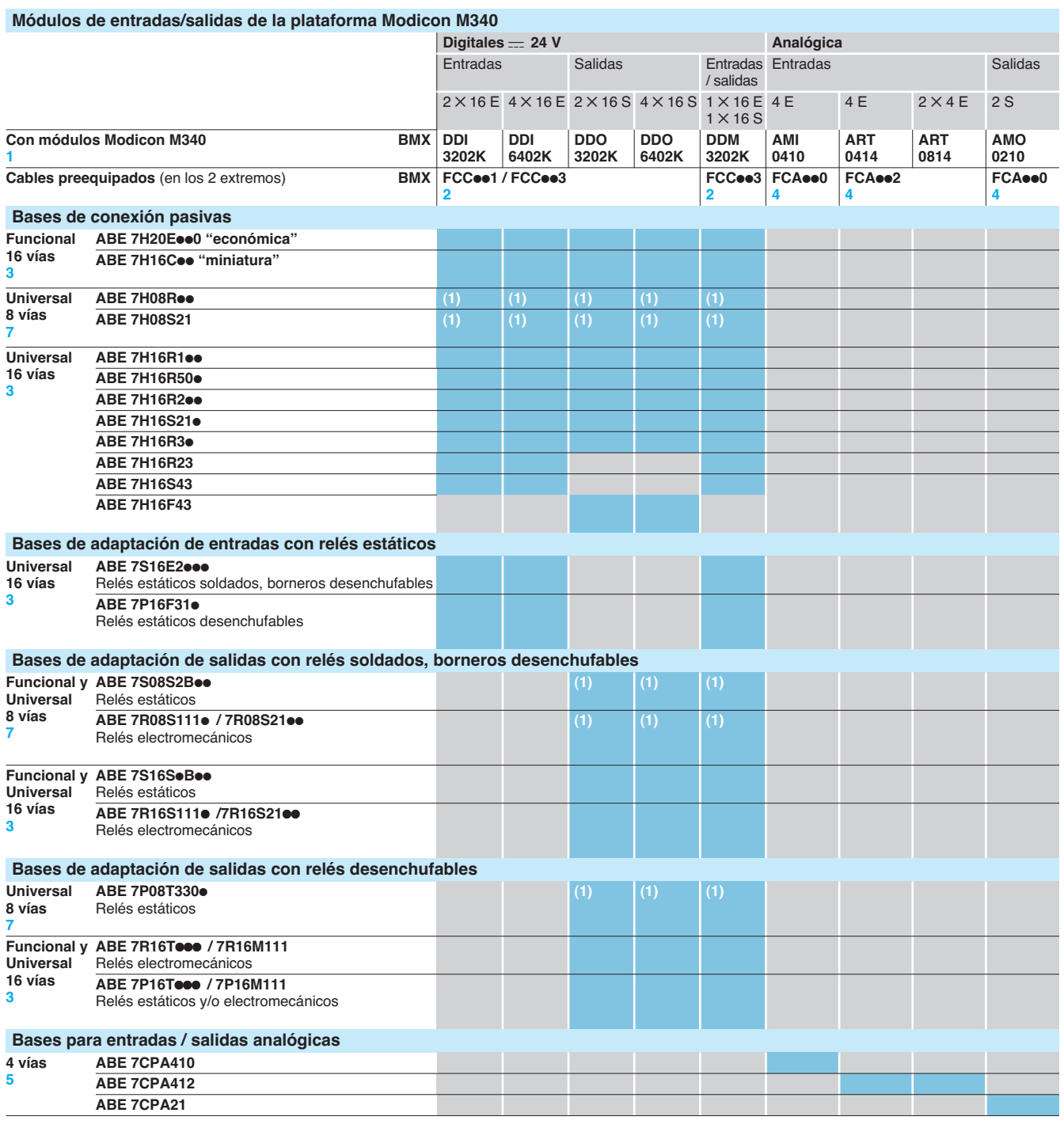

Cables preequipados.

(1) A través de la base de distribución **6 ABE 7ACC02** que permite la separación de 16 vías  $en$  2  $\times$  8 vías.

Referencias: págs. 5/10 a 5/17

Schneider Electric 5/9

# Referencias **Modicon M340 <sup>0</sup>**

Interfaces de conexión Sistema de precableado Telefast<sup>®</sup> 2 Bases de conexión pasivas

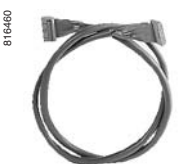

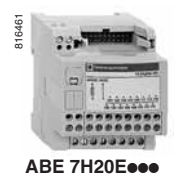

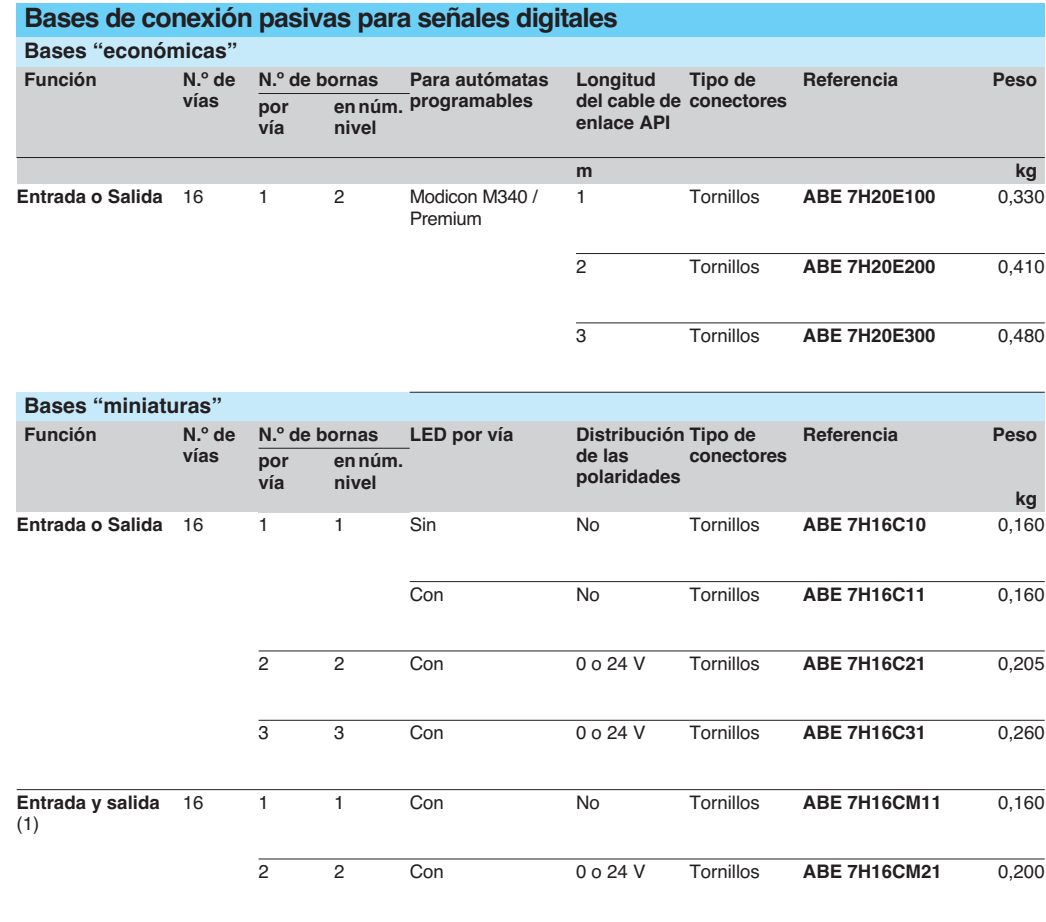

(1) 8 E + 8 S: estos productos poseen 2 conexiones de comunes que permiten conectar al mismo tiempo las entradas y salidas a la misma base.

816463

816462

2000000000000000 **ABE 7H16CM21** 

**ABE 7H16C21**

198888888888888

 $\begin{array}{c} \bullet & \bullet & \bullet \\ \bullet & \bullet & \bullet \end{array}$ 

Presentación, asociación: págs. 5/8 a 5/9

## Referencias (continuación) **Modicon M340 <sup>0</sup>**

 $F$ unción

**Bases de conexión pasivas para señales digitales (continuación)**

Interfaces de conexión Sistema de precableado Telefast<sup>®</sup> 2 Bases de conexión pasivas

**N.º de bornas LED por Distribución Seccionador Tipo de** 

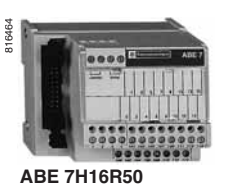

**ABE 7H16R31**

816465

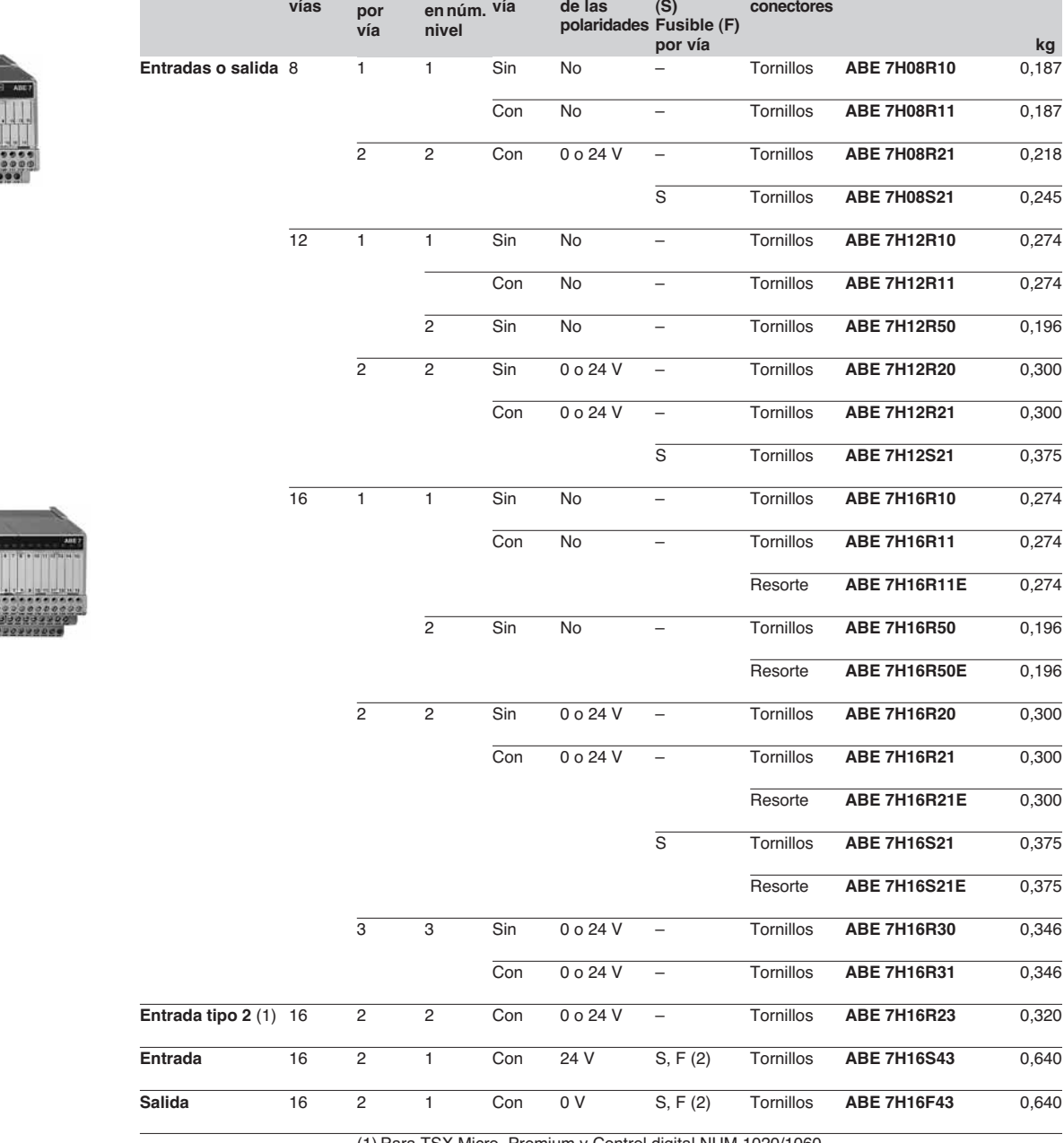

(1) Para TSX Micro, Premium y Control digital NUM 1020/1060. (2) Con LED de fusión.

**Referencia Peso**

Interfaces de conexión Sistema de precableado Telefast<sup>®</sup> 2 Bases de conexión de relés soldados y borneros desenchufables

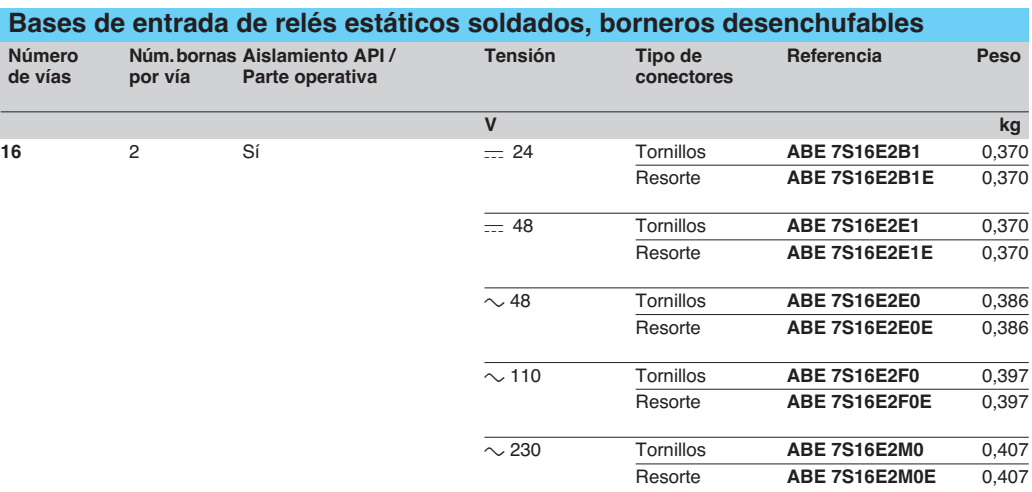

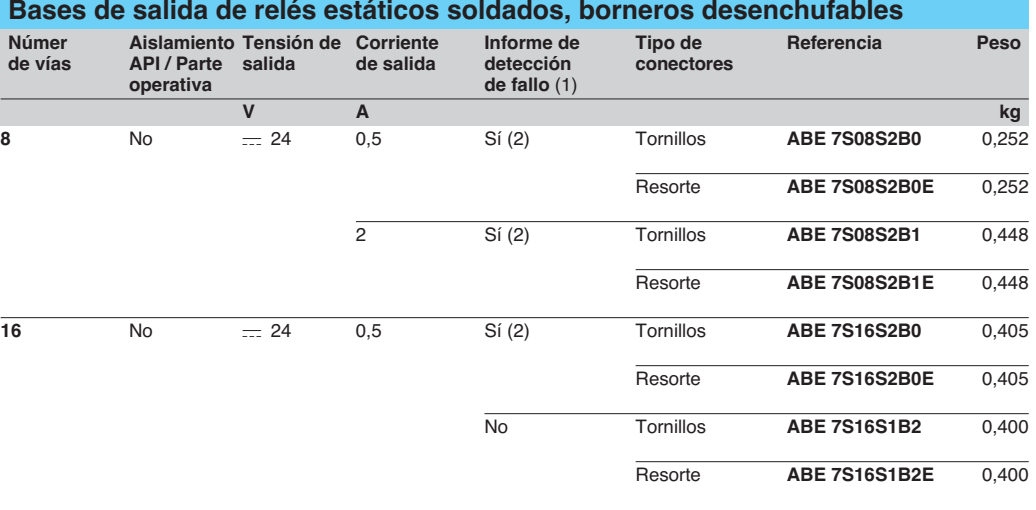

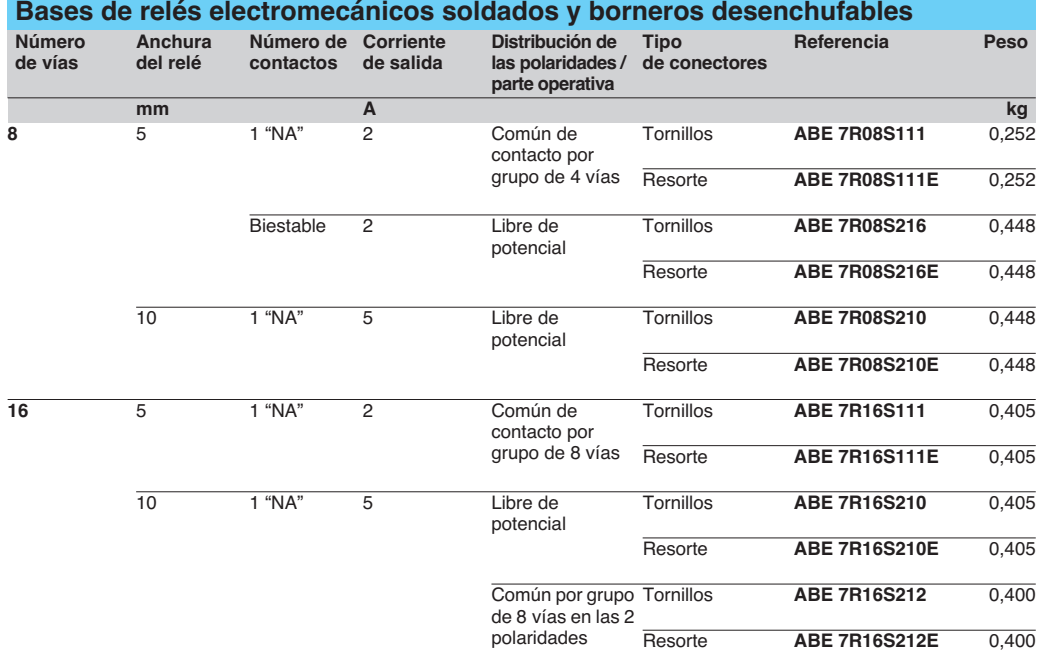

(1) Un fallo en una salida Qn de la base genera una puesta en modo seguridad de la salida del autómata Qn, detectado por el autómata.

(2) Uso exclusivo con módulos de salidas protegidas.

 **5**

**TELE**

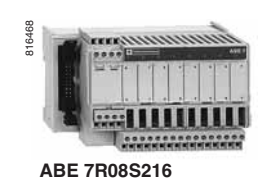

Presentación, asociación: págs. 5/8 a 5/9

Dimensiones y esquemas: págs. 5/18 y 5/19

5/12 Schneider Electric

## Referencias (continuación) **Modicon M340 <sup>0</sup>**

Interfaces de conexión Sistema de precableado Telefast® 2 Bases de relés desenchufables

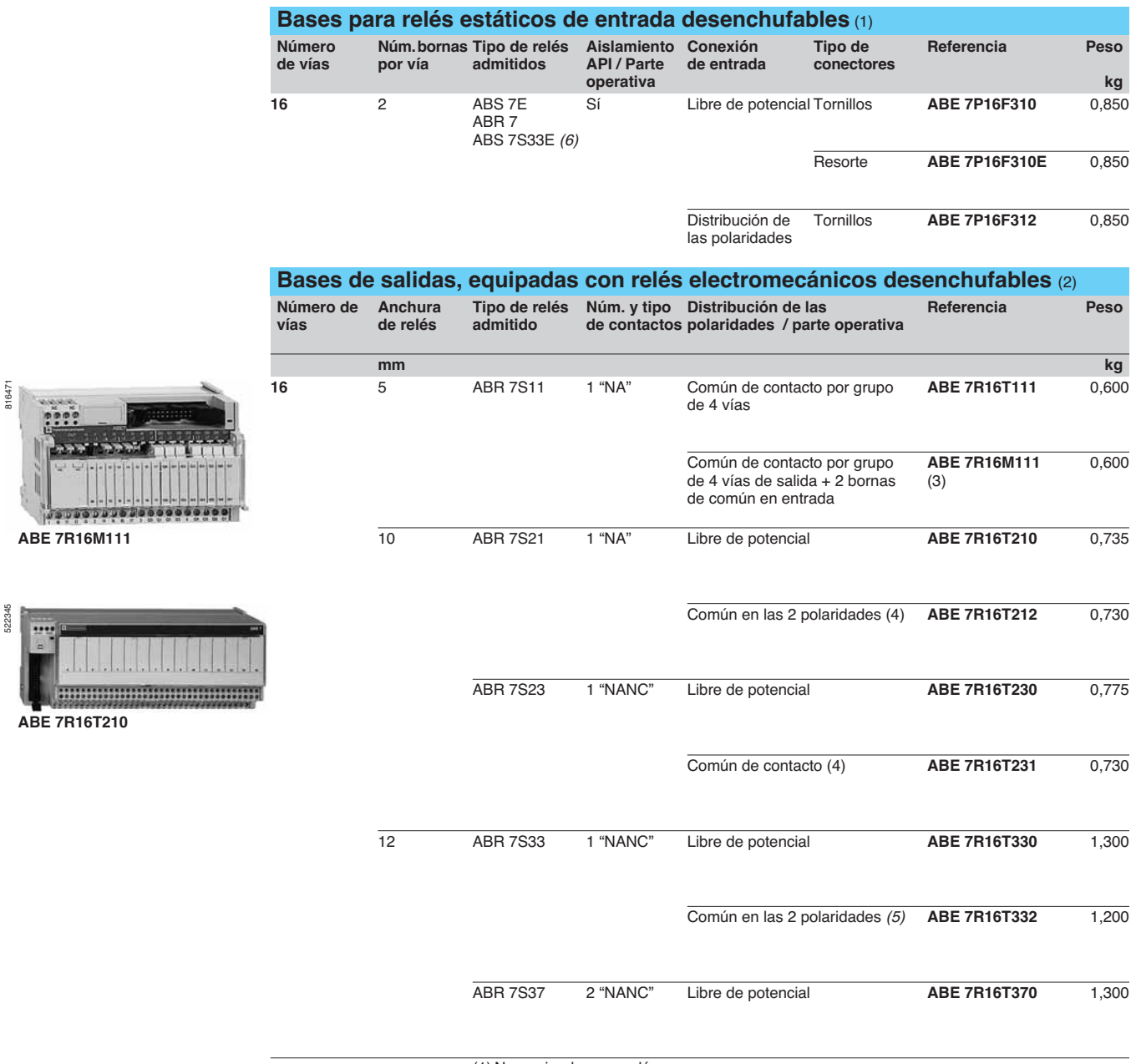

(1) No equipadas con relés.

- (2) Se pueden combinar las distintas tecnologías electromecánica y estática en la misma base.
- (3) El producto ofrece 2 métodos de conexión que permiten conectar al mismo tiempo las
- entradas y las salidas a la misma base. (4) Por grupo de 8 vías.
- (5) Por grupo de 4 vías.

(6) Éstas bases se pueden equipar con réles electromecánicos (consultarnos).

Dimensiones y esquemas: págs. 5/18 y 5/19

Interfaces de conexión Sistema de precableado Telefast® 2 Bases de relés desenchufables

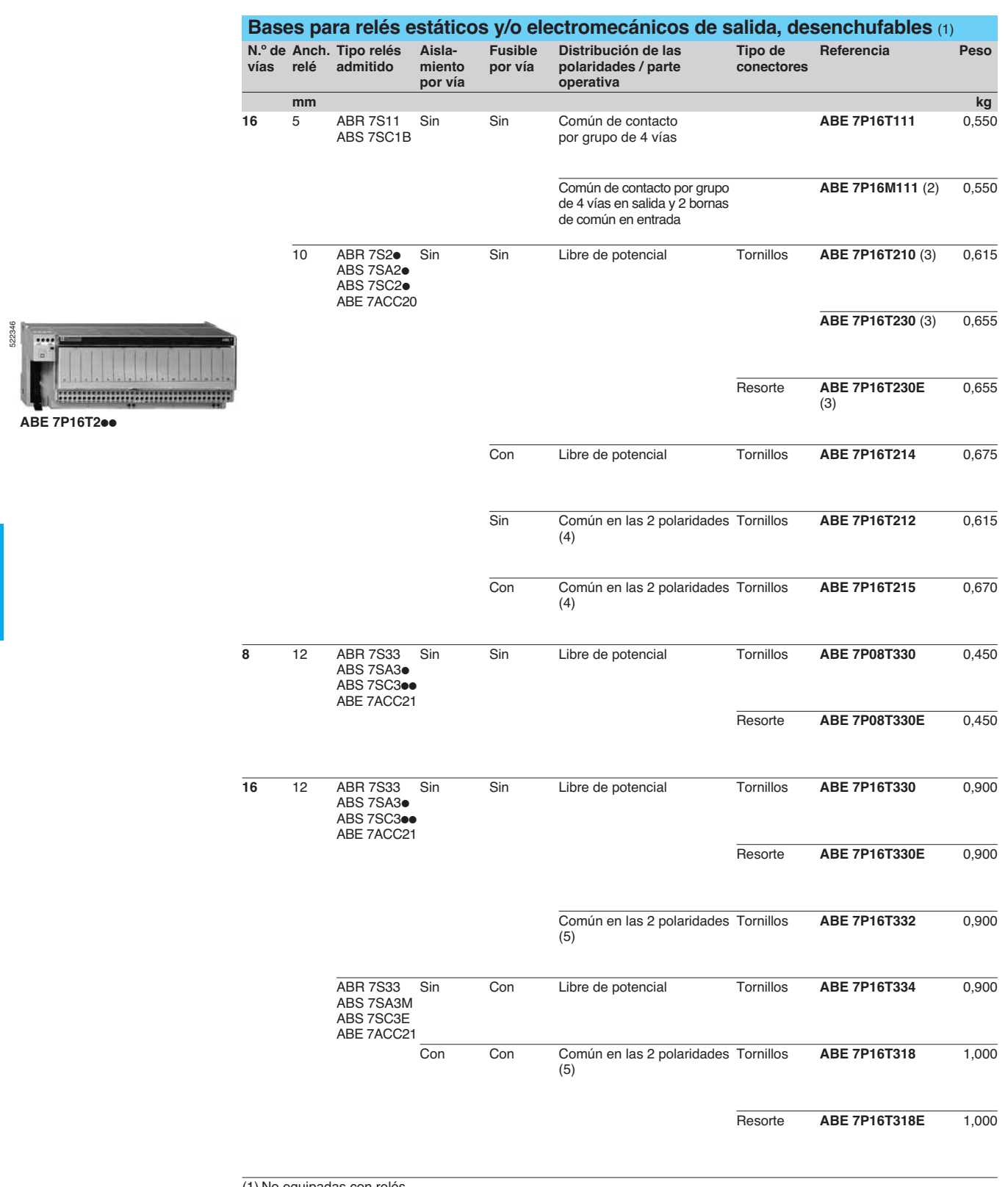

(1) No equipadas con relés.

(2) El producto ofrece 2 métodos de conexión que permiten conectar al mismo tiempo las entradas y las salidas a la misma base.

(3) Con relés ABR 7S21 para la base ABE 7P16T210, con relés ABR 7S23 para la base ABE 7P16T230p. (4) Por grupo de 8 vías.

(5) Por grupo de 4 vías.

 **5**

**TELE**

## Referencias (continuación) **Modicon M340 <sup>0</sup>**

**Relés estáticos desenchufables** (Venta por cantidad indivisible de 4)

Interfaces de conexión Sistema de precableado Telefast® 2 Relés desenchufables

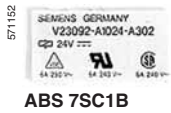

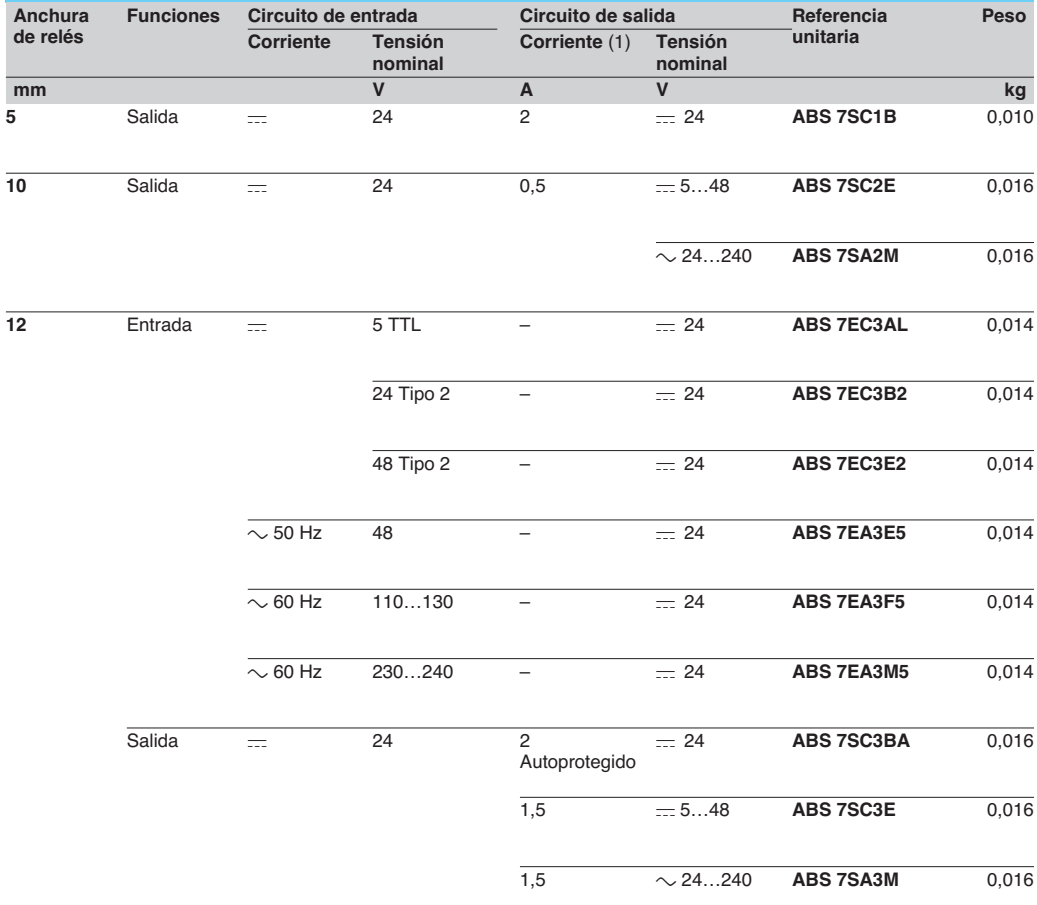

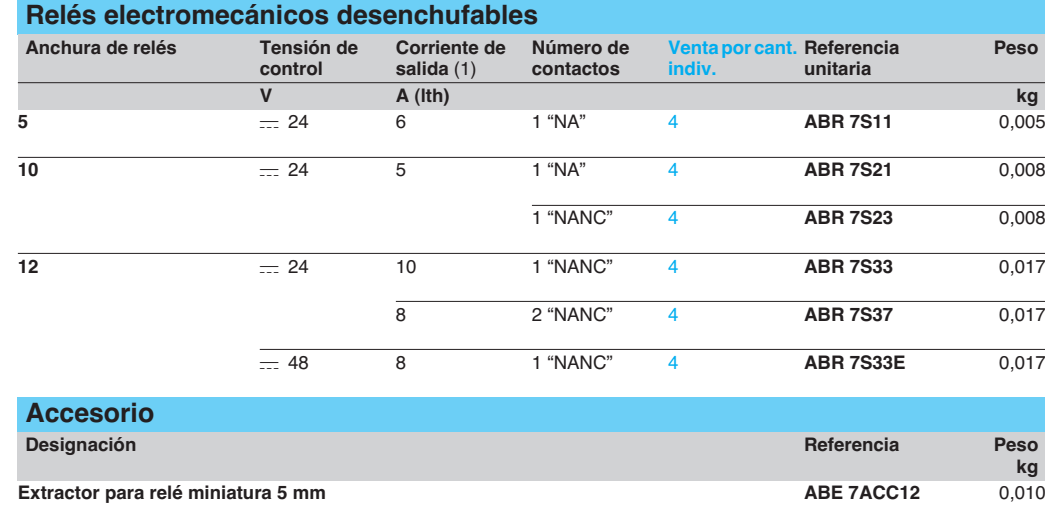

(1) Ver la tabla de características para las especificaciones de los relés en las bases.

816476

**ABR 7S2**p

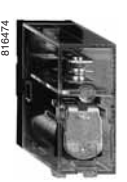

**ABR 7S3**p

**5** 

Dimensiones y esquemas: págs. 5/18 y 5/19

Schneider Electric 5/15

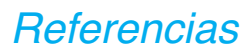

# Referencias **Modicon M340 <sup>0</sup>**

**Bases de conexión para vías de contaje y analógicas** (1)

**Módulos compatibles**

Analógico y contaje

**autómatas**

(1)

Interfaces de conexión Sistema de precableado Telefast® 2 Bases de conexión para vías de contaje y analógicas

**Tipo conexión lado Telefast 2 Tipo de conectores**

SUB-D 15 contactos **Referencia Peso**

Tornillos **ABE 7CPA01** (2)

**kg**

(2) 0,300

816478 ,,,,,,,,,,,,,,,,, **ABE 7CPA01**

**Funciones** 

**Contaje y analógico** 

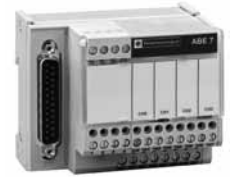

**ABE 7CPA412/410/21**

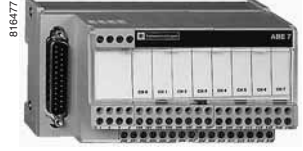

**ABE 7CPA02**

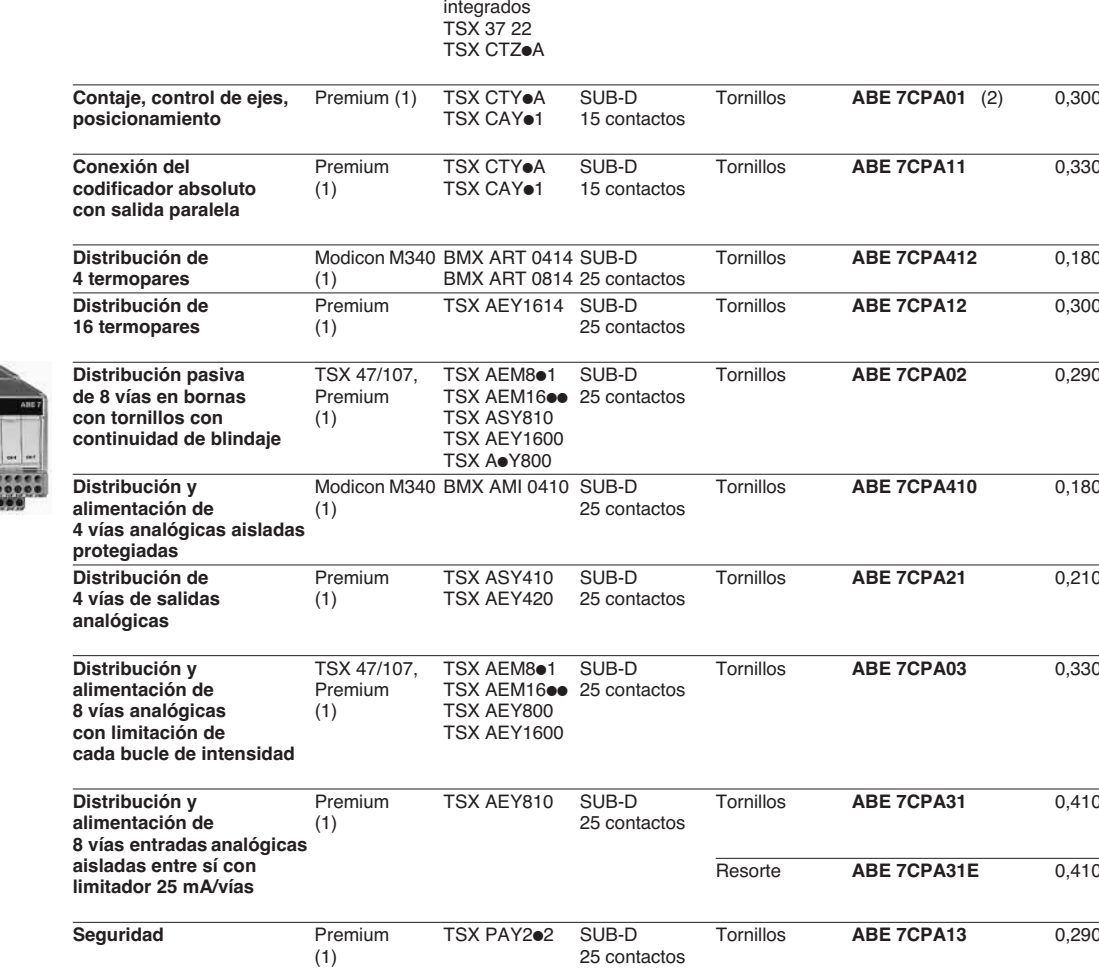

(1) Para otros autómatas, ver las tablas de asociación en pág. a 5/9.

(2) Ver la instalación en el manual TSX 37F.

 **5 TELE**

Presentación, asociación:

## Referencias (continuación) **Modicon M340 <sup>0</sup>**

**Software**<br>**Designación** 

 $De$ signación

**Kit de fijación** 

**redundantes**

**redundantes**

**Accesorio de** 

**Clavija macho** 

del autómata)

**enganchables**

**adhesivo**

**Accesorios "peines flexibles"**

**Tipo 2**

Interfaces de conexión Sistema de precableado Telefast<sup>®</sup> 2 Accesorios para bases de conexión

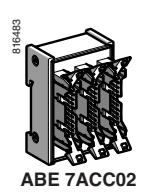

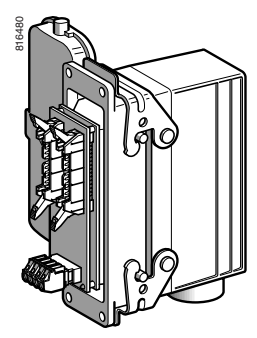

**ABE 7ACC80 + ABE 7ACC81**

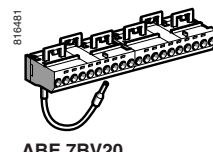

**ABE 7BV20** 

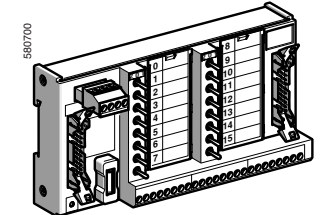

**ABE 7TES160** 

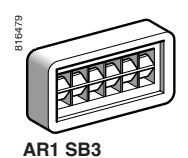

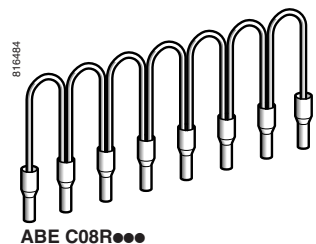

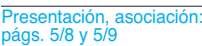

Dimensiones y esquemas: págs. 5/18 y 5/19

Schneider Electric **Electric** 5/17

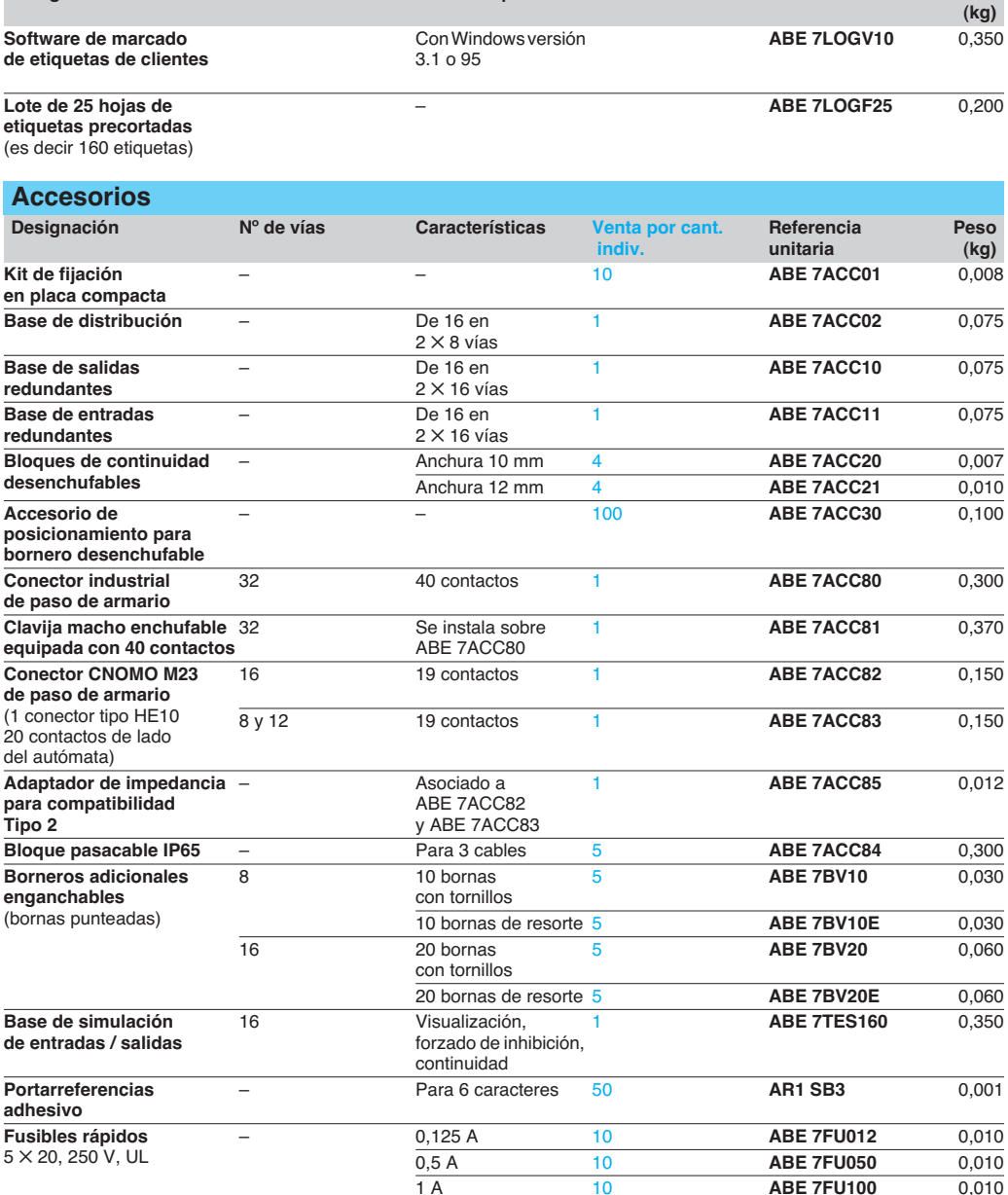

**Designación Sistema operativo Referencia Peso**

**2 A 10 ABE 7FU200** 0,010 4 A 10 **ABE 7FU400** 0,010<br>6,3 A 10 **ABE 7FU630** 0,010

6,3 A 10 **ABE 7FU630** 0,010

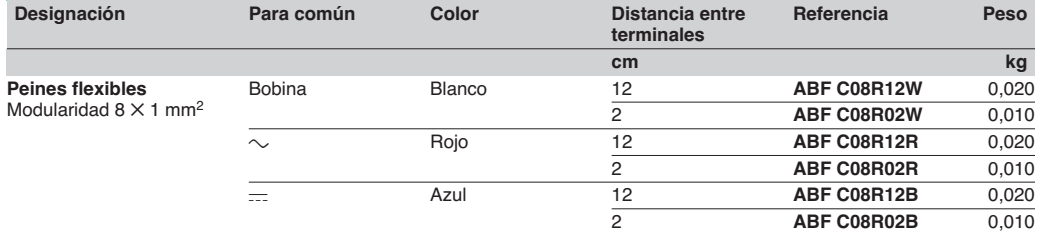

**TELE**

# Dimensiones **Modicon M340 <sup>0</sup>**

Interfaces de conexión Sistema de precableado Telefast® 2

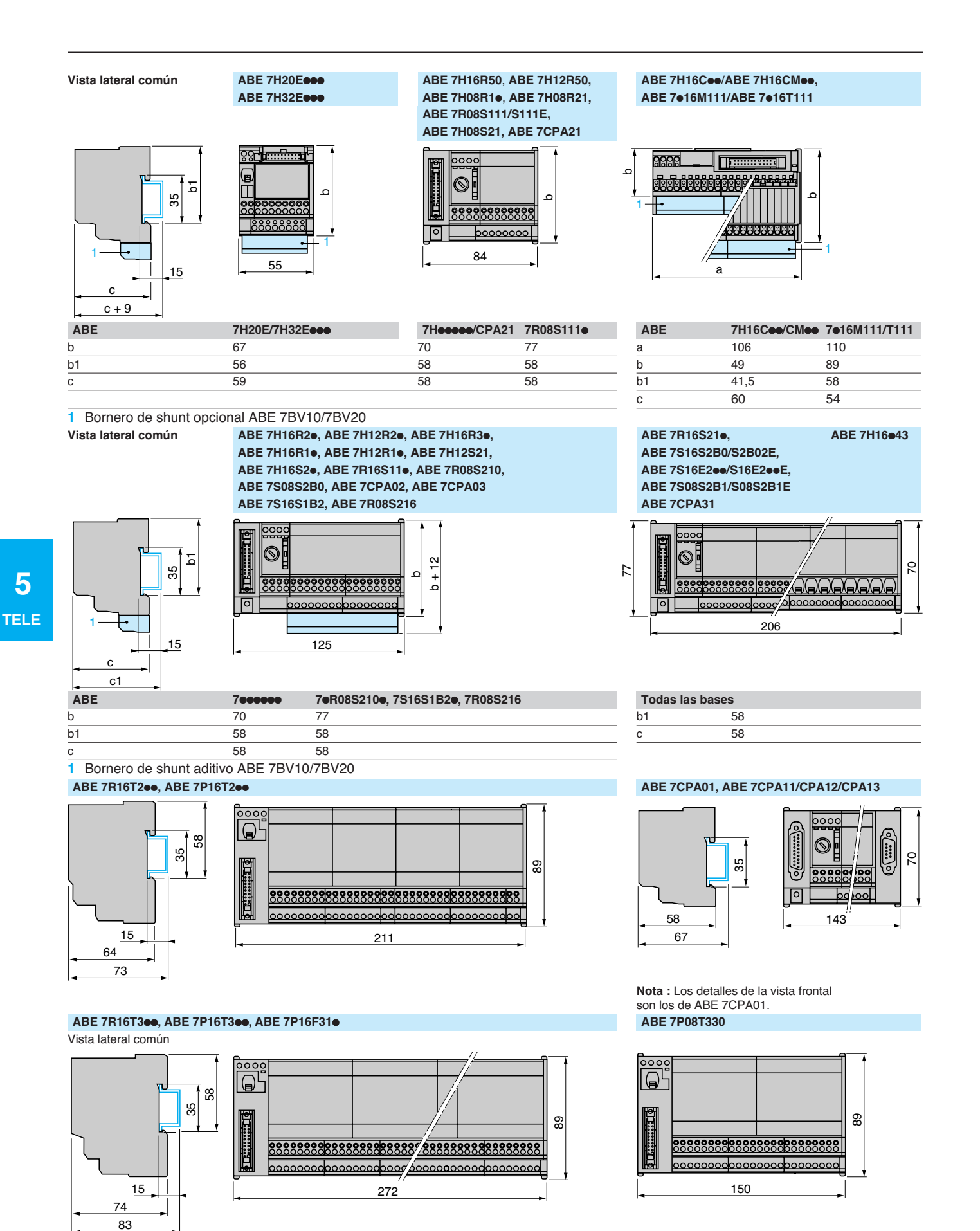

## Dimensiones (continuación) **Modicon M340 <sup>0</sup>**

Interfaces de conexión Sistema de precableado Telefast<sup>®</sup> 2

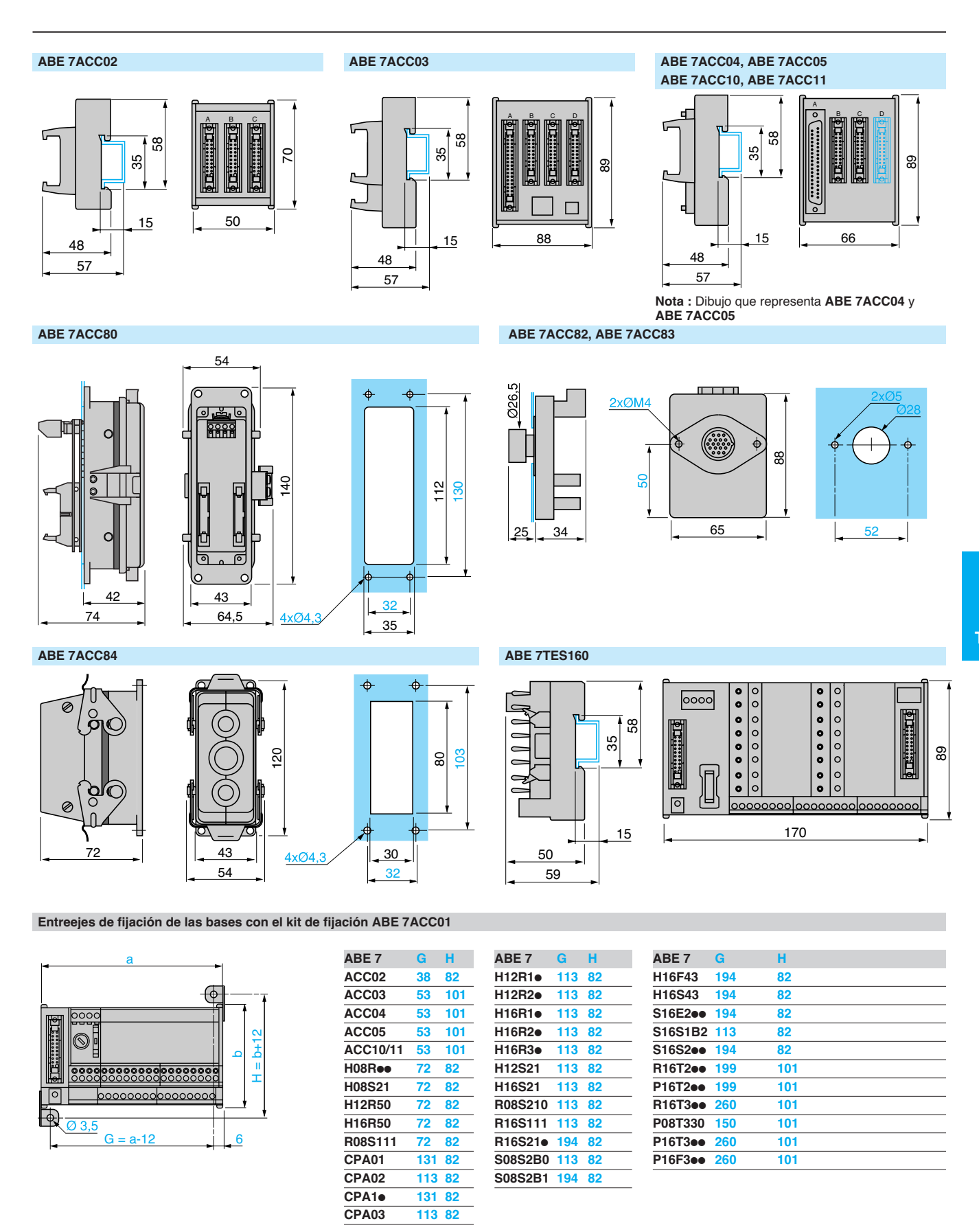

Presentación y asociaciones: págs. 5/8 y 5/9

Referenc págs. 5/10 a 5/17

Esquemas: págs. 5/18 y 5/19

# Índice **6** - Servicios <sup>6</sup>

### **Información técnica**

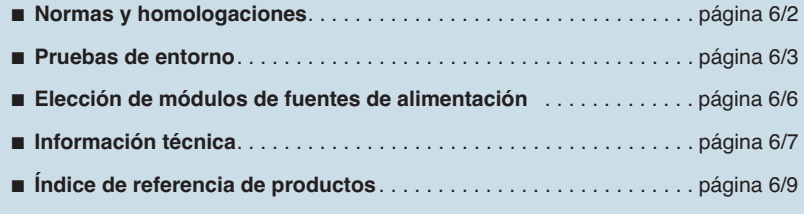

## Normas y homologaciones

### **Modicon M340 <sup>0</sup>** Normas, homologaciones y disposiciones medioambientales

### **Normas y homologaciones**

Los autómatas Modicon M340 se han desarrollado para cumplir las principales normas nacionales e internacionales relativas a equipos electrónicos para sistemas de automatismo industrial.

■ Requisitos específicos de los controladores programables: características funcionales, inmunidad, resistencia, seguridad, etc..:

IEC/EN 61131-2, CSA 22.2 N˚ 142, UL 508.

Especificaciones de la marina mercante de los principales organismos internacionales (con ABS, BV, DNV, GL, LR, RINA, RMRS): IACS

- (International Association of Classification Societies)
- **Cumplimiento con las directivas europeas:** □ Baja tensión: 73/23/EEC modificación 93/68/EEC,

v Compatibilidad electromagnética: 89/336/EEC modificaciones 92/31/EEC

y 93/68/EEC.

b Especificaciones eléctricas y capacidad de autoextinción de los materiales aislantes: UL 746C, UL 94.

■ Clasificación de zonas peligrosas: CSA 22.2 Nº 213, clase I, división 2, grupos A, B, C y D.

### **Características**

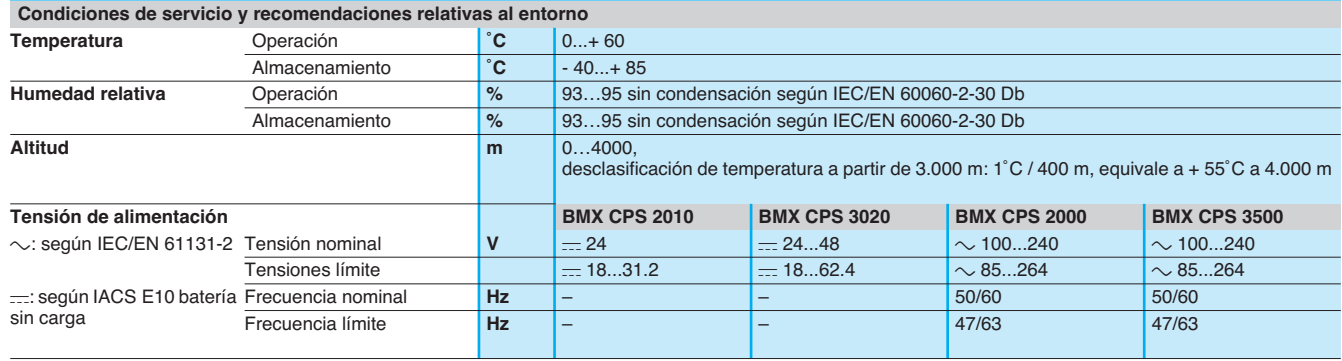

#### **Tratamiento de protección de autómatas Modicon M340**

Los autómatas Modicon M340 cumplen los requisitos del tratamiento "TC" (Tratamiento para todos los climas).

En las instalaciones de talleres de producción industrial o entornos correspondientes al tratamiento "TH" (tratamiento para entornos calientes y húmedos), los autómatas Modicon M340 deben integrarse en envolventes con un grado de protección mínimo IP 54, de acuerdo con las normas IEC/EN 60664 y NF C 20 040.

Los propios autómatas Modicon M340 ofrecen un grado de **protección IP 20** y **protección contra patillas** (equipos encerrados) (1). Por lo tanto, se pueden instalar sin envolvente en áreas de acceso reservado que no superen el **grado de contaminación 2** (sala de control sin actividad ni máquinas que generen polvo). El grado de contaminación 2 no incluye otras condiciones ambientales más severas: contaminación del aire por polvo, humo, partículas corrosivas o radioactivas, vapores o sales, ataque de hongos, insectos, etc.

(1) En caso de que alguna posición no esté ocupada por un módulo, debe instalarse una tapa de protección **BMX XEM 010**.

## Pruebas del entorno **Modicon M340 <sup>0</sup>**

Normas, homologaciones y disposiciones medioambientales

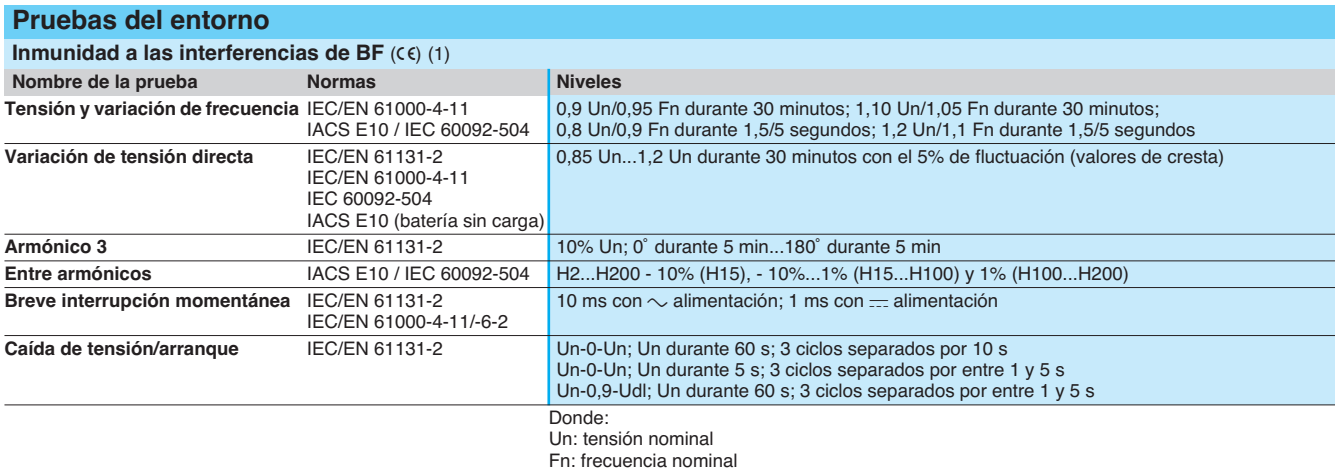

Udl: nivel de detección con alimentación

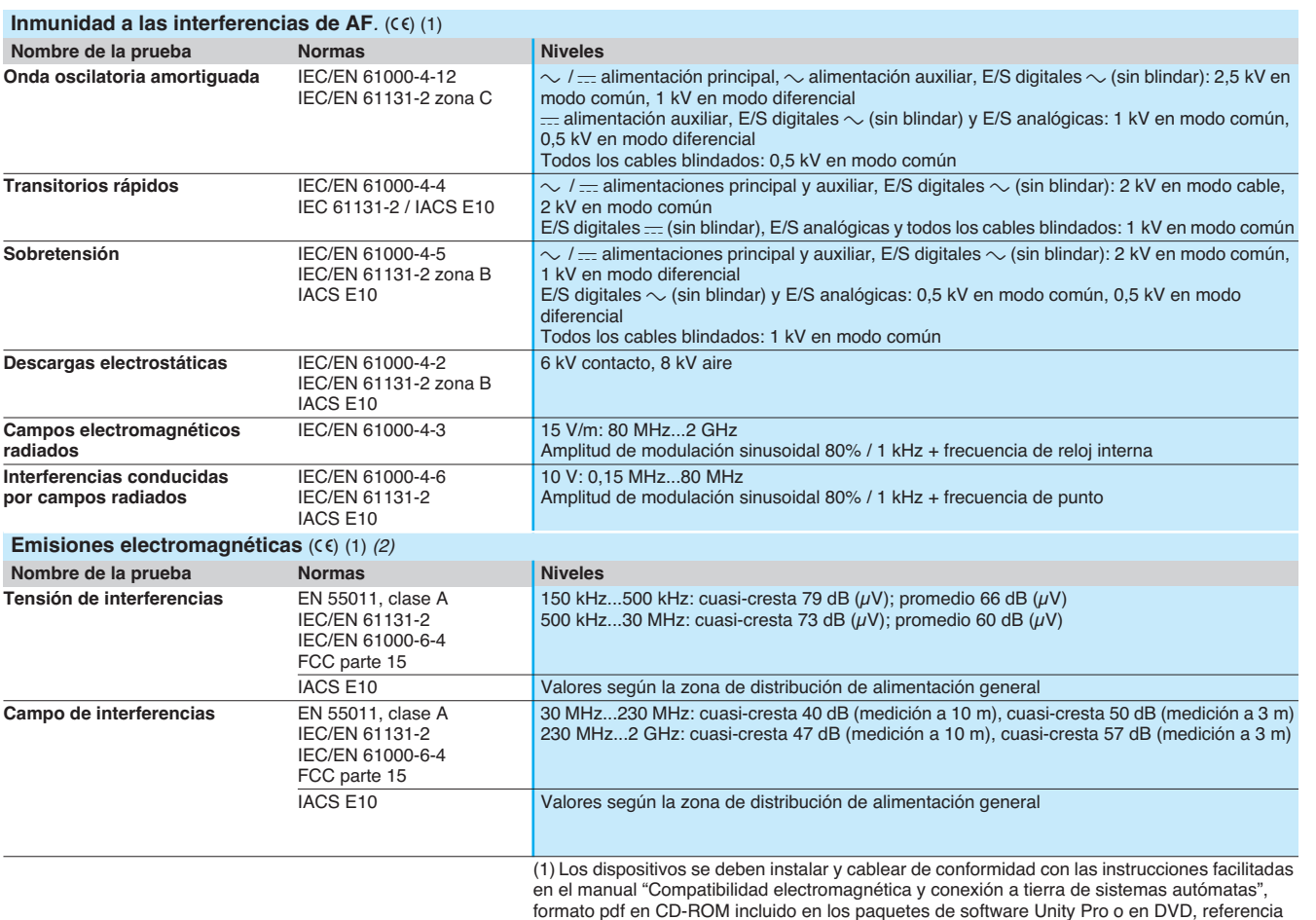

**UNY USE 909 CD M**.

(2) Estas pruebas se realizan sin armario, con los dispositivos **fijados a una rejilla de metal** y cableados según las recomendaciones del manual "Compatibilidad electromagnética y conexión a tierra de sistemas autómatas".

 $(C \epsilon)$ : tests exigidos por las directivas europeas  $CE.$  y basados en las normas IEC / EN 61131-2.

**6** 

 **SERV** 

## Pruebas del entorno (continuación)

# **Modicon M340**

Normas, homologaciones y disposiciones medioambientales

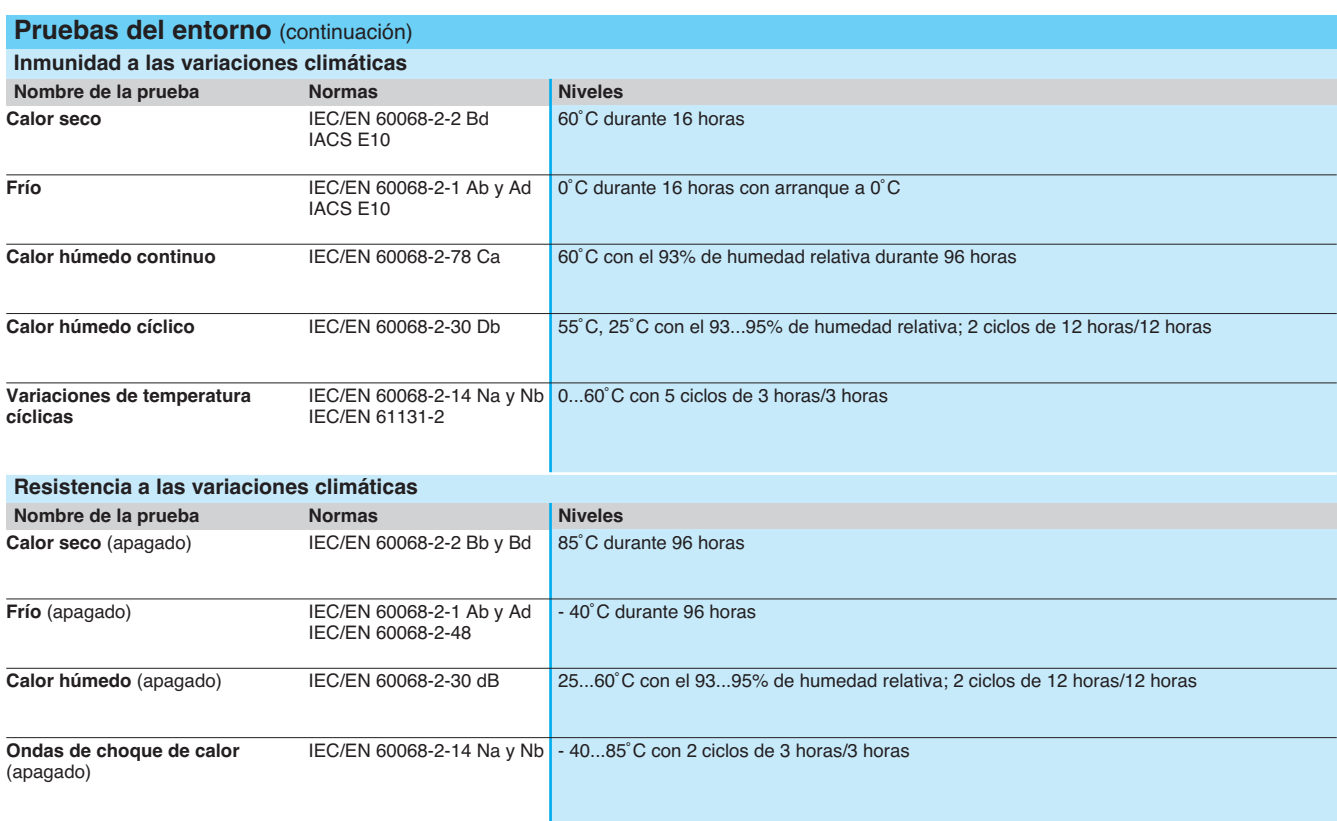

.

## Pruebas del entorno (continuación)

# **Modicon M340**

Normas, homologaciones y disposiciones medioambientales

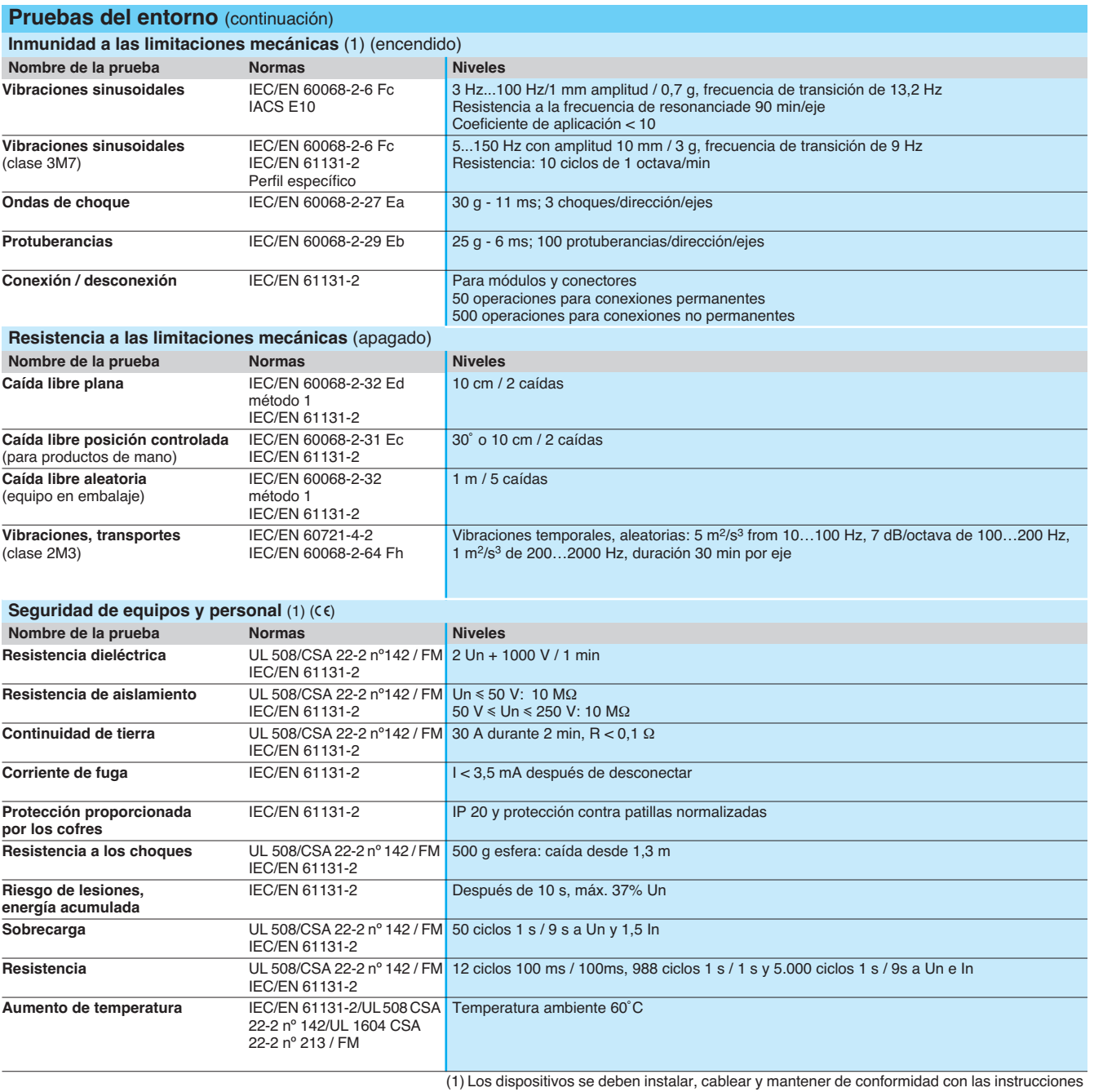

facilitadas en el manual del usuario.

 $(CE)$ : tests exigidos por las directivas europeas  $CE$  y basados en las normas IEC / EN 61131-2.

Elección de los módulos de fuente de alimentación BMX CPS  $\bullet\bullet\bullet$ 

## **Modicon M340** Tabla de consumo

de alimentación (para fotocopiar)

La potencia necesaria para alimentar cada rack **BMX XBP**  $\bullet$ **00** depende del tipo y el número de módulos instalados. Por lo tanto, es necesario crear una tabla de consumo de alimentación para cada rack a fin de poder definir el módulo de alimentación **BMX CPS e e0** más adecuado para cada rack.

La siguiente tabla se puede utilizar para calcular el consumo de las dos o tres tensiones diferentes (en función del modelo) que se debe suministrar el módulo de alimentación **BMX CPS eed**  $:=$  3,3 V,  $=$  rack de 24 V,  $=$  sensores de 24 V.

#### **Procedimiento:**

- Comprobar y elegir un módulo de alimentación correspondiente a las alimentaciones disponibles para las 2 o 3 tensiones.<br>■ Comprobar que la potencia total absorbida en estas tres tensiones no supere la potencia total del
- Comprobar que la potencia total absorbida en estas tres tensiones no supere la potencia total del módulo de alimentación.<br>IValores que se deben introducir de acuerdo con el tipo de configuración de Modicon M340.
- **b Valores que se deben introducir de acuerdo con el tipo de configuración de Modicon M340.**

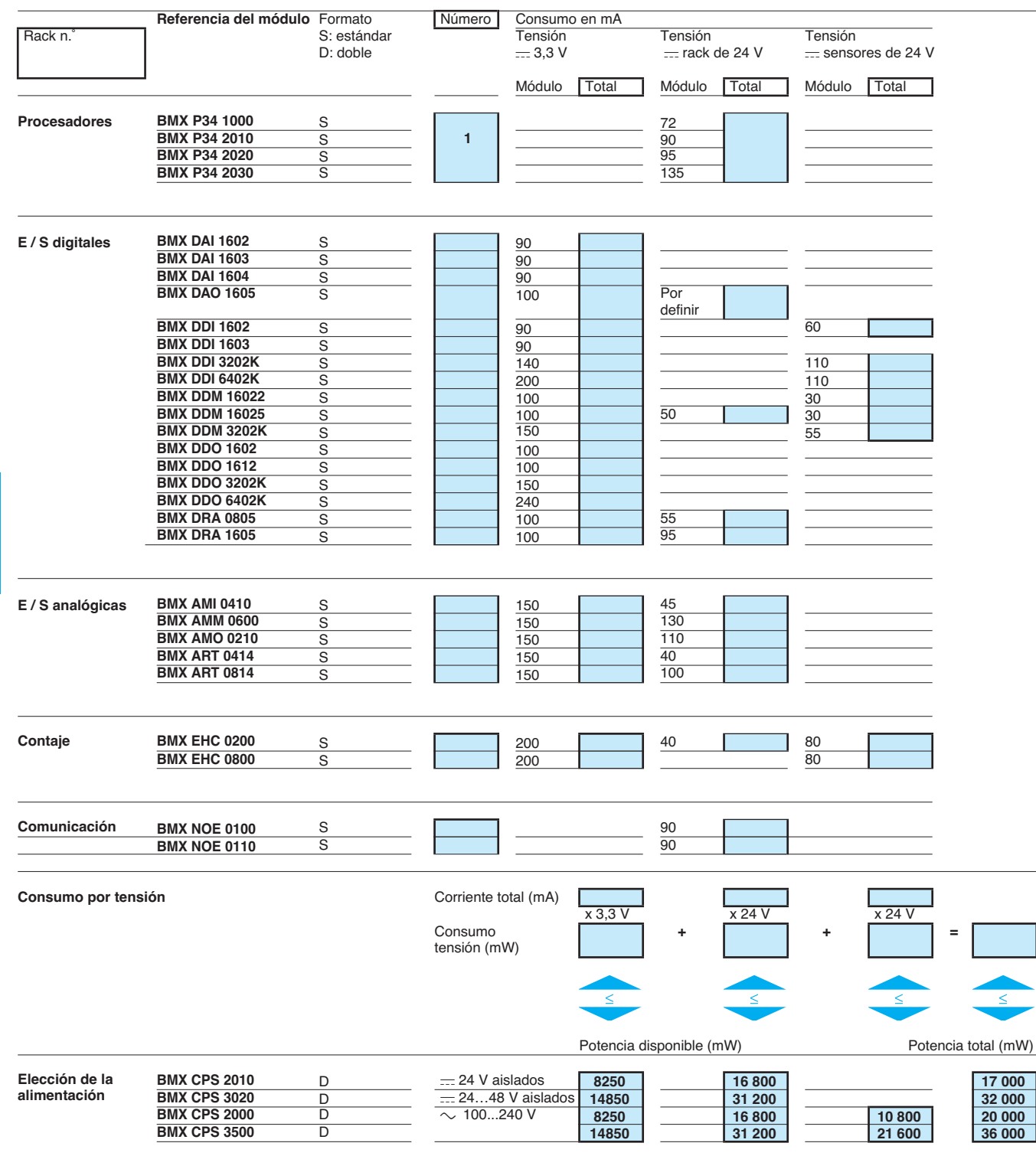

 **6**

**SERV**

Homologaciones de productos de automatismos

En algunos países, la homologación de determinados componentes eléctricos es obligatoria por ley. El organismo oficial correspondiente emite un certificado de conformidad. Cada producto homologado debe llevar símbolos de aprobación cuando sea necesario. La utilización en buques de la marina mercante requiere por lo general la aprobación previa (= certificación) de un dispositivo eléctrico por parte de determinadas autoridades de clasificación de la marina.

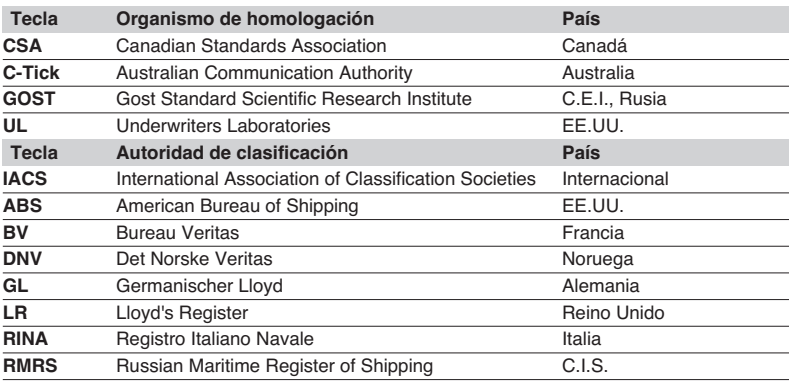

La siguiente tabla presenta la situación de las homologaciones obtenidas o en curso a fecha 01.10.2006 ante los organismos para los autómatas básicos. Está disponible una descripción de los certificados para los productos Telemecanique en nuestra página Web: **www.telemecanique.com**.

### **Homologaciones**

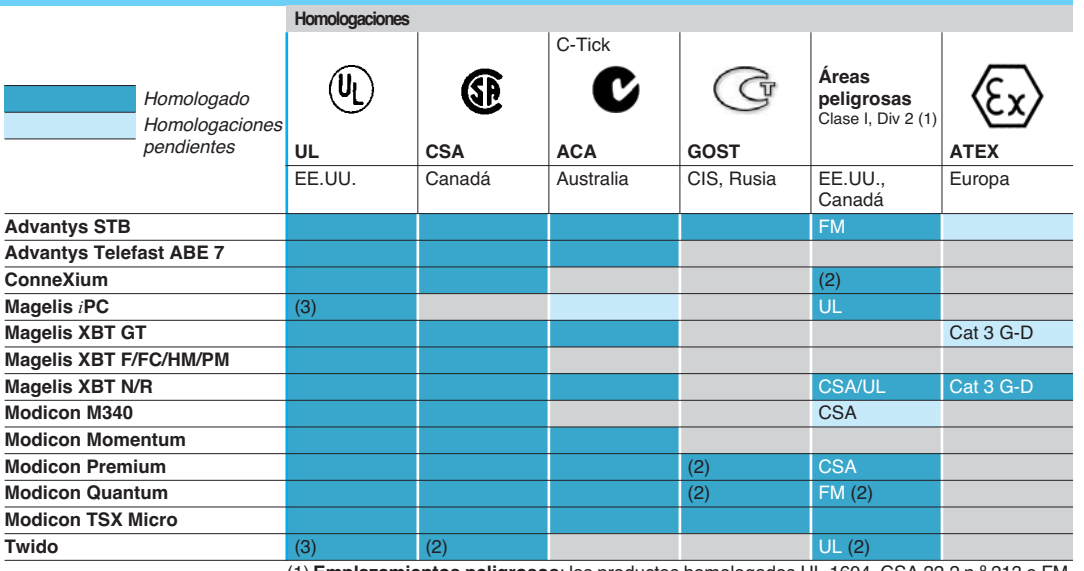

(1) **Emplazamientos peligrosos**: los productos homologados UL 1604, CSA 22.2 n.º 213 o FM 3611 son adecuados para su utilización en áreas peligrosas de Clase I, división 2, grupos A, B, C y D o emplazamientos no clasificados únicamente.

(2) En función del producto, consulte nuestra página Web: **www.telemecanique.com**. (3) **Certificación** norteamericana cULus (Canadá y EE.UU.)

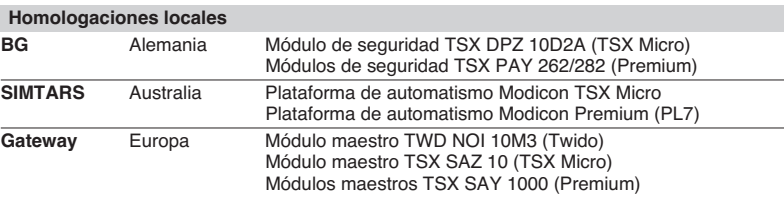

### Información técnica (continuación)

# **Modicon M340 <sup>0</sup>**

Homologaciones de productos de automatismos Normativa comunitaria

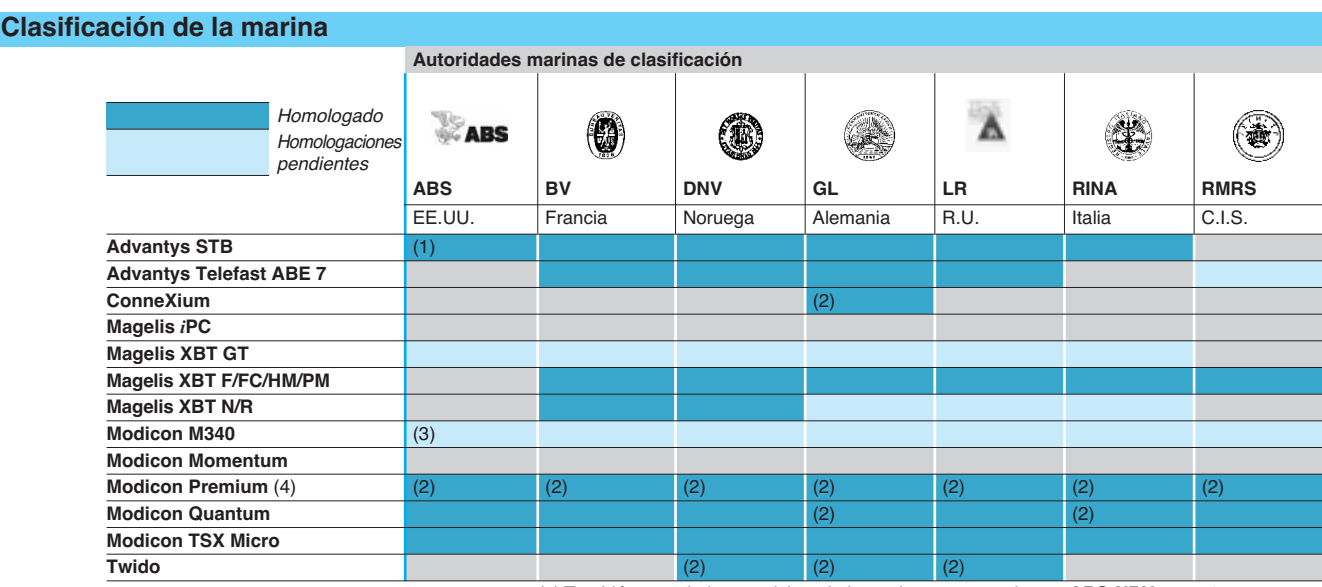

(1) También cumple los requisitos de la marina norteamericana, **ABS-NRV** parte 4. (2) En función del producto, consulte nuestra página Web: **www.telemecanique.com**. (3) Solicitud de certificaciones de la marina previstas para el 1er trimestre de 2007.

(4) Modicon Premium, también certificación **KRS** (Korean register of Shipping).

### **Normativa comunitaria**

#### **Directivas Europeas**

Como consecuencia de la apertura de los mercados europeos, los distintos estados miembros de la Unión Europea deben armonizar sur respectivas normativas. Las directivas europeas son documentos que se utilizan para eliminar los obstáculos al libre movimiento de mercancías y su aplicación es obligatoria para los estados miembros de la Unión Europea.

Los países miembros están obligados a transcribir cada Directiva en su legislación nacional y a retirar al mismo tiempo cualquier normativa contradictoria.

Las Directivas, en particular las de carácter técnico que nos afectan, sólo establecen los objetivos que se deben alcanzar y a los que se hace referencia como "requisitos esenciales".

El fabricante debe adoptar todas las medidas necesarias para garantizar que sus productos cumplan los requisitos de cada Directiva aplicable a su producción. Como regla general, el fabricante certifica la conformidad con los requisitos esenciales de la o las Directivas adjuntando lo marcado CE a su producto. Lo marcado CE se aplica a los productos Telemecanique cuando sea necesario.

#### Significado de lo marcado  $\epsilon \epsilon$

■ Lo marcado C€ adjunta a los productos significa que el fabricante certifica que el producto cumple la correspondiente directiva europea; es necesario para que un producto que está sujeto a una directiva pueda llevar lo marcado y transportarse libremente dentro de la Unión Europea.

■ Lo marcado C€ está destinada exclusivamente a las autoridades nacionales responsables de la normativa del mercado.

Para los equipos eléctricos, sólo la conformidad del producto con las normas indica que es adecuado para la utilización. Únicamente la garantía de un fabricante reconocido ofrece la garantía de la alta calidad.

Es posible que a nuestros productos se apliquen una o varias directivas, como proceda, en concreto:

■ La Directiva sobre baja tensión 72/23/CEE modificada por la Directiva Atex 94/9/CE: lo marcado CE con arreglo a esta directiva es obligatoria desde el 1 de enero de 1997.

■ La Directiva sobre compatibilidad electromagnética 89/336/CEE, modificada por las Directivas 92/31/CEE y 93/68/CEE: lo marcado CE en los productos sujetos a esta Directiva es obligatoria desde el 1 de enero de 1996.

 $\blacksquare$  Directiva ATEX 94/9/CF.

# Índice de referencias

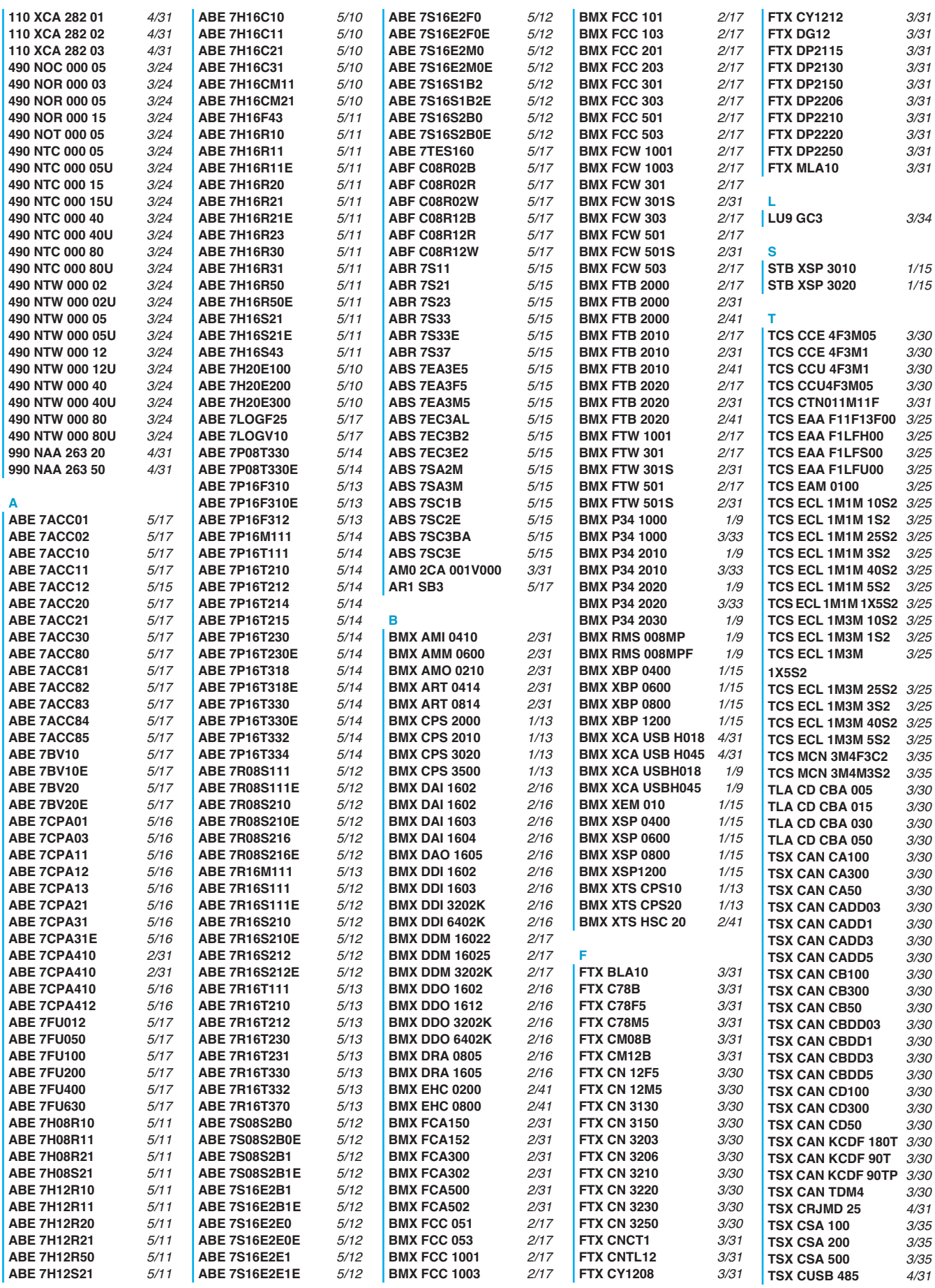

# Índice de referencias

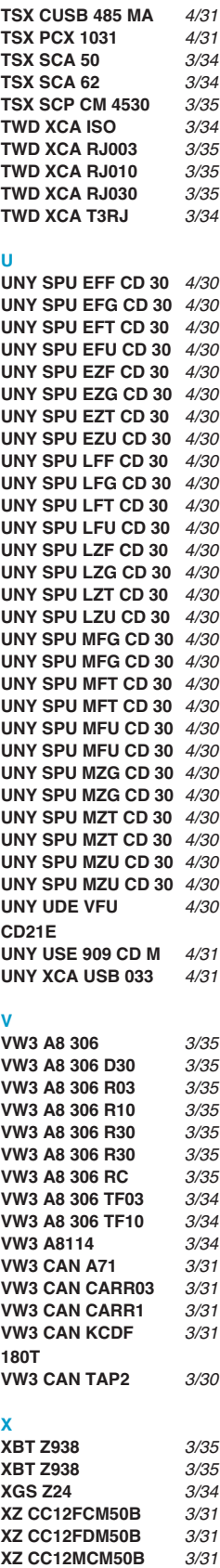

**XZ CC12MDM50B** 3/31

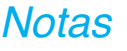

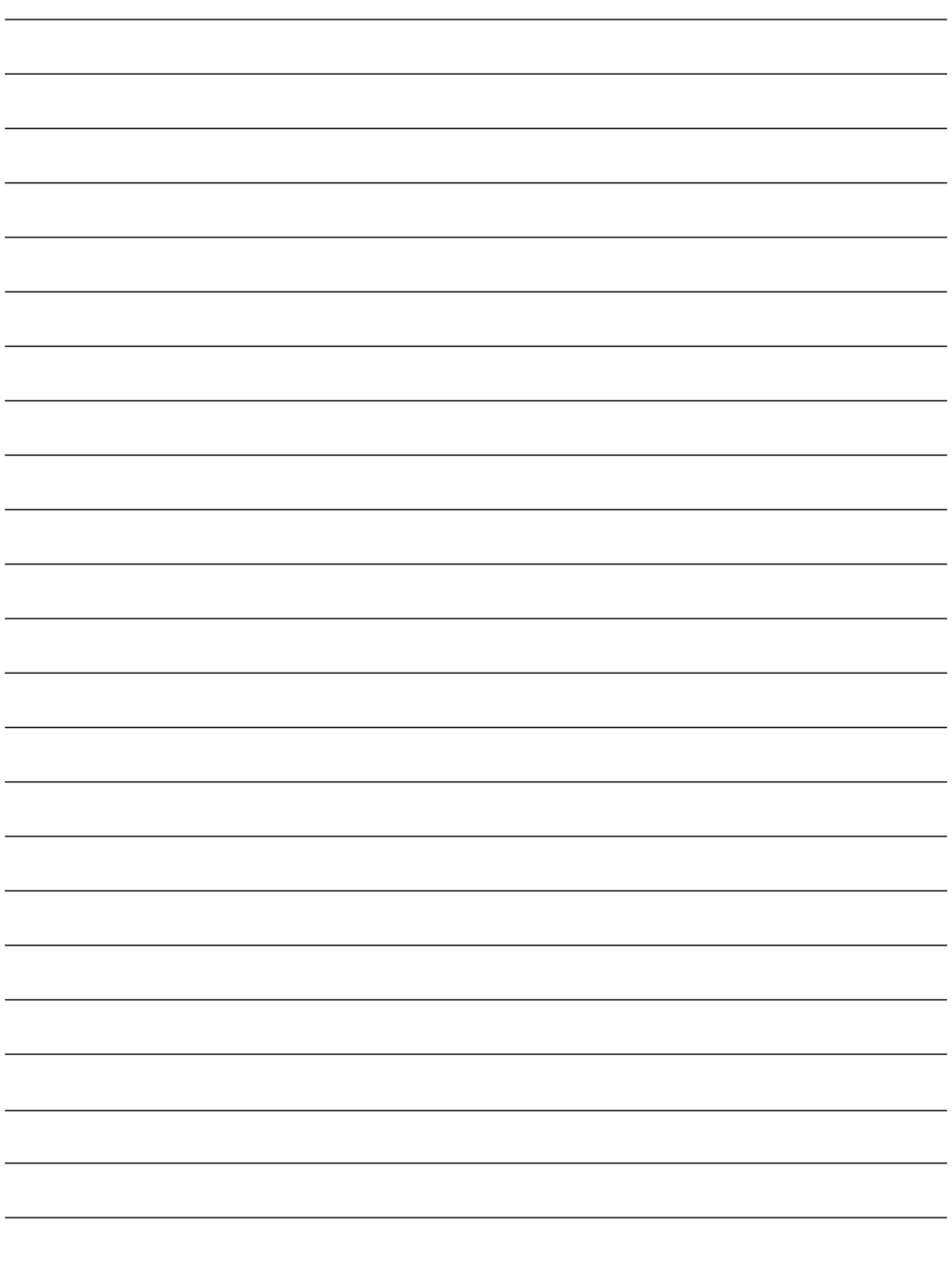

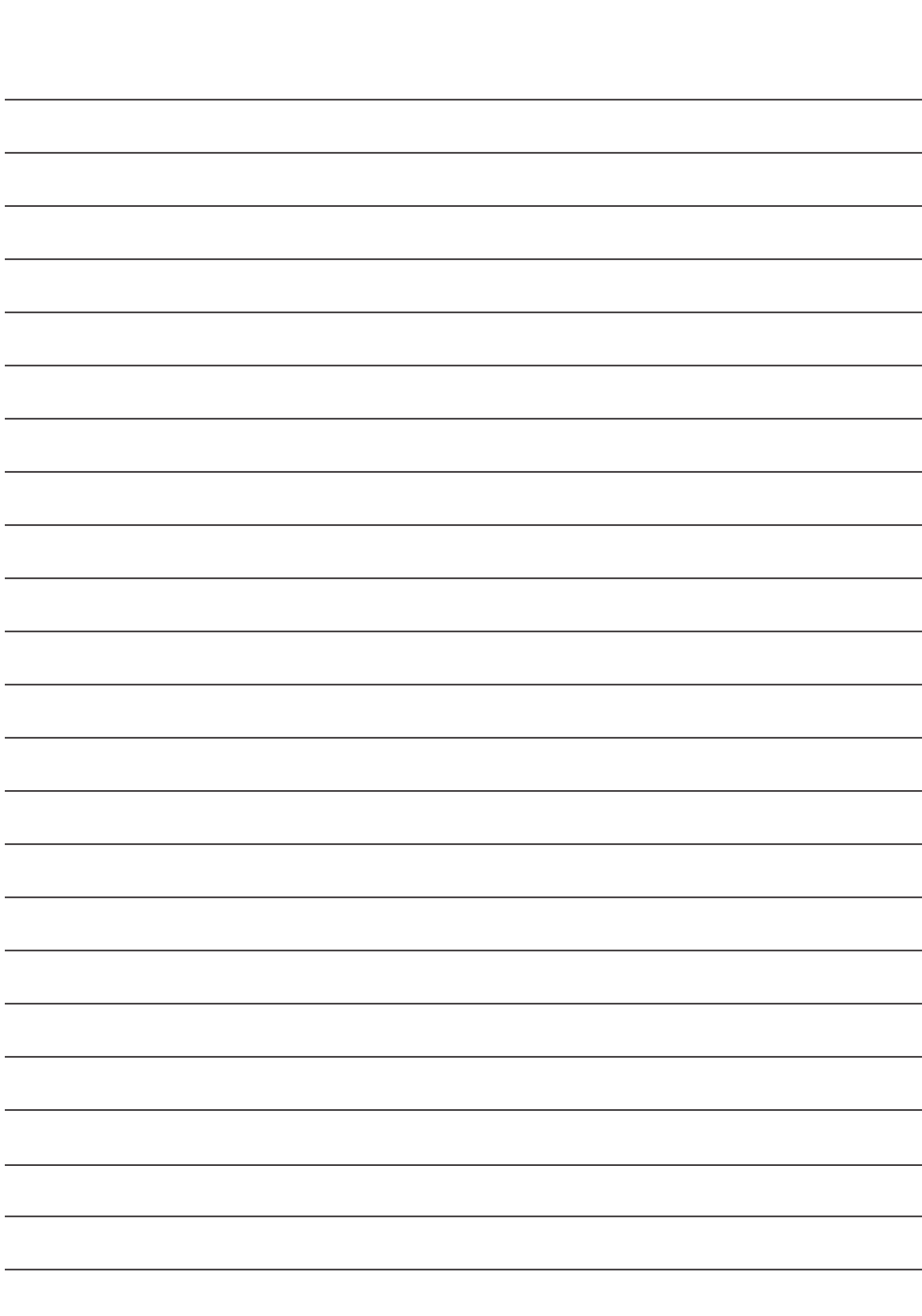

**Notas** 

#### **DIRECCION REGIONAL NORDESTE** Delegación: BARCELONA

Sicilia, 91-97 · 6° 08013 BARCELONA Tel.: 93 484 31 01 · Fax: 93 484 31 57 E-mail: del.barcelona@es.schneider-electric.com

### Delegaciones:

**BALEARES**

Gremi de Teixidors, 35 · 2ª planta 07009 PALMA DE MALLORCA Tel.: 971 43 68 92 · Fax: 971 43 14 43

**GIRONA** Pl. Josep Pla, 4 · 1° 1ª 17001 GIRONA Tel.: 972 22 70 65 · Fax: 972 22 69 15

**LLEIDA** Prat de la Riba, 18 25004 LLEIDA Tel.: 973 22 14 72 · Fax: 973 23 50 46

**TARRAGONA** Del Molar, bloque C · Nave C-5, planta 1<sup>ª</sup> (esq. Antoni Rubió i Lluch) Pol. Ind. Agro-Reus 43206 REUS (Tarragona) Tel.: 977 32 84 98 · Fax: 977 33 26 75

#### **DIRECCION REGIONAL NOROESTE** Delegación: A CORUÑA

Pol. Ind. Pocomaco, Parcela D · 33 A 15190 A CORUÑA Tel.: 981 17 52 20 · Fax: 981 28 02 42 E-mail: del.coruna@es.schneider-electric.com

#### Delegaciones:

#### **ASTURIAS**

Parque Tecnológico de Asturias Edif. Centroelena, parcela 46 · Oficina 1° F 33428 LLANERA (Asturias) Tel.: 98 526 90 30 · Fax: 98 526 75 23 E-mail: del.oviedo@es.schneider-electric.com

### **GALICIA SUR-VIGO**

Ctra. Vella de Madrid, 33, bajos 36214 VIGO Tel.: 986 27 10 17 · Fax: 986 27 70 64 E-mail: del.vigo@es.schneider-electric.com

**LEON** Moisés de León · Bloque 43, bajos 24006 LEON Tel.: 987 21 88 61 · Fax: 987 21 88 49 E-mail: del.leon@es.schneider-electric.com

#### **DIRECCION REGIONAL NORTE** Delegación: VIZCAYA

Estartetxe, 5 · Planta 4ª 48940 LEIOA (Vizcaya) Tel.: 94 480 46 85 · Fax: 94 480 29 90 E-mail: del.bilbao@es.schneider-electric.com

### Delegaciones:

**ALAVA**

Portal de Gamarra, 1 Edificio Deba · Oficina 210 01013 VITORIA-GASTEIZ Tel.: 945 123 758 · Fax: 945 257 039

**CANTABRIA**

Avda. de los Castros, 139 D · 2° D 39005 SANTANDER Tel.: 942 32 10 38 / 942 32 10 68 · Fax: 942 32 11 82

### **GUIPUZCOA**

Parque Empresarial Zuatzu Edificio Urumea, planta baja · Local nº 5 20018 DONOSTIA - SAN SEBASTIAN Tel.: 943 31 39 90 · Fax: 943 21 78 19 E-mail: del.donosti@es.schneider-electric.com

#### **NAVARRA**

Pol. Ind. de Burlada · Iturrondo, 6 31600 BURLADA (Navarra) Tel.: 948 29 96 20 · Fax: 948 29 96 25

**Schneider Electric España, S.A.**

#### **DIRECCION REGIONAL CASTILLA-ARAGON-RIOJA** Delegación: CASTILLA-BURGOS

Pol. Ind. Gamonal Villimar 30 de Enero de 1964, s/n · 2ª planta 09007 BURGOS Tel.: 947 47 44 25 · Fax: 947 47 09 72 E-mail: del.burgos@es.schneider-electric.com

#### Delegaciones:

**ARAGON-ZARAGOZA** Pol. Ind. Argualas, nave 34 50012 ZARAGOZA Tel.: 976 35 76 61 · Fax: 976 56 77 02 E-mail: del.zaragoza@es.schneider-electric.com

### **CENTRO/NORTE-VALLADOLID**

Topacio, 60 · 2ª planta Pol. Ind. San Cristóbal 47012 VALLADOLID Tel.: 983 21 46 46 · Fax: 983 21 46 75 E-mail: del.valladolid@es.schneider-electric.com

**LA RIOJA** Avda. Pío XII, 14 · 11° F 26003 LOGROÑO Tel.: 941 25 70 19 · Fax: 941 27 09 38

#### **DIRECCION REGIONAL CENTRO** Delegación: MADRID

Ctra. de Andalucía, km. 13 Pol. Ind. Los Angeles 28906 GETAFE (Madrid) Tel.: 91 624 55 00 · Fax: 91 682 40 48 E-mail: del.madrid@es.schneider-electric.com

Delegaciones: **GUADALAJARA-CUENCA** Tel.: 91 624 55 00 · Fax: 91 682 40 47 **TOLEDO** Tel.: 91 624 55 00 · Fax: 91 682 40 47

#### **DIRECCION REGIONAL LEVANTE** Delegación: VALENCIA

Font Santa, 4 · Local D 46910 ALFAFAR (Valencia) Tel.: 96 318 66 00 · Fax: 96 318 66 01 E-mail: del.valencia@es.schneider-electric.com

#### Delegaciones:

**ALBACETE** Paseo de la Cuba, 21 · 1° A 02005 ALBACETE Tel.: 967 24 05 95 · Fax: 967 24 06 49

**ALICANTE** Monegros, s/n · Edificio A-7 · 1ª planta, locales 1-7 03006 ALICANTE Tel.: 965 10 83 35 · Fax: 965 11 15 41 E-mail: del.alicante@es.schneider-electric.com

**CASTELLON** República Argentina, 12, bajos 12006 CASTELLON Tel.: 964 24 30 15 · Fax: 964 24 26 17

**MURCIA** Senda de Enmedio, 12, bajos

30009 MURCIA Tel.: 968 28 14 61 · Fax: 968 28 14 80 E-mail: del.murcia@es.schneider-electric.com

#### **DIRECCION REGIONAL SUR** Delegación: **SEVILLA**

Avda. de la Innovación, s/n Edificio Arena 2 · Planta 2ª 41020 SEVILLA Tel.: 95 499 92 10 · Fax: 95 425 45 20 E-mail: del.sevilla@es.schneider-electric.com

#### Delegaciones:

**ALMERIA** Calle Lentisco s/n · Edif. Celulosa III Oficina 6 · Local nº 1 Pol. Ind. La Celulosa 04007 ALMERIA Tel.: 950 15 18 56 · Fax: 950 15 18 52

**CADIZ** Polar, 1 · 4º E 11405 JEREZ DE LA FRONTERA (Cádiz) Tel.: 956 31 77 68 · Fax: 956 30 02 29

**CORDOBA** Arfe, 16, bajos 14011 CORDOBA Tel.: 957 23 20 56 · Fax: 957 45 67 57

**GRANADA** Baza, s/n · Edificio ICR Pol. Ind. Juncaril 18220 ALBOLOTE (Granada) Tel.: 958 46 76 99 · Fax: 958 46 84 36

**HUELVA** Tel.: 954 99 92 10 · Fax: 959 15 17 57

**JAEN** Paseo de la Estación, 60 Edificio Europa · Planta 1ª, puerta A 23007 JAEN Tel.: 953 25 55 68 · Fax: 953 26 45 75

**MALAGA** Pol. Ind. Santa Bárbara · Calle Tucídides Edificio Siglo XXI · Locales 9 y 10 29004 MALAGA Tel.: 95 217 22 23 · Fax: 95 224 38 95

**EXTREMADURA-BADAJOZ**

Avda. Luis Movilla, 2 · Local B 06011 BADAJ07 Tel.: 924 22 45 13 · Fax: 924 22 47 98

**EXTREMADURA-CACERES**

Avda. de Alemania Edificio Descubrimiento · Local TL 2 10001 CACERES Tel.: 927 21 33 13 · Fax: 927 21 33 13

#### **CANARIAS-LAS PALMAS**

Ctra. del Cardón, 95-97 · Locales 2 y 3 Edificio Jardines de Galicia 35010 LAS PALMAS DE G.C. Tel.: 928 47 26 80 · Fax: 928 47 26 91 E-mail: del.canarias@es.schneider-electric.com

**CANARIAS-TENERIFE** Custodios, 6 - 2° · El Cardonal 38108 LA LAGUNA (Tenerife) Tel.: 922 62 50 50 · Fax: 922 62 50 60

### **INSTITUTO SCHNEIDER ELECTRIC DE FORMACIÓN**

Bac de Roda, 52, Edificio A, Planta 1 08019 BARCELONA Tel.: 93 433 70 03 · Fax: 93 433 70 39 www.isefonline.es

> **SERVICIO DE ASISTENCIA TÉCNICA 902 10 18 13**

En razón de la evolución de las normativas y del material, las características indicadas por el texto y las imágenes de este documento no nos comprometen hasta después de una confirmación por parte de nuestros servicios.<br>Los precios de las tarifas pueden sufrir variación y, por tanto, el material será siempre facturado a los precios y condiciones vigentes en el momento del sumini

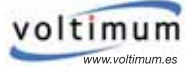

El Portal de la Instalación Eléctrica